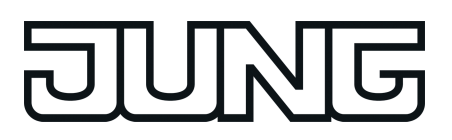

## $KNX^*$

## Produktdokumentation

Universal-Dimmaktor / Drehzahlsteller 1fach Art.-Nr. 3901 [REGHE](http://qr.jung.de/ean/4011377117006.htm)

Universal-Dimmaktor 2fach Art.-Nr. 3902 [REGHE](http://qr.jung.de/ean/4011377117013.htm)

Universal-Dimmaktor 4fach Art.-Nr. 3904 [REGHE](http://qr.jung.de/ean/4011377117020.htm)

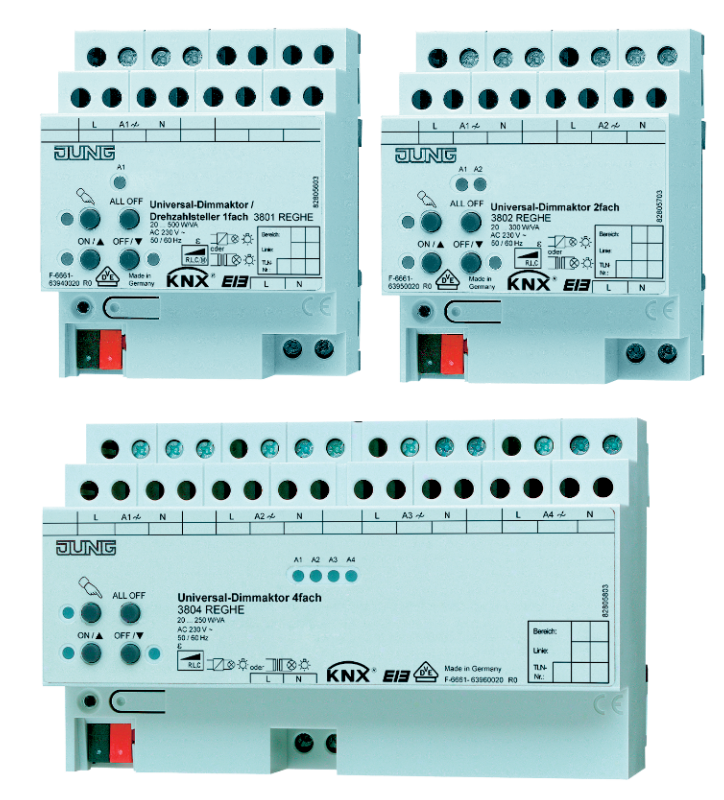

#### **ALBRECHT JUNG GMBH & CO. KG**

Volmestraße 1 58579 Schalksmühle GERMANY

Telefon: +49 2355 806-0 Telefax: +49 2355 806-204 kundencenter@jung.de

# $\overline{\mathbb{G}}$

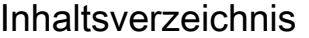

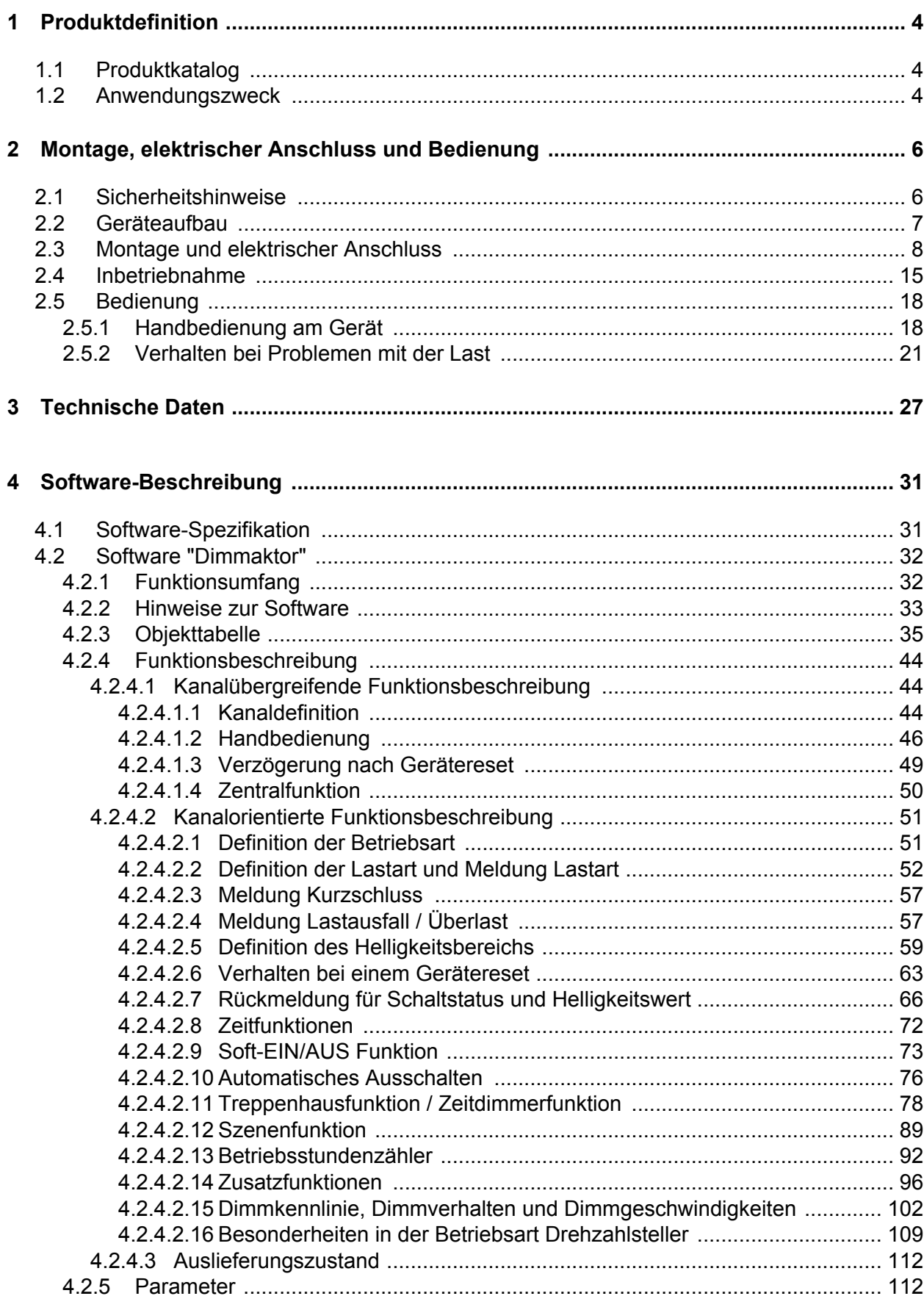

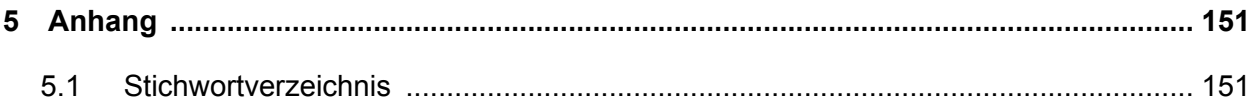

## <span id="page-3-0"></span>**1 Produktdefinition**

## **1.1 Produktkatalog**

Produktname: Universal-Dimmaktor / Drehzahlsteller 1fach / Universal-Dimmaktor 2fach REG / Universal-Dimmaktor 4fach REG

Verwendung: Aktor

Bauform: REG (Reiheneinbau)

Art.-Nr. 3901 REGHE / 3902 REGHE / 3904 REGHE

## **1.2 Anwendungszweck**

Der Universal-Dimmaktor arbeitet nach dem Phasenan- oder Phasenabschnitt-Dimmprinzip und ermöglicht das Schalten und Dimmen von Glühlampen, HV-Halogenlampen sowie NV-Halogenlampen über konventionelle Trafos und Tronic-Trafos. Es ist darüber hinaus möglich, dimmbare HV-LED oder Kompaktleuchtstofflampen anzusteuern. Wird in der ETS das Applikationsprogramm der Version "1.3" in Kombination mit Geräten der Generation "V04" oder höher verwendet, können zusätzlich auch NV-LED über elektronische oder konventionelle Trafos angesteuert werden.

Die Charakteristik der angeschlossenen Last kann - sofern es die Last unterstützt - separat für jeden Ausgangskanal automatisch eingemessen und das geeignete Dimmverfahren eingestellt werden. Alternativ ist es möglich, das Dimmverfahren durch die ETS-Parametrierung fest vorzugeben. Diese Vorgehensweise ist bei Lasten erforderlich, die kein automatisches Einmessen ermöglichen (z. B. Kompaktleuchtstofflampen).

In Abhängigkeit der Gerätevariante stehen bis zu 4 Dimmkanäle zur Verfügung. Zur Vereinfachung der Konfiguration können in der ETS alle vorhandenen Dimmkanäle auf gleiche Parameter zugeordnet und somit identisch parametriert werden. Die Parameteranzahl wird dazu in der ETS reduziert und automatisch auf alle Kanäle angewendet.

Zur Erhöhung der Kanalleistung können bei der Gerätevariante "4fach" durch Reduzierung der Kanalanzahl Ausgänge parallel verdrahtet werden (nicht bei HV/NV-LED- oder Kompaktleuchtstofflampen). Die Zuordnung von parallel zu verdrahtenden Dimmausgängen zu den KNX steuerbaren Dimmkanälen erfolgt in der ETS.

Das Gerät ermöglicht die getrennte Rückmeldung der einzelnen Schalt- und Helligkeitszustände der angeschlossenen Lasten auf den KNX. Zudem kann getrennt für jeden Dimmkanal ein Kurzschluss und ein Lastausfall auf den KNX gemeldet werden.

Mit den Bedienelementen (4 Drucktasten) auf der Vorderseite des Gerätes können Dimmkanäle durch Handbedienung parallel zum KNX, auch ohne Busspannung oder im unprogrammierten Zustand ein- und ausgeschaltet oder gedimmt werden. Dadurch wird eine schnelle Funktionsprüfung der angeschlossenen Verbraucher ermöglicht.

Zur Projektierung und Inbetriebnahme des Gerätes ist die ETS3.0 ab Version "d", die ETS4.1 oder jünger oder die ETS5 erforderlich. Nur bei Verwendung der genannten ETS-Versionen sind Vorteile in Bezug zum Download (verkürzte Ladezeiten) nutzbar.

Die durch die ETS unabhängig für jeden Dimmkanal einstellbaren Funktionseigenschaften umfassen beispielsweise separat parametrierbare Helligkeitsbereiche, erweiterte Rückmeldefunktionen, eine Sperr- oder alternativ eine Zwangsstellungsfunktion, eine Verknüpfungsfunktion, ein separat einstellbares Dimmverhalten, Soft-Dimmfunktionen, Zeitverzögerungen und eine Treppenhausfunktion mit Vorwarnung vor Abschaltung der Beleuchtung.

Jeder Dimmkanal kann darüber hinaus in bis zu 8 Szenen mit unterschiedlichen Helligkeitswerten integriert werden. Auch ist ein zentrales Schalten aller Kanäle möglich. Darüber hinaus können die Helligkeitswerte der Dimmkanäle bei Busspannungsausfall oder Busspannungswiederkehr und nach einem ETS Programmiervorgang separat eingestellt werden.

Die Einschaltzeiten der Dimmkanäle können getrennt voneinander durch Betriebsstundenzähler erfasst und ausgewertet werden.

Der Universal-Dimmaktor 1fach kann alternativ zur Ansteuerung einer Beleuchtung auch als Drehzahlsteller zur Drehzahlsteuerung von Einphasen-Elektromotoren verwendet werden. Diese Betriebsart kann in der ETS vorgewählt werden und hat Einfluss auf die Parameterkonfiguration und Funktionsweise des Gerätes.

Das Gerät verfügt über einen von den Lastausgängen unabhängigen Netzspannungsanschluss zur Versorgung der Geräteelektronik der Handbedienung und des integrierten Busankopplers. Die Versorgung der Geräteelektronik und des Busankopplers erfolgt auch aus der Busspannung, so dass ein Programmiervorgang durch die ETS oder eine Handbedienung auch bei nicht angeschlossener oder ausgeschalteter Netzspannungsversorgung möglich ist. Sofern die Busspannung angeschlossen und betriebsbereit ist, wird das geräteinterne Netzteil abgeschaltet, um Energie einzusparen.

Die Lastausgänge verfügen über separate Netzspannungsanschlüsse zur Versorgung der Dimmerendstufen und der angeschlossenen Last.

Das Gerät ist zur Montage auf Hutschiene in geschlossenen Kleingehäusen oder Starkstromverteilern in festen Installationen in trockenen Innenräumen vorgesehen.

i Es stehen verschiedene Gerätegenerationen und Applikationsprogrammversionen zur Verfügung, wodurch sie Funktionsunterschiede - speziell im Hinblick auf die Ansteuerung von HV-LED und NV-LED - ergeben. Eine Unterscheidung der Applikationsprogramme und Gerätegenerationen ist anhand der Versionskennzeichnung möglich (siehe Seite [33](#page-32-0)). Diese Produktdokumentation beschreibt den Funktionsumfang aller Applikationsprogramme und Gerätegenerationen und geht an den entsprechenden Stellen auf die Funktionsunterscheide ein, sofern dies erforderlich ist.

## <span id="page-5-0"></span>**2 Montage, elektrischer Anschluss und Bedienung**

## **2.1 Sicherheitshinweise**

**Einbau und Montage elektrischer Geräte dürfen nur durch Elektrofachkräfte erfolgen. Dabei sind die geltenden Unfallverhütungsvorschriften zu beachten.**

**Bei Nichtbeachten der Anleitung können Schäden am Gerät, Brand oder andere Gefahren entstehen.**

**Gefahr durch elektrischen Schlag. Gerät ist nicht zum Freischalten geeignet. Auch bei ausgeschaltetem Gerät ist die Last nicht galvanisch vom Netz getrennt.**

**Gefahr durch elektrischen Schlag. Vor Arbeiten am Gerät oder vor Auswechseln von Leuchtmitteln Netzspannung freischalten. Dabei alle Leitungsschutzschalter berücksichtigen, die gefährliche Spannungen an Gerät oder Last liefern.**

**Nur bei Applikationsprogramm Version "1.2" und Gerätegenerationen "V02" und "V03": Keine HV-LED- oder Kompaktleuchtstofflampen anschließen, die nicht ausdrücklich zum Dimmen geeignet sind. Gerät kann beschädigt werden.**

**Nur bei Applikationsprogramm Version "1.3" und Gerätegenerationen "V04" und folgende: Keine HV-LED-, NV-LED- (über Tronic-Trafo oder konv. Trafo) oder Kompaktleuchtstofflampen anschließen, die nicht ausdrücklich zum Dimmen geeignet sind. Gerät kann beschädigt werden.**

**Keine Leuchten mit integriertem Dimmer anschließen.**

**Keine Drehstrommotoren anschließen.**

**Bei Betrieb mit induktiven Trafos jeden Trafo entsprechend den Herstellerangaben primärseitig absichern. Nur Sicherheitstransformatoren nach EN 61558-2-6 (VDE 0570 Teil 2-6) verwenden.**

**Bei Erweiterung des Lastbereiches eines Ausgangs nur geeignete Leistungszusätze verwenden! Die Leistungszusätze sind passend zum Dimmer und zur Last auszuwählen! Weitere Informationen sind der Anleitung des jeweiligen Leistungszusatzes zu entnehmen.**

**Bei der Installation ist auf ausreichende Isolierung zwischen Netzspannung und Bus zu achten! Es ist ein Mindestabstand zwischen Bus- und Netzspannungsadern von mindestens 4 mm einzuhalten.**

**Gerät nicht öffnen oder außerhalb der technischen Spezifikation betreiben.**

## <span id="page-6-0"></span>**2.2 Geräteaufbau**

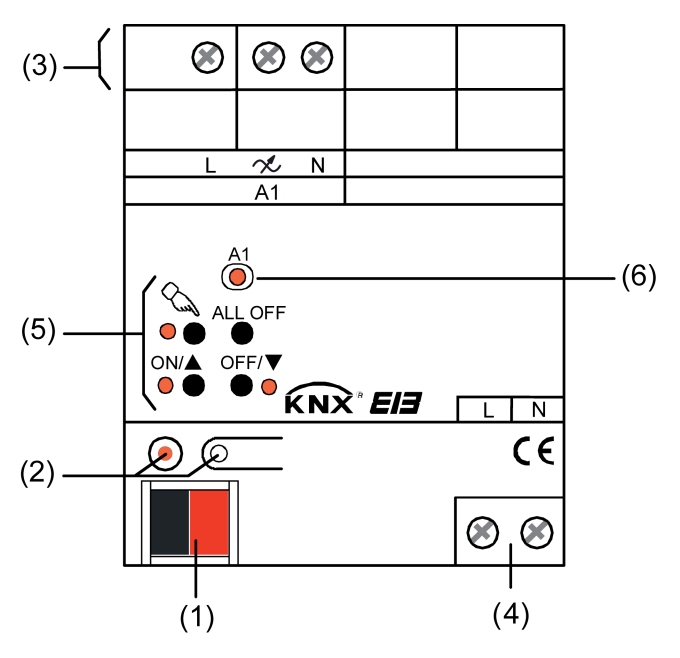

Bild 1: Aufbau der Gerätevariante 1fach

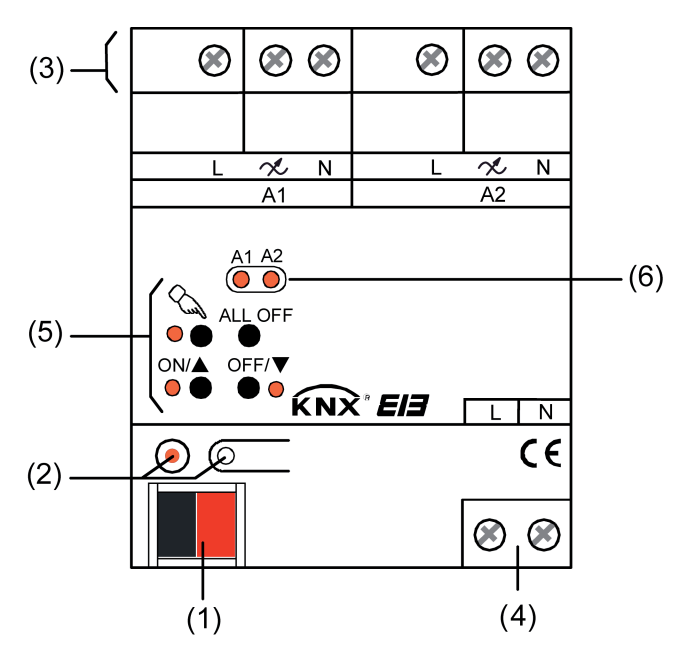

Bild 2: Aufbau der Gerätevariante 2fach

<span id="page-7-0"></span>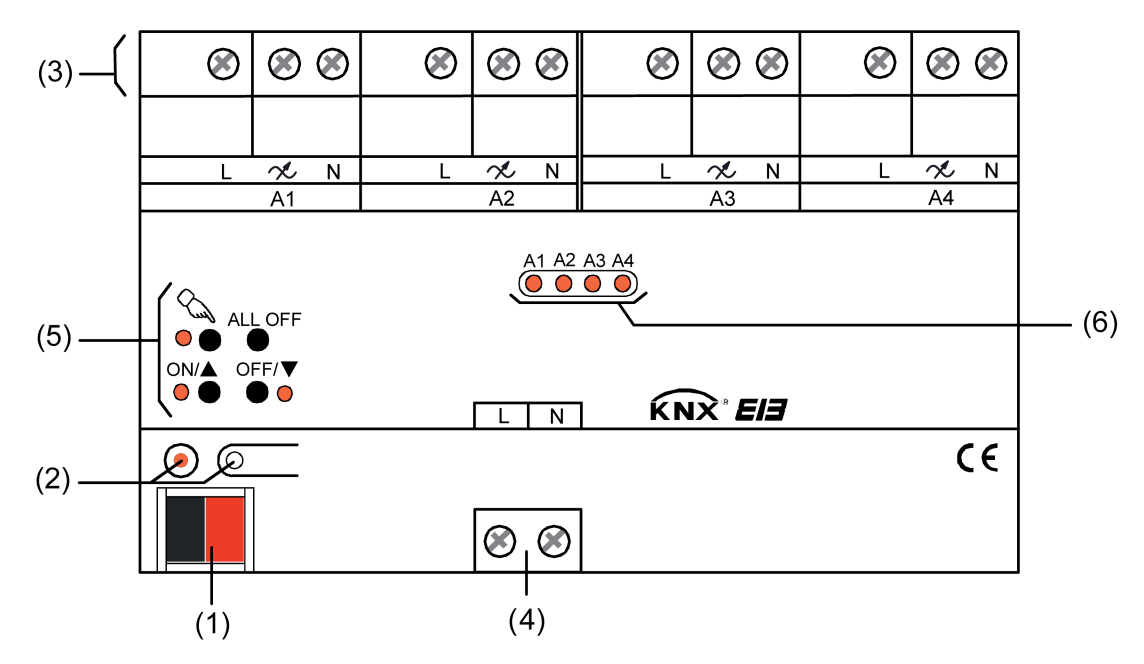

Bild 3: Aufbau der Gerätevariante 4fach

- (1) KNX Busanschluss
- (2) Programmiertaste und Programmier-LED (rot).
- (3) Schraubklemmen (L,  $\not\sim$ , N) zur Anschluss der Last (Netzspannungsversorgung und Dimmausgänge).
- (4) Schraubklemmen (L, N) zum Anschluss der Netzspannungsversorgung (Geräteversorgung).
- (5) Tastenfeld für Handbedienung mit Status-LED (rot).
- (6) Zustand-LED (rot) der Ausgänge. LED aus: Ausgang ausgeschaltet LED ein: Ausgang eingeschaltet LED langsam blinkend: Ausgang im Handbetrieb LED schnell blinkend: Ausgang durch Handbetrieb gesperrt

## **2.3 Montage und elektrischer Anschluss**

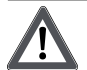

#### **GEFAHR!**

**Elektrischer Schlag bei Berühren spannungsführender Teile. Elektrischer Schlag kann zum Tod führen. Vor Arbeiten am Gerät freischalten und spannungsführende Teile in der**

**Umgebung abdecken!**

#### **Gerät montieren**

- Aufschnappen auf Hutschiene nach DIN EN 60715. Die Schraubklemmen für den Lastanschluss sollten oben liegen.
- $\overline{ii}$  Es ist keine KNX Datenschiene erforderlich.
- **i** Temperaturbereich beachten und ggf. für ausreichende Kühlung sorgen.

**i** Bei Betrieb mehrerer Dimmer oder Leistungszusätze in einer Unterverteilung zwischen den Geräten einen Abstand von 1 TE, ca. 18 mm, einhalten, um eine Überhitzung zu vermeiden.

#### **Gerät anschließen für Spannungsversorgung der Geräteelektronik und Last**

Auf zulässige Lasten achten.

Technische Anschlussbedingungen TAB der Elektrizitätswerke beachten.

Zulässige Gesamtlast einschließlich Trafoverlustleistung nicht überschreiten.

Induktive Trafos mit mindestens 85% Nennlast betreiben.

Bei Mischlasten mit induktiven Trafos an einem Ausgang: Ohmsche Last max. 50%.

Einwandfreier Betrieb ist nur mit elektronischen Trafos aus unserem Hause oder mit induktiven Trafos gewährleistet.

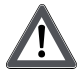

## **VORSICHT!**

**Zerstörungsgefahr durch gemischte Lasten. Dimmer und Last können zerstört werden.**

**Kapazitive Lasten, z. B. elektronische Trafos, und induktive Lasten, z. B. induktive Trafos, nicht gemeinsam an einen Dimmerausgang anschließen. Induktive Trafos nicht gemeinsam mit HV-LED oder Kompaktleuchtstofflampen an einen Dimmerausgang anschließen.**

- Den Busanschluss, den Anschluss der Spannungsversorgung und der Last gemäß Anschluss-Bild (Bild 4) vornehmen.
- Noch nicht die Netzspannung einschalten! Zuerst die Inbetriebnahme ausführen (siehe Seite [15](#page-14-0)).

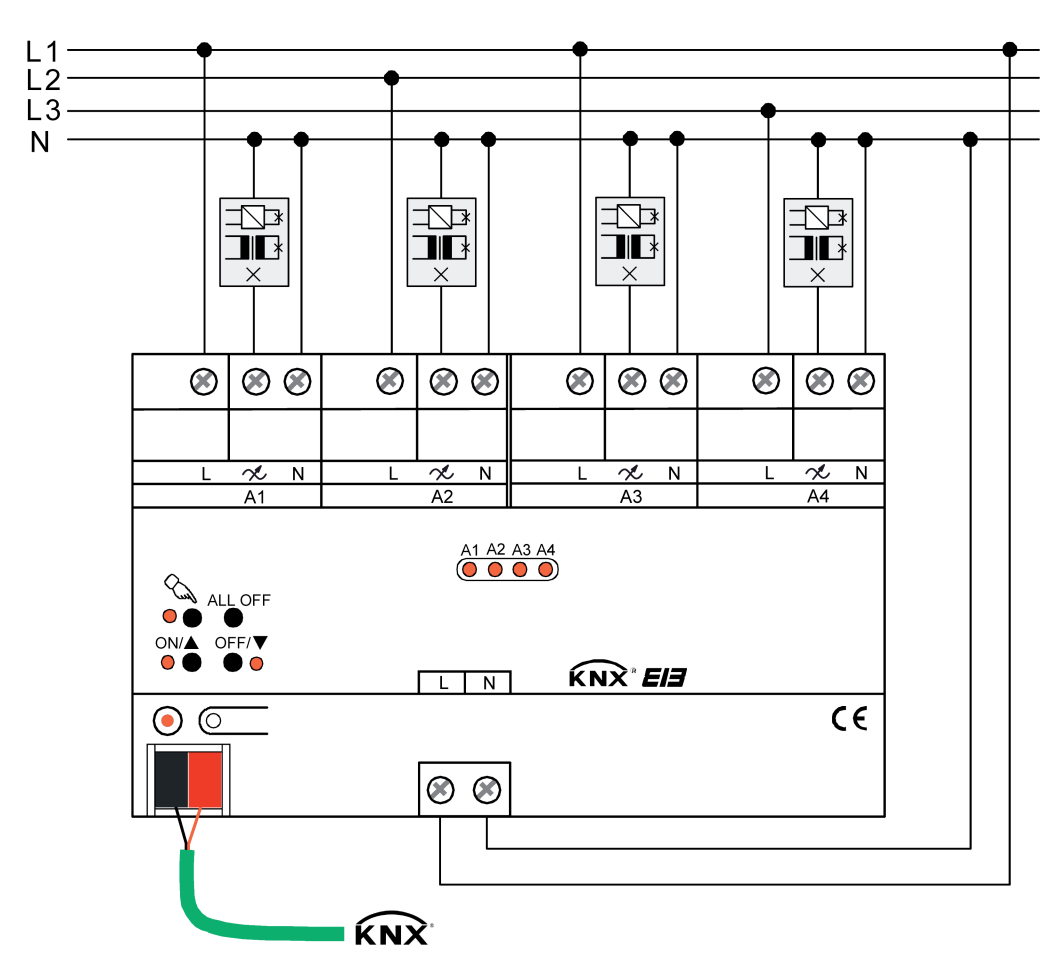

Bild 4: Elektrischer Anschluss (am Beispiel der Gerätevariante 4fach)

- $\lfloor i \rfloor$  Die Versorgung der Lastausgänge und die Netzspannungsversorgung des Gerätes (Klemmen "L") können an verschiedene Außenleiter (L1, L2, L3) angeschlossen werden.
- i Die N-Klemmen der Versorgung der Lastausgänge (Anschluss erforderlich!) sind im Gerät nicht gebrückt. Es können daher verschiedene FI-Stromkreise an das Gerät angeschlossen werden.
- $\overline{ii}$  Leistungserweiterung durch Leistungszusätze aus unserem Haus möglich. Bei einer Erweiterung der Ausgangsleistung durch Universal-Leistungszusätze muss die Parametrierung des entsprechenden Kanals in der ETS angepasst werden (siehe Parameter "Betrieb mit Universal-Leistungszusatz ?").
- i Flackern der angeschlossenen Leuchtmittel durch Unterschreiten der angegebenen Mindestlast oder durch Rundsteuerimpulse der Elektrizitätswerke möglich. Dies stellt keinen Mangel des Geräts dar.
- $\overline{\mathbf{i}}$  Wenn das Dimmprinzip nicht universal eingemessen werden soll oder kann, muss es auf die angeschlossene Last angepasst werden (ETS-Parameter). Im Auslieferungszustand ist die Lastart auf "universal" für alle Kanäle eingestellt.
- li Nur bei Applikationsprogramm Version "1.2" und Gerätegenerationen "V02" und "V03": Bei Anschluss dimmbarer HV-LED und Kompaktleuchtstofflampen muss die hierzu passende Lastart (Parametereinstellung: "LED...") immer in der ETS konfiguriert werden. Vor dem Einschalten der Netzspannungsversorgung ist in diesem Fall unbedingt eine Inbetriebnahme durch die ETS erforderlich (siehe Seite [15](#page-14-0)-[16](#page-15-0)).
- $\lfloor i \rfloor$  Nur bei Applikationsprogramm Version "1.3" und Gerätegenerationen ab "V04": Bei Anschluss dimmbarer Kompaktleuchtstofflampen muss die hierzu passende Lastart (Parametereinstellung: "HV-LED...") immer in der ETS konfiguriert werden. Vor dem Einschalten der Netzspannungsversorgung ist in diesem Fall unbedingt eine Inbetriebnahme durch die ETS erforderlich (siehe Seite [15](#page-14-0)-[16](#page-15-0)). Bei Anschluss dimmbarer HV-LED- oder NV-LED-Lampen (mit Tronic-Trafos oder konv. Trafos) kann das Universal-Dimmprinzip (Auslieferungszustand) oder alternativ eine hierzu passende Lastart gewählt werden. Angaben der Lampenhersteller beachten!
- i An einem Dimmausgang nur LED-Lampen und Kompaktleuchtstofflampen eines Herstellers und gleichen Typs anschließen. Keine anderen Lasten anschließen.
- $\overline{ii}$  Dimmergebnisse und Dimmqualität können in Abhängigkeit von Leitungslängen, Netzgegebenheiten und anderen Einflussfaktoren variieren. Je nach Bauart und Nennleistung der Leuchtmittel kann die Anschlussleistung von den angegebenen Werten abweichen. Für die Funktion, Dimmergebnisse und Dimmqualität in Verbindung mit HV-LED und NV-LED übernehmen wir keine Verantwortung und lehnen jede Haftung ab.

#### **Ausgänge parallel verdrahten (nur bei Gerätevariante "4fach")**

Zur Erhöhung der Kanalleistung können bei der Gerätevariante "4fach" durch Reduzierung der Kanalanzahl Ausgänge parallel verdrahtet werden. Die Zuordnung von parallel zu verdrahtenden Dimmausgängen zu den KNX steuerbaren Dimmkanälen erfolgt in der ETS. Durch die Kombination aller 4 Dimmausgänge kann dadurch die Anschlussleistung auf max. 950 W erhöht werden.

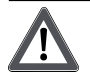

#### **VORSICHT!**

**Zerstörungsgefahr, wenn bei Parallelverdrahtung von Ausgängen falsche Kanal-Wirkungsweise in der ETS konfiguriert ist.**

**Dimmer und Last können zerstört werden.**

**Bei parallel geschalteten Ausgängen vor Einschalten der Netzspannungsversorgung die Parametereinstellung kontrollieren und ggf. korrigieren.**

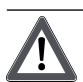

#### **VORSICHT!**

**Zerstörungsgefahr. Bei Anschluss parallelgeschalteter Ausgänge an unterschiedliche Außenleiter werden 400 V kurzgeschlossen.**

**Das Gerät wird zerstört.**

**Parallelgeschaltete Ausgänge immer an gleichen Außenleiter anschließen.**

- Die parallele Verdrahtung der entsprechenden Ausgänge gemäß Anschluss-Bild (Bild 5)vornehmen.
- Noch nicht die Netzspannung einschalten! Zuerst die Inbetriebnahme ausführen (siehe Seite [15](#page-14-0)).

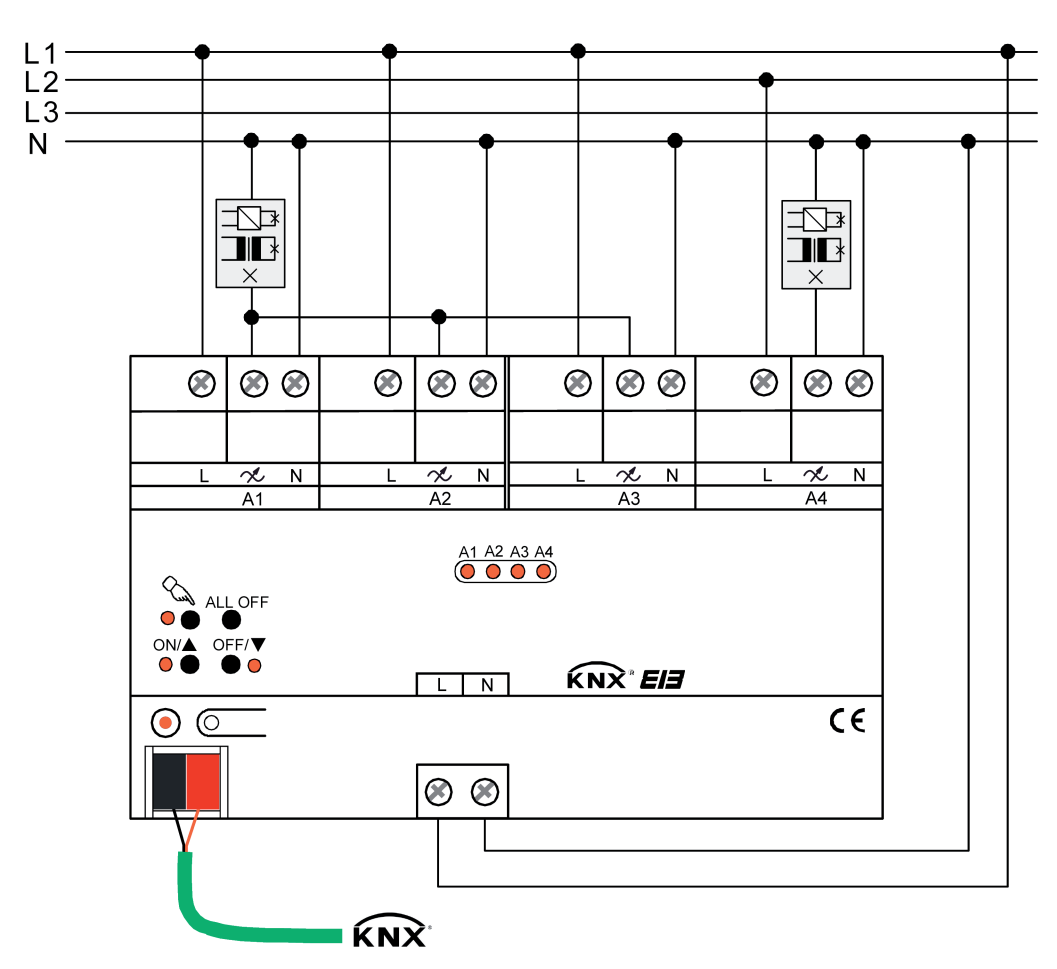

Bild 5: Elektrischer Anschluss bei Parallelverdrahtung von Ausgängen (Beispiel)

- $\left| i \right|$  Die L-Klemmen der parallel verdrahteten Ausgänge müssen mit demselben Außenleiter verbunden werden!
- $\overline{ii}$  Parallel verdrahtete Ausgänge können jeweils nur bis max. 95 % ausgelastet werden. -> 2 Ausgänge parallel: Maximale Anschlussleistung 475 W! -> 3 Ausgänge parallel: Maximale Anschlussleistung ca. 710 W! -> 4 Ausgänge parallel: Maximale Anschlussleistung 950 W!
- i Bei einer Parallelverdrahtung von Dimmausgängen ist es nicht zulässig, an die betroffenen Lastausgänge zusätzliche Leistungserweiterungen anzuschließen!
- i An parallelgeschaltete Dimmausgänge keine HV-LED, NV-LED (über Tronic-Trafos oder konv. Trafos) oder Kompaktleuchtstofflampen anschließen.
- i Bei der Gerätevariante "2fach" können die Dimmausgänge nicht parallel verdrahtet werden.

#### **Motoren anschließen (nur bei Gerätevariante "1fach")**

Der Universal-Dimmaktor 1fach kann alternativ zur Ansteuerung einer Beleuchtung auch als Drehzahlsteller zur Drehzahlsteuerung von Einphasen-Elektromotoren verwendet werden. Diese Betriebsart kann in der ETS vorgewählt werden und hat wesentlichen Einfluss auf die Parameterkonfiguration und Funktionsweise des Gerätes.

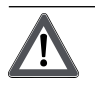

#### **VORSICHT!**

**Zerstörungsgefahr, wenn bei Anschluss von Motoren falsche Betriebsart in der ETS konfiguriert ist.**

**Dimmer und Motorlast können zerstört werden.**

**Bei Anschluss von Motoren vor Einschalten der Netzspannungsversorgung die Parametereinstellung kontrollieren und ggf. korrigieren.**

- Den Anschluss von Einphasen-Elektromotoren gemäß Anschluss-Bild (Bild 6) vornehmen.
- Noch nicht die Netzspannung einschalten! Zuerst die Inbetriebnahme ausführen (siehe Seite [15](#page-14-0)).

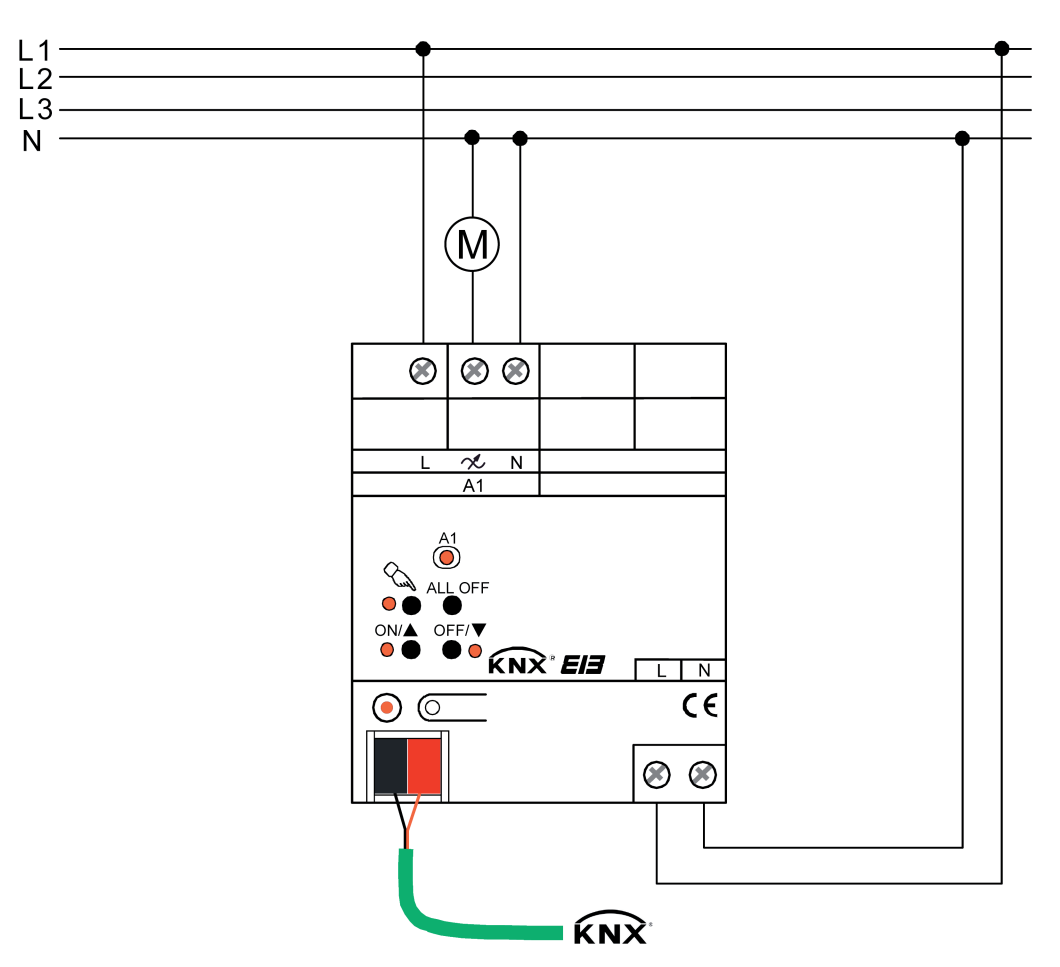

Bild 6: Elektrischer Anschluss von Einphasen-Elektromotoren

- i Keine Drehstrommotoren anschließen!
- i Beim parallelen Anschluss von mehreren Motoren die maximale Ausgangsleistung des Geräts beachten! Nur Motoren identischen Typs parallel anschließen!
- i Bei der Betriebsart "Drehzahlsteller" ist es nicht zulässig, an den Lastausgang zusätzliche Leistungserweiterungen anzuschließen!

i Im Auslieferungszustand des Gerätes ist als Betriebsart die "Beleuchtungssteuerung" vorkonfiguriert. Beim Anschluss eines Motors muss in der ETS die Betriebsart "Drehzahlsteller" konfiguriert werden. Vor dem Einschalten der Netzspannungsversorgung ist unbedingt eine Inbetriebnahme durch die ETS erforderlich (siehe Kapitel 2.4. Inbetriebnahme).

#### **Angeschlossene Lastart wechseln**

Wenn nach der Inbetriebnahme eine der angeschlossenen Lasten gewechselt wird, kann sich beispielsweise beim Ersetzen einer Deckenleuchte mit Glühlampe durch eine Niedervoltbeleuchtung mit konventionellem Trafo oder durch HV-LED- oder Kompaktleuchtstofflampen – durch den Lastwechsel auch eine andere Lastart ergeben. Die Lastart hat Einfluss auf das zu verwendende Dimmprinzip (Phasenanschnitt, Phasenabschnitt, universal). Die Lastart und das sich daraus ergebende Dimmprinzip kann in der ETS konfiguriert werden.

Wenn die Lastart auf "universal" eingestellt ist, muss sich der Dimmaktor in diesem Fall auf die neue Last einmessen. Dazu muss auch die Netzspannungsversorgung der Last zunächst abgeschaltet werden.

Grundsätzlich ist sicherzustellen, dass die in der ETS parametrierte Lastart auf die angeschlossene Last passt!

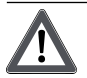

#### **VORSICHT!**

**Zerstörungsgefahr, wenn voreingestelltes Dimmprinzip und angeschlossene Last nicht zueinander passen.**

**Dimmer und Last können zerstört werden.**

**Vor Änderung des Dimmprinzips installierte Lastart beachten.**

**Vor Änderung der Lastart korrektes Dimmprinzip sicherstellen.**

**Vor Änderung der Lastart die Netzspannungsversorgung des Geräts und den betroffenen Lastkreis freischalten. Parametereinstellung kontrollieren und ggf. korrigieren.**

- Netzspannung des Lastkreises freischalten. Dabei kann in Abhängigkeit der ETS-Parametrierung ggf. ein Lastausfalltelegramm auf den Bus ausgesendet werden (siehe "Lastausfallerkennung").
- Geänderte Last anschließen.
- Gerät neu in Betrieb nehmen (siehe Seite [15](#page-14-0)).
- [i] Nur bei Applikationsprogramm Version "1.2" und Gerätegenerationen "V02" und "V03": Bei Anschluss dimmbarer HV-LED und Kompaktleuchtstofflampen muss die hierzu passende Lastart (Parametereinstellung: "LED...") immer in der ETS konfiguriert werden.
- $\overline{ii}$  Nur bei Applikationsprogramm Version "1.3" und Gerätegenerationen ab "V04": Bei Anschluss dimmbarer Kompaktleuchtstofflampen muss die hierzu passende Lastart (Parametereinstellung: "LED...") immer in der ETS konfiguriert werden. Bei Anschluss dimmbarer HV-LED- oder NV-LED-Lampen (mit Tronic-Trafos oder konv. Trafos) kann das Universal-Dimmprinzip (Auslieferungszustand) oder alternativ eine hierzu passende Lastart gewählt werden. Angaben der Lampenhersteller beachten!
- $\boxed{\mathbf{i}}$  Dimmbare HV-LED-Lampen je nach Angabe des Lampenherstellers vorzugsweise im Phasenabschnitt betreiben. Nur, wenn der Betrieb der angeschlossenen LED-Lampen im Phasenabschnittprinzip nicht zufriedenstellend ist (z. B. Dimmbereich zu gering), die Art der Last in der ETS auf "(HV-)LED Phasenanschnitt" konfigurieren.
- $\overline{1}$  In der Funktion als Drehzahlsteller (nur bei Gerätevariante "1fach") ist die Lastart und somit das Dimmprinzip unveränderbar in der ETS-Konfiguration vorgegeben (Phasenanschnittbetrieb).

<span id="page-14-0"></span>i Wenn die Netzspannungsversorgungen der Lastausgänge und des Aktors auf verschiedene Außenleiter angeschlossen sind, wird empfohlen, zur vollständigen Freischaltung auch einen mehrpoligen Leitungsschutzschalter zu installieren.

#### **Abdeckkappe anbringen / entfernen**

Zum Schutz des Busanschlusses vor gefährlichen Spannungen im Anschlussbereich kann zur sicheren Trennung eine Abdeckkappe aufgesteckt werden.

Das Montieren der Kappe erfolgt bei aufgesteckter Busklemme und angeschlossener, nach hinten geführter Busleitung.

- Abdeckkappe anbringen: Die Abdeckkappe wird über die Busklemme geschoben, bis sie spürbar einrastet (Bild 7).
- Abdeckkappe entfernen: Die Abdeckkappe wird entfernt, indem sie seitlich leicht eingedrückt und nach vorne abgezogen wird (Bild 7).

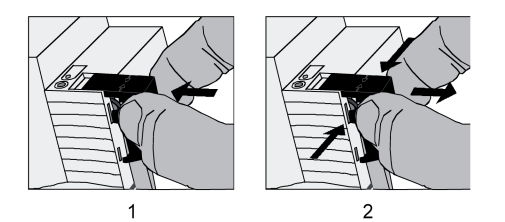

Bild 7: Abdeckkappe für Busanschluss anbringen / entfernen

#### **2.4 Inbetriebnahme**

Nach der Montage des Geräts und dem Anschluss der Buslinie und der Netzspannung sowie der Lasten kann das Gerät in Betrieb genommen werden. Es wird allgemein die folgende Vorgehensweise empfohlen...

#### **ETS-Inbetriebnahme ausführen**

Das Gerät muss vollständig installiert und an die Netzspannungsversorgung und die Lasten angeschlossen sein.

 $\overline{ii}$  Das Gerät verfügt über einen von den Lastausgängen unabhängigen Netzspannungsanschluss zur Versorgung der Geräteelektronik der Handbedienung und des integrierten Busankopplers. Die Versorgung der Geräteelektronik und des Busankopplers erfolgt auch aus der Busspannung, so dass ein Programmiervorgang durch die ETS oder eine Handbedienung auch bei nicht angeschlossener oder ausgeschalteter Netzspannungsversorgung möglich ist. Sofern die Busspannung angeschlossen und betriebsbereit ist, wird das geräteinterne Netzteil abgeschaltet, um Energie einzusparen.

Die Netzspannung ist vollständig abgeschaltet.

Vor dem Programmieren des Applikationsprogrammes und der Parameter durch die ETS ist sicherzustellen, dass die Parameterkonfiguration der Kanal-Wirkungsweise (Parallelverdrahtung) und der Lastart (Dimmprinzip) mit dem Anschluss der elektrischen Verbraucher am Aktor übereinstimmt.

<span id="page-15-0"></span>**GEFAHR! Elektrischer Schlag bei Berühren spannungsführender Teile. Elektrischer Schlag kann zum Tod führen. Vor Arbeiten am Gerät freischalten und spannungsführende Teile in der Umgebung abdecken! VORSICHT! Zerstörungsgefahr, wenn voreingestelltes Dimmprinzip und angeschlossene Last nicht zueinander passen. Dimmer und Last können zerstört werden. Vor Änderung des Dimmprinzips installierte Lastart beachten. Vor Änderung der Lastart korrektes Dimmprinzip sicherstellen. Vor Änderung der Lastart die Netzspannungsversorgung des Geräts und den betroffenen Lastkreis freischalten. Parametereinstellung kontrollieren und ggf. korrigieren.** Busspannung einschalten. Dafür sorgen, dass während der Inbetriebnahme die Busspannung unterbrechungsfrei zur Verfügung steht. Kontrolle: Beim Drücken der Programmiertaste muss die rote Programmier-LED aufleuchten. Physikalische Adresse mit Hilfe der ETS projektieren und programmieren. Applikationsdaten mit der ETS herunterladen. ■ Netzspannungen der Lastkreise einschalten. Das Gerät misst sich auf die Lasten ein und wählt das passende Dimmverfahren, wenn die Lastart auf "universal" in der ETS eingestellt ist. Das Dimmverfahren kann auch mit der Parametrierung fest vorgegeben sein. In diesem Fall entfällt der Einmessvorgang. An den Ausgängen stellt der Aktor im Anschluss die Helligkeit ein, die in der ETS beim Parameter "Verhalten nach Bus- oder Netzspannungswiederkehr" vorgegeben ist. Während der Einmessphase empfangene Bedienungen werden nach Beendigung des Einmessvorgangs ausgeführt. Netzspannungsversorgung des Dimmaktors (Klemmenpaar "L N") einschalten. Das Gerät ist betriebsbereit. i Der Einmessvorgang macht sich bei ohmschen Lasten durch kurzes Flackern bemerkbar und dauert, je nach Netzverhältnis, zwischen 1 und 10 Sekunden.

- i Das Einschalten der Netzspannungen der Lastkreise und der Netzspannungsversorgung des Aktors erfolgt zeitgleich, wenn beispielsweise alle Anschlüsse auf demselben Außenleiter über einen Leitungsschutzschalter aufgeklemmt sind. Wenn die Lastausgänge und die Netzversorgung des Dimmaktors über verschiedene Außenleiter oder mehrere Leitungsschutzschalter gespeist werden, sollten die Lastkreise immer vor der Netzspannungsversorgung des Dimmaktors eingeschaltet werden. Dadurch wird sichergestellt, dass auch bei langen Leitungswegen zur Last ein korrektes Einmessen des Aktors ermöglicht wird.
- i Wenn während der Inbetriebnahme an einem Lastausgang ein Kurzschluss erkannt wird, kann sich der Aktor nicht auf die Last einmessen. In diesem Fall muss die Störung erst beseitigt und der Kurzschluss zurückgesetzt werden (siehe Seite [23](#page-22-0)[-24\)](#page-23-0).
- $\overline{ii}$  Auch ohne eingeschaltete Busspannung oder im unprogrammierten Zustand können die Ausgänge des Aktors per Hand geschaltet werden, sofern die Netzspannungsversorgung eingeschaltet ist. Somit bietet sich bereits im Baustellenbetrieb die Möglichkeit, die an die einzelnen Ausgänge angeschlossenen Lasten auf Funktion zu prüfen.

#### **Minimaldrehzahl einstellen (nur bei Gerätevariante "1fach" in der Betriebsart "Drehzahlsteller")**

Bei Einsatz als Drehzahlsteller muss das Gerät an die Minimaldrehzahl des angeschlossenen Motors angepasst werden.

Die ETS-Inbetriebnahme wurde zuvor erfolgreich durchgeführt (siehe Seite [15-](#page-14-0)[16](#page-15-0)). Das Gerät ist als "Drehzahlsteller" konfiguriert.

## **VORSICHT!**

#### **Angeschlossene Motoren dürfen nicht stehen bleiben.**

**Zerstörungsgefahr für Motor und Stellgerät.**

**Minimaldrehzahl so einstellen, dass bei minimaler Einstellung der Motor nicht zum Stillstand kommt.**

- $i$  Die Drehzahl eines angeschlossenen Motors (z. B. Minimaldrehzahl) wird in der ETS als Prozentwert konfiguriert. Dieser Wert spiegelt den Dimmwert in Prozent wieder und ist ein Maß für den angeschnittenen Phasenwinkel des Ausgangssignals des Aktors (Phasenanschnittbetrieb).
- Den angeschlossenen Motor mit der maximalen Last, die im Betrieb auftritt, belasten.
- o Gerät durch Hand- oder Busbedienung einschalten. Das Gerät schaltet den angeschlossenen Motor auf die Einschaltdrehzahl ein. Nach Ablauf der eingestellten Verweildauer stellt das Gerät die aktuell geforderte Soll-Drehzahl ein.
- i In der Voreinstellung des Geräts entspricht die Einschaltdrehzahl der Maximaldrehzahl von 100 %.
- Die Drehzahleinstellung durch einen Dimmvorgang langsam vermindern, z. B. durch Handbedienung vor Ort am Aktor, bis der Motor seine minimal zulässige Drehzahl erreicht hat. Dabei den Motornachlauf berücksichtigen.
- Die aktuelle Drehzahl feststellen durch Ermitteln der aktuellen Dimmstellung. Dies kann z. B. durch Auslesen des aktuellen Werts des Kommunikationsobjektes "Rückmeldung Drehzahl" mit Hilfe der ETS geschehen.
- **i** Das Datenformat der Rückmeldung der Drehzahl ist 1 Byte. Der Aktor sendet dimensionslose Dezimalwerte 0...255 über dieses Objekt aus, die dem prozentualen Wertebereich von 0...100 % und somit dem Dimmbereich des Aktors entsprechen. Ein beliebiger, ausgelesener Wert zwischen 0...255 kann leicht auf den Prozentwert umgerechnet werden... "Ausgelesener Wert" geteilt durch "255" multipliziert mit "100 %"

Beispiel: Ausgelesener Wert = 128 -> Rechnung:  $(128 : 255) \cdot 100 \% = 50 \%$ . Die Dezimalstellen sind zu vernachlässigen.

- Den ermittelten Wert (in Prozent) als Minimaldrehzahl in die Parametereinstellung eintragen. Den Wert auf die in der ETS zur Verfügung stehenden Auswahlwerte aufrunden. Als Projektierungshilfe werden in der ETS zu den Prozentwerten die dazu äquivalenten Dezimalwerte angezeigt.
- o Applikationsdaten mit der ETS herunterladen.

## <span id="page-17-0"></span>**2.5 Bedienung**

#### **2.5.1 Handbedienung am Gerät**

#### **Funktionsweise**

Das Gerät verfügt über eine elektronische Handbedienung für alle Lastausgänge. Über ein Tastenfeld mit 4 Funktionstasten und 3 Status-LED auf der Gerätefront können die folgenden Betriebsarten des Gerätes eingestellt werden...

- Busbetrieb: Bedienung über Tastsensoren oder andere Busgeräte.
- Kurzzeitiger Handbetrieb: Manuelle Bedienung vor Ort mit Tastenfeld, automatische Rückkehr in Busbetrieb.
- Permanenter Handbetrieb: Manuelle Bedienung vor Ort mit Tastenfeld.
- $\overline{ii}$  Die Betriebsarten können durch die Parametrierung des Geräts in der ETS auch gesperrt sein.
- i Bei aktiviertem Handbetrieb ist die Ansteuerung der Ausgänge über den Bus nicht möglich.
- $\overline{ii}$  Eine Handbedienung ist nur bei eingeschalteter Bus- oder Netzspannungsversorgung des Aktors möglich. Bei Bus- und Netzspannungsausfall wird der Handbetrieb beendet.
- i Bei Busspannungswiederkehr wird der Handbetrieb stets beendet.
- i Der Handbetrieb ist im Busbetrieb durch ein Telegramm sperrbar. Beim Aktivieren der Sperrung wird der Handbetrieb beendet.
- i Weiterführende Informationen zur Handbedienung, insbesondere zu den möglichen Parametereinstellungen und dem Wechselverhalten zwischen anderen Funktionen des Dimmaktors, können im Kapitel 4. "Software-Beschreibung" dieser Dokumentation nachgelesen werden

#### **Bedien- und Anzeigeelemente der Handbedienung**

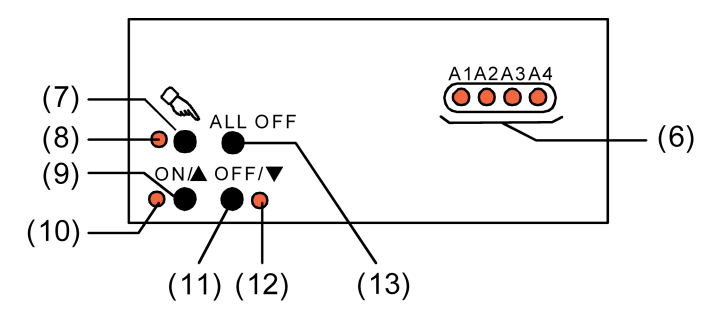

Bild 8: Bedien- und Anzeigeelemente der Handbedienung (am Beispiel der Gerätevariante 4fach)

(6) Zustands-LED

Signalisieren den Zustand der einzelnen Ausgänge. Eine LED leuchtet, wenn ein Ausgang eingeschaltet ist (Helligkeit: 1…100 %). Eine LED blinkt, wenn der entsprechende Ausgang durch die Taste im Handbetrieb angewählt ist.

- (7) Taste  $\Diamond$ Aktivierung / Deaktivierung der Handbedienung.
- (8) LED  $\Diamond$ Signalisiert bei LED EIN einen permanenten Handbetrieb.
- (9) Taste ON/ $\triangle$ Kurzes Drücken: Ausgang EIN / Langes Drücken: Ausgang heller dimmen.
- $(10)$  Status-LED ON/ $\blacktriangle$ Signalisiert bei LED EIN im Handbetrieb einen eingeschalteten Ausgang (Helligkeit: 1...100 %).
- (11) Taste OFF/ $\nabla$ Kurzes Drücken: Ausgang AUS / Langes Drücken: Ausgang dunkler dimmen.
- (12) Status-LED OFF/ $\blacktriangledown$ Signalisiert bei LED EIN im Handbetrieb einen ausgeschalteten Ausgang (Helligkeit: 0 %).
- (13) Taste ALL OFF Beim Drücken werden alle Ausgänge ausgeschaltet (nur im permanenten Handbetrieb).

#### **Prioritäten bei einer Handbedienung**

Das Gerät unterscheidet verschiedene Funktionen, die auf einen Ausgangskanal einwirken können. Damit es keine Zustandkonflikte gibt, ist jede mögliche Funktion einer Priorität zugeordnet. Die Funktion mit der höheren Priorität übersteuert die niedriger Eingestufte...

- 1. Priorität: Handbetrieb (oberste Priorität)
- 2. Priorität: Zwangsstellung oder Sperrfunktion
- 3. Priorität: direkter Busbetrieb (Objekte "Schalten" & "Dimmen" & "Helligkeitswert", Szenen, Zentralfunktion)

#### **Besonderheiten bei der Gerätevariante 4fach**

Zur Erhöhung der Kanalleistung können bei der Gerätevariante "4fach" durch Reduzierung der Kanalanzahl Ausgänge parallel verdrahtet werden. Die Zuordnung von parallel zu verdrahtenden Dimmausgängen zu den KNX steuerbaren Dimmkanälen erfolgt in der ETS. Bei einer Parallelverdrahtung ist es im 3-Kanal-Betrieb beispielsweise möglich, die Lastausgänge A1 und A2 auf den KNX Dimmkanal 1 zuzuordnen. Diese Ausgänge werden dann parallel verdrahtet. Die Ausgänge A3 und A4 sind in diesem Beispiel dann den Dimmkanälen 2 und 3 zugeordnet und arbeiten autark.

Die Parallelverdrahtung der Ausgänge hat Einfluss auf die Handbedienung. Im genannten Beispiel können die Ausgänge A1 und A2 bei der Handbedienung nur gleichzeitig bedient werden, da sie auf denselben KNX Dimmkanal zugeordnet sind. Die Zustand-LED auf der Gerätefront blinken bei einer Handbedienung folglich zeitgleich und zeigen stets den selben Schaltzustand an. Dies ist als Sonderfall bei der Gerätevariante "4fach" zu berücksichtigen.

#### **Kurzzeitigen Handbetrieb einschalten**

Die Handbedienung ist in der ETS freigegeben.

- **Taste**  $\&$  **kurz (< 1 s) drücken.** Die Zustand-LED von Ausgang 1 blinkt (LED  $\&$  bleibt aus).
- i Nach 5 s ohne Tastenbetätigung kehrt der Aktor selbsttätig in den Busbetrieb zurück.

#### **Kurzzeitigen Handbetrieb ausschalten**

Der kurzzeitige Handbetrieb wurde aktiviert.

 $\blacksquare$  5 s keine Betätigung

- oder -

- Alle Ausgänge durch kurzes Drücken der Taste  $\mathcal{C}_k$  nacheinander anwählen. Danach Taste nochmals drücken.
- oder -
- Bus-Reset (Busspannungswiederkehr) herbeiführen. Der kurzzeitige Handbetrieb ist beendet. Die Zustand-LED A1...A4 zeigen den Status gemäß Busbetrieb an.
- i Beim Ausschalten des kurzzeitigen Handbetriebs wird der durch die Handbedienung eingestellte Helligkeitswert nicht verändert. Wenn jedoch über den Bus vor oder während der Handbedienung eine Zwangsstellung oder eine Sperrfunktion aktiviert wurde, führt der Aktor für die betroffenen Ausgangskanäle die Sperr- oder Zwangsreaktionen aus.

#### **Permanenten Handbetrieb einschalten**

Die Handbedienung ist in der ETS freigegeben. Der Busbetrieb oder der kurzzeitige Handbetrieb ist aktiviert.

Taste  $\mathcal{C}$  mindestens 5 s drücken. Die Status-LED  $\Diamond$  leuchtet. Die Zustand-LED von Ausgang 1 blinkt. Der permanente Handbetrieb ist aktiviert.

#### **Permanenten Handbetrieb ausschalten**

Der permanente Handbetrieb wurde aktiviert.

- **Taste**  $\mathbb{Q}$  **mind. 5 s betätigen.**
- oder -
- Bus-Reset (Busspannungswiederkehr) herbeiführen. Die Status-LED  $\mathcal{R}_{\text{A}}$  erlischt. Die Zustand-LED A1...A4 zeigen den Status gemäß Busbetrieb an.
- i Je nach Parametrierung des Aktors in der ETS werden beim Ausschalten des Handbetriebs die zuletzt vorgegebenen Helligkeitswerte (direkter Betrieb, Zwangsstellung / Sperrfunktion) der Ausgänge nachgeführt oder es erfolgt keine Reaktion.

#### **Einen Ausgang im Handbetrieb bedienen**

Der Handbetrieb (permanent oder kurzzeitig) ist aktiviert.

- Gewünschten Ausgang auswählen: Taste  $\mathcal{C}_k$  kurz drücken (ggf. mehrmals). Die Zustands-LED des ausgewählten Ausgangs A1...A4 blinkt. Die Status-LED "ON/  $\blacktriangle$ " (1...100 %) oder "OFF/ o" (0 %) im Tastenfeld zeigen den Helligkeitszustand des Ausgangs an.
- Den Ausgang bedienen durch Drücken der Taste "ON/ ▲" oder der Taste "OFF/ ▼". Kurz: Ein- / Ausschalten. Lang: Heller / Dunkler dimmen. Lang & Loslassen: Dimmen stopp. Der ausgewählte Ausgang führt unmittelbar die entsprechenden Befehle aus.
- i Ein Ausgang kann nicht eingeschaltet oder gedimmt werden, wenn ein Lastausfall oder ein Kurzschluss vorliegt oder wenn sich der Dimmaktor auf eine Last einmisst.

#### <span id="page-20-0"></span>**Alle Ausgänge ausschalten**

Der permanente Handbetrieb ist aktiviert.

- Taste "ALL OFF" drücken. Alle Ausgänge schalten sofort aus (Helligkeit: 0 %). Die Ausgänge sind nicht verriegelt. Sie können im Anschluss wieder einzeln angesteuert werden.
- i Die Funktion "ALL OFF" ist im kurzzeitigen Handbetrieb nicht möglich.

#### **Bussteuerung einzelner Ausgänge durch die Handbedienung sperren**

Der permanente Handbetrieb ist aktiviert.

Das Sperren der Bussteuerung muss in der ETS freigegeben sein.

- Ausgang auswählen: Taste  $\mathcal{C}_k$  kurz drücken (ggf. mehrmals). Die Zustands-LED des ausgewählten Ausgangs A1...A4 blinkt. Die Status-LED "ON/ ▲"  $(1...100\%)$  oder "OFF/ $\blacktriangledown$ " (0 %) im Tastenfeld zeigen den Helligkeitszustand des Ausgangs an.
- Tasten "ON/ $\triangle$ " und "OFF/ $\nabla$ " gleichzeitig mind. 5 s lang drücken. Der betroffene Ausgang ist gesperrt (kein Busbetrieb möglich). Die Zustands-LED des gewählten Ausgangs A1...A4 blinkt schnell.
- $\overline{ii}$  Entsperren in gleicher Weise.
- i Ein durch die Handbedienung gesperrter Ausgang kann nur noch im permanenten Handbetrieb bedient werden.
- i Beim Auswählen eines gesperrten Ausgangs im Handbetrieb blinkt die jeweilige Zustands-LED in zeitlichen Abständen zweimal kurz.

#### **2.5.2 Verhalten bei Problemen mit der Last**

#### **Lastausfallerkennung**

Der Universal-Dimmaktor kann bei einer Beleuchtungssteuerung die Stromkreise seiner Lastausgänge unabhängig voneinander überwachen. Der Aktor erkennt Ausfälle der Netzspannungsversorgung (> 15 s) eines Ausgangs oder die Unterbrechung des Stromkreises bei ein- oder bei ausgeschalteter Last. Die Lastausfallerkennung muss für einen Dimmkanal bei Verwendung separat in der ETS freigeschaltet werden (vgl. Kapitel 4. "Software-Beschreibung").

 $\overline{1}$  Bei der Gerätevariante "1 fach" in der Betriebsart "Drehzahlsteller" ist keine Meldung eines Lastausfalls möglich. In der ETS ist in diesem Fall keine Lastausfallmeldung parametrierbar.

Ein Lastausfall durch eine Unterbrechung des Laststromkreises – z. B. zur Kontrolle eines Leuchtmittels - kann nur dann sicher erkannt werden, wenn an einem Ausgang eine Last angeschlossen ist, die bei einem Defekt den Stromkreis vollständig unterbricht. Ein ausgefallenes Leuchtmittel kann deshalb nur dann eindeutig erkannt werden, wenn ...

- nur eine Glühlampe angeschlossen und diese defekt ist (z. B. gebrochener Glühwendel),
- nur eine Hochvolt-Halogenlampe angeschlossen und diese defekt ist.

Andere Lasten oder Mischlasten ermöglichen in der Regel die Erkennung eines ausgefallenen Leuchtmittels nicht. Die Erkennung eines defekten Leuchtmittels kann nicht erfolgen, wenn …

- Halogenlampen über konventionelle oder elektronische Trafos angeschlossen sind,
- eine Glühlampe als Mischlast mit einem konventionellen oder elektronischen Trafo angeschlossen ist,
- mehrere Glühlampen oder HV-Halogenlampen parallel angeschlossen sind.
- i Bei freigeschalteter Lastausfallerkennung in der ETS wird ca. 15...20 Sekunden nach dem Identifizieren eines Lastausfalls ein Meldetelegramm "Lastausfall erkannt – 1" vom Aktor auf den Bus ausgesendet.
- $\overline{1}$  Ein Ausfall der Netzspannung eines Ausgangs wird immer als Lastausfall erkannt, wenn die Netzspannung länger als ca. 15 Sekunden ausgefallen ist.
- i Eine defekte Schmelzsicherung im Primärkreis eines konventionellen Trafos führt in der Regel nicht zur Erkennung eines Lastausfalls.
- i Der Aktor setzt bei einem Lastausfall für den betroffenen Dimmkanal den Schaltstatus auf "AUS" und den Zustand des Helligkeitswertes auf "0" und sendet diese Werte auf den Bus aus, falls in der ETS freigegeben.
- i Der Aktor initialisiert die Objekte "Meldung Lastausfall / Überlast" aller Dimmkanäle nach einem ETS-Programmiervorgang und nach dem Einschalten der Busspannung oder der Netzspannungsversorgung gemäß des aktuellen Zustands. Dabei ist zu beachten, dass zunächst die in der ETS parametrierte "Verzögerung nach Busspannungswiederkehr" abgelaufen sein muss, bis dass Lastausfall-Meldetelegramme auf den Bus ausgesendet werden.

#### **Lastausfall beheben**

Der Dimmaktor hat an einem Ausgang einen Lastausfall erkannt.

- Netzspannung des betroffenen Lastkreises freischalten.
- Ursache des Lastausfalls feststellen und beheben.
- Netzspannung des Lastkreises wieder zuschalten.

Der Lastausfall ist zurückgesetzt. Der betroffene Dimmkanal ist nach dem Zurücksetzen des Lastausfalls ausgeschaltet und kann im Anschluss wieder wie gewohnt eingeschaltet oder gedimmt werden.

- i Nach Beseitigung des Lastausfalls und Wiedereinschalten der Netzspannung im Lastkreis wird die Last neu eingemessen, falls die Lastart auf "universal" in der ETS eingestellt ist. Der Einmessvorgang macht sich bei ohmschen Lasten durch zweimaliges kurzes Flackern bemerkbar und dauert, je nach Netzverhältnissen, bis zu 10 Sekunden.
- i Der Aktor sendet frühestens 15 Sekunden nach dem Wiedereinschalten der Netzspannung ein Meldetelegramm "kein Lastausfall – 0" auf den Bus, wenn der Lastausfall beseitigt wurde. Andernfalls wird erneut eine Lastausfallmeldung ausgesendet. Innerhalb der "Verzögerung nach Busspannungswiederkehr" wird kein Meldetelegramm ausgesendet.

#### **Netzunterbrechungen**

Das Gerät erkennt Netzunterbrechungen an den Lastanschlüssen, wie sie beispielsweise durch Störungen im öffentlichen Niederspannungs-Versorgungsnetz hervorgerufen werden. Wenn eine erkannte Netzunterbrechung an einem Ausgang nur bis ca. 2 Sekunden lang ist, aktiviert der Dimmaktor für die betroffenen Ausgänge nach Netzwiederkehr den alten Helligkeitswert und zeigt keine weitere Reaktion.

Wenn die Netzunterbrechung länger als ca. 2 Sekunden andauert, erzeugt der Dimmaktor für

<span id="page-22-0"></span>die betroffenen Ausgänge bei Netzspannungswiederkehr einen Reset. Dabei werden die betroffenen Dimmausgänge mit den ETS-Parametrierungsdaten neu initialisiert. Auch wird die Last neu eingemessen, falls die Lastart auf "universal" in der ETS eingestellt ist. Bei der Initialisierung nach der Netzspannungsstörung werden die vom Netzausfall betroffenen Ausgänge ausgeschaltet. Der Aktor sendet dadurch, falls in der ETS parametriert, auch Schaltstatus- und Wertrückmeldungen auf den Bus aus. Im Anschluss können die Dimmkanäle wieder wie gewohnt eingeschaltet werden. Dauert der Netzausfall länger als 15 s wird, falls verwendet, auch ein Lastausfall auf den Bus gemeldet (vgl. "Lastausfallerkennung").

i Bei einer 'harten' Netzunterbrechung, die beispielsweise durch Freischalten über einen Leitungsschutzschalter hervorgerufen wird, kann die Erkennungszeit des Netzausfalls an den Lastanschlüssen durch zusätzliche Entprellungen bis zu 7 Sekunden (anstatt 2 Sekunden) lang sein.

Bei einem Ausfall der Bus- und Netzspannungsversorgung des Dimmaktors (Klemmenpaar "L N" neben dem Busanschluss), wird für alle Ausgänge bei Netzspannungswiederkehr immer ein Reset erzeugt. Dabei werden die betroffenen Dimmausgänge mit den ETS-Parametrierungsdaten neu initialisiert. Auch werden die Lasten neu eingemessen, falls die Lastarten auf "universal" in der ETS eingestellt sind. Nach der Initialisierung werden die Ausgänge gemäß dem ETS-Parameter "Verhalten nach Bus- oder Netzspannungswiederkehr" eingestellt.

Bei Netzwiederkehr erfolgt keine Reaktion, sofern die Busspannung unterbrechungsfrei zur Verfügung stand.

#### **Kurzschluss- und Übertemperaturerkennung**

Im Gerät ist für jeden Ausgang ein Kurzschluss-Schutz und ein Übertemperaturschutz integriert. Erkennt das Gerät einen Kurzschluss, erfolgt automatisch eine Abschaltung der Last nach 7 Sekunden bei Phasenabschnittbetrieb (kapazitive und ohmsche Lasten) oder nach 100 Millisekunden bei Phasenanschnittbetrieb (induktive Lasten). Der Aktor sendet für den betroffenen Dimmkanal nach der Abschaltung ein Meldetelegramm "Kurzschluss vorhanden – 1" auf den Bus aus, falls diese Meldung in der ETS freigeschaltet ist. Ein Kurzschluss muss zurückgesetzt werden (siehe Seite [24](#page-23-0)[-25](#page-24-0)).

Bei einer Übertemperatur im Gerät wird die Last durch die Temperatursteuerung des Geräts abgeschaltet. Der Aktor sendet für den betroffenen Dimmkanal 15 Sekunden nach der Abschaltung ein Meldetelegramm "Lastausfall vorhanden – 1" auf den Bus aus, falls diese Meldung in der ETS freigeschaltet ist. Der betroffene Dimmkanal lässt sich in diesem Zustand nicht mehr durch eine Hand- oder Busbedienung einschalten. Zum Zurücksetzen einer solchen Störung kann es erforderlich sein, die Netzspannungsversorgung der Lastausgänge abzuschalten. Übertemperaturen im Gerät treten entweder durch Eigenerwärmung (elektrische Überlast) oder durch äußere Einflüsse (Umgebungstemperatur im Schaltschrank zu hoch) auf.

- i Sofern eine Übertemperaturabschaltung auftritt, ist die Einbausituation des Gerätes zu prüfen. Tritt die Übertemperatur regelmäßig auf, sind Maßnahmen zu ergreifen (z. B. für Kühlung sorgen, Abstand zu umgebenden Geräten vergrößern, angeschlossene Last reduzieren).
- i Wenn der Übertemperaturschutz kurze Zeit nach dem Zurücksetzen erneut anspricht, greift der Geräteselbstschutz dauerhaft (das Gerät ist dann augenscheinlich defekt). Das Gerät muss infolgedessen ausgetauscht werden.
- i Bei den Gerätevarianten "2fach" und "4fach" ist die Reaktion der Dimmausgänge nach einer Übertemperaturabschaltung abhängig von der Lastsituation. Die Last definiert einen Haltestrom bei einer Übertemperaturabschaltung. Ein Dimmausgang bleibt nach der Übertemperaturabschaltung dauerhaft ausgeschaltet, wenn der Haltestrom eine definierte Schwelle überschreitet. In diesem Fall muss die Übertemperaturabschaltung "manuell" zurückgesetzt werden (siehe Seite [25](#page-24-0)-[26\)](#page-25-0). Übersteigt der Haltestrom die Schwelle nicht, schaltet sich der Dimmausgang nach Abkühlung automatisch wieder ein. Die betroffenen Ausgänge durchlaufen dabei einen Reset, wodurch sie mit den ETS-Parametrierungsdaten neu initialisiert werden. Folglich wird auch die Last neu eingemessen, falls die Lastart auf "universal" in der ETS eingestellt ist. Die Dimmausgänge führen im Anschluss die Reaktion nach Netzspannungswiederkehr aus.

<span id="page-23-0"></span>i Bei der Gerätevariante "1fach" bleibt der Dimmausgang nach einer Übertemperaturabschaltung dauerhaft abgeschaltet. Hierbei muss die Übertemperaturabschaltung stets "manuell" zurückgesetzt werden (siehe Seite [25](#page-24-0)-[26\)](#page-25-0). Es ist zu beachten, dass im Fall eines dauerhaft greifenden Geräteselbstschutzes ein manuelles Rücksetzen der Übertemperaturabschaltung nicht möglich ist. Das Gerät ist dann zu tauschen.

Das Gerät ist auch gegen eine elektrische Überlast geschützt. Elektrische Überlasten treten auf, wenn die Nenn-Betriebsparameter eines Dimmausgangs kurzzeitig oder dauerhaft überschritten werden. Die Reaktion des Gerätes ist dann abhängig davon, wie groß die elektrische Überlast ist und welche Umgebungsbedingungen herrschen. Überschreitet die Überlast die festgelegte Kurzschluss-Schwelle, schaltet das Gerät den betroffenen Dimmkanal, abhängig von der Lastart, nach spätestens 7 Sekunden ab. In diesem Fall erzeugt der Aktor auf dem Bus eine Kurschluss-Meldung, sofern diese Rückmeldung in der ETS freigegeben ist. Überschreitet die elektrische Überlast die Kurzschluss-Schwelle nicht, erwärmt sich das Gerät kontinuierlich. Ob und wie rapide diese Eigenerwärmung stattfindet, hängt wesentlich davon ab, wie groß die Überlast ist und wie sehr das Gerät von außen thermisch beeinflusst wird. Die Geräteerwärmung führt dazu, dass ab einer bestimmten Temperaturschwelle die Übertemperaturabschaltung greift. In diesem Fall erzeugt der Aktor auf dem Bus eine Lastausfall-Meldung, sofern diese Rückmeldung in der ETS freigegeben ist. Folglich schützt sich das Gerät auch im Fall einer elektrischen Überlast durch Kurzschluss- oder Übertemperaturabschaltung stets selbst.

 $\lfloor i \rfloor$  Sonderfall "parallel verdrahtete Ausgänge" bei der Gerätevariante "4fach": Eine Übertemperaturabschaltung erfolgt selektiv für jeden Ausgang, d. h. jeder Lastausgang verfügt über einen eigenen Schutz gegen thermische Überlast. Bei einer thermischen Überlast kann es aufgrund unterschiedlicher Temperaturverhältnisse im Gerät dazu kommen, dass zunächst nur einzelne Ausgänge des betroffenen Dimmkanals abschalten.

#### **Kurzschluss zurücksetzen**

Wenn das Gerät an einem Ausgang einen Kurzschluss erkannt hat, dann muss dieser Fehler behoben und der Ausgang zurückgesetzt werden, bevor der betroffene Dimmkanal wieder eingeschaltet werden kann.

Das Gerät hat für einen Ausgang einen Kurzschluss erkannt.

- Netzspannung des betroffenen Lastkreises freischalten.
- Netzspannungsversorgung des Geräts (Klemmenpaar "L N" neben Busanschluss) abschalten.
- $\blacksquare$  Ursache des Kurzschlusses feststellen und beheben.
- Netzspannung des Lastkreises wieder zuschalten.
- Netzspannungsversorgung des Geräts wieder einschalten.
	- Der Kurzschluss ist zurückgesetzt. Der Dimmkanal kann im Anschluss wieder wie gewohnt eingeschaltet oder gedimmt werden.
- i Nach Beseitigung des Kurzschlusses und dem Wiedereinschalten der Netzspannung wird die Last neu eingemessen, falls die Lastart auf "universal" in der ETS eingestellt ist. Der Einmessvorgang macht sich bei ohmschen Lasten durch zweimaliges kurzes Flackern bemerkbar und dauert, je nach Netzverhältnissen bis zu 10 Sekunden.
- i Der Aktor sendet nach dem Wiedereinschalten der Netzspannung ein Meldetelegramm "kein Kurzschluss – 0" auf den Bus, wenn der Kurzschluss beseitigt wurde. Andernfalls wird erneut eine Kurzschlussmeldung ausgesendet.
- $(i)$  Sofern der Ausgang eines Dimmkanals aufgrund eines Kurzschlusses abgeschaltet wurde, sendet der Aktor, falls in der ETS parametriert, auch Schaltstatus- und Wertrückmeldungen (Beleuchtung "AUS") auf den Bus aus.
- <span id="page-24-0"></span>i Bei einem Kurzschluss behandelt der Aktor parallel verdrahtete Ausgänge bei der Gerätevariante "4fach" identisch, da der Kurzschluss zeitgleich für alle dem Dimmkanal zugeordneten Lastausgänge auftritt. Die Meldung des Kurzschlusses auf den Bus erfolgt dann über den betroffenen Dimmkanal.
- $(i)$  Das Rücksetzen einer Kurzschlusserkennung und somit der Meldung, die auf den Bus ausgesendet wurde, kann auch durch Ausschalten des betroffenen Dimmkanals ausgeführt werden. Ein Ausschalten kann erfolgen durch…
	- das Objekt "Schalten" mit dem Schaltbefehl "AUS",
	- das Objekt "Helligkeitswert" mit dem Wert "0",
	- einen Szenenabruf mit dem Helligkeitswert "0",
	- eine Handbedienung mit dem Befehl "AUS".

Auch ein Busspannungsausfall mit anschließender Busspannungswiederkehr löst einen Kurzschluss-Reset aus.

Das Rücksetzen einer Kurzschlussmeldung durch einfaches Ausschalten kann beim Identifizieren, ob die Kurzschluss-Situation noch vorhanden ist, hilfreich sein. Wenn das Einschalten des betroffenen Dimmkanals wieder zu einer Kurzschlussmeldung führt, dann liegt immer noch ein Fehler in der Anlage vor.

Grundsätzlich muss aus Sicherheitsgründen zum Beseitigen eines Kurzschlusses unbedingt die Netzspannungsversorgung der Last und des Dimmaktors wie im Handlungsablauf beschrieben freigeschaltet werden!

i Der Aktor initialisiert die Objekte "Meldung Kurzschluss" aller Dimmkanäle nach einem ETS-Programmiervorgang oder nach dem Einschalten der Busspannung gemäß ihrem aktuellen Zustand. Dabei ist zu beachten, dass zunächst die in der ETS parametrierte "Verzögerung nach Busspannungswiederkehr" abgelaufen sein muss, bis dass Kurzschluss-Meldetelegramme auf den Bus ausgesendet werden.

#### **Dauerhafte Übertemperaturabschaltung zurücksetzen**

Das Gerät hat einen oder mehrere Lastausgänge aufgrund einer Übertemperaturerkennung dauerhaft abgeschaltet.

- Die Netzspannungsversorgung des Gerätes (Klemmenpaar "L N") und die Netzspannungsversorgung aller Lastausgänge abschalten.
- Das Gerät min. 15 Minuten abkühlen lassen.
- Die Netzspannungsversorgung des Gerätes und die Netzspannungsversorgung der Lastausgänge wieder einschalten.

Dabei werden die betroffenen Dimmausgänge mit den ETS-Parametrierungsdaten neu initialisiert. Auch wird die Last neu eingemessen, falls die Lastart auf "universal" in der ETS eingestellt ist.

- Testweise den zuvor von der Übertemperaturabschaltung betroffenen Dimmkanal durch Handbedienung am Gerät oder durch Busbedienung einschalten. Die angeschlossene Last schaltet ein.
- $\overline{1}$  Sofern ein Dimmkanal aufgrund einer Übertemperatur abgeschaltet wurde, sendet der Aktor, falls in der ETS parametriert, auch Schaltstatus- und Wertrückmeldungen (Beleuchtung "AUS") und eine Lastausfallmeldung (verzögert um 15 Sekunden) auf den Bus aus.
- i Der Aktor sendet nach dem Wiedereinschalten der Netzspannungsversorgung ein Meldetelegramm "kein Lastausfall – 0" auf den Bus, wenn die Quelle der Übertemperatur zuverlässig beseitigt wurde. Andernfalls kann die Übertemperatur nach einer gewissen Betriebsdauer wieder auftreten.
- $\lfloor i \rfloor$  Sofern eine Übertemperaturabschaltung auftritt, ist die Einbausituation des Gerätes zu prüfen. Tritt die Übertemperatur regelmäßig auf, sind Maßnahmen zu ergreifen (z. B. für Kühlung sorgen, Abstand zu umgebenden Geräten vergrößern, angeschlossene Last reduzieren).
- <span id="page-25-0"></span>i Wenn der Übertemperaturschutz kurze Zeit nach dem Zurücksetzen erneut anspricht, greift der Geräteselbstschutz dauerhaft (das Gerät ist dann augenscheinlich defekt). Das Gerät muss infolgedessen ausgetauscht werden.
- i Sonderfall "parallel verdrahtete Ausgänge" bei der Gerätevariante "4fach": Eine Übertemperaturabschaltung erfolgt selektiv für jeden Ausgang, d. h. jeder Lastausgang verfügt über einen eigenen Schutz gegen thermische Überlast. Bei einer thermischen Überlast kann es aufgrund unterschiedlicher Temperaturverhältnisse im Gerät dazu kommen, dass zunächst nur einzelne Ausgänge des betroffenen Dimmkanals abschalten.

#### **Überspannungserkennung**

Das Gerät ist in der Lage, Überspannungen an einem Dimmausgang zu erkennen. Überspannungen treten beispielsweise auf, wenn bei LED-Lampen das in den Parametern eingestellte Dimmprinzip "Phasenabschnitt" nicht zu der Last passt. Im Fall einer erkannten Überspannung schaltet das Gerät den betroffenen Dimmausgang ab. Hierdurch wird das Gerät vor Zerstörung geschützt. Die automatische Abschaltung der Last erfolgt bei einer erkannten Überspannung nach 7 Sekunden bei Phasenabschnittbetrieb und nach 100 Millisekunden bei Phasenanschnittbetrieb.

Der Aktor sendet - wie bei einem erkannten Kurzschluss oder einer Überlast - für den betroffenen Dimmkanal nach der Abschaltung ein Meldetelegramm "Kurzschluss/Überlast vorhanden – 1" auf den Bus aus, falls diese Meldung in der ETS freigeschaltet ist. Das Zurücksetzen eines durch Überspannung abgeschalteten Ausgangs ist in gleicher Weise möglich wie das Zurücksetzen einer Kurzschlussmeldung (siehe Seite [24](#page-23-0)[-25\)](#page-24-0).

## <span id="page-26-0"></span>**3 Technische Daten**

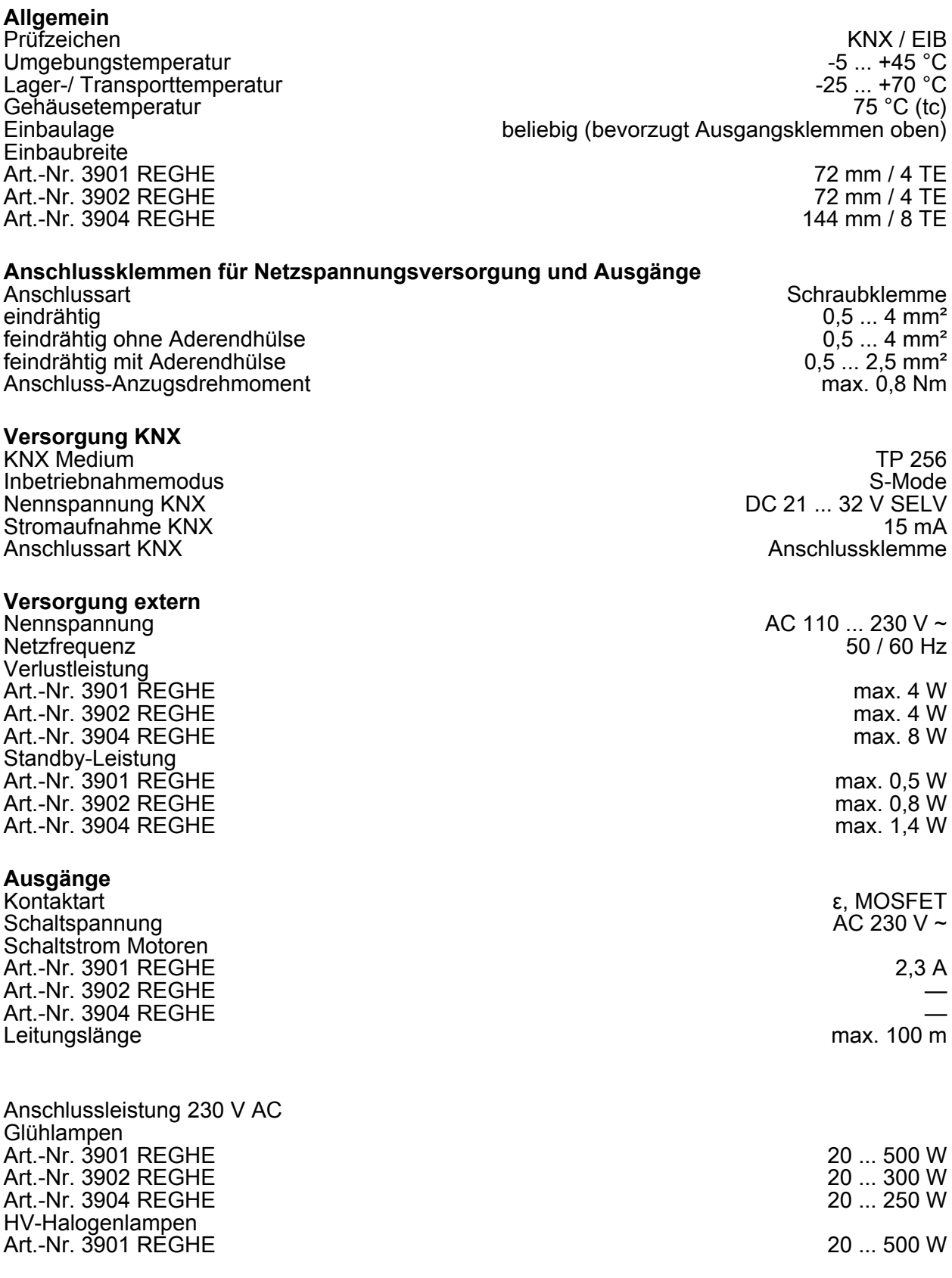

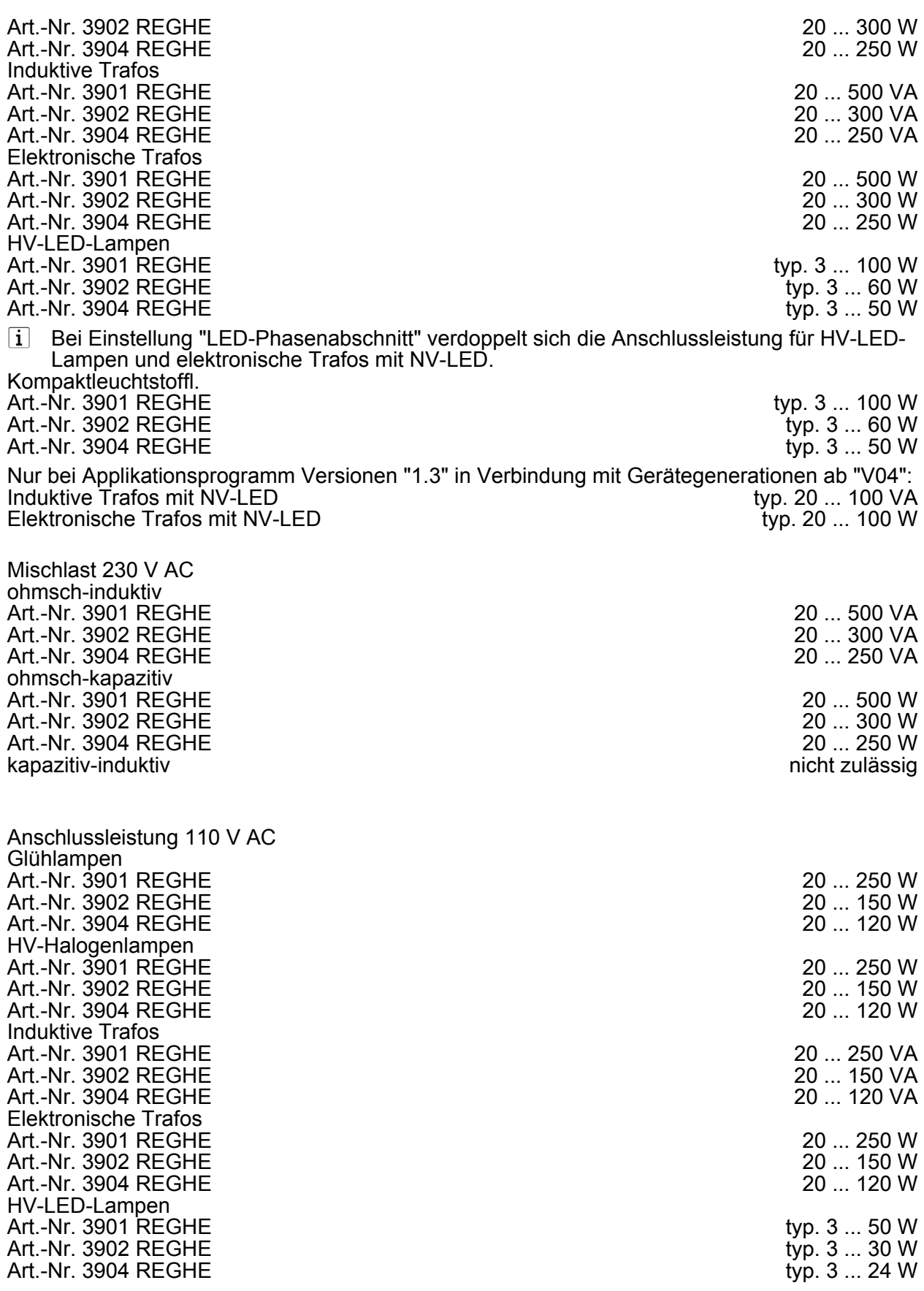

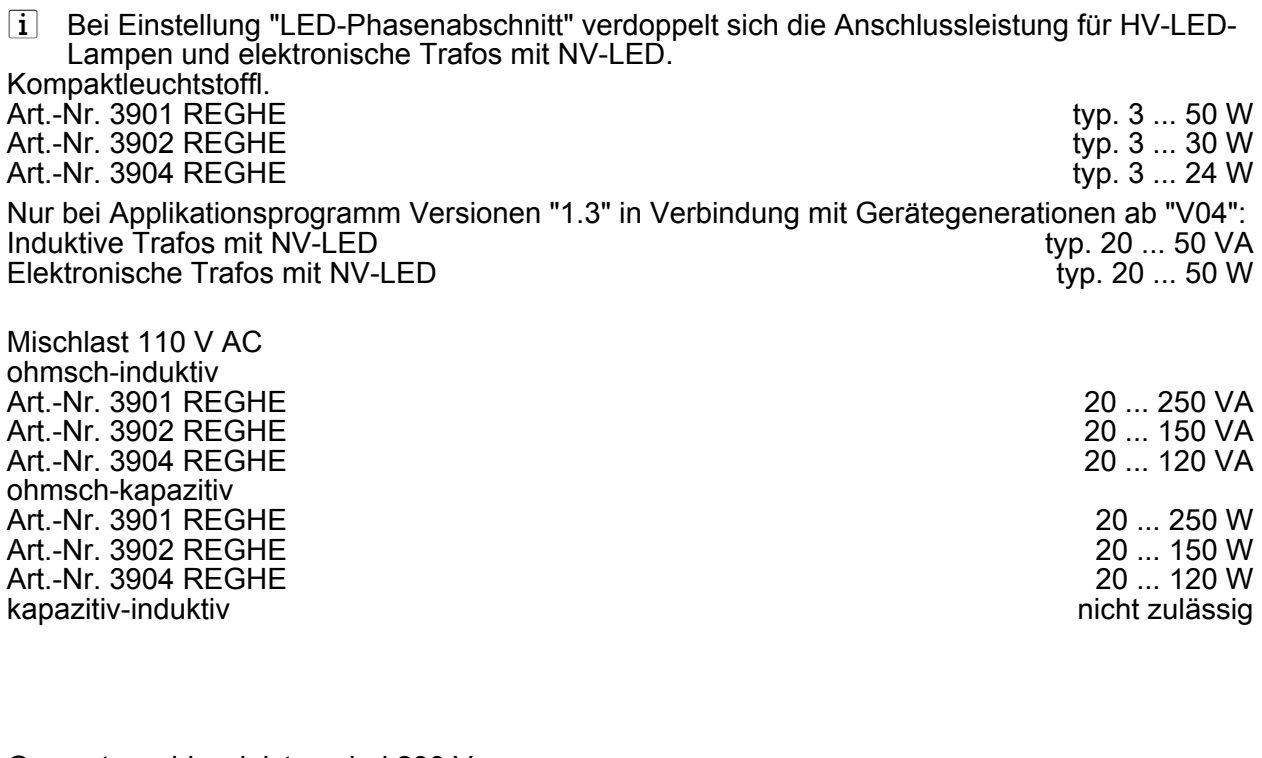

Gesamtanschlussleistung bei 230 V Art.-Nr. 3901 REGHE — Art.-Nr. 3902 REGHE max. 600 W/VA Art.-Nr. 3904  $\sf{REGHE}$  —  $\sf{HET}$  and  $\sf{HET}$  are  $\sf{HET}$  and  $\sf{HET}$  and  $\sf{HET}$  are  $\sf{HET}$  and  $\sf{HET}$  and  $\sf{HET}$  are  $\sf{HET}$  and  $\sf{HET}$  and  $\sf{HET}$  are  $\sf{HET}$  and  $\sf{HET}$  and  $\sf{HET}$  are  $\sf{HET}$  and i Bei unsymmetrischer Belastung darf ein Ausgang der Gerätevariante "2fach" mit max.

350 W/VA (230 V) belastet werden, solange die zulässige Gesamtanschlussleistung nicht überschritten wird.

Gesamtanschlussleistung bei 110 V Art.-Nr. 3901 REGHE — Art.-Nr. 3902 REGHE max. 300 W/VA Art.-Nr. 3904 REGHE

 $\overline{ii}$  Bei unsymmetrischer Belastung darf ein Ausgang der Gerätevariante "2fach" mit max. 175 W/VA (110 V) belastet werden, solange die zulässige Gesamtanschlussleistung nicht überschritten wird.

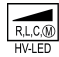

Die Symbolik der Dimmer-Last-Kennzeichnung gibt bei Dimmern die anschließbare Lastart bzw. das elektrische Verhalten einer Last an:  $R =$  ohmsch,  $L =$  induktiv,  $C =$  kapazitiv,  $M =$  Motoren, HV-LED = dimmbare HV-LED-Lampen

i HV-LED und Kompaktleuchtstofflampen erzeugen hohe impulsförmige Ströme, wenn sie im Phasenanschnitt betrieben werden. Je nach Bauart und Nennleistung dieser Leuchtmittel kann die tatsächliche Anschlussleistung von den angegebenen Werten (Etikett, Gehäuse oder Verpackung) abweichen. Häufig ist die tatsächliche Anschlussleistung der genannten Leuchtmittel höher, als die angegebene Nennleistung. Hierdurch werden Lastausgänge des Dimmaktors stärker als Nennleistung belastet. Die anschließbaren Leistungen für dimmbare HV-LED und Kompaktleuchtstofflampen werden in dieser Dokumentation als "typisch" angegeben, da die angegebenen Nennwerte der Lampen (abhängig von Hersteller und Typ) nicht oder nur schwierig mit der Anschlussleistung der Dimmaktoren vergleichbar sind. Die tatsächliche Anschlussleistung der verwendeten Lampen darf die in dieser Dokumentation angegebene Anschlussleistung nicht überschreiten!

## <span id="page-30-0"></span>**4 Software-Beschreibung**

## **4.1 Software-Spezifikation**

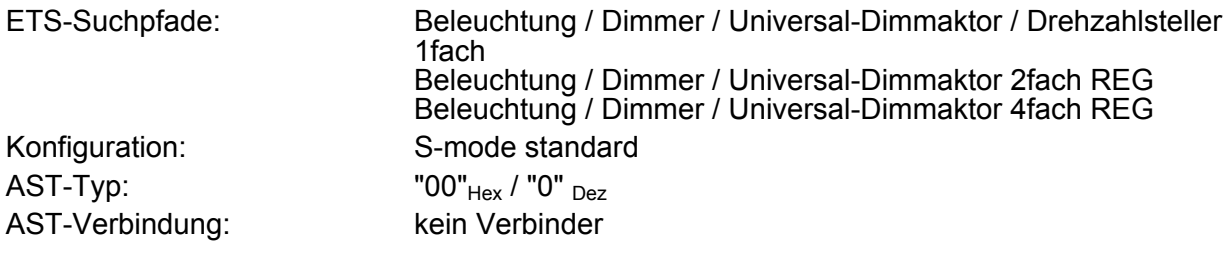

#### **Applikationsprogramm für Gerätevariante 1fach**

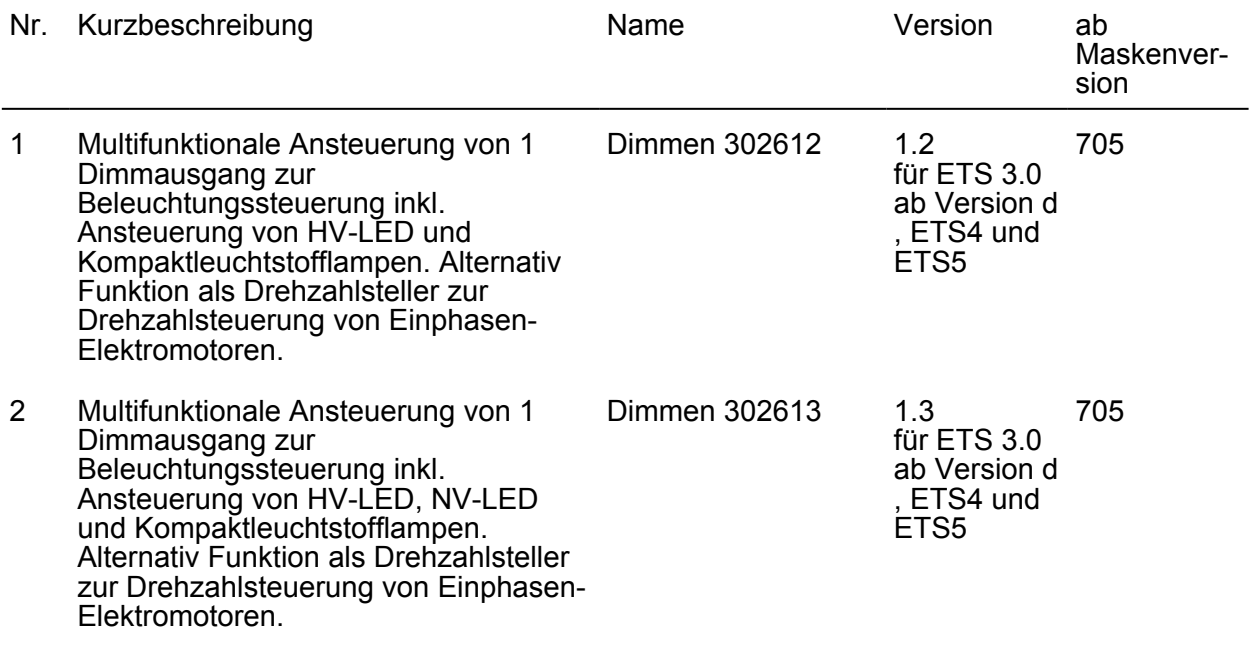

### **Applikationsprogramm für Gerätevariante 2fach**

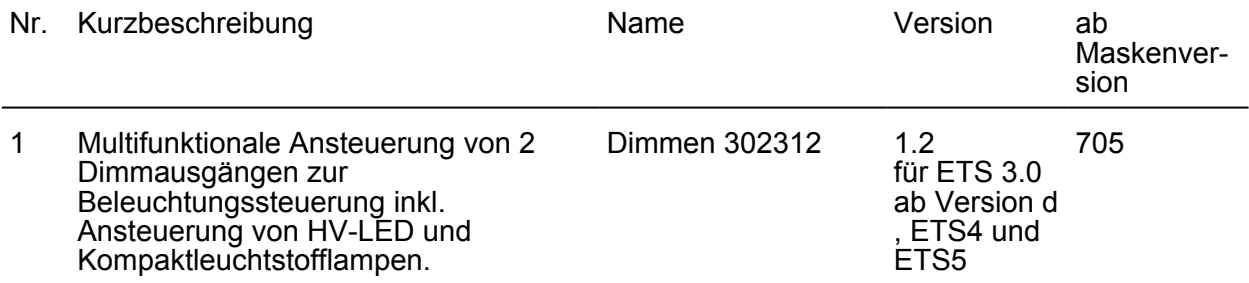

<span id="page-31-0"></span>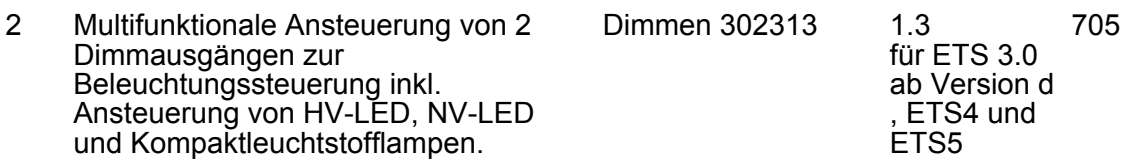

#### **Applikationsprogramm für Gerätevariante 4fach**

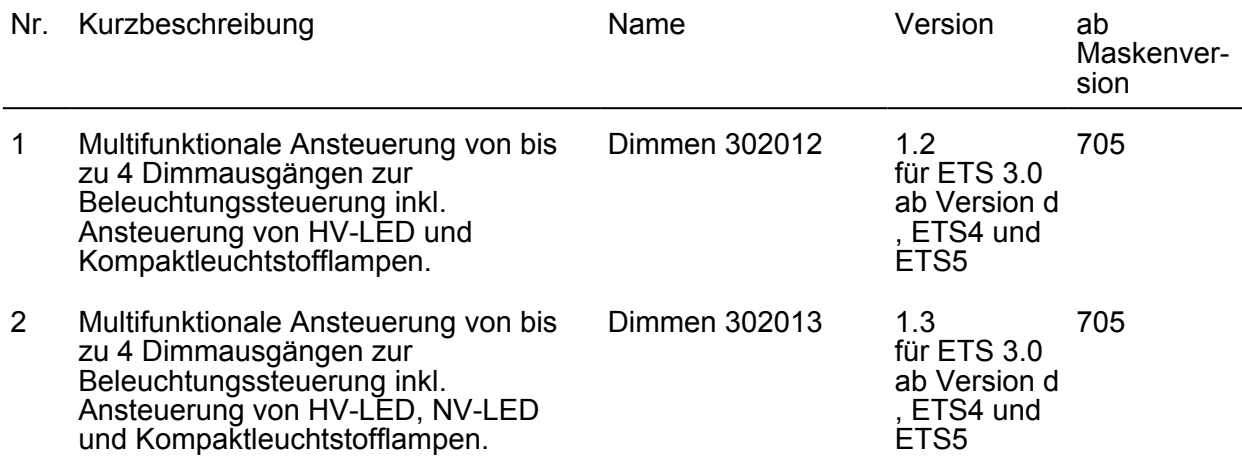

## **4.2 Software "Dimmaktor"**

#### **4.2.1 Funktionsumfang**

Allgemein:

- In Abhängigkeit der Gerätevariante stehen bis zu 4 Dimmkanäle zur Verfügung.
- Zur Vereinfachung der Konfiguration können in der ETS alle vorhandenen Dimmkanäle auf gleiche Parameter zugeordnet und somit identisch parametriert werden.
- Bei Gerätevariante "4fach": Zur Erhöhung der Kanalleistung können durch Reduzierung der Kanalanzahl Ausgänge parallel verdrahtet werden (nicht bei HV-LED-, NV-LED- oder Kompaktleuchtstofflampen). Die Zuordnung von parallel zu verdrahtenden Dimmausgängen zu den KNX-steuerbaren Dimmkanälen erfolgt in der ETS.
- Bei Gerätevariante "1fach": Der Aktor kann alternativ zur Ansteuerung einer Beleuchtung auch als Drehzahlsteller zur Drehzahlsteuerung von Einphasen-Elektromotoren verwendet werden.
- Handbetätigung der Ausgänge unabhängig vom Bus (auch Baustellenbetrieb möglich).
- Zentrale Schaltfunktion zur gemeinsamen Ansteuerung aller Dimmkanäle.
- Verzögerung für aktiv sendende Rückmeldungen nach Busspannungswiederkehr.

Kanalorientiert:

- Unabhängige Ansteuerung von bis zu 4 Dimmausgängen. Jeder Dimmkanal verfügt ohne Einschränkung über den vollen Funktionsumfang. Alle kanalorientierten Funktionen lassen sich separat für jeden Dimmkanal parametrieren. Dadurch wird ein unabhängiges und multifunktionales Ansteuern ermöglicht.
- Vorgabe der Lastart und somit Festlegung des Dimmprinzips möglich.

<span id="page-32-0"></span>- Rückmeldung "Schalten" und "Helligkeitswert" parametrierbar. Dabei ist jeweils eine aktive (Objekt sendend) oder passive (Objekt auslesbar) Rückmeldefunktion konfigurierbar. Bei aktiv sendendem Objekt können die Rückmeldewerte optional zyklisch und nach einem Gerätereset verzögert ausgesendet werden. Der Aktor aktualisiert die Rückmeldewerte nur bei Änderung oder bei jeder Aktualisierung

der entsprechenden Eingangsobjekte.

- Einstellung des dimmbaren Helligkeitsbereichs möglich ("Grundhelligkeit und Maximalhelligkeit" oder "Minimalhelligkeit und Maximalhelligkeit").
- Automatische Einstellung und Skalierung des dimmbaren Helligkeitsbereichs bei Verwendung von Universal-Leistungszusätzen.
- Dimmverhalten (auch Fading) und Dimmkennlinien parametrierbar.
- Soft-Einschalt- und Soft-Ausschalt-Funktion.
- Das Verhalten eines Dimmkanals im Zustand "AUS" beim Empfang eines relativen Dimmbefehls kann parametriert werden (Einschalten und Hochdimmen oder keine Reaktion).
- Meldetelegramme können bei Kurzschluss und bei einem Lastausfall oder einer Überlast auf den Bus ausgesendet werden (Lastausfall-/Überlastmeldung nicht bei Gerätevariante "1fach" in der Betriebsart "Drehzahlsteller"). Auch ist das Rückmelden der angeschlossenen Lastart möglich.
- Sperrfunktion oder alternativ Zwangsstellungsfunktion für jeden Ausgang parametrierbar. Bei Sperrfunktion ist das Blinken von angeschlossenen Leuchten möglich.
- Zeitfunktionen (Ein-, Ausschaltverzögerung, Treppenlichtfunktion). Bei der Treppenlichtfunktion ist die Reaktion am Ende der Einschaltzeit parametrierbar (Vorwarnfunktion durch zeitgesteuertes Reduzieren der Beleuchtung oder Aktivierung einer Permanentbeleuchtung, z. B. für Flure).
- Verknüpfungsfunktion möglich (nicht bei freigegebener Treppenhausfunktion). Bei der Verknüpfungsfunktion kann der Schaltwert eines zusätzlichen Objektes mit dem "Schalten"-Objekt logisch verknüpft und das Ergebnis der Verknüpfung an den Dimmkanal-Ausgang weitergegeben werden.
- Einbeziehung eines Dimmkanals in bis zu 8 Szenen möglich.
- Die Einschaltzeiten können durch Betriebsstundenzähler erfasst und ausgewertet werden.
- Reaktionen bei Busspannungsausfall und –wiederkehr und nach einem ETS-Programmiervorgang einstellbar.

#### **4.2.2 Hinweise zur Software**

#### **ETS Projektierung und Inbetriebnahme**

Zur Projektierung und Inbetriebnahme des Gerätes ist die ETS3.0 ab Version "d", die ETS4 oder ETS5 erforderlich. Durch Verwendung dieser ETS-Versionen oder jeweils neueren Versionen ergeben sich Vorteile in Bezug auf den Programmiervorgang.

#### **Gerätegenerationen und Verwendung der Applikationsprogramme**

Es stehen verschiedene Applikationsprogramme zur Verfügung. Durch die Verwendung der Applikationsprogramme mit neuer Version in Verbindung mit einer besonders gekennzeichneten Gerätegeneration ergeben sich Funktionsunterschiede im Vergleich zur Kombination alter Applikationen und Geräte. Eine Unterscheidung der Applikationsprogramme und Gerätegenerationen ist anhand der Versionskennzeichnung möglich (siehe folgende Tabelle)...

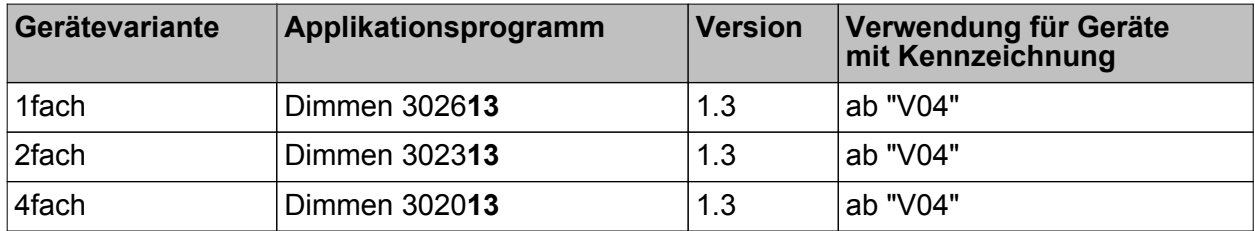

Software-Beschreibung

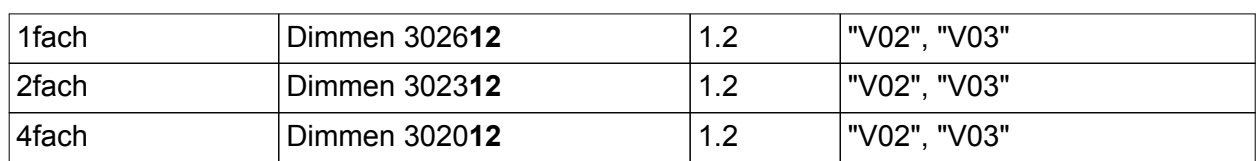

Verfügbare Applikationsprogramme und Gerätegenerationen

Die Kennzeichnung der Gerätegeneration ist auf dem Geräteetikett aufgebracht. Abhängig von der Gerätevariante (1fach, 2fach oder 4fach) befindet sich die Kennzeichnung an verschiedenen Positionen (Bild 9).

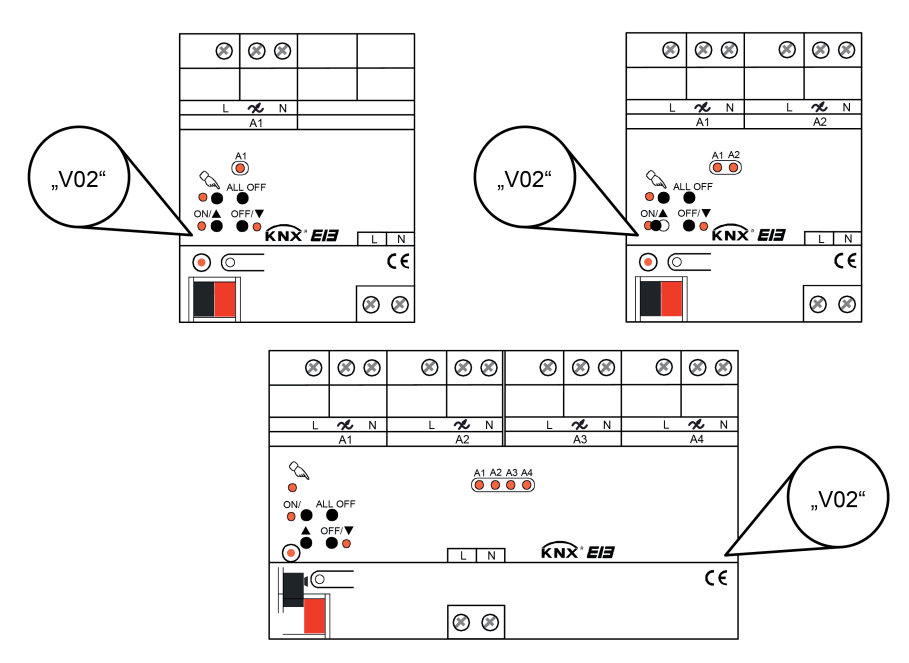

Bild 9: Position der Kennzeichnung der Gerätegeneration

Diese Produktdokumentation beschreibt den Funktionsumfang aller Applikationsprogramme und Gerätegenerationen und geht an den entsprechenden Stellen auf die Funktionsunterscheide ein, sofern dies erforderlich ist.

Bei Kombination des Applikationsprogramms der Version "1.3" mit den Gerätegenerationen ab "V04" ergeben sich die folgenden erweiterten Funktionen...

- Ansteuerung von NV-LED (über Tronic-Trafos oder konv. Trafos),
- Automatisches Einmessen im Universal-Dimmprinzip für HV- und NV-LED-Lampen möglich.

Bei Kombination alter Applikationsprogramme (Version "1.2") mit neueren Gerätegenerationen (ab "V04") wird ausschließlich der Funktionsumfang der alten Applikation unterstützt (siehe folgende Tabelle). Das Einprogrammieren neuerer Applikationsversionen (z. B. "1.3") in alte Geräte (bis einschließlich "V03") führt nur den Funktionsumfang alter Gerätegenerationen aus.

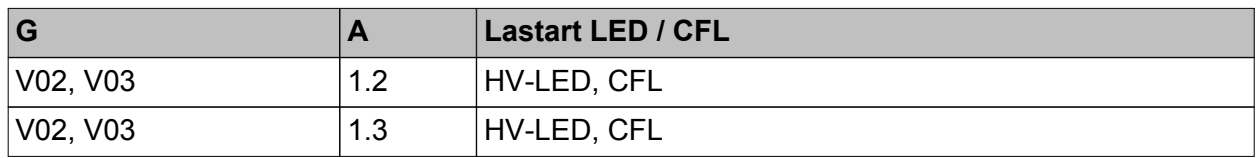

<span id="page-34-0"></span>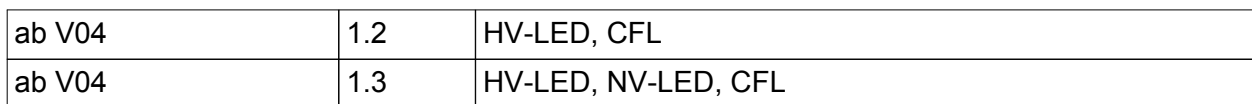

Verfügbare Funktionen abhängig von Gerätegeneration und Applikationsversion

G = Gerätegeneration

A = Applikationsversion

CFL = Kompaktleuchtstofflampen

#### **Safe-State-Mode**

Wenn das Gerät beispielsweise durch eine fehlerhafte Projektierung oder Inbetriebnahme nicht korrekt funktioniert, kann die Ausführung des geladenen Applikationsprogramms durch Aktivierung des Safe-State-Mode angehalten werden. Im Safe-State-Mode ist eine Ansteuerung der Ausgänge über den Bus und über die Handbedienung nicht möglich. Der Aktor verhält sich passiv, da das Applikationsprogramm nicht ausgeführt wird (Ausführungszustand: Beendet). Lediglich die Systemsoftware arbeitet noch, so dass ETS-Diagnosefunktionen und auch das Programmieren des Gerätes weiterhin möglich sind.

#### **Safe-State-Mode aktivieren**

- Busspannung und Netzspannungsversorgung ausschalten.
- **Programmiertaste drücken und gedrückt halten.**
- Bus- oder Netzspannung einschalten. Die Programmiertaste erst dann loslassen, wenn die Programmier-LED langsam blinkt.

Der Safe-State-Mode ist aktiviert. Durch erneutes kurzes Drücken der Programmier-Taste kann der Programmier-Modus wie gewohnt auch im Safe-State-Mode ein- und ausgeschaltet werden. Allerdings blinkt die Programmier-LED unabhängig vom Programmier-Modus weiter, solange der Safe-State-Mode aktiviert ist.

i Der Safe-State-Mode kann durch Ausschalten der Versorgungsspannung (Bus und Netz) oder durch einen ETS-Programmiervorgang beendet werden.

#### **Applikationsprogramm entladen**

Das Applikationsprogramm kann durch die ETS entladen werden. In diesem Fall ist auch die Handbedienung als Bestandteil des Applikationsprogrammes ohne Funktion.

#### **4.2.3 Objekttabelle**

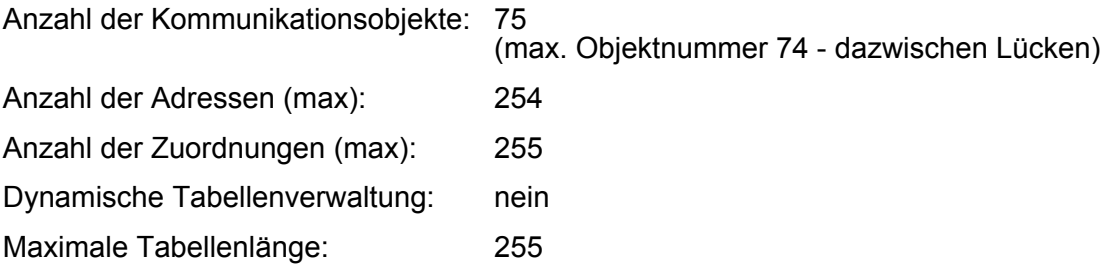

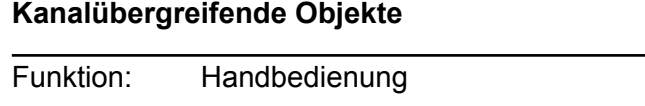

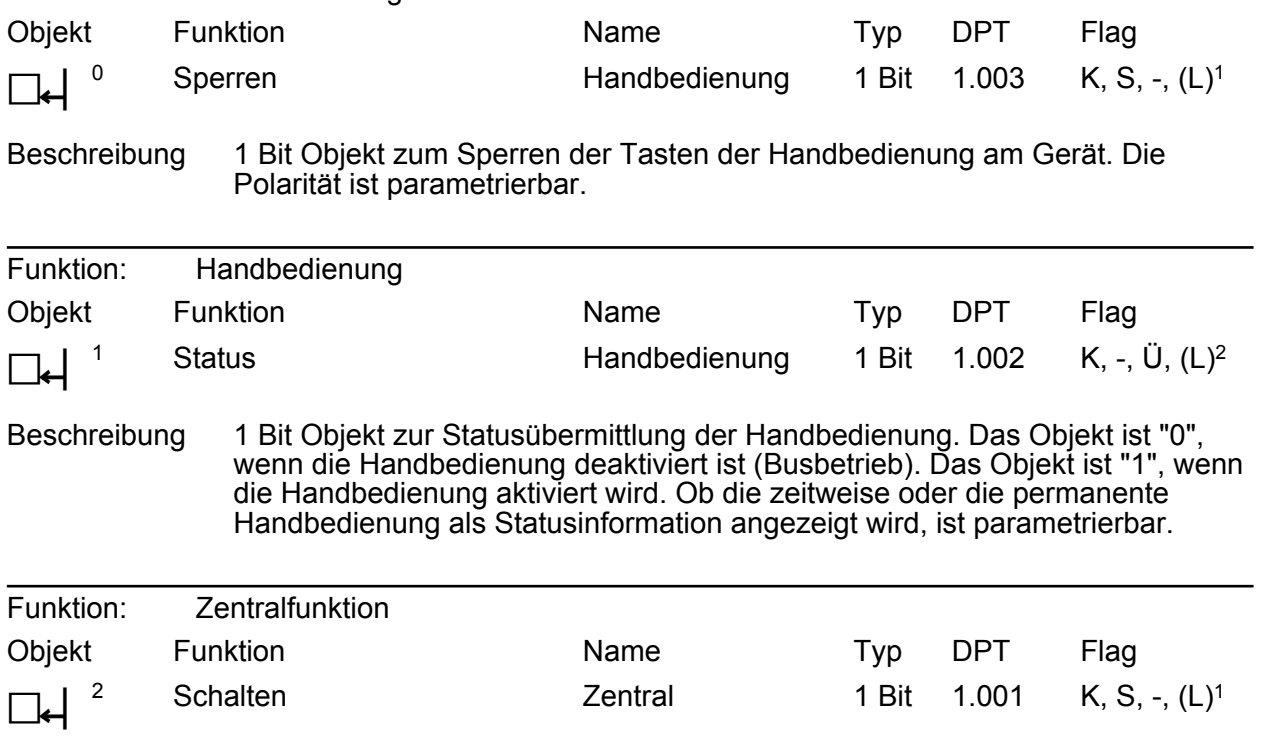

Beschreibung 1 Bit Objekt zum zentralen Schalten zugewiesener Ausgangskanäle. Die Polarität ist parametrierbar.

#### **Kanalorientierte Objekte (für die Betriebsart "Beleuchtungssteuerung" bei den Gerätevarianten "1fach", "2fach" und "4fach")**

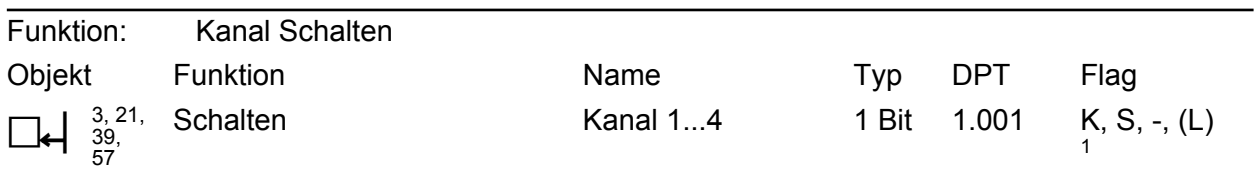

Beschreibung 1 Bit Objekt zum Ein- oder Ausschalten eines Dimmkanals ("1" = einschalten / "0" = ausschalten).

1: Zum Auslesen muss das L-Flag gesetzt werden. Es wird der zuletzt über den Bus in das Objekt geschriebene Wert ausgelesen.

2: Zum Auslesen muss das L-Flag gesetzt werden. Es wird der zuletzt durch das Gerät in das Objekt geschriebene Wert ausgelesen.
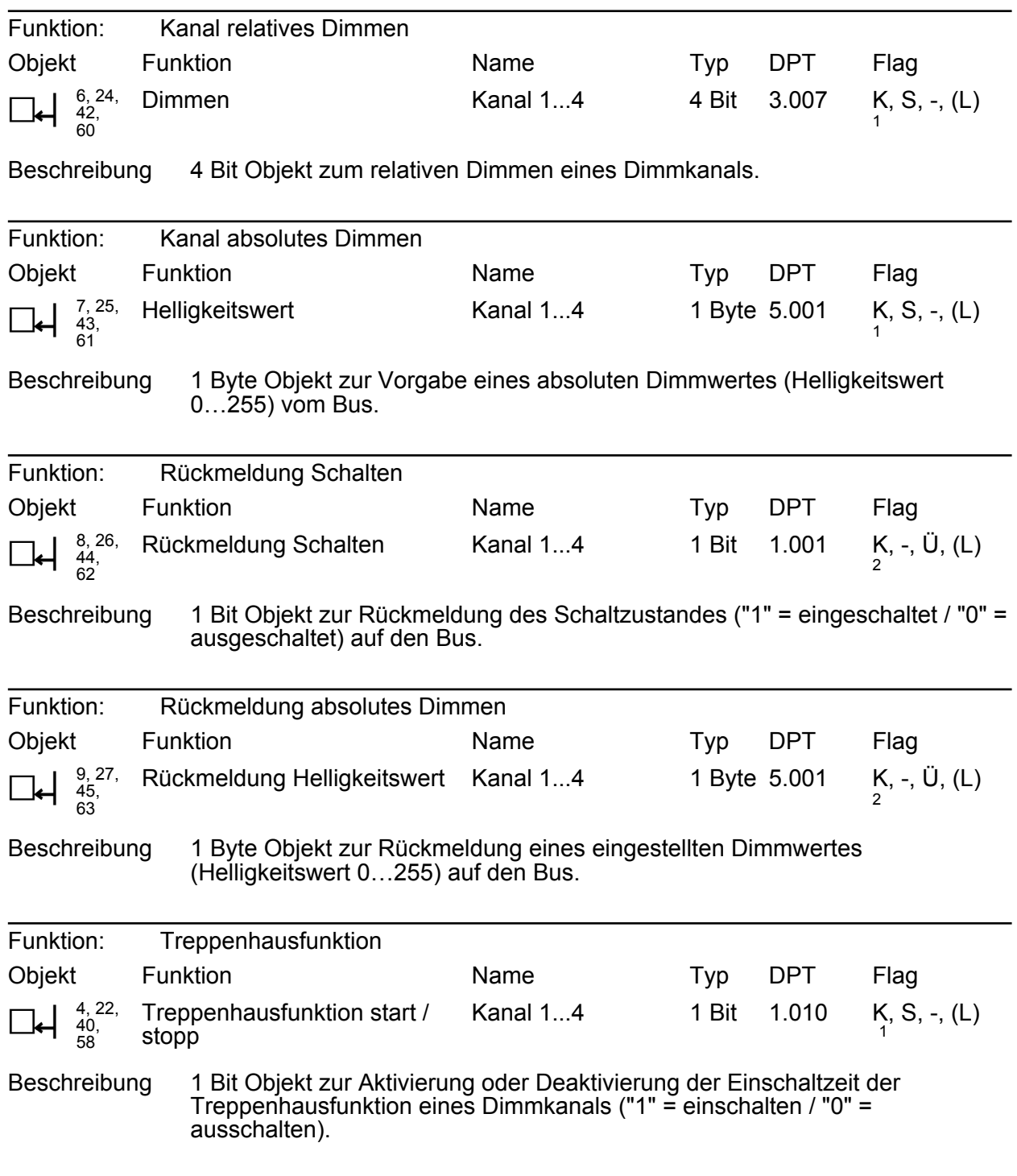

1: Zum Auslesen muss das L-Flag gesetzt werden. Es wird der zuletzt über den Bus in das Objekt geschriebene Wert ausgelesen.

2: Zum Auslesen muss das L-Flag gesetzt werden. Es wird der zuletzt durch das Gerät in das Objekt geschriebene Wert ausgelesen.

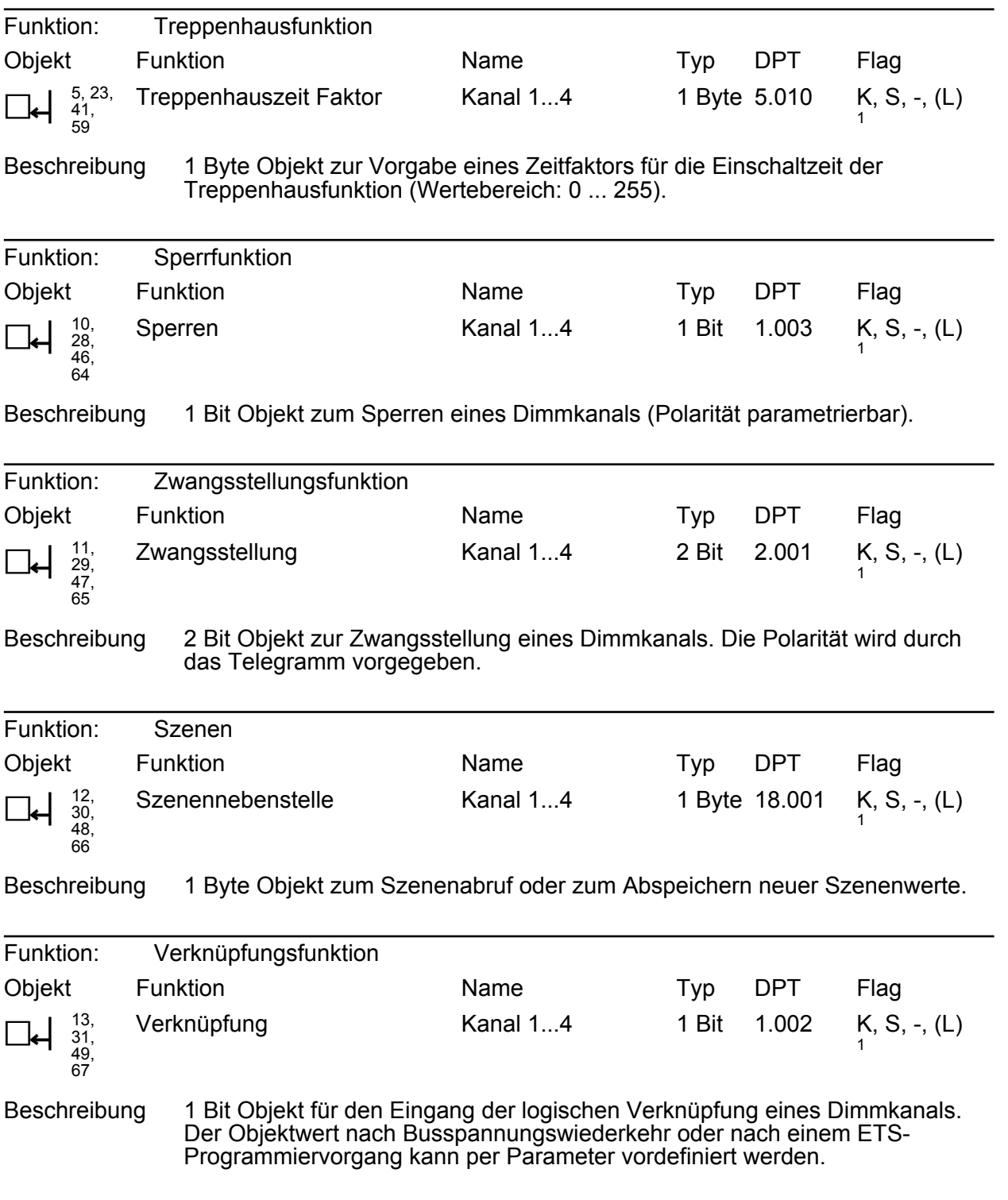

1: Zum Auslesen muss das L-Flag gesetzt werden. Es wird der zuletzt über den Bus in das Objekt geschriebene Wert ausgelesen.

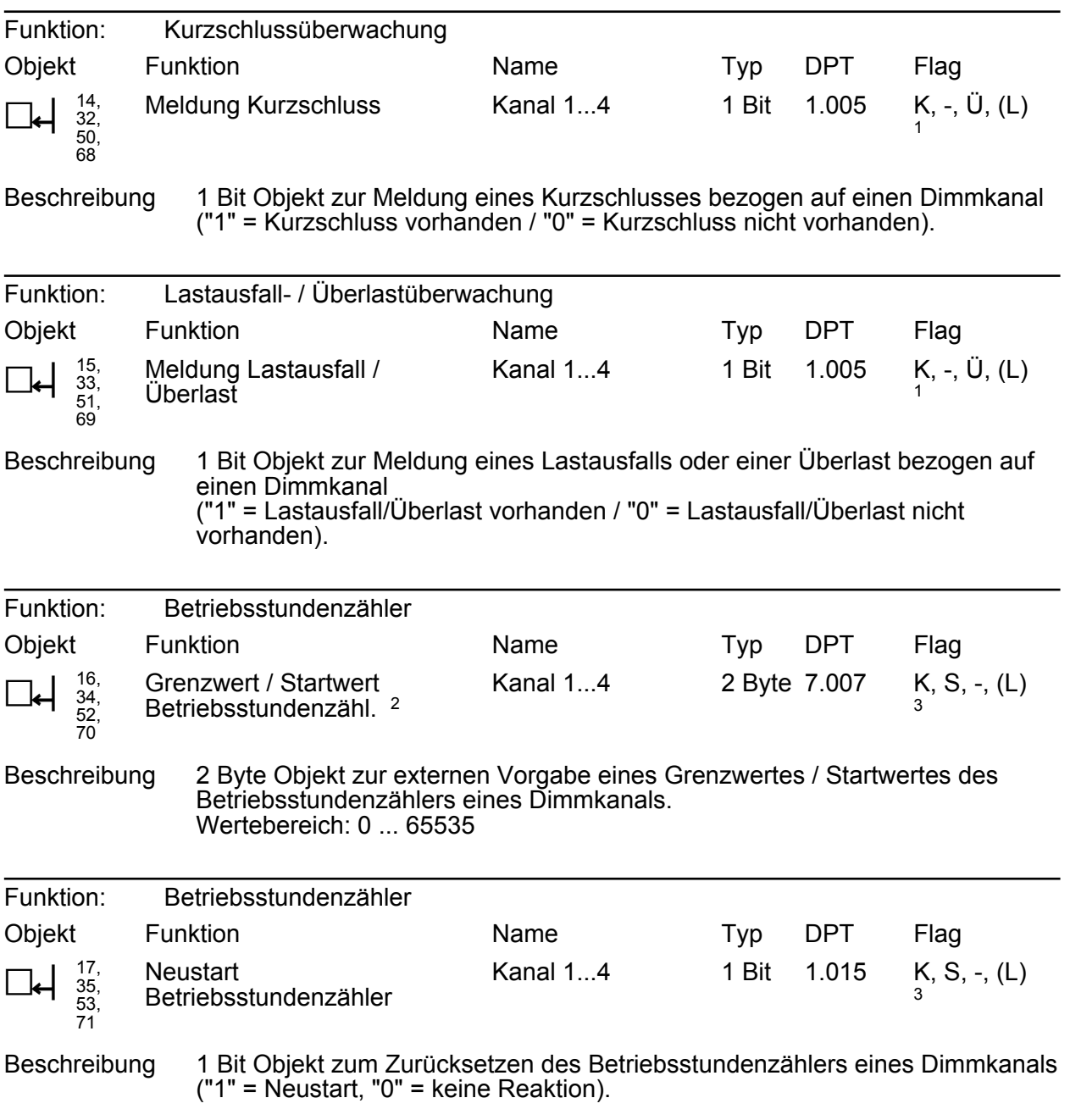

1: Zum Auslesen muss das L-Flag gesetzt werden. Es wird der zuletzt durch das Gerät in das Objekt geschriebene Wert ausgelesen.

2: Grenzwertobjekt oder Startwertobjekt in Abhängigkeit der parametrierten Zählerart des Betriebsstundenzählers.

3: Zum Auslesen muss das L-Flag gesetzt werden. Es wird der zuletzt über den Bus in das Objekt geschriebene Wert ausgelesen.

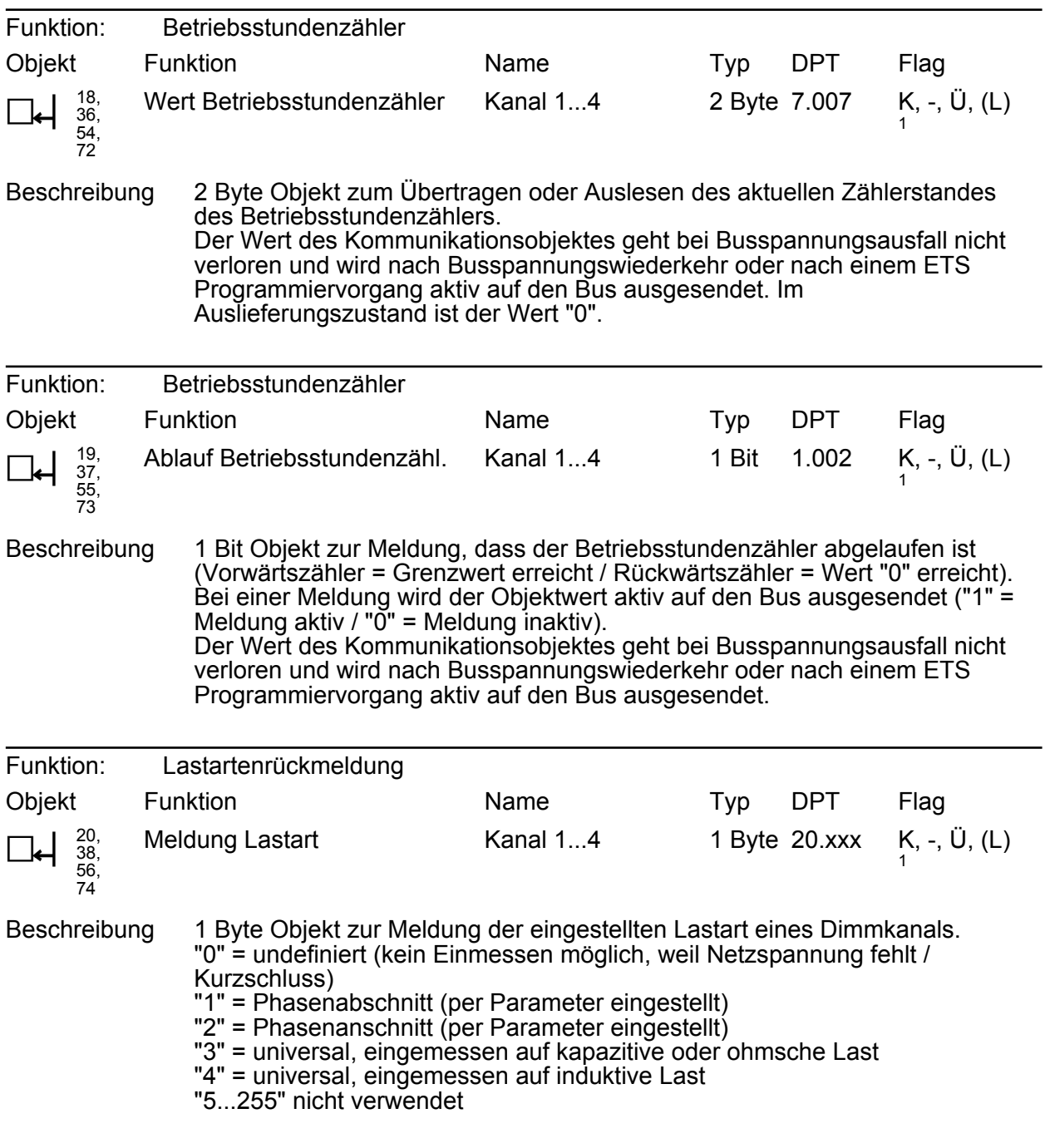

1: Zum Auslesen muss das L-Flag gesetzt werden. Es wird der zuletzt durch das Gerät in das Objekt geschriebene Wert ausgelesen.

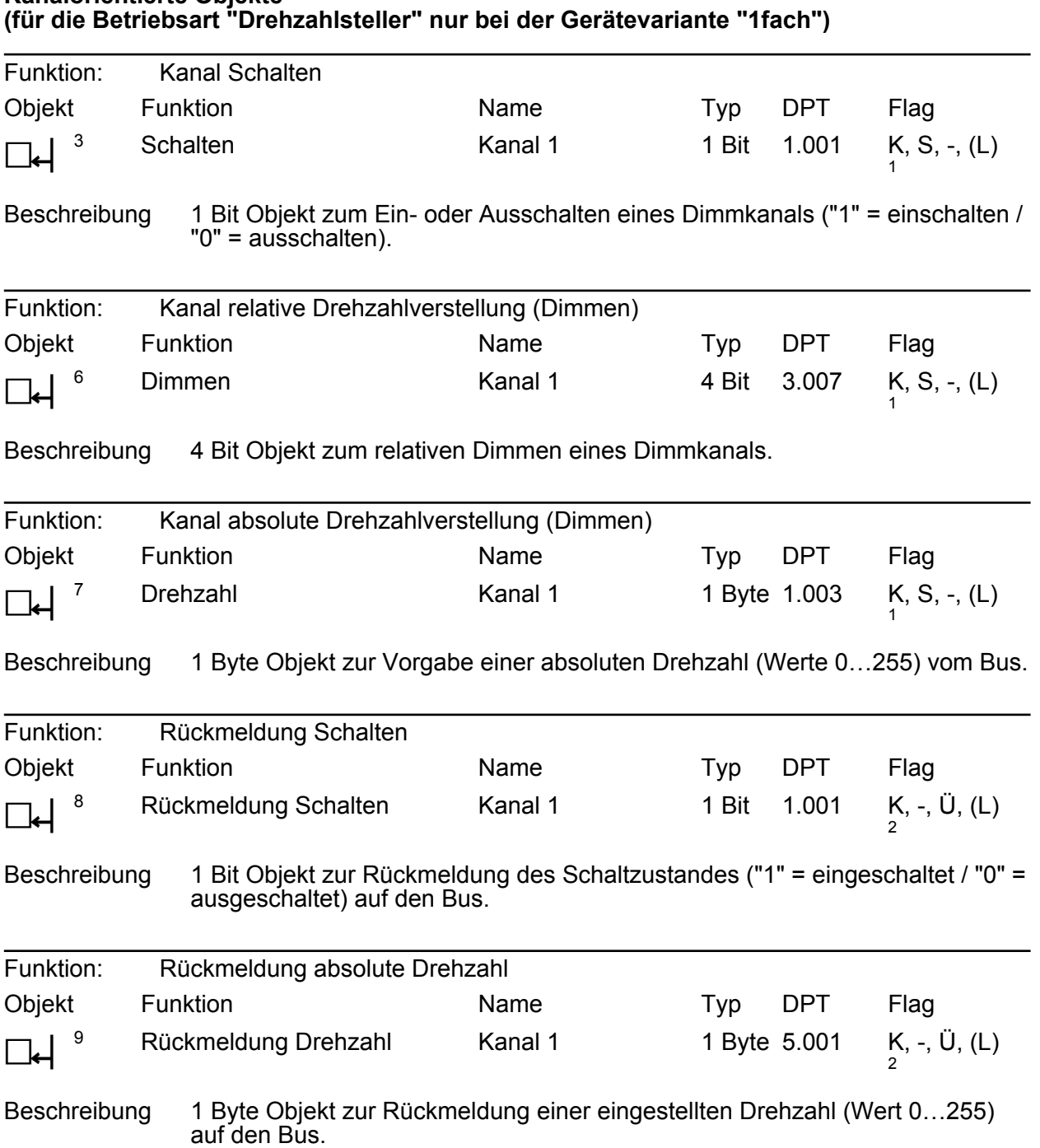

# **Kanalorientierte Objekte**

1: Zum Auslesen muss das L-Flag gesetzt werden. Es wird der zuletzt über den Bus in das Objekt geschriebene Wert ausgelesen.

2: Zum Auslesen muss das L-Flag gesetzt werden. Es wird der zuletzt durch das Gerät in das Objekt geschriebene Wert ausgelesen.

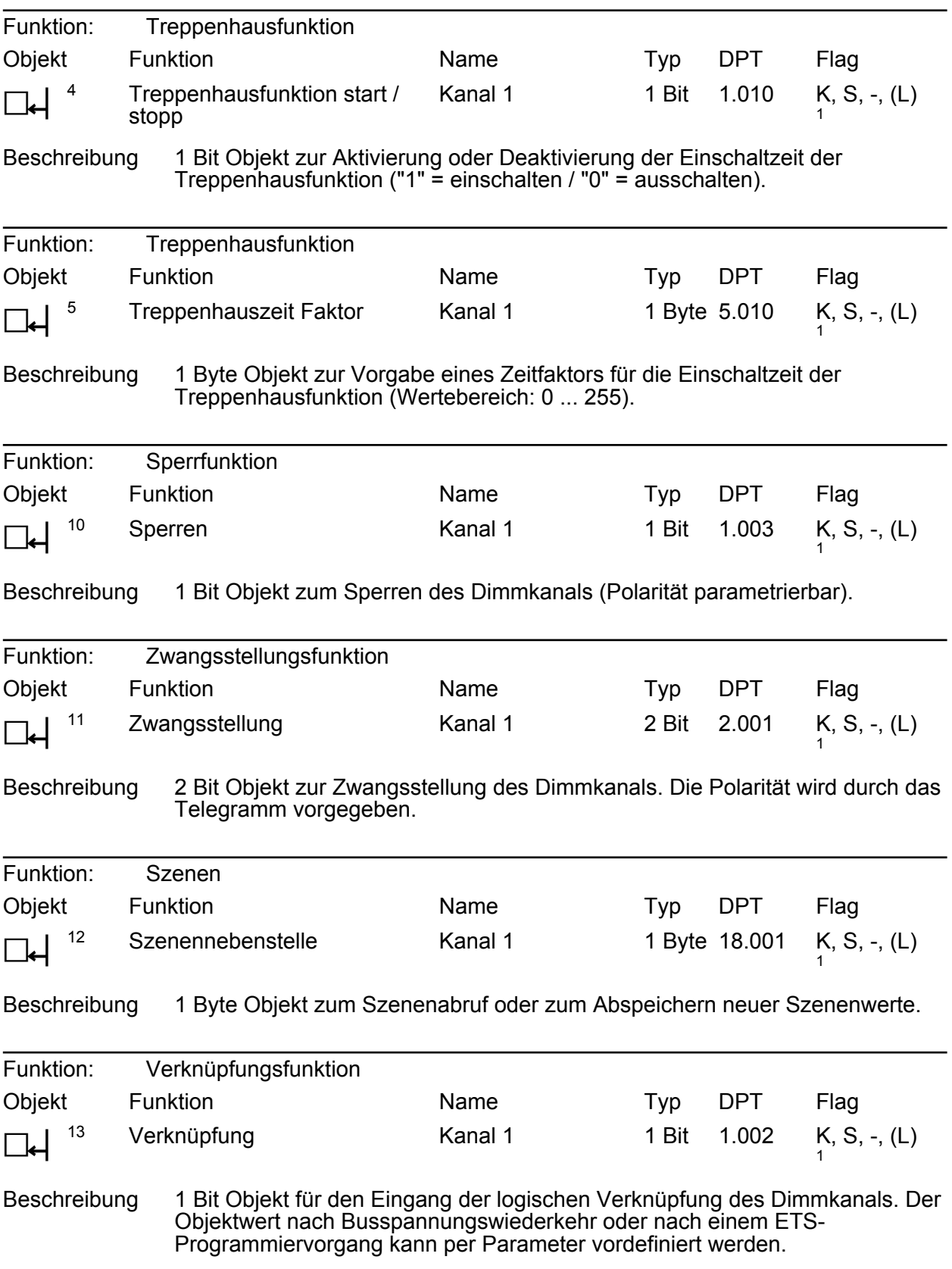

1: Zum Auslesen muss das L-Flag gesetzt werden. Es wird der zuletzt über den Bus in das Objekt geschriebene Wert ausgelesen.

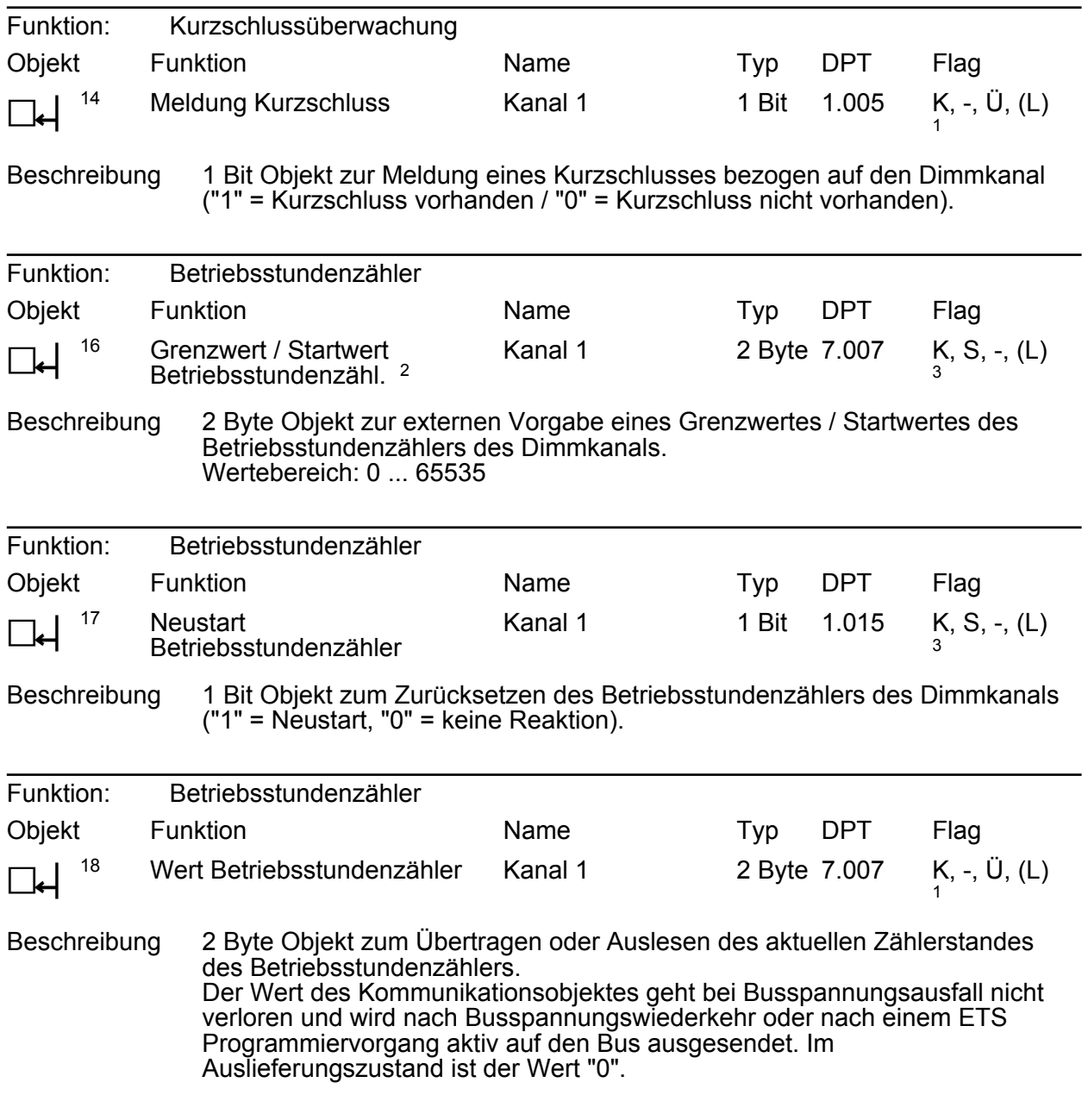

1: Zum Auslesen muss das L-Flag gesetzt werden. Es wird der zuletzt durch das Gerät in das Objekt geschriebene Wert ausgelesen.

2: Grenzwertobjekt oder Startwertobjekt in Abhängigkeit der parametrierten Zählerart des Betriebsstundenzählers.

3: Zum Auslesen muss das L-Flag gesetzt werden. Es wird der zuletzt über den Bus in das Objekt geschriebene Wert ausgelesen.

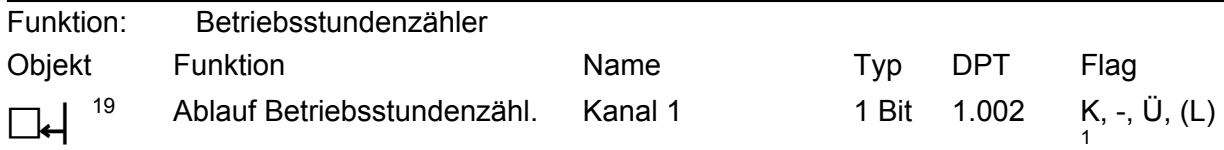

Beschreibung 1 Bit Objekt zur Meldung, dass der Betriebsstundenzähler abgelaufen ist (Vorwärtszähler = Grenzwert erreicht / Rückwärtszähler = Wert "0" erreicht). Bei einer Meldung wird der Objektwert aktiv auf den Bus ausgesendet ("1" = Meldung aktiv / "0" = Meldung inaktiv). Der Wert des Kommunikationsobjektes geht bei Busspannungsausfall nicht verloren und wird nach Busspannungswiederkehr oder nach einem ETS Programmiervorgang aktiv auf den Bus ausgesendet.

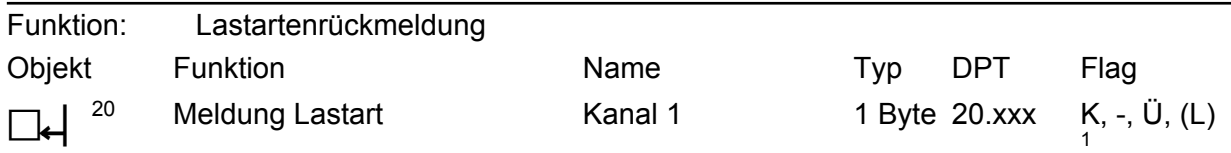

Beschreibung 1 Byte Objekt zur Meldung der eingestellten Lastart des Dimmkanals. "2" = Phasenanschnitt (fest vorgewähltes Dimmprinzip beim Drehzahlsteller) "0, 1, 3...255" nicht verwendet

# **4.2.4 Funktionsbeschreibung**

# **4.2.4.1 Kanalübergreifende Funktionsbeschreibung**

## **4.2.4.1.1 Kanaldefinition**

In Abhängigkeit der Gerätevariante stehen bis zu 4 Dimmkanäle zur Verfügung. Zur Erhöhung der Kanal-Dimmausgangsleistung können speziell bei der Gerätevariante "4fach" durch Reduzierung der Kanalanzahl Ausgänge parallel verdrahtet werden. Die Zuordnung von parallel zu verdrahtenden Dimmausgängen zu den KNX steuerbaren Dimmkanälen erfolgt in der ETS.

i Die Konfiguration der Dimmer-Kanäle hat Einfluss auf die Verwendung der 4 Dimmer-Ausgänge und dadurch Einfluss auf die Lastverteilung.

In der ETS erfolgt auf der Parameterseite "Kanaldefinition" die Auswahl, wie viele Dimmkanäle verwendet werden sollen. Je weniger Kanäle konfiguriert sind, desto mehr Dimmausgänge können einem Kanal zugeordnet werden. Die Zuordnung von den KNX steuerbaren Dimmkanälen auf die Dimmausgänge ist in einer Zuordnungstabelle fest beschrieben (Bild 10), die so auch im Gerät hinterlegt ist.

Im 2-Kanal- und 3-Kanal-Betrieb kann die Zuordnung des Dimmkanals 1 auf die Ausgänge konfiguriert werden. Daraus leitet sich dann die Wirkungsweise der anderen Kanäle auf die Ausgänge entsprechend der Kanal-Zuordnungstabelle ab. Der Parameter "Wirkungsweise Kanal 1" definiert die Zuordnung und legt abhängig davon die Wirkungsweise der übrigen Kanäle fest.

1: Zum Auslesen muss das L-Flag gesetzt werden. Es wird der zuletzt durch das Gerät in das Objekt geschriebene Wert ausgelesen.

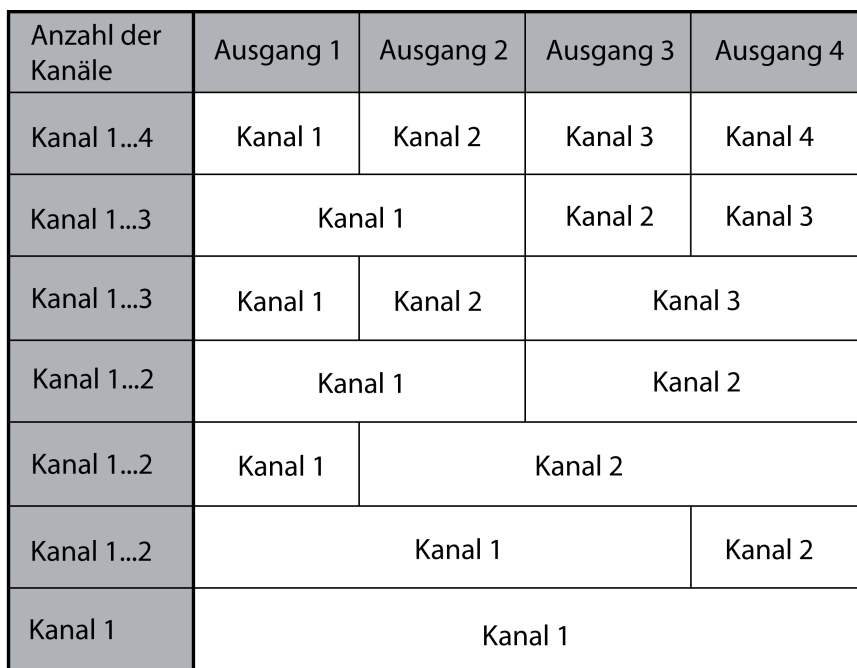

Bild 10: Kanal-Zuordnungstabelle

Möglichkeiten der Kanalzuordnung abhängig von der Kanalanzahl

- i Parallel verdrahtete Ausgänge können jeweils nur bis max. 95 % ausgelastet werden. -> 2 Ausgänge parallel: Maximale Anschlussleistung 475 W! -> 3 Ausgänge parallel: Maximale Anschlussleistung ca. 710 W! -> 4 Ausgänge parallel: Maximale Anschlussleistung 950 W!
- $\overline{ii}$  Bei einer Parallelverdrahtung von Dimmausgängen ist es nicht zulässig, an die betroffenen Lastausgänge zusätzliche Leistungserweiterungen anzuschließen!
- i An parallelgeschaltete Dimmausgänge keine HV-LED, NV-LED oder Kompaktleuchtstofflampen anschließen.
- i Bei der Gerätevariante "2fach" können die Dimmausgänge nicht parallel verdrahtet werden. Demzufolge existieren für diese Gerätevariante die Parameter zur Einstellung der Kanalanzahl und der Wirkungsweise in der ETS nicht. Gleiches gilt für die Gerätevariante "1fach", da hier nur ein Dimmkanal zur Verfügung steht.
- i Auf der Parameterseite "Anschlusshilfe" wird die Kanalzuordnung und die mögliche Anschlussleistung der einzelnen Dimmkanäle zusammenfassend angezeigt. Die Informationen auf dieser Seite können dem Installateur dabei helfen, im Zuge der Gerätemontage die elektrische Last an die Dimmerausgänge anzuschließen und demzufolge richtig den KNX steuerbaren Dimmkanälen zuzuordnen.

Zur Vereinfachung der Konfiguration können in der ETS alle vorhandenen Dimmkanäle auf gleiche Parameter zugeordnet und somit identisch parametriert werden. Der Parameter "Einstellung der Kanal-Parameter" auf der Parameterseite "Kanaldefinition" gibt vor, ob jeder Dimmkanal des Gerätes individuell parametriert werden kann, oder ob alle Kanäle durch die gleichen Parameter konfiguriert werden sollen.

Bei der Einstellung "alle Kanäle gleich" wird die Parameteranzahl in der ETS reduziert. Die sichtbaren Parameter werden dann automatisch auf alle Kanäle angewendet. Lediglich die Kommunikationsobjekte sind dann getrennt für die Kanäle projektierbar. Diese Einstellung ist beispielsweise dann zu wählen, wenn sich alle Kanäle identisch verhalten und lediglich durch verschiedene Gruppenadressen angesteuert werden sollen (z. B. in Bürokomplexen oder bei Hotelzimmern).

- **i** Bei der Einstellung "alle Kanäle gleich" kann die Anzahl der Dimmkanäle nur auf mindestens den 2-Kanal-Betrieb reduziert werden.
- i Bei der Gerätevariante "1 fach" entfällt der Parameter "Einstellung der Kanal-Parameter", da hier nur ein Kanal zu konfigurieren ist.

# **4.2.4.1.2 Handbedienung**

Das Gerät verfügt über eine elektronische Handbedienung für alle Ausgänge. Über ein Tastenfeld mit 4 Funktionstasten und 3 Status-LED auf der Gerätefront können die folgenden Betriebsarten des Gerätes eingestellt werden...

- Busbetrieb: Bedienung über Tastsensoren oder andere Busgeräte,
- Kurzzeitiger Handbetrieb: Manuelle Bedienung vor Ort mit Tastenfeld, automatische Rückkehr in Busbetrieb,
- Permanenter Handbetrieb: Manuelle Bedienung vor Ort mit Tastenfeld.

Die Bedienung der Funktionstasten, die Ansteuerung der Ausgänge und die Statusanzeige wird detailliert im Kapitel "Bedienung" beschrieben (siehe Seite [18](#page-17-0)). In den folgenden Paragraphen sollen die Parametrierung, die Statusrückmeldung, das Sperren über die Busbedienung und das Wechselverhalten mit anderen Funktionen des Geräts bei Aktivieren und Deaktivieren der Handbedienung genauer beschrieben werden.

Eine Handbedienung ist bei eingeschalteter Bus- oder Netzspannungsversorgung des Geräts möglich. Im Auslieferungszustand ist die Handbedienung vollständig freigegeben. In diesem unprogrammierten Zustand können alle Ausgänge über die Handbedienung angesteuert werden, wodurch eine schnelle Funktionsprüfung der angeschlossenen Verbraucher (beispielsweise auf der Baustelle) ermöglicht wird.

Nach der ersten Inbetriebnahme des Aktors durch die ETS kann die Handbedienung für verschiedene Betriebszustände separat freigegeben oder gesperrt sein. So kann die Handbedienung im Busbetrieb (bei vorhandener Busspannung) gesperrt werden. Möglich ist auch die komplette Sperrung der Handbedienung nur bei Busspannungsausfall. Folglich ist der Handbetrieb vollständig sperrbar, wenn Bus- als auch Busausfallsperrung aktiv sind.

# **Handbedienung freigeben**

Die Parameter "Handbedienung bei Busspannungsausfall" und "Handbedienung bei Busbetrieb" auf der Parameterseite "Handbedienung" geben den Handbetrieb für die verschiedenen Betriebszustände frei oder sperren ihn.

- Den Parameter "Handbedienung bei Busspannungsausfall" einstellen auf "freigegeben". Die Handbedienung ist bei ausgeschalteter Busspannung grundsätzlich freigegeben. Diese Einstellung entspricht der Werksauslieferung.
- Den Parameter "Handbedienung bei Busspannungsausfall" einstellen auf "gesperrt". Die Handbedienung ist vollständig gesperrt, wenn die Busspannung ausgeschaltet ist. Da in diesem Zustand auch keine Busbedienung möglich ist, können die Ausgänge des Aktors nicht mehr angesteuert werden.
- Den Parameter "Handbedienung bei Busbetrieb" einstellen auf "freigegeben". Die Handbedienung ist bei eingeschalteter Busspannung grundsätzlich freigegeben. Die Ausgänge des Aktors können über den Bus oder durch die Handbedienung angesteuert werden. Diese Einstellung entspricht der Werksauslieferung.
- Den Parameter "Handbedienung bei Busbetrieb" einstellen auf "gesperrt".

Die Handbedienung ist vollständig gesperrt, wenn die Busspannung eingeschaltet ist. In dieser Konfiguration sind die Ausgänge des Aktors ausschließlich über eine Busbedienung ansteuerbar.

- i Bei Busspannungsausfall wird eine aktive Handbedienung nicht beendet, auch wenn "Handbedienung bei Busspannungsausfall = gesperrt" parametriert ist. Erst beim Beenden der Handbedienung wird diese im Anschluss gesperrt.
- $\overline{1}$  Nur in der Konfiguration "Handbedienung bei Busbetrieb = freigegeben" sind weitere Parameter und Kommunikationsobjekte der Handbedienung sichtbar. Deshalb können nur in dieser Parametrierung die Sperrfunktion, die Statusmeldung und die Sperrung der Bussteuerung konfiguriert werden.

## **Verhalten zu Beginn und am Ende der Handbedienung einstellen**

Die Handbedienung unterscheidet den kurzzeitigen und den permanenten Handbetrieb. In Abhängigkeit dieser Betriebsarten ist das Verhalten speziell am Ende der Handbedienung unterschiedlich. Grundsätzlich ist zu beachten, dass während eines aktivierten Handbetriebs die Busbedienung, also die Ansteuerung der Ausgänge durch den direkten Betrieb (Schalten / Dimmen / Helligkeitswert / Szenen / Zentral) oder durch die Sperr- oder

Zwangsstellungsfunktionen, immer gesperrt ist. Die Handbedienung besitzt also die höchste Priorität.

Verhalten zu Beginn der Handbedienung:

Das Verhalten zu Beginn der Handbedienung unterscheidet sich für den kurzzeitigen oder permanenten Handbetrieb nicht. Bei der Aktivierung des Handbetriebs bleiben die Helligkeitszustände der Dimmkanäle unverändert.

Besonderheit Blinken bei Sperrfunktion: Das Blinken einer Sperrfunktion wird zu Beginn einer Handbedienung unterbrochen. Die Helligkeit stellt sich auf die Einschalthelligkeit ein. Der Schaltstatus wird als "EIN" angezeigt.

Aktive Zwangsstellungen oder Sperrfunktionen können durch die Handbedienung übersteuert werden. Diese Funktionen werden nach der Deaktivierung des Handbedienmodus wieder aktiviert, sofern sie über den Bus noch nicht zurückgenommen wurden.

Verhalten am Ende der Handbedienung:

Das Verhalten am Ende der Handbedienung wird für den kurzzeitigen und für den permanenten Handbetrieb unterschieden.

Der kurzzeitige Handbedienmodus wird automatisch ausgeschaltet, sobald der letzte Ausgang angewählt wurde und die Auswahltaste  $\mathbb{Q}_k$  ein weiteres Mal gedrückt wird. Beim Ausschalten des kurzzeitigen Handbetriebs geht der Aktor wieder in den normalen Busbetrieb zurück und verändert die durch die Handbedienung eingestellten Helligkeits- oder Drehzahlzustände nicht. Wenn jedoch über den Bus vor oder während der Handbedienung eine Zwangsstellung oder eine Sperrfunktion aktiviert wurde, führt der Aktor für die betroffenen Dimmkanäle diese höher priorisierten Funktionen neu aus.

Der permanente Handbedienmodus wird ausgeschaltet, wenn die Auswahltaste  $\mathcal{C}_{\lambda}$  länger als 5 Sekunden gedrückt wird. Je nach Parametrierung des Aktors in der ETS werden beim Ausschalten des permanenten Handbetriebs die Ausgänge auf den durch die Handbedienung zuletzt eingestellten oder intern nachgeführten Zustand (direkter Betrieb, Zwangsstellung, Sperrverriegelung) eingestellt. Der Parameter "Verhalten am Ende der permanenten Handbedienung bei Busbetrieb" legt dabei die Reaktion fest.

Den Parameter "Verhalten am Ende der permanenten Handbedienung bei Busbetrieb" einstellen auf "keine Änderung".

Alle während der aktiven permanenten Handbedienung empfangenen Telegramme zur direkten Bedienung (Schalten, Dimmen, Helligkeitswert, Zentral, Szenen) werden verworfen. Nach dem Beenden der permanenten Handbedienung bleibt der momentane Helligkeits- oder Drehzahlzustand aller Kanäle unverändert. Wenn jedoch über den Bus vor oder während der Handbedienung eine Zwangsstellung oder eine Sperrfunktion aktiviert wurde, führt der Aktor für die betroffenen Kanäle diese höher priorisierten Funktionen neu aus.

■ Den Parameter "Verhalten am Ende der permanenten Handbedienung bei Busbetrieb" einstellen auf "Ausgänge nachführen".

Während der aktiven permanenten Handbedienung werden alle eintreffenden Telegramme intern nachgeführt. Beim Beenden der Handbedienung werden die Kanäle auf die zuletzt nachgeführten Helligkeits- oder Drehzahlzustände eingestellt. Wenn über den Bus vor oder während der Handbedienung eine Zwangsstellung oder eine Sperrfunktion aktiviert wurde, führt der Aktor für die betroffenen Kanäle diese höher priorisierten Funktionen neu aus.

- i Das Verhalten am Ende der permanenten Handbedienung bei nicht eingeschalteter Busspannung (z. B. Baustellenbetrieb) ist fest auf "keine Änderung" eingestellt.
- i Die während einer Handbedienung ausgelösten Bedienvorgänge werden über die Rückmeldeobjekte, falls freigegeben und aktiv sendend, auf den Bus ausgesendet.
- i Bei Busspannungswiederkehr oder bei einem ETS-Programmiervorgang wird ein aktivierter Handbedienmodus immer beendet. Dabei wird nicht das parametrierte oder vorgegebene Verhalten am Ende der Handbedienung ausgeführt. Stattdessen führt der Aktor das parametrierte Verhalten bei Bus-/Netzspannungswiederkehr oder nach einem ETS-Programmiervorgang aus.

## **Sperrfunktion der Handbedienung einstellen**

Die Handbedienung kann über den Bus – auch während einer aktivierten Handbedienung – separat gesperrt werden. Sobald bei freigegebener Sperrfunktion über das Sperrobjekt ein Sperrtelegramm empfangen wird, beendet der Aktor sofort eine ggf. aktivierte Handbedienung und verriegelt die Funktionstasten auf der Gerätefront. Die Telegrammpolarität des Sperrobjektes ist parametrierbar.

Die Handbedienung bei Busbetrieb muss freigegeben sein.

■ Den Parameter "Sperrfunktion Handbedienung ?" auf der Parameterseite "Handbedienung" einstellen auf "ja".

Die Sperrfunktion der Handbedienung ist freigegeben und das Sperrobjekt wird sichtbar.

- Beim Parameter "Polarität des Sperrobjektes Handbedienung" die gewünschte Telegrammpolarität parametrieren.
- $\overline{1}$  Bei der Polarität "0 = gesperrt; 1 = freigegeben" ist die Sperrfunktion nach Bus-/Netzspannungswiederkehr oder nach einem ETS-Programmiervorgang sofort aktiv (Objektwert "0"). Zur Aktivierung einer Handbedienung muss in diesem Fall zunächst ein Freigabetelegramm "1" auf das Sperrobjekt gesendet werden.
- $(i)$  Bei Busspannungsausfall ist die Sperrung über das Sperrobjekt immer inaktiv (die Handbedienung ist dann gemäß Parametrierung entweder freigegeben oder vollständig gesperrt). Nach Busspannungswiederkehr ist eine zuvor aktive Sperrung bei nichtinvertierter Polarität des Sperrobjektes stets inaktiv.
- i Wenn eine aktive Handbedienung durch eine Sperrung beendet wird, sendet der Aktor auch eine Statusmeldung "Handbedienung inaktiv" auf den Bus aus, falls die Statusmeldung freigegeben ist.

## **Statusmeldung der Handbedienung einstellen**

Der Aktor kann eine Statusmeldung über ein separates Objekt auf den Bus aussenden, wenn die Handbedienung aktiviert oder deaktiviert wird. Das Statustelegramm kann nur bei eingeschalteter Busspannung ausgesendet werden. Die Polarität der Statusmeldung ist parametrierbar.

Die Handbedienung bei Busbetrieb muss freigegeben sein.

Den Parameter "Status Handbedienung senden ?" auf der Parameterseite "Handbedienung" einstellen auf "ja".

Die Statusmeldung der Handbedienung ist freigegeben und das Statusobjekt wird sichtbar.

- <span id="page-48-0"></span>Beim Parameter "Funktion und Polarität Statusobjekt" festlegen, ob das Statustelegramm generell beim Aktivieren der Handbedienung oder nur bei Aktivierung der permanenten Handbedienung "1" wird.
- $\overline{ii}$  Das Statusobjekt ist immer "0", wenn die Handbedienung deaktiviert ist.
- i Der Status wird nach Busspannungswiederkehr nur dann aktiv auf den Bus ausgesendet ("0"), wenn durch die Buswiederkehr eine während des Busspannungsausfalls aktivierte Handbedienung beendet wird. Das Aussenden des Statustelegramms erfolgt dabei ohne Verzögerung.
- $\lfloor i \rfloor$  Wenn eine aktive Handbedienung durch eine Sperrung beendet wird, sendet der Aktor auch eine Statusmeldung "Handbedienung inaktiv" auf den Bus aus.

#### **Sperrung der Bussteuerung einstellen**

Einzelne Dimmkanäle lassen sich vor Ort sperren, so dass die angeschlossenen Verbraucher nicht mehr über den KNX ansteuerbar sind. Eine Sperrung der Busbedienung wird durch Vor-Ort-Bedienung im permanenten Handbetrieb eingeleitet und durch schnelles Blinken der Zustand-LED auf der Gerätefront signalisiert. Die gesperrten Ausgänge können dann ausschließlich in der permanenten Handbedienung angesteuert werden.

Die Handbedienung bei Busbetrieb muss freigegeben sein.

Den Parameter "Bussteuerung von einzelnen Kanälen bei Busbetrieb sperrbar ?" auf der Parameterseite "Handbedienung" einstellen auf "Ja".

Die Funktion zur Sperrung der Bussteuerung ist freigegeben und kann vor Ort aktiviert werden. Alternativ verhindert die Parametrierung "nein" an dieser Stelle das Aktivieren der Sperrung der Bussteuerung im permanenten Handbetrieb.

- i Die vor Ort eingeleitete Sperrung hat die höchste Priorität. Somit werden andere Funktionen des Aktors, die über den Bus aktiviert werden können (z. B. Zwangsstellung oder Sperrfunktion), übersteuert. Je nach Parametrierung des Aktors in der ETS werden die Gruppen bei Sperrfreigabe und anschließendem Ausschalten des permanenten Handbetriebs auf den durch die Handbedienung zuletzt eingestellten oder intern nachgeführten Zustand (direkter Betrieb, Zwangsstellung, Sperrverriegelung) eingestellt.
- **i** Eine vor Ort aktivierte Sperrung der Bussteuerung wird bei Busspannungswiederkehr nicht zurückgesetzt, sofern die Netzspannung unterbrechungsfrei eingeschaltet war. Ein Ausfall von Bus- und Netzspannung oder ein ETS-Programmiervorgang deaktiviert die Sperrung der Bussteuerung stets.

## **4.2.4.1.3 Verzögerung nach Gerätereset**

Zur Reduzierung des Telegrammverkehrs auf der Busleitung nach dem Einschalten der Busspannung (Busreset), nach dem Anschluss des Gerätes an die Buslinie oder nach einem ETS-Programmiervorgang ist es möglich, alle aktiv sendenden Rückmeldungen des Aktors zu verzögern. Dazu kann kanalübergreifend eine Verzögerungszeit festgelegt werden (Parameter "Verzögerung nach Busspannungswiederkehr" auf der Parameterseite "Allgemein"). Erst nach Ablauf der parametrierten Zeit werden Rückmeldetelegramme zur Initialisierung auf den Bus

ausgesendet.

Welche kanalorientierten Rückmeldungen tatsächlich verzögert werden, lässt sich unabhängig für jeden Dimmausgang oder jede Rückmeldefunktion parametrieren.

i Die Verzögerung wirkt nicht auf das Verhalten des einzelnen Dimmkanals. Es werden lediglich die Rückmeldungen zeitverzögert. Die Kanäle können auch während der Verzögerung nach Busspannungswiederkehr angesteuert werden.

- <span id="page-49-0"></span> $(i)$  Die Einstellung "0" für die Verzögerungszeit nach Busspannungswiederkehr deaktiviert die Zeitverzögerung vollständig. In diesem Fall werden alle Rückmeldungen, falls aktiv sendend, ohne Verzögerung auf den Bus ausgesendet.
- i Alle aktiv sendenden Objekte der Betriebsstundenzähler oder die Meldeobjekte "Lastausfall" / Überlast", "Kurzschluss" und "Lastart" sind als Rückmeldeobjekte zu verstehen. Hierbei werden jedoch alle Rückmeldungen in Abhängigkeit der Parametrierung für "Verzögerung nach Busspannungswiederkehr" immer zeitverzögert ausgesendet.
- i Die Meldung "Handbedienung Status" wird nach Busspannungswiederkehr nur dann aktiv auf den Bus ausgesendet ("0"), wenn durch die Buswiederkehr eine während des Busspannungsausfalls aktivierte Handbedienung beendet wird. Das Aussenden des Statustelegramms erfolgt dabei stets ohne Verzögerung.
- i Systembedingt ergibt sich nach einem ETS-Programmiervorgang stets eine kurze Verzögerung, auch dann, wenn die "Verzögerung nach Buswiederkehr" auf "0" parametriert ist.

# **Eine Rückmeldung verzögern**

Nur Rückmeldungen, die freigeschaltet und als aktiv sendend eingestellt sind, können in Bezug auf das Sendeverhalten nach Busspannungswiederkehr parametriert werden.

Den Parameter "Zeitverzögerung für Rückmeldung nach Busspannungswiederkehr" auf "ja" einstellen. Der Parameter befindet sich auf der Parameterseite der entsprechenden Schaltstatus- oder Helligkeitswertrückmeldung eines Dimmkanals.

In diesem Fall wird das Rückmeldetelegramm erst nach Ablauf der Verzögerungszeit nach Busspannungswiederkehr ausgesendet. Alternativ (Einstellung "Nein") wird unmittelbar nach Busspannungswiederkehr ein Rückmeldetelegramm ohne Zeitverzug auf den Bus ausgesendet.

# **4.2.4.1.4 Zentralfunktion**

Der Aktor bietet die Möglichkeit, gezielt einzelne oder alle Dimmkanäle mit einem 1 Bit Zentral-Kommunikationsobjekt zu verbinden. Das Verhalten bei der Ansteuerung eines Kanals über die Zentralfunktion ist vergleichbar mit einer Zentral-Gruppenadresse, die auf alle "Schalten"- Objekte gelegt ist.

Die der Zentralfunktion zugeordneten Dimmkanäle werden entsprechend des empfangenen Zentral-Objektwerts angesteuert. Die Polarität des Zentraltelegramms kann parametrierbar invertiert werden.

Das Verhalten der Kanäle ist identisch mit der normalen Ansteuerung über die Objekte "Schalten" (gleiche Priorität – letzter Schaltbefehl wird ausgeführt). Somit werden auch alle nachgelagerten Funktionen wie beispielsweise Zeit- oder Zusatzfunktionen berücksichtigt (Bild 11).

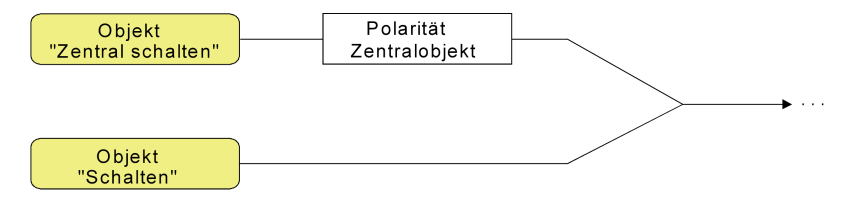

Bild 11: Funktionsschaltbild "Zentral Schalten"

## **Zentralfunktion freischalten**

Die Zentralfunktion auf der Parameterseite "Allgemein" durch den Parameter "Zentralfunktion ?" mit der Einstellung "ja" aktivieren.

Bei aktivierter Funktion ist das Kommunikationsobjekt "Zentral schalten" sichtbar.

## **Dimmkanäle der Zentralfunktion zuordnen**

Jeder Dimmkanal kann unabhängig der Zentralfunktion zugeordnet werden.

Die Zentralfunktion muss auf der Parameterseite "Allgemein" freigeschaltet sein. Andernfalls hat eine Zuordnung keinen Einfluss auf einen Kanal.

- Der Parameter "Zuordnung zur Zentralfunktion ?" auf der Parameterseite "Kx Allgemein" (x = Nummer des Dimmkanals 1…4) auf "ja" einstellen. Der entsprechende Dimmkanal ist der Zentralfunktion zugeordnet. Die angeschlossenen Verbraucher können zentral ein- oder ausgeschaltet werden.
- i Der durch die Zentralfunktion eingestellte Schaltzustand wird in den Rückmelde-Objekten nachgeführt und, falls diese aktiv sendend sind, auch auf den Bus ausgesendet. Der durch eine Zentralfunktion eingestellte Schaltzustand wird nicht in den "Schalten"-Objekten nachgeführt.
- i Nach Busspannungswiederkehr oder nach einem ETS-Programmiervorgang ist die Zentralfunktion stets deaktiviert (Objektwert "0").

# **4.2.4.2 Kanalorientierte Funktionsbeschreibung**

# **4.2.4.2.1 Definition der Betriebsart**

Der Universal-Dimmaktor 1fach kann alternativ zur Ansteuerung einer Beleuchtung auch als Drehzahlsteller zur Drehzahlsteuerung von Einphasen-Elektromotoren verwendet werden. Diese Betriebsart kann in der ETS vorgewählt werden und hat wesentlichen Einfluss auf die Parameterkonfiguration und Funktionsweise des Geräts.

In der Funktion als Drehzahlsteller ist das Dimmprinzip fest auf "Phasenanschnitt" vorgegeben. Folglich ist in der ETS dann keine Lastart parametrierbar. Zudem ändern sich einige Parameterund Objekttexte, da in der Betriebsart "Drehzahlsteller" keine Helligkeit, sondern vielmehr die Drehzahl eines angeschlossenen Motors gesteuert wird. Die Drehzahl (z. B. Minimaldrehzahl) wird in der ETS als Prozentwert konfiguriert. Dieser Wert spiegelt den Dimmwert in Prozent wieder und ist ein Maß für den angeschnittenen Phasenwinkel des Ausgangssignals des Aktors.

Die Unterschiede der Betriebsart "Drehzahlsteller" im Vergleich zur Betriebsart "Beleuchtungssteuerung" sind detailliert im Kapitel "Besonderheiten in der Betriebsart Drehzahlsteller" nachzulesen (siehe Seite [109\)](#page-108-0).

i Die Betriebsart ist nicht einstellbar bei den Gerätevarianten "2fach" und "4fach". Hier ist stets der Beleuchtungsbetrieb vorgesehen.

## **Betriebsart einstellen**

Die Betriebsart des Dimmkanals wird auf der Parameterseite "K1 - Allgemein" eingestellt.

■ Den Parameter "Betriebsart" auf "Beleuchtungssteuerung" einstellen.

Am Dimmausgang ist eine Beleuchtung angeschlossen. Das Gerät ermöglicht das Schalten und Dimmen von Glühlampen, HV-Halogenlampen sowie NV-Halogenlampen über konventionelle Trafos und Tronic-Trafos. Es ist darüber hinaus möglich, dimmbare HV-LED oder Kompaktleuchtstofflampen anzusteuern. Wird in der ETS das Applikationsprogramm der Version "1.3" in Kombination mit Geräten der Generation "V04" oder höher verwendet, können zusätzlich auch NV-LED über elektronische oder konventionelle Trafos angesteuert werden. Das geeignete Dimmverfahren kann entweder automatisch eingemessen oder alternativ in der ETS konfiguriert werden (siehe Parameter "Art der angeschlossenen Last").

- Den Parameter "Betriebsart" auf "Drehzahlsteller" einstellen. Am Dimmausgang ist ein Elektromotor angeschlossen. Das Gerät ermöglicht das Anlaufen und Abschalten des Motors sowie das Variieren der Drehzahl. Das geeignete Dimmverfahren ist in diesem Fall automatisch vorgewählt und nicht änderbar.
- i Im Auslieferungszustand des Gerätes ist als Betriebsart die "Beleuchtungssteuerung" vorkonfiguriert. Beim Anschluss eines Motors muss in der ETS die Betriebsart "Drehzahlsteller" konfiguriert werden. Nach der Montage ist vor dem Einschalten der Netzspannungsversorgung ist unbedingt eine Inbetriebnahme durch die ETS erforderlich (siehe Seite [15](#page-14-0)-[16\)](#page-15-0).

# **4.2.4.2.2 Definition der Lastart und Meldung Lastart**

Das Gerät arbeitet nach dem Phasenan- oder Phasenabschnittprinzip und ermöglicht das Schalten und Dimmen von Glühlampen, HV-Halogenlampen sowie NV-Halogenlampen über konventionelle Trafos und Tronic-Trafos. Es ist darüber hinaus möglich, dimmbare HV-LED oder Kompaktleuchtstofflampen anzusteuern. Wird in der ETS das Applikationsprogramm der Version "1.3" in Kombination mit Geräten der Generation "V04" oder höher verwendet, können zusätzlich auch NV-LED über elektronische oder konventionelle Trafos angesteuert werden. Die Gerätevariante "1fach" ist zudem in der Lage, in der Betriebsart "Drehzahlsteller" Einphasen-Elektromotoren anzusteuern.

Im Beleuchtungsbetrieb kann die Charakteristik der angeschlossenen Last separat für jeden Dimmkanal automatisch eingemessen und das geeignete Dimmverfahren eingestellt werden. Alternativ kann das Dimmverfahren durch einen Parameter in der ETS fest vorgegeben werden, ohne dass ein Einmessen erfolgt. Diese Vorgehensweise ist bei Lasten erforderlich, die kein automatisches Einmessen ermöglichen.

- $\left| i \right|$  In der Betriebsart "Drehzahlsteller" ist das Dimmprinzip fest auf Phasenanschnitt eingestellt.
- i Generell sind bei der Auswahl des geeigneten Dimmprinzips die Angaben der Lampenhersteller zu beachten!

## **Lastart definieren**

Der Parameter "Art der angeschlossenen Last" auf der Parameterseite "Kx – Allgemein" (x = Nummer des Dimmkanals 1...4) definiert das Dimmverfahren. Dieser Parameter ist in der Betriebsart "Drehzahlsteller" bei der Gerätevariante "1fach" nicht vorhanden.

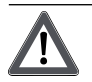

# **VORSICHT!**

**Zerstörungsgefahr, wenn voreingestelltes Dimmprinzip und angeschlossene Last nicht zueinander passen.**

**Dimmer und Last können zerstört werden.**

**Vor Änderung des Dimmprinzips installierte Lastart beachten.**

**Vor Änderung der Lastart korrektes Dimmprinzip sicherstellen.**

**Vor Änderung der Lastart die Netzspannungsversorgung des Geräts und den betroffenen Lastkreis freischalten. Parametereinstellung kontrollieren und ggf. korrigieren.**

# **VORSICHT!**

**Zerstörungsgefahr durch gemischte Lasten.**

**Dimmer und Last können zerstört werden.**

**Kapazitive Lasten, z. B. elektronische Trafos, und induktive Lasten, z. B. induktive Trafos, nicht gemeinsam an einen Dimmerausgang anschließen.**

**Induktive Trafos nicht gemeinsam mit HV-LED oder Kompaktleuchtstofflampen an einen Dimmerausgang anschließen.**

Den Parameter einstellen auf "universal (mit Einmessvorgang)".

Der Dimmkanal misst sich universal auf die angeschlossene Lastart ein. Nach einem ETS-Programmiervorgang, nach Busspannungswiederkehr, nach Netzspannungswiederkehr am Klemmenpaar "L N" (ohne Busspannung) oder nach dem Einschalten der Netzspannungsversorgung eines Lastausgangs misst sich der Aktor automatisch auf die angeschlossene Last ein. Der Einmessvorgang macht sich bei ohmschen Lasten durch kurzes Flackern bemerkbar und dauert, je nach Netzverhältnis, bis zu 10 Sekunden.

- i Diese Einstellung darf nicht gewählt werden bei Lasten, die kein automatisches Einmessen ermöglichen. In diesem Fall muss ein geeignetes Dimmprinzip vorgewählt werden (siehe folgende Einstellungen).
- Nur bei Applikationsprogramm Version "1.2" und Gerätegenerationen bis "V03": Den Parameter einstellen auf "elektronischer Trafo (kapazitiv / Phasenabschnitt)". Der Dimmkanal wird fest auf Phasenabschnittprinzip eingestellt. Es erfolgt kein automatisches Einmessen der Lastart. An den Ausgang können ohmsche Lasten oder elektronische Trafos angeschlossen werden.

#### Nur bei Applikationsprogramm Version "1.3" und Gerätegenerationen ab "V04": Den Parameter einstellen auf "elektr. Trafo / NV-LED (kapazitiv/Phasenabschnitt)". Der Dimmkanal wird fest auf Phasenabschnittprinzip eingestellt. Es erfolgt kein automatisches Einmessen der Lastart. An den Ausgang können ohmsche Lasten, elektronische Trafos oder NV-LED (über Tronic-Trafos) angeschlossen werden.

- Nur bei Applikationsprogramm Version "1.2" und Gerätegenerationen bis "V03": Den Parameter einstellen auf "konventioneller Trafo (induktiv / Phasenanschnitt)". Der Dimmkanal wird fest auf Phasenanschnittprinzip eingestellt. Es erfolgt kein automatisches Einmessen der Lastart. An den Ausgang können konventionelle Trafos
	- angeschlossen werden. Nur bei Applikationsprogramm Version "1.3" und Gerätegenerationen ab "V04": Den Parameter einstellen auf "konv. Trafo / NV-LED (induktiv/Phasenanschnitt)".

Der Dimmkanal wird fest auf Phasenanschnittprinzip eingestellt. Es erfolgt kein automatisches Einmessen der Lastart. An den Ausgang können konventionelle Trafos oder NV-LED (über konv. Trafos) angeschlossen werden.

o Nur bei Applikationsprogramm Version "1.2": Den Parameter einstellen auf "LED (Phasenabschnitt)".

Der Dimmkanal wird fest auf ein optimiertes Phasenabschnittprinzip eingestellt. Es erfolgt kein automatisches Einmessen der Lastart. An den Ausgang können HV-LED oder Kompaktleuchtstofflampen angeschlossen werden, die für dieses Dimmprinzip optimiert sind.

■ Nur bei Applikationsprogramm Version "1.3" und Gerätegenerationen ab "V04": Den Parameter einstellen auf "HV-LED (Phasenabschnitt)".

Der Dimmkanal wird fest auf ein optimiertes Phasenabschnittprinzip eingestellt. Es erfolgt kein automatisches Einmessen der Lastart. An den Ausgang können HV-LED oder Kompaktleuchtstofflampen angeschlossen werden, die für dieses Dimmprinzip optimiert sind.

■ Nur bei Applikationsprogramm Version "1.2": Den Parameter einstellen auf "LED (Phasenanschnitt)".

Der Dimmkanal wird fest auf ein optimiertes Phasenanschnittprinzip eingestellt. Es erfolgt kein automatisches Einmessen der Lastart. An den Ausgang können HV-LED oder Kompaktleuchtstofflampen angeschlossen werden, die für dieses Dimmprinzip optimiert sind.

■ Nur bei Applikationsprogramm Versionen "1.3" und Gerätegenerationen ab "V04": Den Parameter einstellen auf "HV-LED (Phasenanschnitt)".

Der Dimmkanal wird fest auf ein optimiertes Phasenanschnittprinzip eingestellt. Es erfolgt kein automatisches Einmessen der Lastart. An den Ausgang können HV-LED oder Kompaktleuchtstofflampen angeschlossen werden, die für dieses Dimmprinzip optimiert sind.

- i Im Auslieferungszustand des Geräts ist das Dimmprinzip für alle Ausgänge auf "universal" eingestellt.
- $\left| i \right|$  Beim Wechsel einer Lastart an einem Ausgang muss ggf. auch das Dimmprinzip verändert werden!

Um das für die angeschlossenen Lampen geeignete Dimmprinzip in Erfahrung zu bringen, können die Angaben der Lampenhersteller beachtet werden. Die folgende Tabelle zeigt geeignete, nicht empfohlene und ungeeignete Kombinationen von Dimmprinzip und angeschlossener Last.

# Software-Beschreibung

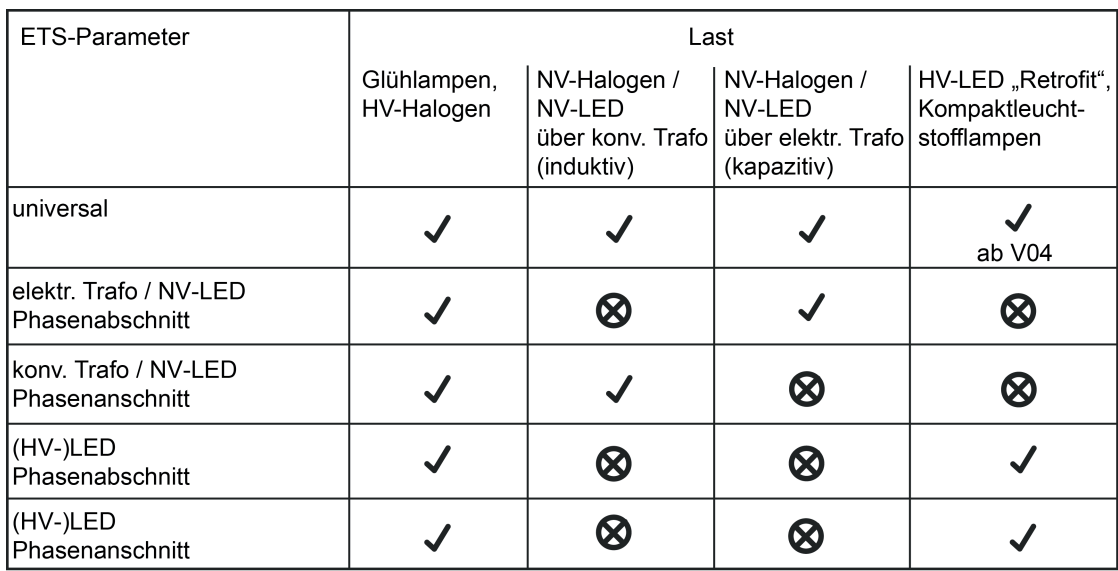

= Verwendung möglich

∞

= Verwendung nicht möglich (eventueller Gerätedefekt)

Bild 12: Parameterauswahl "Art der angeschlossenen Last" anhängig von angesteuerter Lastart Verwendung von NV-LED nur bei Applikationsprogramm Version "1.3" und ab Geräteversion "V04"!

i Dimmergebnisse und Dimmqualität können in Abhängigkeit von Leitungslängen, Netzgegebenheiten und anderen Einflussfaktoren variieren. Je nach Bauart und Nennleistung der Leuchtmittel kann die Anschlussleistung von den angegebenen Werten abweichen. Für die Funktion, Dimmergebnisse und Dimmqualität in Verbindung mit HV-LED und NV-LED übernehmen wir keine Verantwortung und lehnen jede Haftung ab.

Empfehlung zur Konfiguration des Dimmprinzips bei HV-LED-Lampen:

Ab Geräteversion "V04" kann die Lasterkennung auch bei HV-LED automatisch erfolgen. Folglich wird empfohlen, bei diesen Geräteversionen die "Art der angeschlossenen Last" in der ETS auf "universal" zu konfigurieren (dieses Dimmprinzip entspricht auch dem Auslieferungszustand des Dimmaktors). Wenn das automatische Einmessen der Last nicht funktioniert oder Dimmergebnisse liefert, die unzureichend sind, wird empfohlen, HV-LED-Lampen unabhängig von der Herstellervorgabe bevorzugt in der Lastart "(HV-)LED Phasenabschnitt" zu betreiben. Diese Empfehlung gilt generell auch für die älteren Geräteversionen bis "V03", die kein automatisches Einmessen von HV-LED ermöglichen. Der Vorteil dieser Einstellung liegt darin, dass ein Dimmausgang die maximale LED-Nennlast (siehe technische Daten) bereitstellen kann. Bei Phasenanschnittprinzip ist dies häufig nicht möglich. Nur, wenn der Betrieb der angeschlossenen LED-Lampen im Phasenabschnittprinzip nicht zufriedenstellend ist (z. B. Dimmbereich zu gering), die Art der Last in der ETS auf "(HV-)LED Phasenanschnitt" konfigurieren.

Durch Schutzfunktionen (Überspannungsabschaltung) wird sichergestellt, dass das Gerät nicht zerstört wird, wenn die angeschlossenen LED-Lampen in einem Dimmprinzip angesteuert werden, für die sie herstellerseitig nicht ausgelegt sind (siehe Seite [26](#page-25-0)).

Problembehebung bei HV-LED-Lampen:

Im Folgenden werden mögliche Probleme im Betrieb von HV-LED-Lampen und deren Abhilfemaßnahmen aufgezeigt...

Parametereinstellung "(HV-)LED Phasenabschnitt" -> Probleme:

- Dimmbereich zu klein
- Minimalhelligkeit zu hoch
- Lampen flackern
- Ausgang schaltet wegen Überspannung ab

#### Abhilfe:

Betrieb im Phasenanschnitt prüfen, dazu ggf. angeschlossene Last reduzieren, Lampen gegen anderen Typ tauschen.

Parametereinstellung "(HV-)LED Phasenanschnitt" -> Probleme:

- Lampen flackern
- Dimmaktor überhitzt (Ausgang schaltet wegen Übertemperatur ab)
- Dimmaktor brummt
- Abhilfe:

Angeschlossene Last reduzieren, Betrieb im Phasenabschnitt prüfen, Lampen gegen anderen Typ tauschen.

#### **Meldung der Lastart freigeben**

Das Gerät ermöglicht die Rückmeldung der eingestellten oder eingemessenen Lastart auf den Bus. Auf diese Weise kann identifiziert werden, in welchem Dimmprinzip der Dimmkanal arbeitet, auch ohne die Parametereinstellung in der ETS zu kennen. Im Universalbetrieb kann außerdem erkannt werden, ob sich der Kanal auf Phasenanschnittbetrieb oder auf Phasenabschnittbetrieb eingemessen hat.

Die Rückmeldung der Lastart erfolgt über das je Dimmkanal vorhandene 1 Byte Objekt "Meldung Lastart". Das Objekt besitzt die in der folgenden Tabelle gezeigte Wert-Kodierung.

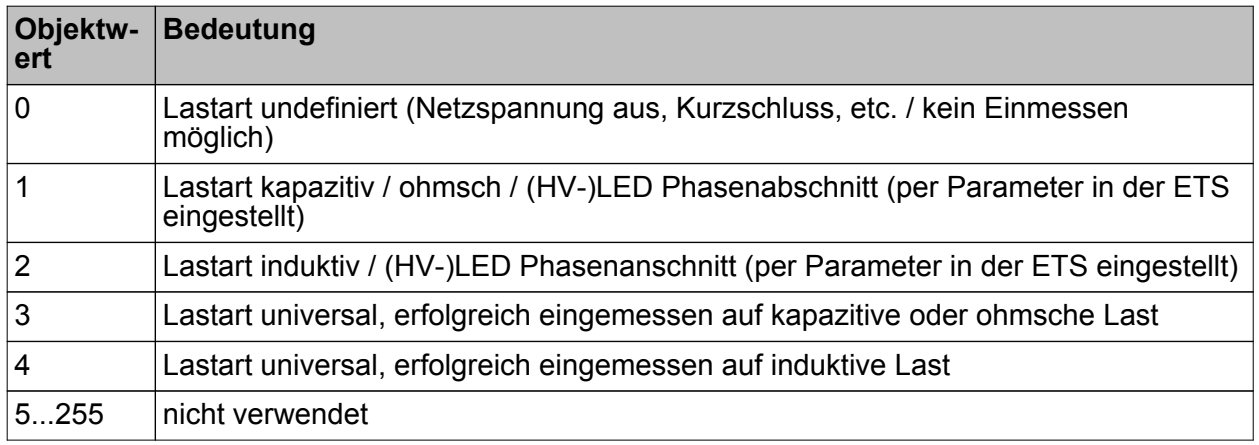

Wert-Kodierung des Objekts "Meldung Lastart"

■ Den Parameter "Lastart melden ?" auf der Parameterseite "Kx – Freigaben" (x = Nummer des Dimmkanals 1...4) einstellen auf "Ja".

Die Telegramm-Rückmeldung der Lastart ist freigegeben und aktiviert. Nach Busspannungswiederkehr, bei Netzspannungsausfall an der Last und nach einem ETS-Programmiervorgang wird das Meldetelegramm aktiv auf den Bus ausgesendet. Bei der Lastart "universal" erfolgt die Telegrammübertragung zusätzlich nach jedem neuen Einmessvorgang (z. B. nach Lastausfall / Überlast oder Kurzschluss).

- i Es ist zu beachten, dass nach einem ETS-Programmiervorgang, nach dem Einschalten der Busspannung oder der Netzspannungsversorgung des Geräts zunächst die in der ETS parametrierte "Verzögerung nach Busspannungswiederkehr" abgelaufen sein muss, bis dass ein Lastart-Meldetelegramm auf den Bus ausgesendet wird.
- $\lfloor i \rfloor$  In der Betriebsart "Drehzahlsteller" bei der Gerätevariante "1fach" wird, sofern das Meldeobjekt freigegeben ist, stets die Lastart "induktiv" gemeldet.

# **4.2.4.2.3 Meldung Kurzschluss**

Im Gerät ist für jeden Ausgang ein Kurzschluss-Schutz integriert. Erkennt das Gerät einen Kurzschluss, erfolgt automatisch eine Abschaltung der Last nach 7 Sekunden bei Phasenabschnittbetrieb (kapazitive und ohmsche Lasten) oder nach 100 Millisekunden bei Phasenanschnittbetrieb (induktive Lasten). Der Aktor sendet für den betroffenen Dimmkanal nach der Abschaltung ein Meldetelegramm "Kurzschluss vorhanden – 1" auf den Bus aus, falls diese Meldung in der ETS freigeschaltet ist.

An dieser Stelle wird beschrieben, wie eine Kurzschluss-Meldung freigeschaltet wird und wie sich die Telegrammübertragung dieser Meldung verhält. Wie man eine Kurzschluss-Störung behebt, ist detailliert im Kapitel "Montage und elektrischer Anschluss" beschrieben (siehe Seite [23](#page-22-0)[-24](#page-23-0)).

#### **Meldung Kurzschluss freigeben**

Die Rückmeldung eines Kurzschlusses erfolgt über das je Dimmkanal vorhandene 1 Bit Objekt "Meldung Kurzschluss". Das Objekt kann durch den Parameter "Kurzschluss melden ?" auf der Parameterseite "Kx – Freigaben" (x = Nummer des Dimmkanals 1...4) freigeschaltet werden.

- Den Parameter einstellen auf "Ja". Die Kurzschluss-Meldung ist freigegeben und aktiviert. Nach der Identifizierung einer beschriebenen Störung wird ein Meldetelegramm "Kurzschluss erkannt – 1" vom Aktor auf den Bus ausgesendet.
- **i** Der Aktor setzt bei einer Kurzschluss-Meldung den Schaltstatus auf "AUS" und den Zustand des Helligkeitswertes auf "0" und sendet diese Werte auf den Bus aus, falls in der ETS freigegeben.
- i Der Aktor sendet nach 7 Sekunden bei Phasenabschnittbetrieb und nach 100 Millisekunden bei Phasenanschnittbetrieb beim dem Wiedereinschalten der Netzspannung an der Last nach dem Beseitigen der Störung ein Meldetelegramm "kein Kurzschluss – 0" auf den Bus. Andernfalls wird erneut eine Kurzschluss-Meldung ausgesendet.
- i Der Aktor initialisiert die Objekte "Meldung Kurzschluss" aller Dimmkanäle nach einem ETS-Programmiervorgang und nach dem Einschalten der Busspannung gemäß ihrem aktuellen Zustand. Dabei ist zu beachten, dass zunächst die in der ETS parametrierte "Verzögerung nach Busspannungswiederkehr" abgelaufen sein muss, bis dass Kurzschluss-Meldetelegramme auf den Bus ausgesendet werden.

# **4.2.4.2.4 Meldung Lastausfall / Überlast**

Das Gerät kann bei einer Beleuchtungssteuerung die Stromkreise seiner Lastausgänge unabhängig voneinander überwachen. Der Aktor erkennt Ausfälle der Netzspannungsversorgung (> 15 Sekunden) eines Ausgangs oder die Unterbrechung des Stromkreises bei ein- oder bei ausgeschalteter Last. Die Lastausfallerkennung kann separat für jeden Dimmkanal in der ETS freigeschaltet werden.

Bei einer Übertemperatur im Gerät wird die Last durch die Temperatursteuerung des Geräts abgeschaltet. Der Aktor sendet für den betroffenen Dimmkanal 15 Sekunden nach der Abschaltung ein Meldetelegramm "Lastausfall vorhanden – 1" auf den Bus aus, falls diese Meldung in der ETS freigeschaltet ist. Der betroffene Dimmkanal lässt sich in diesem Zustand nicht mehr durch eine Hand- oder Busbedienung einschalten. Zum Zurücksetzen einer solchen Störung kann es erforderlich sein, die Netzspannungsversorgung der Lastausgänge abzuschalten. Übertemperaturen im Gerät treten entweder durch Eigenerwärmung (elektrische Überlast) oder durch äußere Einflüsse (Umgebungstemperatur im Schaltschrank zu hoch) auf.

Das Gerät ist auch gegen eine elektrische Überlast geschützt. Elektrische Überlasten treten auf, wenn die Nenn-Betriebsparameter eines Dimmausgangs kurzzeitig oder dauerhaft überschritten werden. Die Reaktion des Gerätes ist dann abhängig davon, wie groß die elektrische Überlast ist und welche Umgebungsbedingungen herrschen.

Überschreitet die Überlast die festgelegte Kurzschluss-Schwelle, schaltet das Gerät den betroffenen Dimmkanal, abhängig von der Lastart, nach spätestens 7 Sekunden ab. In diesem Fall erzeugt der Aktor auf dem Bus eine Kurschluss-Meldung, sofern diese Rückmeldung in der ETS freigegeben ist.

Überschreitet die elektrische Überlast die Kurzschluss-Schwelle nicht, erwärmt sich das Gerät kontinuierlich. Ob und wie rapide diese Eigenerwärmung stattfindet, hängt wesentlich davon ab, wie groß die Überlast ist und wie sehr das Gerät von außen thermisch beeinflusst wird. Die Geräteerwärmung führt dazu, dass ab einer bestimmten Temperaturschwelle die Übertemperaturabschaltung greift. In diesem Fall erzeugt der Aktor auf dem Bus eine Lastausfall-Meldung, sofern diese Rückmeldung in der ETS freigegeben ist.

Folglich schützt sich das Gerät auch im Fall einer elektrischen Überlast durch Kurzschluss- oder Übertemperaturabschaltung stets selbst.

An dieser Stelle wird beschrieben, wie eine Lastausfall/Überlast-Meldung freigeschaltet wird und wie sich die Telegrammübertragung dieser Meldung verhält. Welche Ereignisse zu einem Lausausfall oder zu einer Überlast führen und wie man diese Störungen behebt, ist detailliert im Kapitel "Montage und elektrischer Anschluss" beschrieben.

# **Meldung eines Lastausfalls / einer Überlast freigeben**

Die Rückmeldung eines Lastausfalls oder einer Überlast erfolgt über das je Dimmkanal vorhandene 1 Bit Objekt "Meldung Lastausfall / Überlast". Das Objekt kann durch den Parameter "Lastausfall / Überlast melden ?" auf der Parameterseite "Kx – Freigaben" (x = Nummer des Dimmkanals 1...4) freigeschaltet werden.

Den Parameter einstellen auf "Ja".

Die Lastausfall/Überlast-Meldung ist freigegeben und aktiviert. Bei der Identifizierung eines Lastausfalls oder einer Überlast wird ca. nach 15...20 Sekunden ein Meldetelegramm "Lastausfall/Überlast erkannt – 1" vom Aktor auf den Bus ausgesendet. Ein Ausfall der Netzspannung eines Ausgangs wird immer als Lastausfall erkannt, wenn die Netzspannung länger als ca. 15 Sekunden ausgefallen ist.

- i Der Aktor setzt bei einem Lastausfall oder Überlast den Schaltstatus auf "AUS" und den Zustand des Helligkeitswertes auf "0" und sendet diese Werte auf den Bus aus, falls in der ETS freigegeben.
- i Der Aktor initialisiert die Objekte "Meldung Lastausfall / Überlast" aller Dimmkanäle nach einem ETS-Programmiervorgang und nach dem Einschalten der Busspannung gemäß ihrem aktuellen Zustand. Dabei ist zu beachten, dass zunächst die in der ETS parametrierte "Verzögerung nach Busspannungswiederkehr" abgelaufen sein muss, bis dass Lastausfall/Überlast-Meldetelegramme auf den Bus ausgesendet werden.
- i Der Aktor sendet frühestens 15 Sekunden nach dem Wiedereinschalten der Netzspannung ein Meldetelegramm "kein Lastausfall / keine Überlast – 0" auf den Bus, wenn die Störung beseitigt wurde. Andernfalls wird erneut eine Lastausfall-/Überlastmeldung ausgesendet. Innerhalb der "Verzögerung nach Busspannungswiederkehr" wird kein Meldetelegramm ausgesendet.

# **4.2.4.2.5 Definition des Helligkeitsbereichs**

Der durch Schalt- oder Dimmvorgänge einstellbare Helligkeitsbereich ist durch Definition eines unteren und eines oberen Helligkeitswertes abgrenzbar. Der untere Helligkeitswert wird entweder durch die Grundhelligkeit oder alternativ dazu durch die Minimalhelligkeit definiert. Der obere Helligkeitswert wird stets durch die Maximalhelligkeit charakterisiert. Die in der ETS einstellbare Maximalhelligkeit wird im eingeschalteten Betriebszustand eines Dimmkanals in keinem Fall überschritten. Weder beim Einschalten, noch beim Dimmen. Das Reduzieren des Maximalhelligkeitswerts kann beispielsweise aus Energiespargründen erfolgen. In Kombinationen mit manchen Leistungszusätzen kann zudem das Reduzieren der Maximalhelligkeit erforderlich sein (Dokumentation der Leistungszusätze und Hinweise im

Kapitel "Montage und elektrischer Anschluss" in dieser Dokumentation beachten!). Darüber hinaus kann der Helligkeitswert vorgegeben werden, der bei jedem Einschalten über das Objekt "Schalten" oder "Zentral Schalten" oder durch eine Handbedienung beim Dimmkanal eingestellt werden soll. Diese Einschalthelligkeit muss stets zwischen dem oberen und unteren Helligkeitsgrenzwert des Dimmbereichs liegen.

Die in der ETS einstellbaren Eigenschaften des unteren Helligkeitswerts unterscheiden sich wie folgt...

Definition der unteren Helligkeitsgrenze mit Grundhelligkeit (Bild 13): Der Parameter "Grundhelligkeit" auf der Parameterseite "Kx – Allgemein" (x = Nummer des Dimmkanals 1...4) legt die untere Helligkeitsschwelle durch Anpassung auf das Leuchtmittel fest. Die Grundhelligkeit kann auf einen von 8 Stufenwerten eingestellt werden und ist ein Maß für den kleinsten einstellbaren Restphasenwinkel des angeschnittenen Ausgangssignals bezogen auf die dezimalen Helligkeitswerte "1", "2" und "3" (prozentual: ~0,4 ... 1 %). Lediglich durch Ausschalten kann die Grundhelligkeit unterschritten werden. Durch die konfigurierbare Grundhelligkeit erfolgt eine Anpassung des Dimmsignals in die kleinste mögliche Dimmstellung der verwendeten Leuchtmittel. Die Grundhelligkeit sollte auf einen Stufenwert eingestellt werden, bei dem die Beleuchtung im kleinsten Helligkeitswert noch ausreichend hell leuchtet, so dass diese als eingeschaltet erkannt wird. Eine Empfehlung für Glühlampen und Halogenlampen ist in der ETS als Einstellhilfe

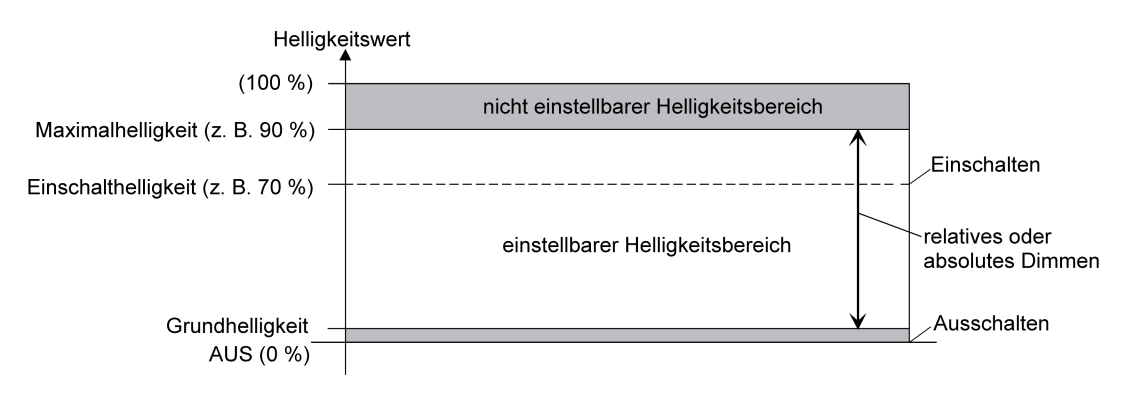

Bild 13: Beispiel eines Helligkeitsbereiches mit Grundhelligkeit

Definition der unteren Helligkeitsgrenze mit Minimalhelligkeit (Bild 14): Der Parameter "Minimalhelligkeit" auf der Parameterseite "Kx - Allgemein" (x = Nummer des Dimmkanals 1...4) legt eine untere Helligkeitsschwelle im prozentualen Bereich 1 % ... 45 % (dezimal "3" ... "115") stufenweise fest. Die Minimalhelligkeit kann in keinem eingeschalteten Betriebszustand des Dimmkanals unterschritten werden. Lediglich durch Ausschalten ist ein Unterschreiten möglich. Durch Verwendung der Minimalhelligkeit kann die Helligkeit der angesteuerten Leuchtmittel

individuell – auch an das Helligkeitsempfinden des menschlichen Auges - angepasst werden.

angegeben.

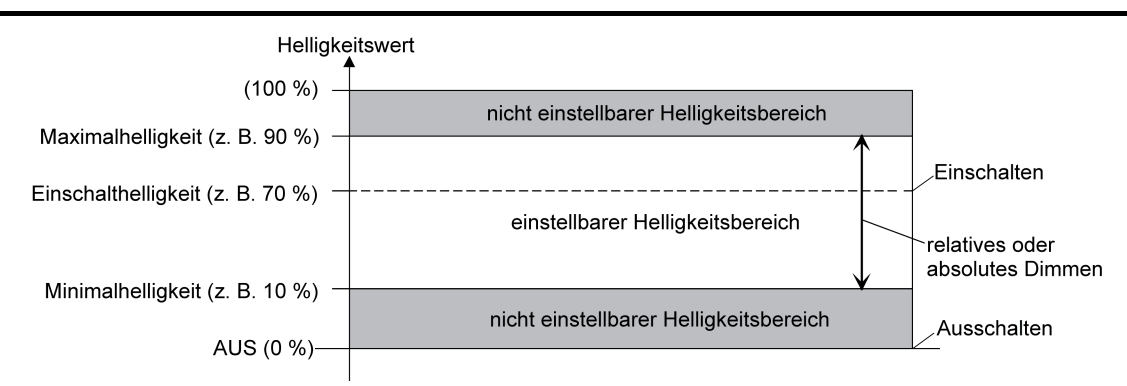

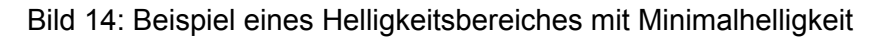

i In der Betriebsart "Drehzahlsteller" bei der Gerätevariante "1fach" kann - analog zur Beschreibung der Helligkeitswerte für eine Beleuchtungssteuerung in diesem Kapitel - die Minimaldrehzahl in der ETS konfiguriert werden (Bild 14). Die alternative Konfiguration einer Grunddrehzahl ist hierbei aus technischen Gründen nicht vorgesehen. Die Maximaldrehzahl ist ebenfalls nicht per Parameter einstellbar. Sie ist fest auf 100 % vorgegeben. Die Einschaltdrehzahl ist unveränderbar auf Maximaldrehzahl (100 %) vorgewählt.

Die Unterschiede der Betriebsart "Drehzahlsteller" im Vergleich zur Betriebsart "Beleuchtungssteuerung" sind detailliert im Kapitel "Besonderheiten in der Betriebsart Drehzahlsteller" nachzulesen (siehe Seite [109](#page-108-0)).

# **Grundhelligkeit einstellen**

Die Grundhelligkeit kann separat für jeden Dimmkanal eingestellt werden.

Der Parameter "Definition des Helligkeitsbereichs" ist auf "mit Grundhelligkeit" konfiguriert.

■ Den Parameter "Grundhelligkeit" auf der Parameterseite "Kx – Allgemein" (x = Nummer des Dimmkanals 1...4) auf den erforderlichen Stufenwert einstellen.

Der eingestellte Stufenwert ist ein Maß für den kleinsten einstellbaren Restphasenwinkel des angeschnittenen Ausgangssignals wird bei den dezimalen Helligkeitswerten = "1", "2" und "3" eingestellt und kann somit in keinem eingeschalteten Betriebszustand des Dimmkanals unterschritten werden.

- i Der Parameter sollte so eingestellt werden, dass bei geringster Dimmstellung das Leuchtmittel gerade eben noch leuchtet.
- **i** Beim Betrieb eines Universal-Leistungszusatzes am Dimmerausgang (siehe Parameter "Betrieb mit Universal-Leistungszusatz ?") ist die "Stufe 1" zwar einstellbar, aber wirkungslos. Sollte der Parameter in diesem Fall auf Stufe 1 eingestellt sein, führt das Gerät automatisch Stufe 2 als Grundhelligkeit aus.

## **Minimalhelligkeit einstellen**

Die Minimalhelligkeit kann separat für jeden Dimmkanal eingestellt werden.

Der Parameter "Definition des Helligkeitsbereichs" ist auf "mit Minimalhelligkeit" konfiguriert.

Den Parameter "Minimalhelligkeit" auf der Parameterseite "Kx – Allgemein" (x = Nummer des Dimmkanals 1...4) auf den erforderlichen Helligkeitswert einstellen.

- $\lfloor i \rfloor$  Die Auswahl des einstellbaren Werts ist nach oben bei 45 % begrenzt. Größere Werte sind nicht konfigurierbar, da andernfalls der Einstellbereich der Maximalhelligkeit geschnitten wird (Minimalhelligkeit < Maximalhelligkeit).
- i Die ETS prüft beim Editieren der Minimalhelligkeit alle parametrierten Helligkeitswerte eines Kanals (z. B. Einschalthelligkeit, Szenenwerte etc.) nicht! Wenn Werte durch die ETS-Konfiguration vorgegeben werden, die kleiner als die parametrierte Minimalhelligkeit sind, stellt der Aktor später im Betrieb als Helligkeitswert die Minimalhelligkeit ein. Gleiches gilt, wenn der Aktor im Betrieb über das Helligkeitsobjekt Werte empfängt, die die Minimalhelligkeit unterschreiten.

## **Maximalhelligkeit einstellen**

Die Maximalhelligkeit kann separat für jeden Dimmkanal eingestellt werden.

- Den Parameter "Maximalhelligkeit" auf der Parameterseite "Kx Allgemein" (x = Nummer des Dimmkanals 1...4) auf den erforderlichen Helligkeitswert einstellen. Die eingestellte Helligkeit wird in keinem eingeschalteten Betriebszustand des Dimmkanals überschritten.
- $\lfloor i \rfloor$  Die Auswahl des einstellbaren Werts ist bei Verwendung einer Minimalhelligkeit nach unten bei 50 % begrenzt. Kleinere Werte sind in diesem Fall nicht konfigurierbar, da andernfalls der Einstellbereich der Minimalhelligkeit geschnitten wird (Minimalhelligkeit < Maximalhelligkeit).
- i Die ETS prüft beim Editieren der Maximalhelligkeit alle parametrierten Helligkeitswerte eines Kanals (z. B. Einschalthelligkeit, Szenenwerte etc.) <u>nicht</u>! Wenn Werte durch die ETS-Konfiguration vorgegeben werden, die größer als die parametrierte Maximalhelligkeit sind, stellt der Aktor später im Betrieb als Helligkeitswert die Maximalhelligkeit ein. Gleiches gilt, wenn der Aktor im Betrieb über das Helligkeitsobjekt Werte empfängt, die die Maximalhelligkeit überschreiten.
- $\left| i \right|$  Wenn eine Erweiterung der Leistung eines Dimmkanals durch Universal-Leistungszusätze aus unserem Haus stattfindet, ist die maximale Helligkeit auf höchstens 90 % zu reduzieren!

## **Einschalthelligkeit einstellen**

Die Einschalthelligkeit kann separat für jeden Dimmkanal eingestellt werden.

Den Parameter "Einschalthelligkeit" auf der Parameterseite "Kx – Allgemein" (x = Nummer des Dimmkanals 1...4) auf den erforderlichen Helligkeitswert einstellen.

Die eingestellte Helligkeit wird beim Empfang eines EIN-Telegramms über das Kommunikationsobjekt "Schalten" oder beim Einschalten durch die Handbedienung am Dimmkanal eingestellt. Außerdem wird die parametrierte Einschalthelligkeit beim Empfang eines Zentraltelegramms mit der Polarität "aktiviert" eingestellt.

o Alternativ den Parameter "Einschalthelligkeit" auf "Memorywert (Helligkeit vor letztem Ausschalten)" einstellen.

Beim Einschalten wird der vor dem letzten Ausschalten (über das Objekt "Schalten" oder "Zentral Schalten") aktive und intern abgespeicherte Helligkeitswert eingestellt. Nach einem ETS-Programmiervorgang ist der Wert auf Maximalhelligkeit vordefiniert. Nur ein Busspannungsausfall löscht hingegen den Memorywert nicht.

 $(i)$  Wenn die parametrierte Einschalthelligkeit größer als die parametrierte Maximalhelligkeit ist, stellt der Aktor für den betroffenen Dimmkanal beim Einschalten als neuen Helligkeitswert die Maximalhelligkeit ein (Minimalhelligkeit < Einschalthelligkeit < Maximalhelligkeit).

- $\left| i \right|$  Ein Memorywert wird durch ein Ausschalt-Telegramm auch dann intern abgespeichert, wenn das busgesteuerte Ausschalten beispielsweise durch eine Sperr- oder Zwangsstellungsfunktion oder durch eine Handbedienung übersteuert wird. In diesem Fall wird als Memorywert der intern nachgeführte Helligkeitswert abgespeichert.
- i Wenn keine Soft-EIN-Funktion aktiviert ist, wird der Helligkeitswert beim Einschalten angesprungen. Sobald eine Soft-EIN-Funktion aktiviert ist, wird die Einschalthelligkeit gemäß der Dimmgeschwindigkeit für die Soft-EIN-Funktion angedimmt.
- i In der Betriebsart "Drehzahlsteller" bei der Gerätevariante "1fach" ist die Einschaltdrehzahl nicht konfigurierbar. Weitere unterschiede der Betriebsart "Drehzahlsteller" im Vergleich zur Betriebsart "Beleuchtungssteuerung" sind detailliert im Kapitel "Besonderheiten in der Betriebsart Drehzahlsteller" nachzulesen (siehe Seite [109\)](#page-108-0).

# **Betrieb mit Universal-Leistungszusatz**

Zur Erweiterung der Anschlussleistung können Universal-Leistungszusätze an das Gerät angeschlossen werden. Universal-Leistungszusätze sind Geräte, die sich unmittelbar über Anteile des Ausgangssignals des Dimmaktors selbst mit Energie versorgen (kein Neutralleiteranschluss vorhanden). Damit ein störungsfreier Betrieb der Leistungszusätze möglich ist, muss das Dimmaktor-Ausgangssignal so angepasst werden, dass bei größter Dimmstellung noch ein gewisser Restphasenwinkel (Restanschnitt oder -abschnitt) verbleibt. Dieser Restphasenwinkel muss so groß sein, dass sich Universal-Leistungszusätze ausreichend selbst mit Energie versorgen können.

Bei einer Erweiterung der Ausgangsleistung durch Universal-Leistungszusätze muss die Parametrierung des entsprechenden Kanals des Dimmaktors in der ETS angepasst werden. Der Dimmaktor passt anhand der Einstellung des Parameters "Betrieb mit Universal-Leistungszusatz ?" automatisch das Ausgangssignal zur Verwendung von Universal-Leistungszusätzen an.

Den Parameter einstellen auf "Nein".

Es ist kein Universal-Leistungszusatz am Dimmkanal angeschlossen. Bei größter Dimmstellung (100 % Helligkeitswert) wird der kleinstmögliche Restphasenwinkel am Dimmerausgang eingestellt. Hierdurch wird die angeschlossene Beleuchtung auf die technisch maximal mögliche Beleuchtungsstärke eingestellt.

Den Parameter einstellen auf "Ja".

Es ist mindestens ein Universal-Leistungszusatz am Dimmkanal angeschlossen. Bei größter Dimmstellung (100 % Helligkeitswert) wird ein für Universal-Leistungszusätze erforderlicher Restphasenwinkel am Dimmerausgang eingestellt. Das auf diese Weise anoder abgeschnittene Ausgangssignal entspricht einer resultierenden Helligkeit von ca. 90 % im Vergleich zu einem baugleichen Dimmaktor ohne Leistungszusatz. Der Dimmaktor skaliert den einstellbaren Helligkeitsbereich für den betroffenen Kanal automatisch um, so dass eine Vorgabe und Rückmeldung im Bereich 0...100 % weiterhin möglich ist.

- i Leistungserweiterung durch Leistungszusätze aus unserem Haus möglich.
- $\overline{ii}$  Die Leistungszusätze sind passend zum Dimmer und zur Last auszuwählen! Weitere Informationen sind unbedingt der Anleitung des jeweiligen Leistungszusatzes zu entnehmen.
- i Sichtbare Helligkeitsunterschiede zwischen der Beleuchtung an einem Dimmaktorausgang ohne Leistungszusatz und einem Dimmaktor mit Leistungszusatz sind möglich.
- i Bei der Verwendung von konventionellen Leistungszusätzen für Phasenanschnitt- oder Phasenabschnittprinzip (NV- oder TRONIC-Leistungszusätze) ist im Normalfall keine Anpassung des Dimmaktor-Ausgangssignals erforderlich.
- $\overline{1}$  Bei einer Parallelverdrahtung von Dimmausgängen ist es nicht zulässig, an die betroffenen Lastausgänge zusätzliche Leistungserweiterungen anzuschließen!

 $\lfloor i \rfloor$  Bei der Gerätevariante "1fach" ist es in der Betriebsart "Drehzahlsteller" nicht zulässig, an den Lastausgang zusätzliche Leistungserweiterungen anzuschließen. Folglich entfällt die Parametrierung von Universal-Leistungszusätzen in diesem Fall.

# **4.2.4.2.6 Verhalten bei einem Gerätereset**

Die Schaltzustände oder Helligkeitswerte der Dimmkanäle nach Busspannungsausfall, nach Bus- oder Netzspannungswiederkehr oder nach einem ETS-Programmiervorgang können separat eingestellt werden.

 $\overline{1}$  In der Betriebsart "Drehzahlsteller" bei der Gerätevariante "1fach" sind - analog zur Beschreibung der Helligkeitswerte für eine Beleuchtungssteuerung in diesem Kapitel - Drehzahlwerte in der ETS konfigurierbar. Die Unterschiede der Betriebsart "Drehzahlsteller" im Vergleich zur Betriebsart "Beleuchtungssteuerung" sind detailliert im Kapitel "Besonderheiten in der Betriebsart Drehzahlsteller" nachzulesen (siehe Seite [109\)](#page-108-0).

#### **Verhalten nach ETS-Programmiervorgang einstellen**

Der Parameter "Verhalten nach ETS-Programmiervorgang" ist separat für jeden Dimmkanal auf der Parameterseite "Kx – Allgemein" (x = Nummer des Dimmkanals 1...4) angelegt. Über diesen Parameter kann das Helligkeitsverhalten eines Kanals unabhängig zum Verhalten nach Bus-/Netzspannungswiederkehr parametriert werden.

- Parameter einstellen auf "keine Reaktion". Nach einem ETS-Programmiervorgang zeigt der Dimmkanal keine Reaktion und verbleibt im aktuell eingestellten Helligkeitszustand oder ausgeschaltet.
- Parameter einstellen auf "ausschalten". Der Dimmkanal wird nach einem Programmiervorgang durch die ETS ausgeschaltet.
- **Parameter auf einen Helligkeitswert einstellen.** Der Dimmkanal wird auf den vorgegebenen Helligkeitswert eingestellt. Es ist zu beachten, dass der parametrierte Wert nicht die eingestellte Minimalhelligkeit (sofern vorhanden) unterschreitet oder die Maximalhelligkeit überschreitet.
- $\left| i\right|$  Das an dieser Stelle parametrierte Verhalten wird nach jedem Applikations- oder Parameter-Download durch die ETS ausgeführt. Der einfache Download nur der physikalischen Adresse oder ein partielles Programmieren nur der Gruppenadressen bewirkt, dass nicht dieser Parameter berücksichtigt, sondern das parametrierte "Verhalten nach Bus- oder Netzspannungswiederkehr" ausgeführt wird! Des Weiteren wird das Verhalten nur dann ausgeführt, wenn nach dem Programmieren Bus- und Netzspannung angeschlossen und eingeschaltet sind.
- i Ein ETS-Programmiervorgang kann auch ohne Netzspannung durchgeführt werden. Die Netzspannungsversorgung ist für einen ETS-Download nicht erforderlich.
- **i** Nach jedem ETS-Programmiervorgang initialisiert sich der Aktor kurz. Dimmkanäle, deren Lastart auf "universal" projektiert sind, messen sich auf die Last ein. Der Einmessvorgang macht sich bei ohmschen Lasten durch kurzes Flackern bemerkbar und dauert, je nach Netzverhältnis, bis zu 10 Sekunden.
- $\lfloor i \rfloor$  Ein nach einem ETS-Programmiervorgang eingestellter Schaltzustand und Helligkeitswert wird in den Rückmeldeobjekten nachgeführt. Aktiv sendende Rückmeldeobjekte senden auch nach einem ETS-Programmiervorgang erst, wenn die Initialisierung abgeschlossen und ggf. die "Verzögerungszeit nach Busspannungswiederkehr" abgelaufen ist.
- Bei Einstellung "keine Reaktion": Nach dem Programmiervorgang kommt es während der Initialisierungsphase des Aktors zu einem kurzen Ausschalten. Im Anschluss wird dann der zuvor aktive Helligkeitswert wieder neu eingestellt.
- i Ein aktiver Handbetrieb wird durch einen ETS-Programmiervorgang beendet.

 $(i)$  Nach einem ETS-Programmiervorgang sind die Sperrfunktionen sowie die Zwangsstellungen stets deaktiviert. Die bei Busspannungsausfall gespeicherten Helligkeitswerte und Zwangsstellungsobjekte werden gelöscht.

## **Verhalten bei Busspannungsausfall einstellen**

Der Parameter "Verhalten bei Busspannungsausfall" ist separat für jeden Dimmkanal auf der Parameterseite "Kx – Allgemein" (x = Nummer des Dimmkanals 1...4) angelegt.

o Parameter einstellen auf "keine Reaktion".

Bei Busspannungsausfall zeigt der Dimmkanal keine Reaktion und verbleibt im aktuell eingestellten Helligkeitszustand, sofern die Netzspannung an den Dimmerausgängen noch eingeschaltet ist.

Parameter einstellen auf "ausschalten".

Der Dimmkanal wird bei Busspannungsausfall ausgeschaltet. Es ist zu beachten, dass der parametrierte AUS-Befehl nur dann ausgeführt werden kann, wenn die Netzspannungsversorgung des Aktors (Klemmenpaar "L" und "N") eingeschaltet ist. Bei ausgeschalteter Netzspannungsversorgung zeigt der Aktor in dieser Konfiguration keine Reaktion (letzter Helligkeitszustand bleibt aktiv, sofern die Netzspannung an den Dimmerausgängen noch eingeschaltet ist).

Parameter auf einen Helligkeitswert einstellen.

Der Dimmkanal wird auf den vorgegebenen Helligkeitswert eingestellt. Es ist zu beachten, dass der Helligkeitswert nur dann eingestellt werden kann, wenn die Netzspannungsversorgung des Aktors (Klemmenpaar "L" und "N") eingeschaltet ist. Bei ausgeschalteter Netzspannungsversorgung zeigt der Aktor in dieser Konfiguration keine Reaktion (letzter Helligkeitszustand bleibt aktiv, sofern die Netzspannung an den Dimmerausgängen noch eingeschaltet ist). Der parametrierte Wert darf nicht die eingestellte Minimalhelligkeit (sofern vorhanden) unterschreiten oder die Maximalhelligkeit überschreiten.

- i Aktive Sperr- oder Zwangsstellungsfunktionen werden durch einen Busspannungsausfall gelöscht und bleiben, bis sie wieder aktiviert werden, inaktiv.
- i Bei Busspannungsausfall werden auch die aktuellen Zustände der Zwangsstellungen gespeichert, damit sie bei Busspannungswiederkehr ggf. nachgeführt werden können (abhängig von der Parametrierung der Zwangsstellungsfunktionen).
- i Bei Busspannungsausfall werden die aktuellen Helligkeitswerte aller Dimmkanäle intern dauerhaft gespeichert, so dass diese Helligkeitswerte nach Busspannungswiederkehr oder Netzspannungswiederkehr (ohne Bus) wieder eingestellt werden können, falls dies in der ETS parametriert ist. Die Speicherung erfolgt vor Ausführung der parametrierten Reaktion bei Busausfall und nur dann, wenn ein Teil der Versorgungsspannung (Netz- oder Busspannung) noch vorhanden ist oder die Versorgungsspannung vollständig ausfällt und zuvor für mindestens 20 Sekunden nach dem letzten Reset ununterbrochen Bus- /Netzspannung zur Verfügung gestanden hat (Energiespeicher für Speichervorgang ausreichend geladen). Andernfalls erfolgt keine Speicherung (Helligkeitswerte = "0")!

Der Speichervorgang erfolgt nach dem Ausfall eines Teils der Versorgungsspannung nur einmal…

Busspannungsausfall -> Speichervorgang -> danach Netzspannungsausfall -> kein weiterer Speichervorgang mehr.

Da die Helligkeitswerte bei Busspannungsausfall nur einmal gespeichert werden, können Werte, die nach dem Busausfall durch eine Handbedienung verstellt werden, nicht nachgeführt werden!

 $(i)$  Fällt die Busspannung aus während eine Handbedienung am Gerät aktiviert ist, so wird der Parameter "Verhalten bei Busspannungsausfall" nicht ausgeführt.

## **Verhalten nach Bus- oder Netzspannungswiederkehr einstellen**

Der Parameter "Verhalten nach Bus- oder Netzspannungswiederkehr" ist separat für jeden Dimmkanal auf der Parameterseite "Kx – Allgemein" (x = Nummer des Dimmkanals 1...4) angelegt. Dieser Parameter wird immer bei Busspannungswiederkehr ausgeführt und dann, wenn nur die Netzspannung (ohne Bus) eingeschaltet wird. Wird die Netzspannung bei vorhandener Busspannung eingeschaltet, so führt der Aktor keine besondere Reaktion aus.

- Parameter einstellen auf "keine Reaktion". Nach Bus-/Netzspannungswiederkehr zeigt der Dimmkanal keine Reaktion und verbleibt im aktuell eingestellten Helligkeitszustand oder ausgeschaltet.
- Parameter einstellen auf "ausschalten". Der Dimmkanal wird bei Bus-/Netzspannungswiederkehr ausgeschaltet.
- $\blacksquare$  Parameter auf einen Helligkeitswert einstellen. Der Dimmkanal wird auf den vorgegebenen Helligkeitswert eingestellt. Es ist zu beachten, dass der parametrierte Wert nicht die eingestellte Minimalhelligkeit (sofern vorhanden) unterschreitet oder die Maximalhelligkeit überschreitet.
- **Parameter einstellen auf "Helligkeitswert vor Busspannungsausfall".**

Nach Bus-/Netzspannungswiederkehr wird der zuletzt vor Busspannungsausfall eingestellte und bei Busausfall intern abgespeicherte Helligkeitswert nachgeführt.

Parameter einstellen auf "Treppenhausfunktion aktivieren" / "Zeitdimmerfunktion aktivieren".

Die Treppenhausfunktion / Zeitdimmerfunktion wird – unabhängig vom Objekt "Schalten" nach Bus-/Netzspannungswiederkehr aktiviert. Es ist bei dieser Einstellung darauf zu achten, dass die Treppenhausfunktion / Zeitdimmerfunktion in der Parametrierung des Dimmkanals auch freigeschaltet ist. Wenn die Funktion nicht freigeschaltet ist, zeigt sich bei dieser Einstellung nach Bus-/Netzwiederkehr keine Reaktion.

- i Bei allen Einstellungen: Beim Einschalten der Busspannung wird der Helligkeitswert auf "0 %" eingestellt, wenn zum Zeitpunkt der Buswiederkehr keine Netzspannung an den Lastausgängen eingeschaltet ist.
- i Einstellung "Helligkeitswert wie vor Busspannungsausfall": Ein ETS-Programmiervorgang der Applikation oder der Parameter setzt den abgespeicherten Schaltzustand auf "aus – 0" zurück.
- i Bei Einstellung "keine Reaktion": Bei Busspannungswiederkehr mit dauerhaft eingeschalteter Netzspannung zeigt der entsprechende Dimmkanal keine Reaktion und verbleibt im zuletzt eingestellten Helligkeitszustand. Beim Einschalten der Netzspannung (ohne Einschalten der Busspannung) stellt der Aktor den Helligkeitswert "0" an den entsprechenden Kanälen ein.
- i Nach jedem Einschaltvorgang der Netzspannung initialisiert sich der Aktor kurz. Dimmkanäle, deren Lastart auf "universal" projektiert sind, messen sich auf die Last ein. Der Einmessvorgang macht sich bei ohmschen Lasten durch kurzes Flackern bemerkbar und dauert, je nach Netzverhältnis, bis zu 10 Sekunden.
- $\overline{1}$  Ein nach Busspannungswiederkehr eingestellter Schaltzustand und Helligkeitswert wird in den Rückmeldeobjekten nachgeführt. Aktiv sendende Rückmeldeobjekte senden nach Bus- oder Netzspannungswiederkehr jedoch erst, wenn die Initialisierung des Aktors abgeschlossen und ggf. die "Verzögerungszeit nach Busspannungswiederkehr" abgelaufen ist.
- $\left| i \right|$  Bei Zwangsstellung als Zusatzfunktion: Das Kommunikationsobjekt der Zwangsstellung kann nach Busspannungswiederkehr separat initialisiert werden. Dadurch wird bei einer Aktivierung der Zwangsstellung bei Busspannungswiederkehr die Reaktion des Dimmkanals beeinflusst. Das parametrierte "Verhalten bei Bus- oder Netzspannungswiederkehr" wird nur dann ausgeführt, wenn keine Zwangsstellung nach Busspannungswiederkehr aktiviert ist!
- $|i|$  Bei Sperrfunktion als Zusatzfunktion: Aktive Sperrfunktionen sind nach Busspannungswiederkehr stets inaktiv.
- $\overline{ii}$  Bei Busspannungswiederkehr wird eine aktive Handbedienung beendet.

# **4.2.4.2.7 Rückmeldung für Schaltstatus und Helligkeitswert**

Der Aktor kann den aktuellen Schaltzustand und Helligkeitswert eines Dimmkanals über separate Rückmeldeobjekte nachführen und auch auf den Bus aussenden, sofern die Busspannung eingeschaltet ist. Die folgenden Rückmeldeobjekte sind für jeden Kanal unabhängig voneinander freischaltbar…

- Rückmeldung Schaltstatus (1 Bit)
- Rückmeldung Helligkeitswert (1 Byte)

Der Aktor errechnet bei jedem Schalt- oder Dimmvorgang den Objektwert der Rückmeldeobjekte. Auch, wenn ein Dimmkanal über die Handbedienung oder die Szenenfunktion angesteuert wird, führt der Aktor den Schaltzustand oder den Helligkeitswert nach und aktualisiert die Rückmeldeobjekte.

Das Schaltstatus-Rückmeldeobjekt wird bei den folgenden Ereignissen aktualisiert…

- Unmittelbar nach dem Einschalten eines Dimmkanals (ggf. erst nach Ablauf einer Einschaltverzögerung und zu Beginn eines Soft-EIN-Dimmvorgangs / auch bei einer Treppenhausfunktion).
- Nach dem Ausschalten eines Dimmkanals (ggf. erst nach Ablauf einer Ausschaltverzögerung und erst am Ende eines Soft-AUS-Dimmvorgangs / auch bei einer Treppenhausfunktion).
- Unmittelbar beim Ausschalten durch die automatische Ausschaltfunktion.
- Zu Beginn eines Dimmvorgangs beim Eindimmen (relatives Hochdimmen oder Helligkeitswert = 1…100 %) eines Dimmkanals.
- Am Ende eines Dimmvorgangs beim Ausdimmen (Helligkeitswert =  $0\%$ ) eines Dimmkanals.
- Nur, wenn sich der Schaltzustand verändert (also nicht bei Dimmvorgängen ohne Änderung des Schaltzustandes z. B. von 10 % auf 50 % Helligkeit).
- Bei Aktualisierungen des Schaltzustandes von "EIN" nach "EIN", wenn der Dimmkanal bereits eingeschaltet ist.
- Bei Aktualisierungen des Schaltzustandes von "AUS" nach "AUS", wenn der Dimmkanal bereits ausgeschaltet ist.
- Immer zu Beginn oder am Ende einer Sperr- oder Zwangsstellungsfunktion (nur, wenn sich der Schaltzustand dadurch verändert).
- Immer bei Busspannungswiederkehr, bei Netzspannungsausfall ("AUS") oder am Ende eines ETS-Programmiervorgangs (ggf. auch zeitverzögert und nach dem Einmessen der Last).

Das Helligkeitswert-Rückmeldeobjekt wird bei den folgenden Ereignissen aktualisiert…

- Am Ende eines relativen (4 Bit) oder absoluten (1 Byte) Dimmvorgangs.
- Nach dem Einschalten eines Dimmkanals, wenn die Einschalthelligkeit eingestellt ist (ggf. erst nach Ablauf einer Einschaltverzögerung und am Ende eines Soft-EIN-Dimmvorgangs / auch bei einer Treppenhausfunktion).
- Nach dem Ausschalten eines Dimmkanals (ggf. erst nach Ablauf einer Ausschaltverzögerung und erst am Ende eines Soft-AUS-Dimmvorgangs / auch bei einer Treppenhausfunktion).
- Unmittelbar beim Ausschalten durch die automatische Ausschaltfunktion.
- Nur, wenn sich der Helligkeitswert verändert (wenn eine Helligkeitswertvorgabe durch relatives oder absolutes Dimmen von extern die Minimalhelligkeit unterschreitet oder die Maximalhelligkeit überschreitet, aktualisiert der Aktor eine Helligkeitswertrückmeldung gemäß Minimalhelligkeit oder Maximalhelligkeit nicht).
- Immer zu Beginn oder am Ende einer Sperr- oder Zwangsstellungsfunktion (nur, wenn sich der Helligkeitswert dadurch verändert).
- Immer bei Busspannungswiederkehr, bei Netzspannungsausfall ("0") oder am Ende eines ETS-Programmiervorgangs (ggf. auch zeitverzögert und nach dem Einmessen der Last).
- i In der Betriebsart "Drehzahlsteller" bei der Gerätevariante "1fach" sind analog zur Beschreibung der Helligkeitswerte für eine Beleuchtungssteuerung in diesem Kapitel - Drehzahlwerte in der ETS konfigurierbar. Die Unterschiede der Betriebsart "Drehzahlsteller" im Vergleich zur Betriebsart "Beleuchtungssteuerung" sind detailliert im Kapitel "Besonderheiten in der Betriebsart Drehzahlsteller" nachzulesen (siehe Seite [109\)](#page-108-0).

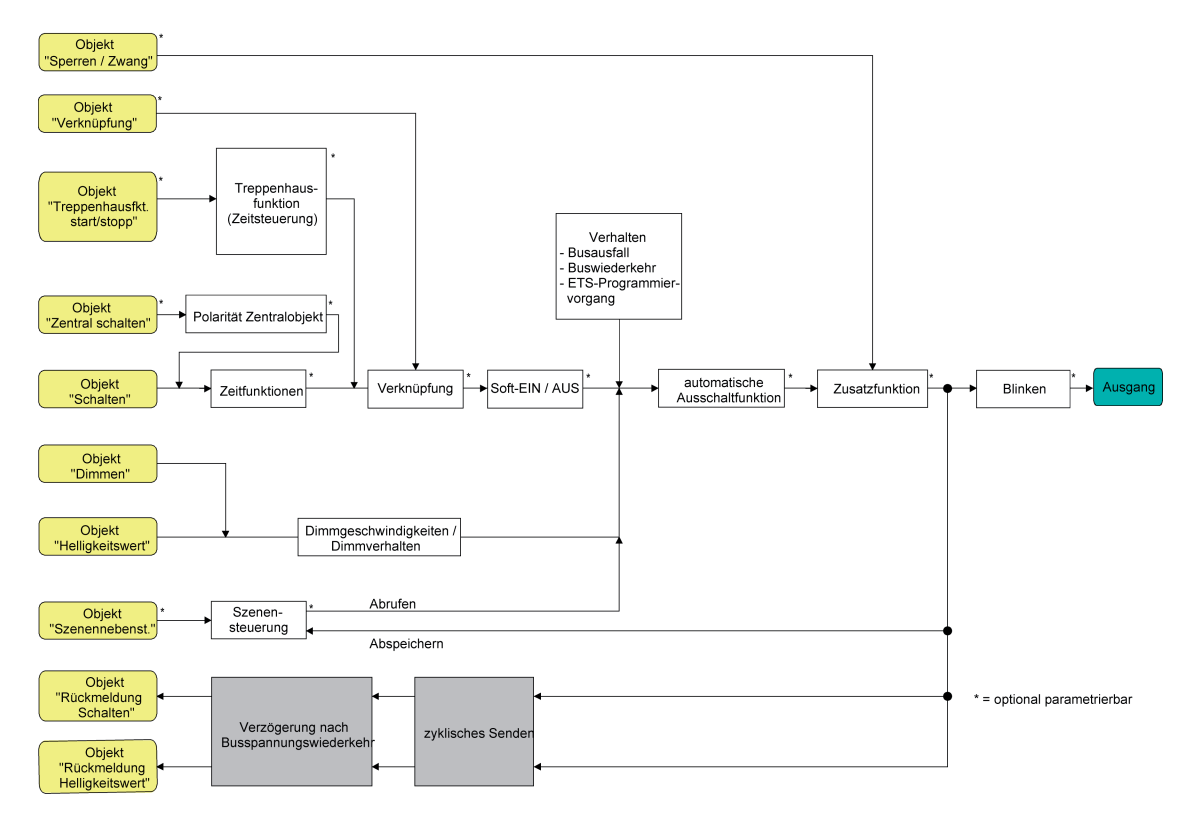

Bild 15: Funktionsschaltbild der Rückmeldungen

 $\left| i \right|$  Bei Sperrfunktion als Zusatzfunktion: Ein 'blinkender' Dimmkanal wird stets als "eingeschaltet" und mit Einschalthelligkeit zurückgemeldet. Auch für gesperrte Kanäle werden Schaltstatus-Rückmeldungen ausgesendet, wenn die Kanäle beispielsweise durch eine Handbedienung verstellt werden.

# **Schaltstatus-Rückmeldung aktivieren**

Die Schaltstatus-Rückmeldung kann als ein aktives Meldeobjekt oder als ein passives Statusobjekt verwendet werden. Als aktives Meldeobjekt wird die Schaltstatus-Rückmeldung bei jeder Aktualisierung des Rückmeldewerts auch direkt auf den Bus ausgesendet. In der Funktion als passives Statusobjekt erfolgt keine Telegrammübertragung bei Aktualisierung. Hier muss der Objektwert ausgelesen werden. Die ETS setzt automatisch die zur Funktion erforderlichen Kommunikationsflags des Objekts.

Der Parameter "Rückmeldung Schaltstatus ?" ist separat für jeden Dimmkanal auf der Parameterseite "Kx – Rückmeldungen" (x = Nummer des Dimmkanals 1...4) angelegt.

Die Rückmeldungen müssen auf der Parameterseite "Kx – Freigaben" freigegeben sein.

■ Den Parameter einstellen auf "Rückmeldeobjekt ist aktives Meldeobjekt".

Das Objekt "Rückmeldung Schalten" wird freigeschaltet. Der Schaltstatus wird ausgesendet, sobald der Status aktualisiert wird. Nach Busspannungswiederkehr oder nach einem ETS-Programmiervorgang erfolgt automatisch eine Telegrammübertragung der Rückmeldung.

Den Parameter einstellen auf "Rückmeldeobjekt ist passives Statusobjekt".

Das Objekt "Rückmeldung Schalten" wird freigeschaltet. Der Schaltstatus wird nur dann als Antwort ausgesendet, wenn das Rückmeldeobjekt vom Bus ausgelesen wird. Nach Busspannungswiederkehr oder nach einem ETS-Programmiervorgang erfolgt keine automatische Telegrammübertragung der Rückmeldung.

Den Parameter einstellen auf "keine Rückmeldung".

Die Schaltstatus-Rückmeldung ist deaktiviert.

i Eine Rückmeldung des aktuellen Schaltstatus über das Objekt "Schalten" ist nicht möglich.

## **Aktualisierung der Schaltstatus-Rückmeldung einstellen**

In der ETS kann festgelegt werden, wann der Aktor den Rückmeldewert für den Schaltstatus bei aktiv sendendem Kommunikationsobjekt aktualisiert. Der zuletzt vom Aktor aktualisierte Objektwert wird dann aktiv auf den Bus gemeldet.

Der Parameter "Aktualisierung des Objektwerts für Rückmeldung Schaltstatus" ist separat für jeden Dimmkanal auf der Parameterseite "Kx – Rückmeldungen" (x = Nummer des Dimmkanals 1...4) angelegt.

Die Rückmeldungen müssen auf der Parameterseite "Kx – Freigaben" freigegeben sein. Zudem muss die Schaltstatus-Rückmeldung entweder auf aktiv sendend oder passiv auslesbar konfiguriert sein.

Den Parameter einstellen auf "bei jeder Aktualisierung Obj. 'Schalten'/'Zentral'".

Der Aktor aktualisiert den Rückmeldewert im Objekt, sobald an den Eingangsobjekten "Schalten" oder "Zentral schalten" ein neues Telegramm empfangen wird. Bei einem aktiv sendenden Rückmeldeobjekt wird dann auch jedes Mal ein neues Telegramm auf den Bus ausgesendet. Dabei muss sich der Telegrammwert der Rückmeldung nicht zwangsläufig ändern. Folglich wird bei z. B. zyklischen Telegrammen auf das Objekt "Schalten" auch eine entsprechende Schaltstatus-Rückmeldung erzeugt.

Den Parameter einstellen auf "nur bei Änderung des Rückmeldewertes".

Der Aktor aktualisiert den Rückmeldewert im Objekt nur dann, wenn sich auch der Telegrammwert (z. B. "AUS" nach "EIN") ändert. Ändert sich der Telegrammwert der Rückmeldung nicht (z. B. bei zyklischen Telegrammen auf das Objekt "Schalten" mit gleichem Telegrammwert), dann bleibt die Rückmeldung unverändert. Folglich wird bei einem aktiv sendenden Rückmeldeobjekt dann auch kein Telegramm mit selbem Inhalt wiederholt ausgegeben.

Diese Einstellung empfiehlt sich beispielsweise, wenn die Objekte "Schalten" und "Rückmeldung Schalten" mit einer identischen Gruppenadresse verbunden sind. Dies ist häufig bei Ansteuerung durch Lichtszenentastsensoren (Abruf und Speicherfunktion) der Fall.

#### **Schaltstatus-Rückmeldung bei Busspannungswiederkehr oder nach ETS-Programmiervorgang einstellen**

Der Zustand der Schaltstatus-Rückmeldung wird nach Busspannungswiederkehr oder nach einem ETS Programmiervorgang bei der Verwendung als aktives Meldeobjekt auf den Bus ausgesendet. In diesen Fällen kann die Rückmeldung zeitverzögert erfolgen, wobei die Verzögerungszeit global für alle Dimmkanäle gemeinsam eingestellt wird (siehe Seite [49](#page-48-0)-[50](#page-49-0)).

Den Parameter "Zeitverzögerung für Rückmeldung nach Busspannungswiederkehr ?" auf der Parameterseite "Kx – Rückmeldungen" (x = Nummer des Dimmkanals 1...4) auf "Ja" einstellen.

Die Schaltstatus-Rückmeldung wird nach Busspannungswiederkehr oder nach einem ETS-Programmiervorgang zeitverzögert ausgesendet. In einer laufenden Verzögerungszeit wird keine Rückmeldung ausgesendet, auch dann nicht, wenn sich der Schaltzustand während der Verzögerung ändert.

■ Den Parameter "Zeitverzögerung für Rückmeldung nach Busspannungswiederkehr ?" auf der Parameterseite "Kx – Rückmeldungen" (x = Nummer des Dimmkanals 1...4) auf "Nein" einstellen.

Die Schaltstatus-Rückmeldung wird nach Busspannungswiederkehr oder nach einem ETS-Programmiervorgang sofort ausgesendet.

Das Aussenden der Schaltstatus-Rückmeldung erfolgt nach einem ETS-Programmiervorgang stets mit einer Grundverzögerung von wenigen Sekunden (Initialisierungsvorgang des Aktors / ggf. Einmessen der Lastarten). Die Grundverzögerung addiert sich auf die in der ETS parametrierte "Verzögerung nach Busspannungswiederkehr" falls aktiviert auf.

## **Zyklisches Senden der Schaltstatus-Rückmeldung einstellen**

Das Schaltstatus-Rückmeldetelegramm kann über das aktive Meldeobjekt zusätzlich zur Übertragung bei Aktualisierung auch zyklisch ausgesendet werden.

- Den Parameter "Zyklisches Senden der Rückmeldung ?" auf der Parameterseite "Kx Rückmeldungen" (x = Nummer des Dimmkanals 1...4) auf "Ja" einstellen. Das Zyklische Senden ist aktiviert.
- Den Parameter "Zyklisches Senden der Rückmeldung ?" auf der Parameterseite "Kx Rückmeldungen"  $(x =$  Nummer des Dimmkanals 1...4) auf "Nein" einstellen. Das zyklische Senden ist deaktiviert, so dass die Rückmeldung nur bei Aktualisierung durch den Aktor auf den Bus ausgesendet wird.
- i Die Zykluszeit wird zentral für alle Dimmkanäle auf der Parameterseite "Zeiten" definiert.

 $\lfloor i \rfloor$  Während einer aktiven Verzögerungszeit nach Busspannungswiederkehr wird auch bei Änderung eines Schaltzustands keine Rückmeldung ausgesendet.

## **Helligkeitswert-Rückmeldung aktivieren**

Die Helligkeitswert-Rückmeldung kann als ein aktives Meldeobjekt oder als ein passives Statusobjekt verwendet werden. Als aktives Meldeobjekt wird die Helligkeitswert-Rückmeldung bei jeder Aktualisierung des Rückmeldewerts auch direkt auf den Bus ausgesendet. In der Funktion als passives Statusobjekt erfolgt keine Telegrammübertragung bei Aktualisierung. Hier muss der Objektwert ausgelesen werden. Die ETS setzt automatisch die zur Funktion erforderlichen Kommunikationsflags des Objektes.

Der Parameter "Rückmeldung Helligkeitswert ?" ist separat für jeden Dimmkanal auf der Parameterseite "Kx – Rückmeldungen" (x = Nummer des Dimmkanals 1...4) angelegt.

Die Rückmeldungen müssen auf der Parameterseite "Kx – Freigaben" freigegeben sein.

Parameter einstellen auf "Rückmeldeobjekt ist aktives Meldeobjekt".

Das Objekt "Rückmeldung Helligkeitswert" wird freigeschaltet. Der Helligkeitswert wird ausgesendet, sobald dieser aktualisiert wird. Nach Bus-/Netzspannungswiederkehr oder nach einem ETS-Programmiervorgang erfolgt automatisch eine Telegrammübertragung der Rückmeldung.

Parameter einstellen auf "Rückmeldeobjekt ist passives Statusobjekt".

Das Objekt "Rückmeldung Helligkeitswert" wird freigeschaltet. Der Helligkeitswert wird nur dann als Antwort ausgesendet, wenn das Rückmeldeobjekt vom Bus ausgelesen wird. Nach Busspannungswiederkehr oder nach einem ETS-Programmiervorgang erfolgt keine automatische Telegrammübertragung der Rückmeldung.

- Parameter einstellen auf "keine Rückmeldung". Die Helligkeitswert-Rückmeldung ist deaktiviert.
- i Eine Rückmeldung des aktuellen Helligkeitswertes über das Objekt "Helligkeitswert" ist auch bei gesetztem Ü-Flag - nicht möglich.

#### **Aktualisierung der Helligkeitswert-Rückmeldung einstellen**

In der ETS kann festgelegt werden, wann der Aktor den Rückmeldewert für den Helligkeitswert bei aktiv sendendem Kommunikationsobjekt aktualisiert. Der zuletzt vom Aktor aktualisierte Objektwert wird dann aktiv auf den Bus gemeldet.

Der Parameter "Aktualisierung des Objektwerts für Rückmeldung Helligkeitswert" ist separat für jeden Dimmkanal auf der Parameterseite "Kx – Rückmeldungen" (x = Nummer des Dimmkanals 1...4) angelegt.

Die Rückmeldungen müssen auf der Parameterseite "Kx – Freigaben" freigegeben sein. Zudem muss die Helligkeitswert-Rückmeldung entweder auf aktiv sendend oder passiv auslesbar konfiguriert sein.

Den Parameter einstellen auf "bei jeder Aktualisierung Obj. 'Helligkeitswert'".

Der Aktor aktualisiert den Rückmeldewert im Objekt, sobald am Eingangsobjekten "Helligkeitswert" ein neues Telegramm empfangen wird. Bei einem aktiv sendenden Rückmeldeobjekt wird dann auch jedes Mal ein neues Telegramm auf den Bus ausgesendet. Dabei muss sich der Telegrammwert der Rückmeldung nicht zwangsläufig ändern. Folglich wird bei z. B. zyklischen Telegrammen auf das Objekt "Helligkeitswert" auch eine entsprechende Helligkeitswert-Rückmeldung erzeugt.

Den Parameter einstellen auf "nur bei Änderung des Rückmeldewertes".

Der Aktor aktualisiert den Rückmeldewert im Objekt nur dann, wenn sich auch der Telegrammwert (z. B. "0 %" nach "100 %") ändert. Ändert sich der Telegrammwert der Rückmeldung nicht (z. B. bei zyklischen Telegrammen auf das Objekt "Helligkeitswert" mit gleichem Telegrammwert), dann bleibt die Rückmeldung unverändert. Folglich wird bei einem aktiv sendenden Rückmeldeobjekt dann auch kein Telegramm mit selbem Inhalt wiederholt ausgegeben.

Diese Einstellung empfiehlt sich beispielsweise, wenn die Objekte "Helligkeitswert" und "Rückmeldung Helligkeitswert" mit einer identischen Gruppenadresse verbunden sind. Dies ist häufig bei Ansteuerung durch Lichtszenentastsensoren (Abruf und Speicherfunktion) der Fall.

#### **Helligkeitswert-Rückmeldung bei Busspannungswiederkehr oder nach ETS-Programmiervorgang einstellen**

Der Zustand der Helligkeitswert-Rückmeldung wird nach Busspannungswiederkehr oder nach einem ETS Programmiervorgang bei der Verwendung als aktives Meldeobjekt auf den Bus ausgesendet. In diesen Fällen kann die Rückmeldung zeitverzögert erfolgen, wobei die Verzögerungszeit global für alle Dimmkanäle gemeinsam eingestellt wird (siehe Seite [49](#page-48-0)-[50](#page-49-0)).

Den Parameter "Zeitverzögerung für Rückmeldung nach Busspannungswiederkehr ?" auf der Parameterseite "Kx – Rückmeldungen" (x = Nummer des Dimmkanals 1...4) auf "Ja" einstellen.

Die Helligkeitswert-Rückmeldung wird nach Busspannungswiederkehr oder nach einem ETS-Programmiervorgang zeitverzögert ausgesendet. In einer laufenden Verzögerungszeit wird keine Rückmeldung ausgesendet, auch dann nicht, wenn sich der Helligkeitswert während der Verzögerung ändert.

■ Den Parameter "Zeitverzögerung für Rückmeldung nach Busspannungswiederkehr ?" auf der Parameterseite "Kx – Rückmeldungen" (x = Nummer des Dimmkanals 1...4) auf "Nein" einstellen.

Die Helligkeitswert-Rückmeldung wird nach Busspannungswiederkehr oder nach einem ETS-Programmiervorgang sofort ausgesendet.

Das Aussenden der Helligkeitswert-Rückmeldung erfolgt nach einem ETS-Programmiervorgang stets mit einer Grundverzögerung von wenigen Sekunden (Initialisierungsvorgang des Aktors / ggf. Einmessen der Lastarten). Die Grundverzögerung addiert sich auf die in der ETS parametrierte "Verzögerung nach Busspannungswiederkehr" falls aktiviert auf.

## **Zyklisches Senden der Helligkeitswert-Rückmeldung einstellen**

Das Helligkeitswert-Rückmeldetelegramm kann über das aktive Meldeobjekt zusätzlich zur Übertragung bei Aktualisierung auch zyklisch ausgesendet werden.

- Den Parameter "Zyklisches Senden der Rückmeldung?" auf der Parameterseite "Kx Rückmeldungen" (x = Nummer des Dimmkanals 1...4) auf "Ja" einstellen. Das Zyklische Senden ist aktiviert.
- Den Parameter "Zyklisches Senden der Rückmeldung auf der Parameterseite "Kx Rückmeldungen"  $(x =$  Nummer des Dimmkanals 1...4) auf "Nein" einstellen. Das zyklische Senden ist deaktiviert, so dass die Rückmeldung nur bei Aktualisierung durch den Aktor auf den Bus ausgesendet wird.
- i Die Zykluszeit wird zentral für alle Dimmkanäle auf der Parameterseite "Zeiten" definiert.

 $\lfloor i \rfloor$  Während einer aktiven Verzögerungszeit nach Busspannungswiederkehr wird auch bei Änderung eines Helligkeitswertes keine Rückmeldung ausgesendet.

# **4.2.4.2.8 Zeitfunktionen**

Für jeden Dimmkanal können unabhängig voneinander bis zu zwei Zeitfunktionen eingestellt werden. Die Zeitfunktionen wirken ausschließlich auf die Kommunikationsobjekte "Schalten" oder "Zentral Schalten" (falls eine Zentralfunktion für den betroffenen Kanal aktiviert ist) und verzögern den empfangenen Objektwert in Abhängigkeit der Telegrammpolarität (Bild 16).

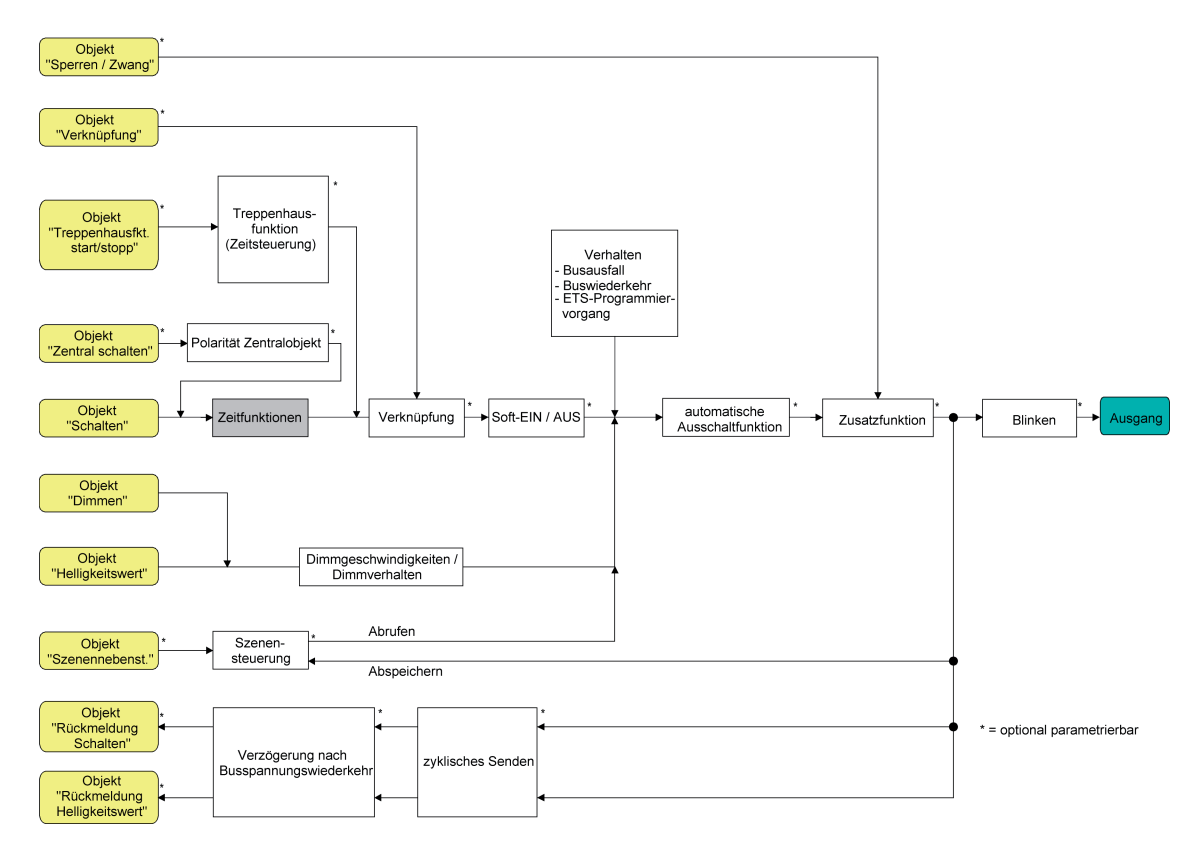

Bild 16: Funktionsschaltbild der Zeitfunktionen

 $\overline{ii}$  In der Betriebsart "Drehzahlsteller" bei der Gerätevariante "1fach" sind - analog zur Beschreibung der Helligkeitswerte für eine Beleuchtungssteuerung in diesem Kapitel - Drehzahlwerte in der ETS konfigurierbar. Die Unterschiede der Betriebsart "Drehzahlsteller" im Vergleich zur Betriebsart "Beleuchtungssteuerung" sind detailliert im Kapitel "Besonderheiten in der Betriebsart Drehzahlsteller" nachzulesen (siehe Seite [109\)](#page-108-0).

#### **Einschaltverzögerung aktivieren**

Die Einschaltverzögerung kann in der ETS separat für jeden Dimmkanal aktiviert werden.

Die Zeitfunktionen müssen auf der Parameterseite "Kx – Freigaben" freigegeben sein.

■ Auf der Parameterseite "Kx – Zeitverzögerungen" (x = Nummer des Dimmkanals 1...4) den Parameter "Auswahl der Zeitverzögerung" auf "Einschaltverzögerung" oder auf "Ein- und Ausschaltverzögerung" einstellen. Die gewünschte Einschaltverzögerungszeit parametrieren.
Die Einschaltverzögerung ist freigegeben. Nach Empfang eines EIN-Telegramms über das Objekt "Schalten" wird die parametrierbare Zeit gestartet. Ein weiteres EIN-Telegramm triggert die Zeit nur dann nach, wenn der Parameter "Einschaltverzögerung nachtriggerbar ?" auf "Ja" eingestellt ist. Ein AUS-Telegramm während der Einschaltverzögerung bricht die Verzögerung ab und stellt den Schaltzustand auf "AUS".

### **Ausschaltverzögerung aktivieren**

Die Ausschaltverzögerung kann in der ETS separat für jeden Dimmkanal aktiviert werden.

Die Zeitfunktionen müssen auf der Parameterseite "Kx – Freigaben" freigegeben sein.

■ Auf der Parameterseite "Kx – Zeitverzögerungen" (x = Nummer des Dimmkanals 1...4) den Parameter "Auswahl der Zeitverzögerung" auf "Ausschaltverzögerung" oder auf "Ein- und Ausschaltverzögerung" einstellen. Die gewünschte Ausschaltverzögerungszeit parametrieren.

Die Ausschaltverzögerung ist freigegeben. Nach Empfang eines AUS-Telegramms über das Objekt "Schalten" wird die parametrierbare Zeit gestartet. Ein weiteres AUS-Telegramm triggert die Zeit nur dann nach, wenn der Parameter "Ausschaltverzögerung nachtriggerbar ?" auf "Ja" eingestellt ist. Ein EIN-Telegramm während der Ausschaltverzögerung bricht die Verzögerung ab und stellt den Schaltzustand auf "EIN".

- i Rückmeldung: Wenn eine Zeitverzögerung eingestellt ist, dann muss bei einem Schaltzustandwechsel die Verzögerungszeit erst abgelaufen sein, bis dass Rückmeldungstelegramme ausgesendet werden.
- i Am Ende einer Sperr- oder Zwangsstellungsfunktion kann der während der Funktion empfangene oder der vor der Funktion eingestellte Helligkeitszustand nachgeführt werden. Dabei werden auch Restzeiten von Zeitfunktionen nachgeführt, wenn diese zum Zeitpunkt der Sperr- oder Zwangsfreigabe noch nicht vollständig abgelaufen sind.
- $\overline{1}$  Die Zeitverzögerungen beeinflussen nicht die Treppenhausfunktion, falls diese freigeschaltet ist.
- $\left| i \right|$  Eine ablaufende Zeitverzögerung wird durch einen Reset des Aktors (Bus-/Netzspannungsausfall oder ETS-Programmiervorgang) vollständig abgebrochen.

# **4.2.4.2.9 Soft-EIN/AUS Funktion**

Die Soft-Funktionen ermöglichen das verlangsamte Ein- oder Ausschalten eines Dimmkanals, wenn ein Schaltbefehl über die Kommunikationsobjekte "Schalten" oder "Zentral Schalten" empfangen wird.

Bei aktivierter Soft-EIN-Funktion wird beim Einschalten ein Dimmvorgang bis zur parametrierten Einschalthelligkeit ausgeführt. Das erfolgt auch dann, wenn der Dimmkanal bereits auf einen Helligkeitswert kleiner Einschalthelligkeit eingeschaltet ist. Analog wird bei der Soft-AUS-Funktion beim Empfang eines AUS-Telegramms ein Dimmvorgang auf 0 % Helligkeit ausgeführt (Bild 17).

Die Dimmgeschwindigkeiten sind separat für die Soft-EIN- als auch für die Soft-AUS-Funktion in der ETS parametrierbar. Es wird direkt die relative Dimmschrittzeit zwischen 2 von 255 Dimmschritten parametriert.

Die Soft-EIN- oder die Soft-AUS-Funktionen sind durch den Empfang weiterer Schalttelegramme unter Beibehaltung des Schaltstatus nicht nachtriggerbar. Die Soft-Funktionen können getrennt voneinander in der ETS aktiviert und konfiguriert werden.

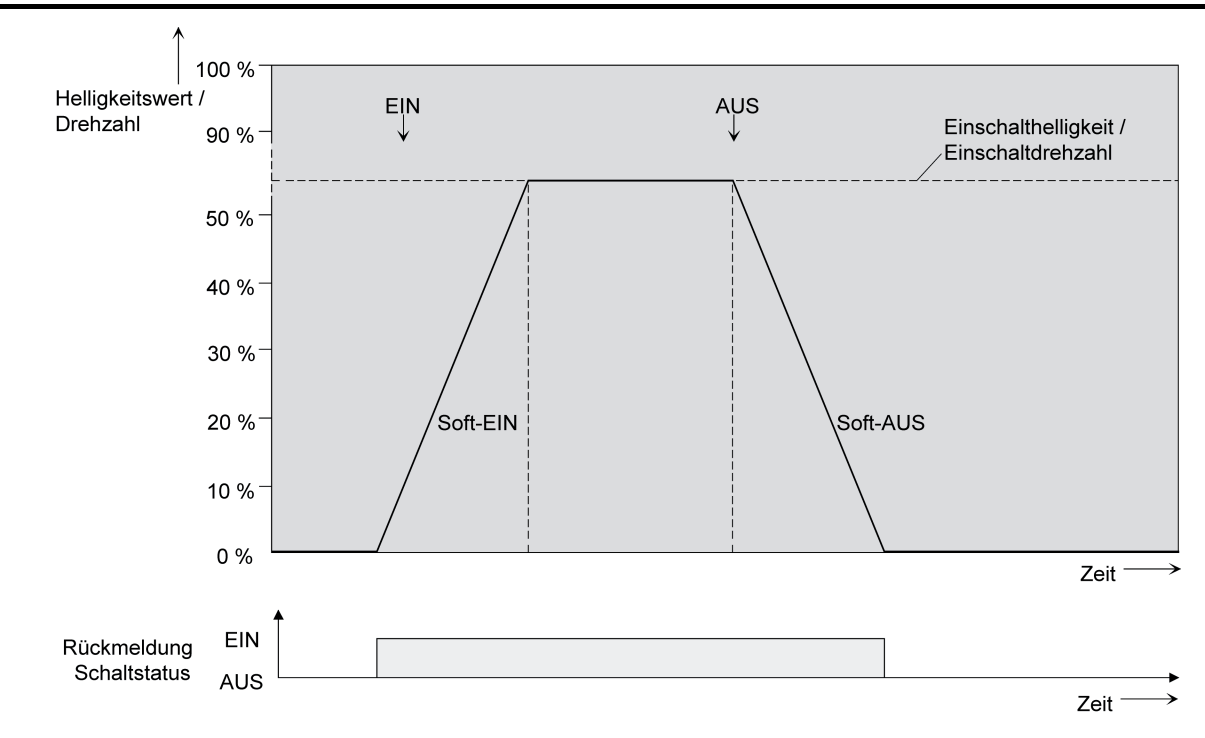

Bild 17: Dimmverhalten der Soft-EIN/AUS-Funktionen (als Beispiel)

i In der Betriebsart "Drehzahlsteller" bei der Gerätevariante "1fach" ist die Soft-EIN-Funktion nicht parametrierbar. Weitere Unterschiede der Betriebsart "Drehzahlsteller" im Vergleich zur Betriebsart "Beleuchtungssteuerung" sind detailliert im Kapitel "Besonderheiten in der Betriebsart Drehzahlsteller" nachzulesen (siehe Seite [109](#page-108-0)).

Die Soft-Funktionen haben auch Auswirkungen auf die Schaltflanken der Treppenhausfunktion (Bild 18).

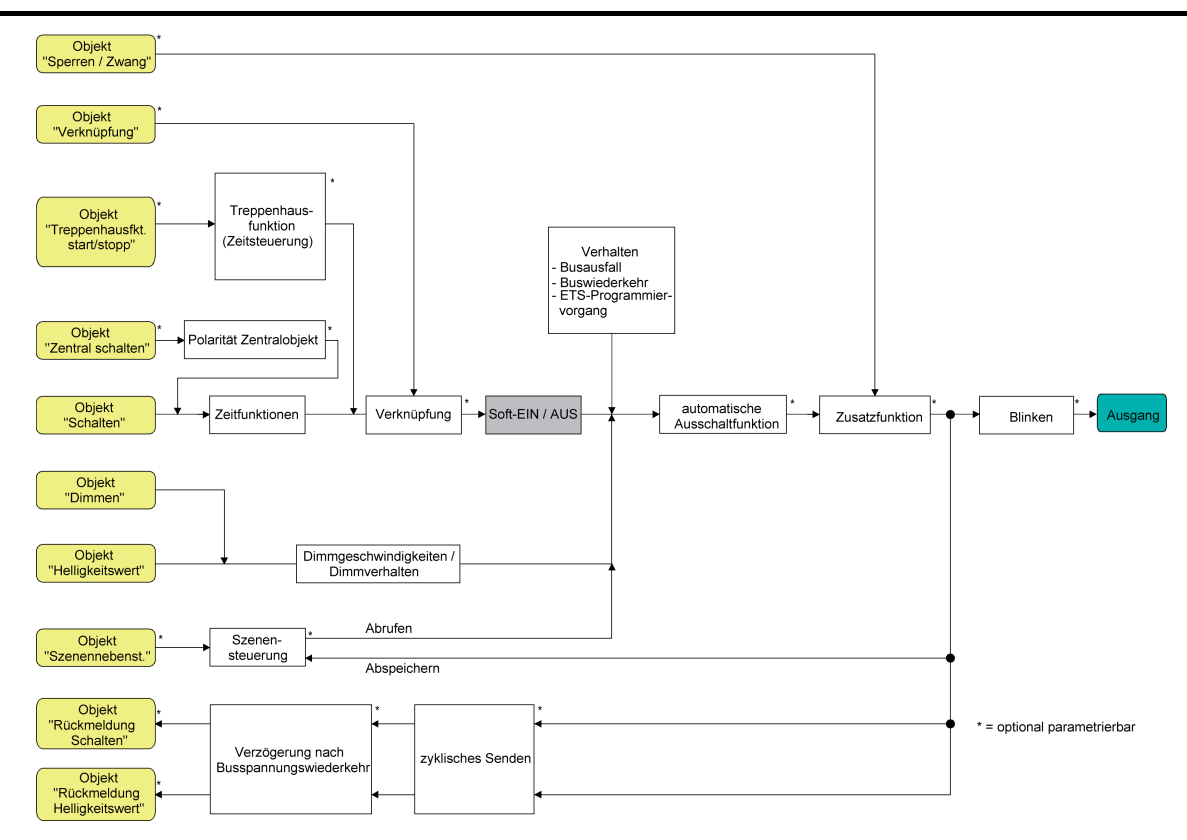

Bild 18: Funktionsschaltbild der Soft-Funktionen

i Ein über den Bus gesperrter Dimmkanal kann in Abhängigkeit der Parametrierung für die Sperrfunktion auch blinken. Dabei wird beim EIN und AUS Blinken nicht mit den Soft-Funktionen gedimmt.

# **Soft-EIN-Funktion freigeben und einstellen**

In der ETS kann die Soft-EIN-Funktion separat für jeden Dimmkanal eingestellt werden.

Das Ein-/Ausschaltverhalten muss auf der Parameterseite "Kx – Freigaben" (x = Nummer des Dimmkanals 1...4) freigegeben sein.

- Den Parameter "Soft-EIN-Funktion ?" auf der Parameterseite "Kx Ein-/Ausschaltverhalten" auf "Ja" einstellen. Die Soft-EIN-Funktion ist freigegeben. Es wird der Parameter für die Dimmschrittzeit (Zeit zwischen 2 von 255 Dimmschritten) der Soft-EIN-Funktion sichtbar.
- Den Parameter "Zeit für Dimmschritt Soft-EIN" auf die erforderliche Dimmschrittzeit konfigurieren.

# **Soft-AUS-Funktion freigeben und einstellen**

In der ETS kann die Soft-AUS-Funktion separat für jeden Dimmkanal eingestellt werden. Das Ein-/Ausschaltverhalten muss auf der Parameterseite "Kx – Freigaben" (x = Nummer des Dimmkanals 1...4) freigegeben sein.

- Den Parameter "Soft-AUS-Funktion ?" auf der Parameterseite "Kx Ein-/Ausschaltverhalten" auf "Ja" einstellen. Die Soft-AUS-Funktion ist freigegeben. Es wird der Parameter für die Dimmschrittzeit (Zeit zwischen 2 von 255 Dimmschritten) der Soft-AUS-Funktion sichtbar.
- Den Parameter "Zeit für Dimmschritt Soft-AUS" auf die erforderliche Dimmschrittzeit konfigurieren.

# **4.2.4.2.10 Automatisches Ausschalten**

Die Ausschaltfunktion ermöglicht das automatische Ausschalten eines Dimmkanals, nachdem ein Helligkeitswert angedimmt oder angesprungen wurde und dieser neue Helligkeitswert unterhalb einer in der ETS eingestellten Ausschalthelligkeit liegt. Optional kann eine Zeitverzögerung bis zum Ausschalten konfiguriert werden.

Die Ausschaltfunktion wird beim Erreichen eines konstanten Helligkeitswertes aktiviert, also erst nach einem abgeschlossenen Dimmvorgang.

Durch Verwendung der automatischen Ausschaltfunktion ist es beispielsweise möglich, die Beleuchtung durch ein relatives Dimmen nicht nur auf Grundhelligkeit einzustellen, sondern auch auszuschalten. Eine weitere Anwendung ist zum Beispiel das zeitgesteuerte 'Gute-Nacht-Ausschalten' einer heruntergedimmten Kinderzimmerbeleuchtung oder das automatische Ausschalten eines Lüfters bei sehr niedriger Drehzahl (in der Betriebsart "Drehzahlsteller").

 $\overline{1}$  In der Betriebsart "Drehzahlsteller" bei der Gerätevariante "1fach" sind - analog zur Beschreibung der Helligkeitswerte für eine Beleuchtungssteuerung in diesem Kapitel - Drehzahlwerte in der ETS konfigurierbar.

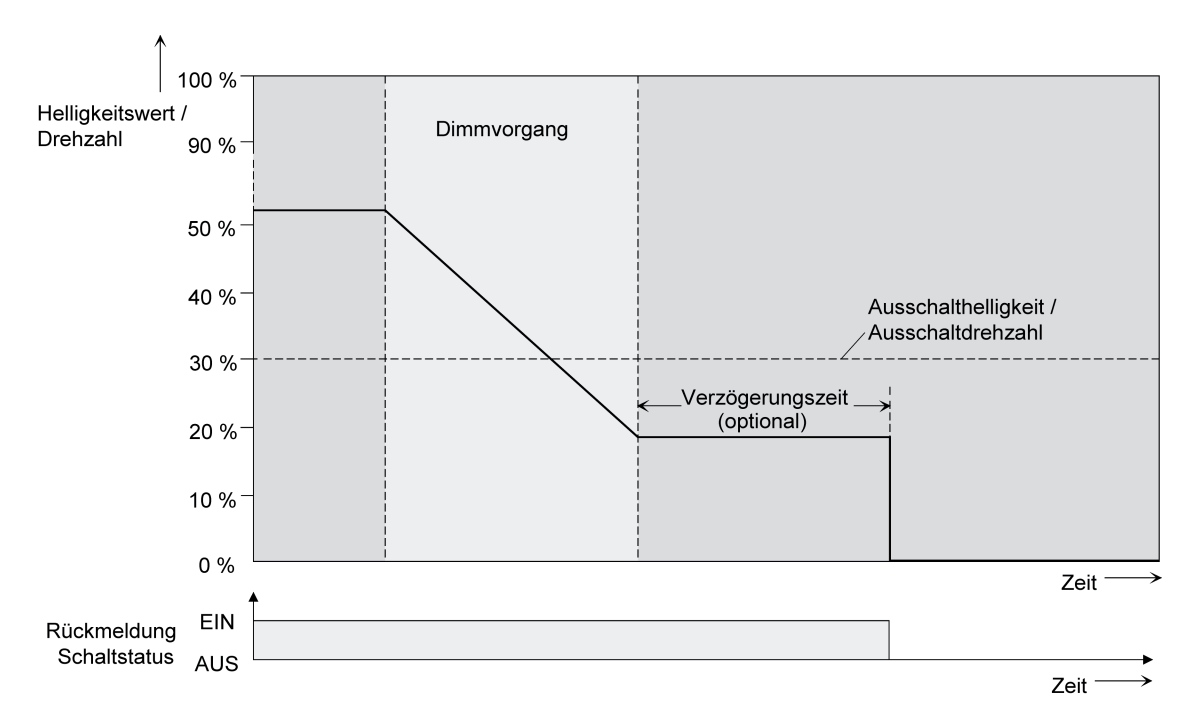

Bild 19: Dimm- und Schaltverhalten der automatischen Ausschaltfunktion

i Das Ausschalten erfolgt grundsätzlich ohne Soft-AUS-Funktion, also springend.

- i Die Ausschalthelligkeit ist im dimmbaren Helligkeitsbereich zwischen Grund- und Maximalhelligkeit oder Minimal- und Maximalhelligkeit einstellbar. Die Ausschaltfunktion ist ständig aktiv, wenn die Ausschalthelligkeit auf Maximalhelligkeit konfiguriert ist und die Maximalhelligkeit beliebig unterschritten wird.
- $\left| i \right|$  Die Rückmeldeobjekte für Schaltzustand und Helligkeitswert werden durch die automatische Ausschaltfunktion nach dem Ausschalten aktualisiert.

Das Aktivieren der Ausschaltautomatik ist zum einen über einen Dimmvorgang möglich, der über die 4 Bit ("Dimmen") oder 1 Byte ("Helligkeitswert") Kommunikationsobjekte eingeleitet wurde. Zum anderen wird das automatische Ausschalten auch aktiviert, wenn ein Dimmkanal eingeschaltet wird (Einschalthelligkeit < Ausschalthelligkeit) oder eine Helligkeit durch einen ETS-Programmiervorgang oder durch Busspannungsausfall oder durch Bus- / Netzspannungswiederkehr eingestellt wird. Auch bei einem Szenenabruf kann das automatische Ausschalten aktiviert werden.

Es ist zu beachten, dass die Sperrfunktion oder die Zwangsstellungsfunktion die Ausschaltfunktion übersteuert (Bild 20). Wenn die Ausschaltfunktion übersteuert wird, bricht der Aktor die Auswertung der Ausschalthelligkeit ab.

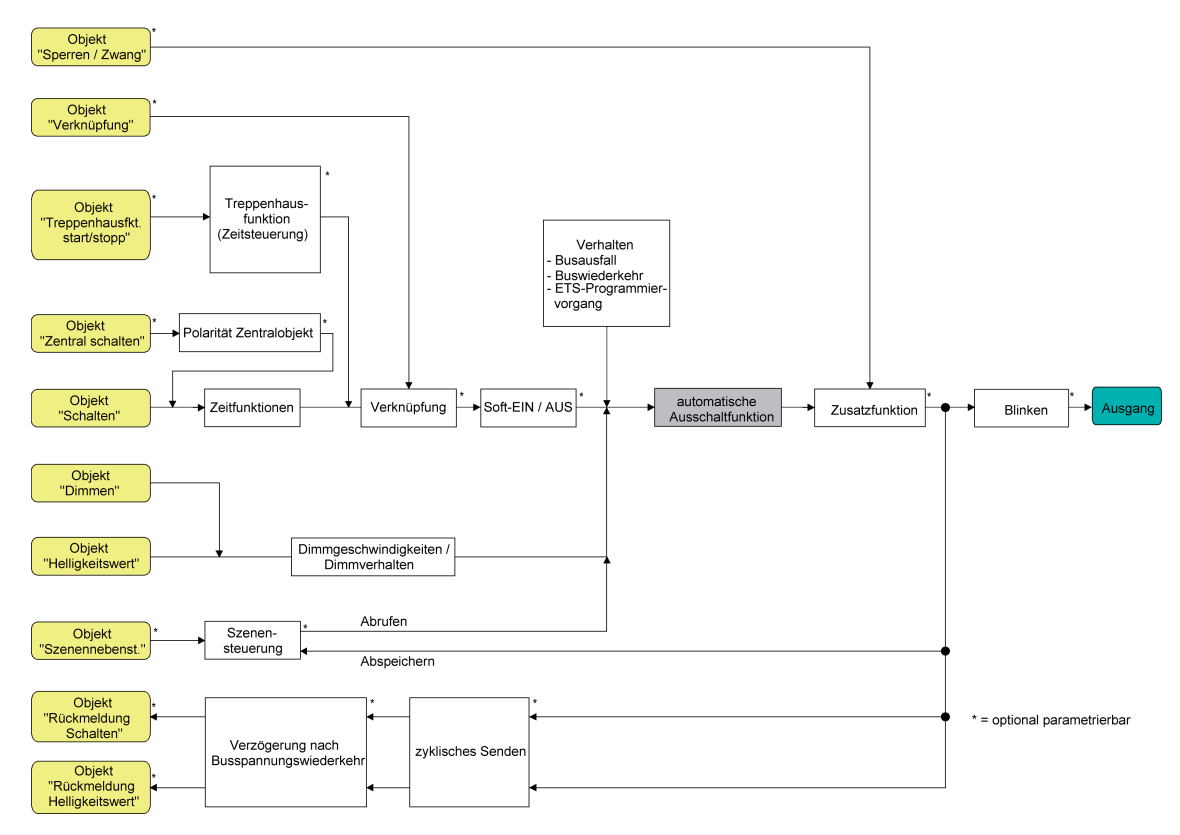

Bild 20: Funktionsschaltbild der automatischen Ausschaltfunktion

#### **Automatische Ausschaltfunktion freigeben**

In der ETS kann die automatische Ausschaltfunktion separat für jeden Dimmkanal eingestellt werden.

Das Ein-/Ausschaltverhalten muss auf der Parameterseite "Kx – Freigaben" (x = Nummer des Dimmkanals 1...4) freigegeben sein.

■ Den Parameter "Automatisches Ausschalten beim Unterschreiten einer Helligkeit ?" auf der Parameterseite "Kx – Ein-/Ausschaltverhalten" auf "Ja" einstellen.

Die automatische Ausschaltfunktion ist freigeschaltet und aktiviert. Es werden weitere Parameter sichtbar.

### **Ausschalthelligkeit einstellen**

Für die Ausschaltfunktion muss die Ausschalthelligkeit definiert werden. Die Einstellung der Ausschalthelligkeit erfolgt getrennt für jeden Dimmkanal in der ETS.

Die Ausschaltfunktion muss in der ETS freigegeben sein.

■ Den Parameter "Ausschalten bei Helligkeitswert kleiner" auf der Parameterseite "Kx – Ein-/Ausschaltverhalten" auf den erforderlichen Helligkeitswert einstellen.

Sobald die parametrierte Ausschalthelligkeit durch einen Dimmvorgang unterschritten und die Helligkeit konstant eingestellt wurde, schaltet der betroffene Dimmkanal aus oder startet alternativ die Verzögerung bis zum Ausschalten.

- i Es ist zu beachten, dass der parametrierte Wert für die Ausschalthelligkeit größer als eine ggf. konfigurierte Minimalhelligkeit und kleiner als die eingestellte Maximalhelligkeit ist (Minimalhelligkeit < Ausschalthelligkeit < Maximalhelligkeit)!
- i Bei Verwendung der Treppenhausfunktion mit Vorwarnung/Dauerbeleuchtung: Die reduzierte Helligkeit der Vorwarnung oder der Dauerbeleuchtung startet beim Erreichen oder Unterschreiten der Ausschalthelligkeit die Ausschaltfunktion nicht!

#### **Verzögerung der Ausschaltfunktion einstellen**

Bevor die Ausschaltfunktion nach dem Unterschreiten der Ausschalthelligkeit am Ende eines Dimmvorgangs automatisch ausschaltet, kann eine Verzögerung aktiviert werden. Die Zeit für die Verzögerung kann optional für jeden Dimmkanal getrennt freigeschaltet werden.

Die Ausschaltfunktion muss in der ETS freigegeben sein.

■ Den Parameter "Verzögerung bis zum Ausschalten" auf der Parameterseite "Kx – Ein-/Ausschaltverhalten" auf die erforderliche Verzögerungszeit konfigurieren.

Sobald die parametrierte Ausschalthelligkeit durch einen Dimmvorgang unterschritten und die Helligkeit konstant eingestellt wurde, triggert der Aktor die Verzögerungszeit an. Der betroffene Dimmkanal schaltet endgültig aus, sobald die Verzögerungszeit abgelaufen ist. Die Verzögerungszeit ist durch weitere Dimmvorgänge nachtriggerbar.

i Bei der Gerätevariante "1fach" in der Betriebsart "Drehzahlsteller" ist zu beachten, dass die Verzögerungszeit der Ausschaltfunktion größer eingestellt ist als die "Verweildauer in Einschaltdrehzahl" (Parameterseite "K1 - Allgemein")! Andernfalls ist unmittelbar nach dem Einschalten eines Motors die Ausschaltfunktion nach Ablauf der Verweildauer wirkungslos, da das Verweilen in der Einschaltdrehzahl eine höhere Priorität hat.

# **4.2.4.2.11 Treppenhausfunktion / Zeitdimmerfunktion**

Zur Realisierung einer zeitgesteuerten Beleuchtung eines Treppenhauses oder für funktionsähnliche Anwendungen kann die Treppenhausfunktion verwendet werden. Die Treppenhausfunktion muss in der ETS auf der Parameterseite "Kx – Freigaben" (x = Nummer des Dimmkanals 1...4) freigegeben sein, damit die erforderlichen Kommunikationsobjekte und Parameter sichtbar geschaltet werden.

Die Treppenhausfunktion wird über das Kommunikationsobjekt "Treppenhausfunktion start / stopp" angesteuert und ist vom Objekt "Schalten" eines Dimmkanals unabhängig (Bild 21). Auf diese Weise ist ein 'Parallelbetrieb' von Zeit- und Normalansteuerung möglich, wobei stets der zuletzt empfangene Befehl ausgeführt wird: Ein Telegramm auf das Objekt "Schalten" zum Zeitpunkt einer aktiven Treppenhausfunktion bricht die Treppenhauszeit vorzeitig ab und stellt den Schaltzustand gemäß dem empfangenen Objektwert ein (dabei werden auch Zeitverzögerungen berücksichtigt). Analog kann der Schaltzustand des Objektes "Schalten" durch eine Treppenhausfunktion übersteuert werden.

In Kombination mit einer Sperrfunktion ist auch eine zeitunabhängige Dauerlichtschaltung realisierbar, da die Sperrfunktion eine höhere Priorität besitzt und den Schaltzustand der Treppenhausfunktion übersteuert.

Die Treppenhausfunktion kann zudem durch eine Zusatzfunktion erweitert werden. Dabei ist es möglich, zum einen eine Zeitverlängerung zu aktivieren. Durch die "Zeitverlängerung" kann eine aktivierte Treppenhauszeit über das Objekt "Treppenhausfunktion Start / Stopp" n-fach nachgetriggert werden. Alternativ kann die "Zeitvorgabe über Bus" eingestellt werden. Bei dieser Zusatzfunktion kann die parametrierte Treppenhauszeit durch einen über den Bus empfangenen Faktor multipliziert, also dynamisch angepasst werden.

Weiter ist eine Erweiterung der Treppenhausfunktion durch eine separate Einschaltverzögerung und durch eine Vorwarnfunktion realisierbar. Während der Vorwarnung kann die Helligkeit eines Dimmkanals reduziert werden. Die Vorwarnung soll gemäß DIN 18015-2 Personen im Treppenhaus warnen, dass in kurzer Zeit das Licht ausgeschaltet wird. Alternativ zur Vorwarnung am Ende der Treppenhauszeit kann der Aktor eine reduzierte Dauerbeleuchtung aktivieren. Dadurch können beispielsweise lange, dunkle Flure permanent grundbeleuchtet werden.

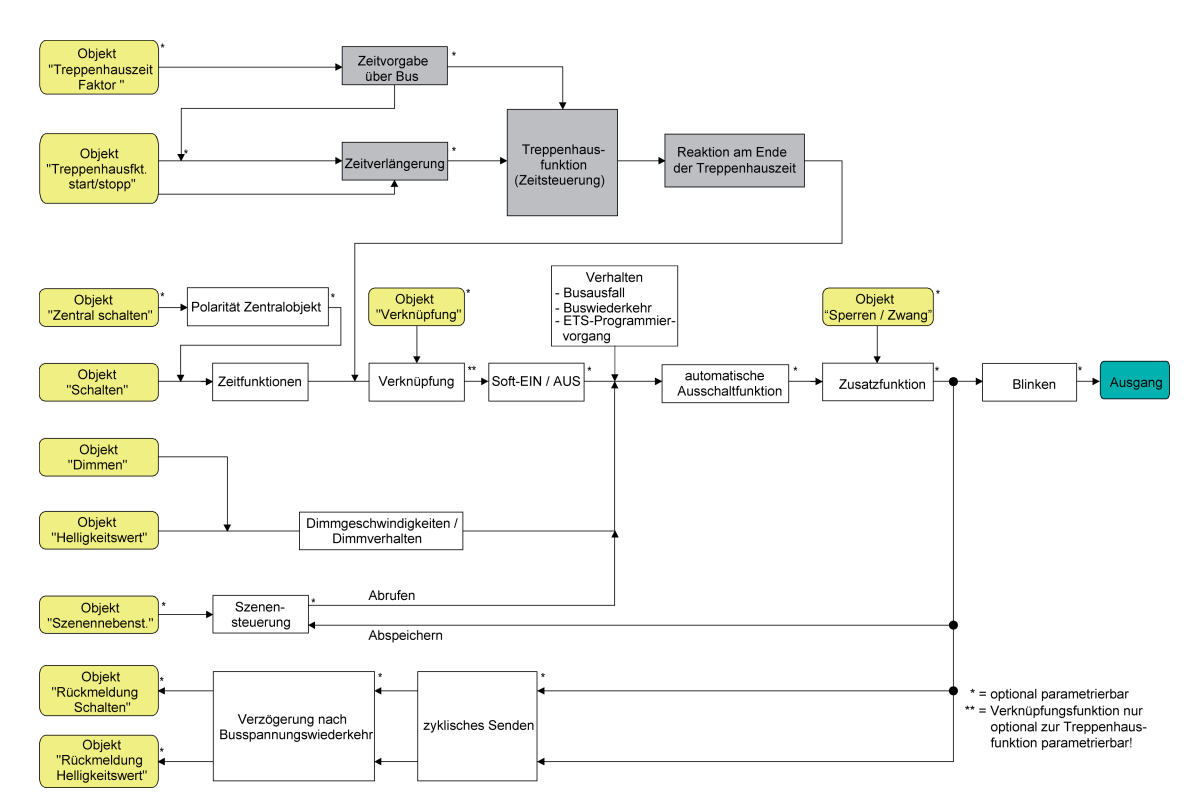

Bild 21: Funktionsschaltbild der Treppenhausfunktion

 $\left| i \right|$  In der Betriebsart "Drehzahlsteller" bei der Gerätevariante "1fach" ist die Treppenhausfunktion als Zeitdimmerfunktion bezeichnet. Bei der Zeitdimmerfunktion entfällt die Zusatzfunktion "Zeitverlängerung". Weitere Unterschiede der Betriebsart "Drehzahlsteller" im Vergleich zur Betriebsart "Beleuchtungssteuerung" sind detailliert im Kapitel "Besonderheiten in der Betriebsart Drehzahlsteller" nachzulesen (siehe Seite [109\)](#page-108-0).

#### **Einschaltverhalten der Treppenhausfunktion festlegen**

Ein EIN-Telegramm auf das Objekt "Treppenhausfunktion start / stopp" aktiviert die Treppenhauszeit (T<sub>EIN</sub>), deren zeitliche Länge durch die Parameter "Treppenhauszeit" definiert wird. Der Ausgang schaltet auf Einschalthelligkeit ein.

Am Ende der Treppenhauszeit zeigt der Dimmkanal die in der ETS konfigurierte "Reaktion am Ende der Treppenhauszeit". Dabei kann der Kanal ausschalten, optional die Vorwarnzeit  $(T<sub>Vorwarn</sub>)$  der Vorwarnfunktion aktivieren (siehe Seite [83](#page-82-0)[-84](#page-83-0)) oder auf die reduzierte Dauerbeleuchtung (Anwendung: z. B. lange, dunkle Flure) dimmen. Unter Berücksichtigung einer möglichen Vorwarnfunktion ergibt sich das beispielhafte Einschaltverhalten der Treppenhausfunktion (Bild 22).

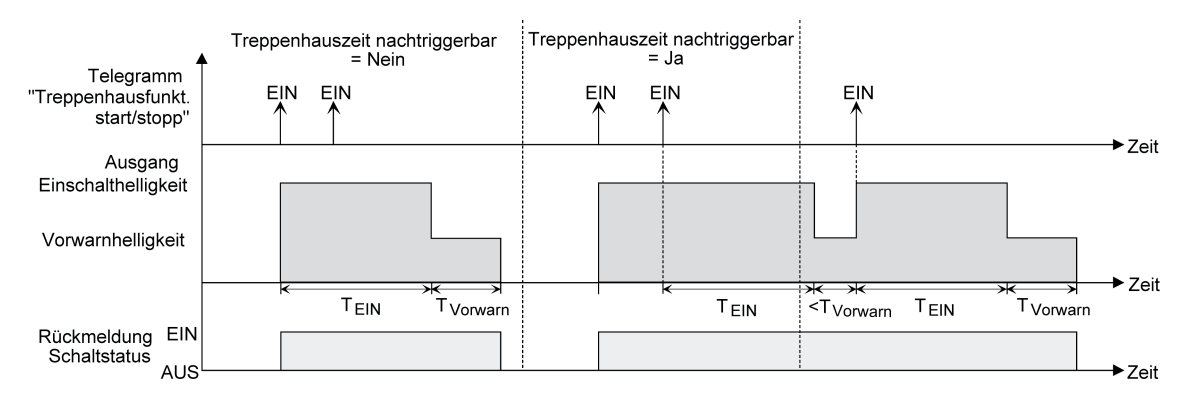

Bild 22: Einschaltverhalten der Treppenhausfunktion ohne Soft-Funktionen

Zusätzlich kann das Einschalten durch die Soft-Funktionen des Aktors beeinflusst werden. Unter Berücksichtigung einer Soft-EIN- und Soft-AUS-Funktion ergibt sich ein modifiziertes Einschaltverhalten der Treppenhausfunktion (Bild 23).

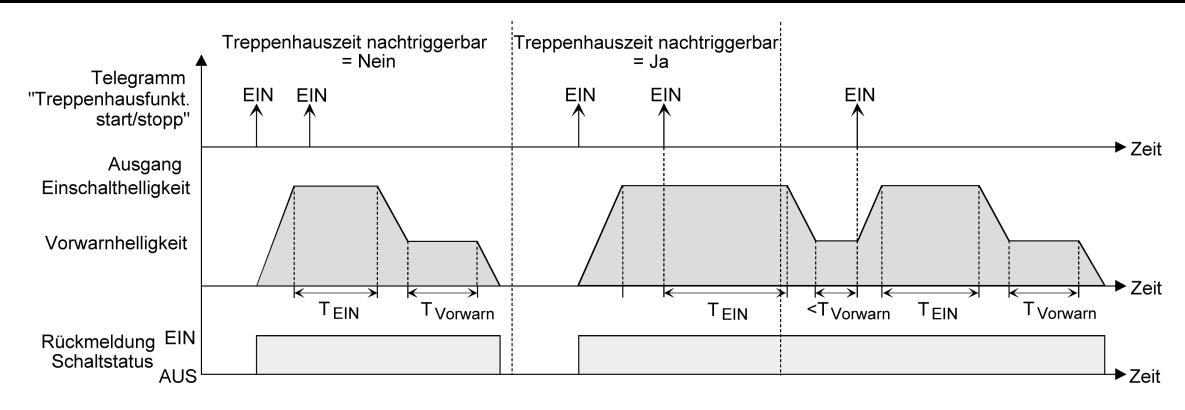

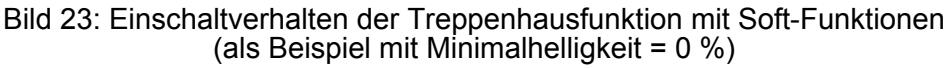

- Den Parameter "Treppenhausfunktion ?" auf der Parameterseite "Kx Freigaben" (x = Nummer des Dimmkanals 1...4) auf "freigegeben" einstellen. Die Treppenhausfunktion ist freigeschaltet. Es werden weitere Parameter auf der Parameterseite "Kx – Treppenhausfunktion" sichtbar.
- Im Parameter "Treppenhauszeit" auf der Parameterseite "Kx Treppenhausfunktion" die erforderliche Einschaltzeit der Treppenhausfunktion konfigurieren.
- Den Parameter "Treppenhauszeit nachtriggerbar ?" auf der Parameterseite "Kx Treppenhausfunktion" einstellen auf "Ja". Jedes während der EIN-Phase der Treppenhauszeit empfangene EIN-Telegramm triggert die Treppenhauszeit vollständig nach.
- Alternativ den Parameter "Treppenhauszeit nachtriggerbar ?" einstellen auf "Nein". Empfangene EIN-Telegramme während der EIN-Phase der Treppenhauszeit werden verworfen. Die Treppenhauszeit wird nicht nachgetriggert.
- i Ein empfangenes EIN-Telegramm während der Vorwarnzeit oder der reduzierten Dauerbeleuchtung triggert die Treppenhauszeit unabhängig vom Parameter "Treppenhauszeit nachtriggerbar ?" immer nach.

#### **Ausschaltverhalten der Treppenhausfunktion festlegen**

Bei einer Treppenhausfunktion ist auch die Reaktion auf ein AUS-Telegramm auf das Objekt "Treppenhausfunktion start / stopp" parametrierbar. Ohne den Empfang eines AUS-Telegramms zeigt ein Dimmkanal nach Ablauf der Treppenhauszeit stets die in der ETS konfigurierte "Reaktion am Ende der Treppenhauszeit". Dabei kann der Kanal ausschalten, optional die Vorwarnzeit (T<sub>Vorwarn</sub>) der Vorwarnfunktion aktivieren (siehe Seite [83-](#page-82-0)[84\)](#page-83-0) oder auf die reduzierte Dauerbeleuchtung (Anwendung: z. B. lange, dunkle Flure) dimmen. Empfängt der Dimmkanal hingegen vorzeitig ein AUS-Telegramm über das Objekt "Treppenhausfunktion start / stopp", wertet der Aktor den Parameter "Reaktion auf ein AUS-Telegramm" aus. Dabei kann der Kanal unmittelbar auf das AUS-Telegramm reagieren und die Treppenhauszeit vorzeitig beenden. Alternativ kann das AUS-Telegramm ignoriert werden. Unter Berücksichtigung einer möglichen Vorwarnfunktion ergibt sich das beispielhafte Ausschaltverhalten der Treppenhausfunktion (Bild 24).

# Software-Beschreibung

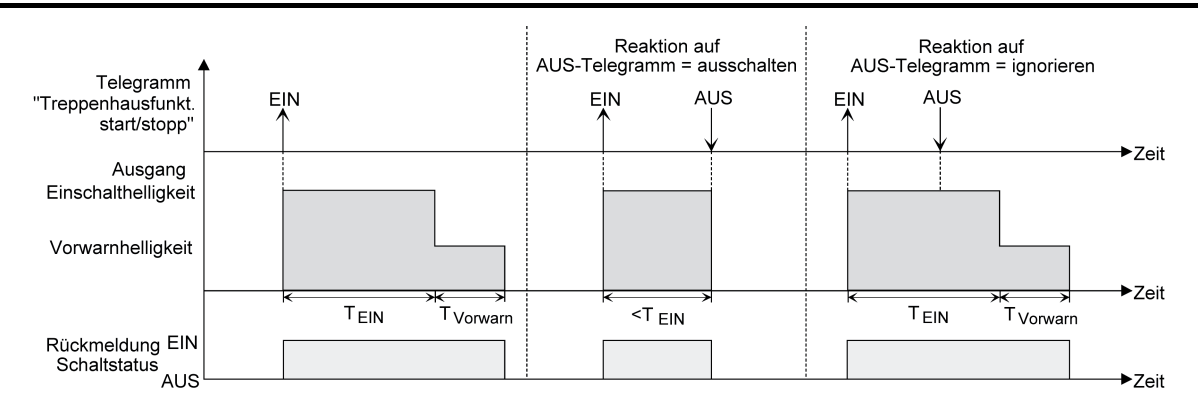

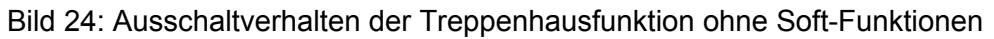

Zusätzlich kann das Ausschalten durch die Soft-Funktionen des Aktors beeinflusst werden. Unter Berücksichtigung einer Soft-EIN- und Soft-AUS-Funktion ergibt sich ein modifiziertes Ausschaltverhalten der Treppenhausfunktion (Bild 25).

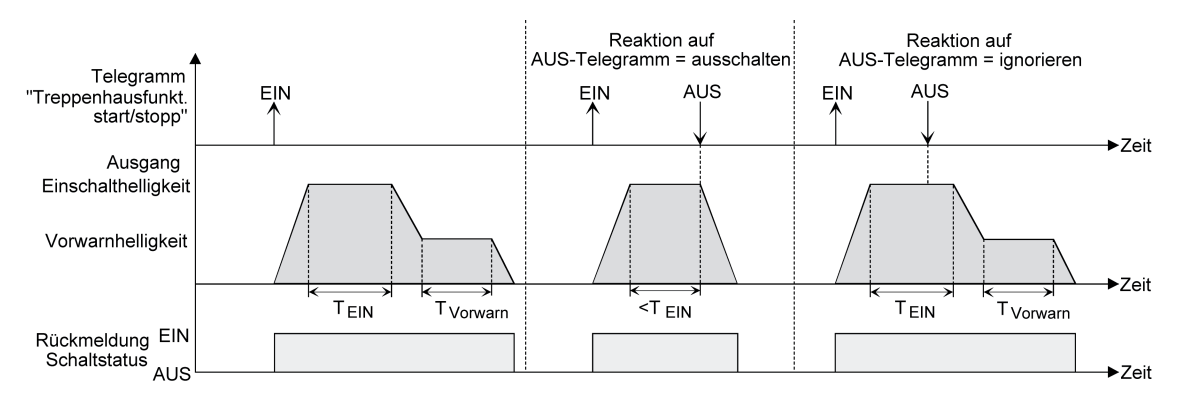

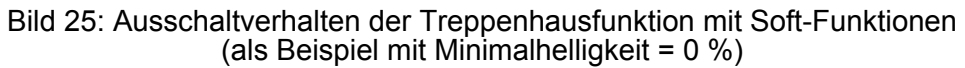

Der Parameter "Reaktion auf AUS-Telegramm" auf der Parameterseite "Kx – Treppenhausfunktion" (x = Nummer des Dimmkanals 1...4) legt fest, ob die Treppenhauszeit  $(T_{EIN})$  der Treppenhausfunktion vorzeitig abgebrochen werden kann.

Die Treppenhausfunktion muss in der ETS freigeschaltet sein.

Den Parameter "Reaktion auf AUS-Telegramm" einstellen auf "ausschalten".

Sobald während der EIN-Phase der Treppenhauszeit ein AUS-Telegramm über das Objekt "Treppenhausfunktion start / stopp" empfangen wird, schaltet der betroffene Dimmkanal sofort aus. Ein vorzeitiger Abbruch der Treppenhauszeit auf diese Weise erfolgt ohne Vorwarnung, d. h. die Vorwarnzeit wird nicht gestartet. Auch wird nicht auf eine reduzierte Dauerbeleuchtung gedimmt.

Das vorzeitige Ausschalten ist auch während eines Dimmvorganges einer Soft-Funktion oder während einer Vorwarnung oder einer reduzierten Dauerbeleuchtung möglich.

Den Parameter "Reaktion auf AUS-Telegramm" einstellen auf "jgnorieren".

<span id="page-82-0"></span>Empfangene AUS-Telegramme über das Objekt "Treppenhausfunktion start / stopp" während der EIN-Phase der Treppenhausfunktion werden verworfen. Die Treppenhauszeit wird mit dem konfigurierten "Verhalten am Ende der Treppenhauszeit" vollständig zu Ende ausgeführt.

#### **Vorwarnfunktion der Treppenhausfunktion einstellen**

Nach Ablauf der Einschaltzeit der Treppenhausfunktion zeigt der Aktor für den betroffenen Dimmkanal die in der ETS konfigurierte "Reaktion am Ende der Treppenhauszeit". Es kann eingestellt werden, dass der Kanal unmittelbar ausschaltet, alternativ auf eine reduzierte Dauerbeleuchtung dimmt (Anwendung: lange, dunkle Flure), oder die Vorwarnfunktion ausführt. Sofern der Parameter auf "Vorwarnzeit aktivieren" parametriert ist, können Vorwarnzeit (T<sub>Vorwarn</sub>) und die Vorwarnhelligkeit in der ETS konfiguriert werden.

Die Vorwarnung soll gemäß DIN 18015-2 Personen, die sich noch im Treppenhaus aufhalten, warnen, dass bald das Licht ausgeschaltet wird. Als Vorwarnung kann ein Dimmkanal auf eine Vorwarnhelligkeit eingestellt werden, bevor der Kanal dauerhaft ausschaltet. In der Regel ist die Vorwarnhelligkeit gegenüber der Einschalthelligkeit im Helligkeitswert reduziert. Die Vorwarnzeit wird auf die Treppenhauszeit (T<sub>EIN</sub>) aufaddiert (Bild 26). Die Vorwarnzeit beeinflusst die Werte der Rückmelde-Objekte, so dass erst nach dem Ablauf der Vorwarnzeit in den Rückmelde-Objekten der Schaltzustand "AUS" und der Wert "0" nachgeführt wird.

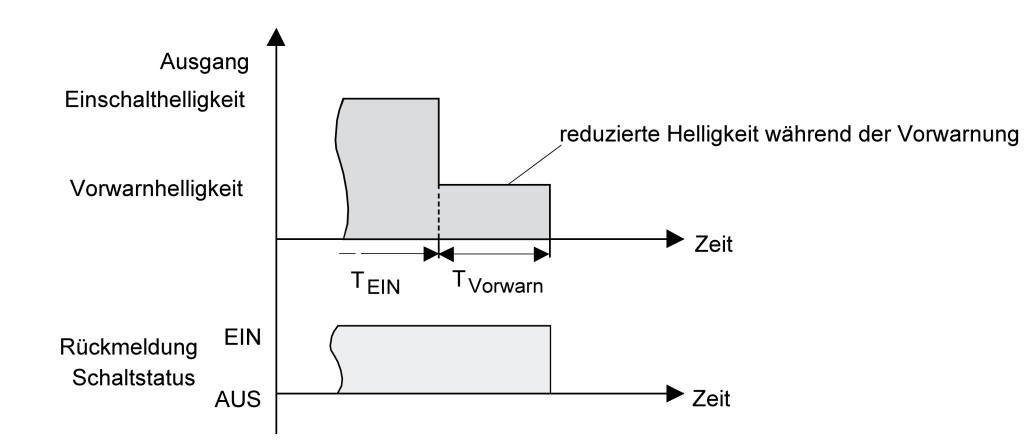

Bild 26: Die Vorwarnfunktion der Treppenhausfunktion ohne Soft-AUS-Funktion

Zusätzlich kann die Vorwarnfunktion auch durch die Soft-AUS-Funktion erweitert werden. Unter Berücksichtigung einer Soft-AUS-Funktion ergibt sich ein modifiziertes Ausschaltverhalten der Treppenhausfunktion nach Ablauf der Vorwarnung (Bild 27).

<span id="page-83-0"></span>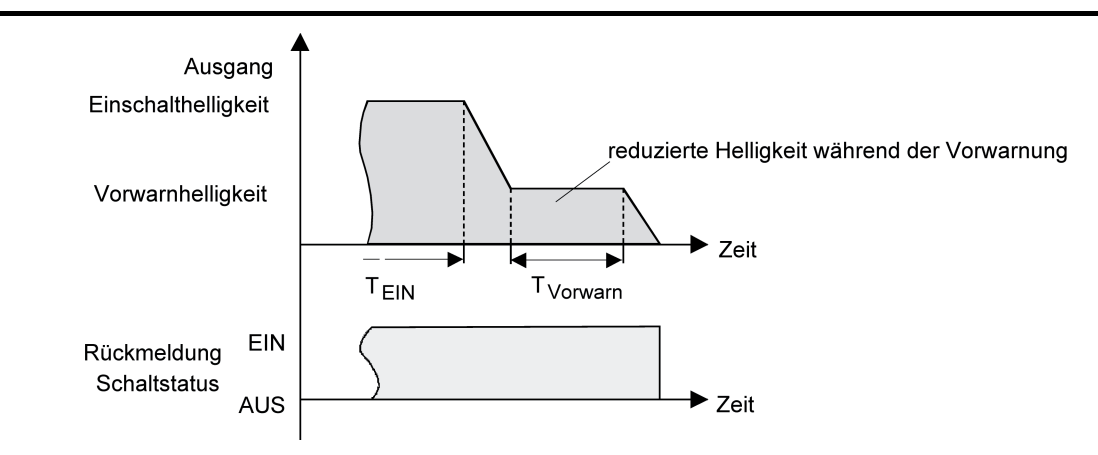

Bild 27: Die Vorwarnfunktion der Treppenhausfunktion mit Soft-AUS-Funktion (als Beispiel mit Minimalhelligkeit = 0 %)

i Die Vorwarnhelligkeit muss nicht zwingend geringer als die Einschalthelligkeit sein. Grundsätzlich kann die Vorwarnhelligkeit auf Werte zwischen Grund-/Minimalhelligkeit und Maximalhelligkeit parametriert werden.

Die Treppenhausfunktion muss freigeschaltet sein.

Auf der Parameterseite "Kx – Treppenhausfunktion" (x = Nummer des Dimmkanals 1...4) den Parameter "Reaktion am Ende der Treppenhauszeit" auf "Vorwarnzeit aktivieren" einstellen.

Die Vorwarnfunktion ist freigegeben. Es kann die gewünschte Vorwarnzeit ( $T_{Vonwan}$ ) eingestellt werden.

- Die "Vorwarnzeit" konfigurieren.
- Den Parameter "Reduzierte Helligkeit während der Vorwarnzeit (1...100 %)" auf den gewünschten Helligkeitswert einstellen.

Innerhalb der Vorwarnzeit wird der Dimmkanal auf den parametrierten Helligkeitswert eingestellt.

- i Der parametrierte Wert für die reduzierte Helligkeit muss größer oder gleich der Minimalhelligkeit sein (falls konfiguriert) oder kleiner oder gleich der Maximalhelligkeit sein!
- $\overline{ii}$  Ein EIN-Telegramm auf das Objekt "Treppenhausfunktion start / stopp" während einer ablaufenden Vorwarnfunktion stoppt die Vorwarnzeit und startet immer (unabhängig vom Parameter "Treppenhauszeit nachtriggerbar ?") die Treppenhauszeit neu. Auch in der Vorwarnzeit wird der Parameter "Reaktion auf AUS-Telegramm" ausgewertet, so dass eine ablaufende Vorwarnung durch Ausschalten vorzeitig beendet werden kann.
- i Bei Verwendung der automatischen Ausschaltfunktion: Die reduzierte Helligkeit der Vorwarnung startet beim Erreichen oder Unterschreiten der Ausschalthelligkeit die Ausschaltfunktion nicht!

#### **Dauerbeleuchtung der Treppenhausfunktion einstellen**

Nach Ablauf der Einschaltzeit der Treppenhausfunktion zeigt der Aktor für den betroffenen Dimmkanal die in der ETS konfigurierte "Reaktion am Ende der Treppenhauszeit". Es kann eingestellt werden, dass der Kanal unmittelbar ausschaltet, alternativ eine Vorwarnfunktion ausführt, oder auf eine reduzierte Dauerbeleuchtung dimmt. Das Reduzieren der Beleuchtung auf eine Dauerbeleuchtung nach Ablauf der Treppenhauszeit bietet sich beispielsweise an, wenn in langen, baulich dunklen Fluren dauerhaft ein gewisses Maß an Kunstlicht eingeschaltet

sein soll. Das Schalten auf Einschalthelligkeit durch Aktivieren der Treppenhausfunktion erfolgt dann in der Regel durch zusätzliche Präsenzmelder oder Wächter, wenn Personen im Flur anwesend sind.

Sofern der Parameter "Reaktion am Ende der Treppenhauszeit" auf "reduzierte Dauerbeleuchtung aktivieren" parametriert ist, kann die Helligkeit für die Dauerbeleuchtung in der ETS konfiguriert werden. In der Regel ist die Dauerhelligkeit gegenüber der Einschalthelligkeit im Helligkeitswert reduziert (Bild 28).

Die Dauerbeleuchtung bleibt nach Ablauf der Treppenhauszeit dauerhaft aktiv. Erst, wenn wieder ein EIN-Telegramm über das Objekt "Treppenhausfunktion start / stopp" empfangen wird, schaltet der Aktor zurück auf Einschalthelligkeit und zählt die Treppenhauszeit neu an. Der Empfang eines AUS-Telegramms über das Objekt "Treppenhausfunktion start / stopp" schaltet die Dauerbeleuchtung nur dann ab, wenn der Parameter "Reaktion auf AUS-Telegramm" auf "ausschalten" parametriert ist.

i Grundsätzlich kann ein Dimmkanal über das Objekt "Schalten" unabhängig der Treppenhausfunktion ein- und ausgeschaltet werden. Folglich wird auch eine Dauerbeleuchtung übersteuert, wenn beim Aktor Telegramme über das Objekt "Schalten" eintreffen.

Wenn ein permanentes Dauerlicht gewünscht ist, das weder durch das Objekt "Schalten", noch durch das Objekt der Treppenhausfunktion beeinflusst werden kann, sollte die Sperrfunktion des Aktors verwendet werden.

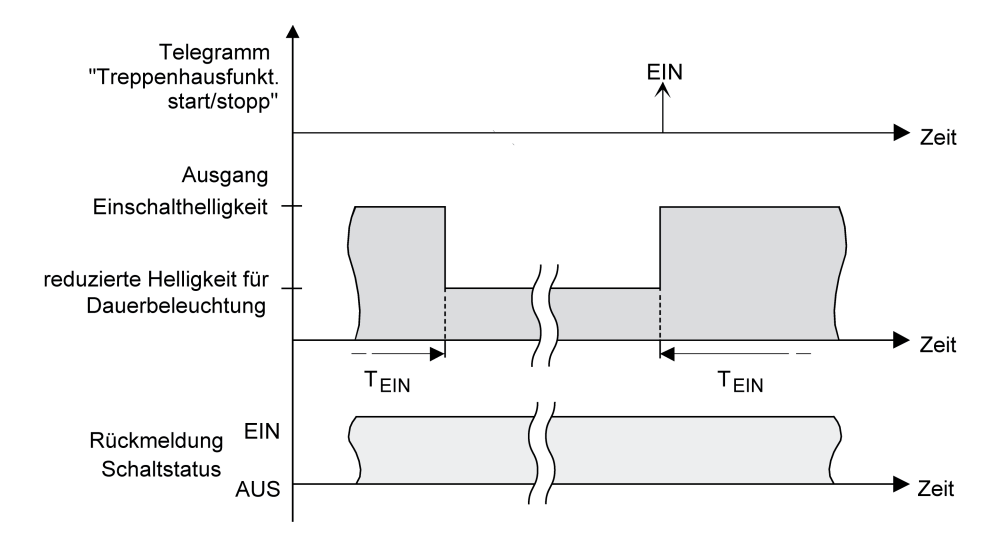

Bild 28: Die Dauerbeleuchtung der Treppenhausfunktion ohne Soft-Funktionen

Zusätzlich kann die Dauerbeleuchtung auch durch die Soft-Funktionen erweitert werden. Unter Berücksichtigung einer Soft-EIN- und AUS-Funktion ergibt sich ein modifiziertes Verhalten der Dauerbeleuchtung der Treppenhausfunktion (Bild 29).

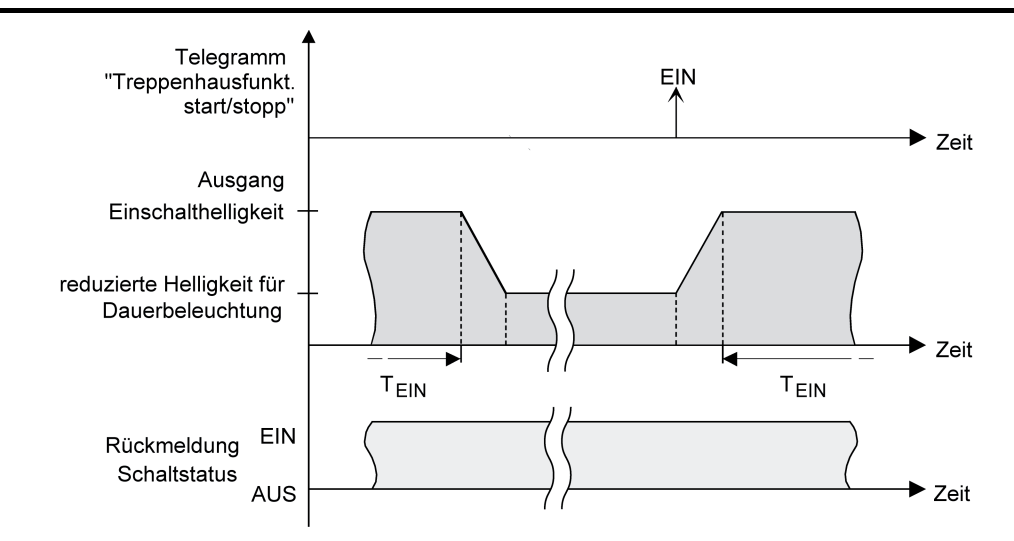

Bild 29: Die Dauerbeleuchtung der Treppenhausfunktion mit Soft-AUS-Funktion

i Die Helligkeit der Dauerbeleuchtung muss nicht zwingend geringer als die Einschalthelligkeit sein. Grundsätzlich kann die Helligkeit der Dauerbeleuchtung auf Werte zwischen Grund-/Minimalhelligkeit und Maximalhelligkeit parametriert werden.

Die Treppenhausfunktion muss freigeschaltet sein.

- Auf der Parameterseite "Kx Treppenhausfunktion" (x = Nummer des Dimmkanals 1...4) den Parameter "Reaktion am Ende der Treppenhauszeit" auf "reduzierte Dauerbeleuchtung aktivieren" einstellen. Die Dauerbeleuchtung ist freigegeben. Es kann die "Reduzierte Helligkeit für Dauerbeleuchtung (1...100 %)" auf den gewünschten Helligkeitswert eingestellt werden. i Der parametrierte Wert für die reduzierte Helligkeit muss größer oder gleich der
- Minimalhelligkeit sein (falls konfiguriert) oder kleiner oder gleich der Maximalhelligkeit sein!
- i Ein EIN-Telegramm auf das Objekt "Treppenhausfunktion start / stopp" startet immer (unabhängig vom Parameter "Treppenhauszeit nachtriggerbar ?") die Treppenhauszeit neu. Auch bei aktivierter Dauerbeleuchtung wird der Parameter "Reaktion auf AUS-Telegramm" ausgewertet, so dass eine Dauerbeleuchtung abgeschaltet werden kann.
- i Bei Verwendung der automatischen Ausschaltfunktion: Die reduzierte Helligkeit der Dauerbeleuchtung startet beim Erreichen oder Unterschreiten der Ausschalthelligkeit die Ausschaltfunktion nicht!

#### **Zusatzfunktion der Treppenhausfunktion – Zeitverlängerung einstellen**

Durch die Zeitverlängerung kann die Treppenhauszeit über das Objekt "Treppenhausfunktion start / stopp" mehrfach nachgetriggert, also verlängert werden. Die zeitliche Länge der Verlängerung wird durch eine Mehrfachbedienung an einer Bedienstelle (mehrere EIN-Telegramme hintereinander) vorgegeben. Die parametrierte Treppenhauszeit kann auf diese Weise maximal um den parametrierten Faktor (maximal 5fach) verlängert werden. Die Verlängerung erfolgt dann immer automatisch am Ende einer einfachen Treppenhauszeit (T<sub>EIN</sub>).

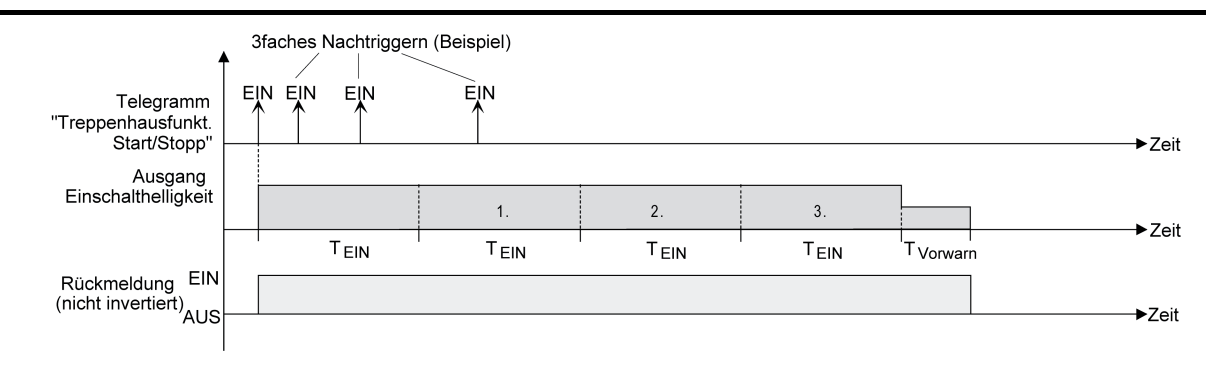

Bild 30: Zeitverlängerung der Treppenhausfunktion

Durch diese Funktion kann die Beleuchtung in einem Treppenhaus – beispielsweise durch eine Person nach einem Einkauf - auf eine definierte Zeit verlängert werden, ohne wiederholte Male nach dem Ausschalten der Beleuchtung diese nachtriggern zu müssen.

Die Treppenhausfunktion muss auf der Parameterkarte "Kx – Freigaben" freigeschaltet sein.

■ Auf der Parameterseite "Kx – Treppenhausfunktion" den Parameter "Zusatzfunktion für Treppenhausfunktion" auf "Zeitverlängerung" und beim Parameter "Maximale Zeitverlängerung" den gewünschten maximalen Faktor einstellen.

Die Treppenhauszeit wird bei jedem Empfang eines EIN-Telegramms auf das Objekt "Treppenhauszeit start / stopp" am Ablauf in Abhängigkeit der Anzahl der empfangenen Telegramme nachgetriggert, jedoch nur so oft, wie der parametrierte Faktor vorgibt. Beispielsweise bedeutet die Einstellung "3fache Zeit", dass die gestartete Treppenhauszeit nach Ablauf noch maximal drei weitere Male automatisch angetriggert werden kann. Die Zeit wird also maximal auf das Vierfache verlängert (Bild 30).

- i Das Triggern einer Zeitverlängerung kann während der gesamten Treppenhauszeit ( $T_{FIN}$ ) stattfinden. Es gibt keine Zeiteinschränkung zwischen zwei Telegrammen zur Zeitverlängerung. Telegramme zur Zeitverlängerung werden nur während der Treppenhauszeit ausgewertet. Ein EIN-Telegramm während der Vorwarnfunktion oder Dauerbeleuchtung triggert die Treppenhauszeit wie ein Neustart an, so dass auch wieder eine neue Zeitverlängerung möglich ist.
- i Falls eine Zeitverlängerung als Zusatzfunktion parametriert wurde, ist der Parameter "Treppenhauszeit nachtriggerbar ?" fest auf "Nein" eingestellt", da das Nachtriggern durch die Zeitverlängerung erfolgt.
- i Bei der Gerätevariante "1fach" ist in der Betriebsart "Drehzahlsteller" die Zeitverlängerung nicht parametrierbar.

#### **Zusatzfunktion der Treppenhausfunktion – Zeitvorgabe über Bus einstellen**

Bei der Zeitvorgabe über Bus kann die parametrierte Treppenhauszeit mit einem über den Bus empfangenen 8 Bit Faktor multipliziert, also dynamisch angepasst werden. Bei dieser Einstellung wird der Faktor aus dem Objekt "Treppenhauszeit Faktor" abgeleitet. Der mögliche Faktorwert zur Einstellung der Treppenhauszeit liegt im Bereich zwischen 1…255.

Die gesamte Treppenhauszeit ergibt sich als Produkt aus Faktor (Objektwert) und der parametrierten Treppenhauszeit als Basis wie folgt…

Treppenhauszeit = (Objektwert Treppenhauszeit) x (Parameter Treppenhauszeit) Beispiel:

Objektwert "Treppenhauszeit Faktor" = 5; Parameter "Treppenhauszeit" = 10s.  $\div$  eingestellte Treppenhauszeit = 5 x 10s = 50 s

Alternativ kann in der Parametrierung der Treppenhausfunktion festgelegt werden, ob der Empfang eines neuen Faktors auch zeitgleich die Treppenhauszeit der Treppenhausfunktion

startet. In diesem Fall entfällt das Objekt "Treppenhausfunktion start / stopp" und das Starten oder Stoppen wird durch den empfangenen Faktorwert bestimmt.

Die Treppenhausfunktion muss auf der Parameterkarte "Kx – Freigaben freigeschaltet sein.

■ Auf der Parameterseite "Kx – Treppenhausfunktion" den Parameter "Zusatzfunktion für Treppenhausfunktion" auf "Zeitvorgabe über Bus" und den Parameter "Treppenhausfunktion über Objekt 'Treppenhauszeit' aktivierbar ?" auf "Nein" einstellen. Die Treppenhauszeit kann dynamisch durch das Objekt "Treppenhauszeit Faktor"

angepasst werden. Ein Wert "0" wird wie ein Wert "1" interpretiert. Das Starten oder Stoppen der Treppenhausfunktion erfolgt ausschließlich über das Objekt "Treppenhausfunktion start / stopp".

■ Auf der Parameterseite "Kx – Treppenhausfunktion" den Parameter "Zusatzfunktion für Treppenhausfunktion" auf "Zeitvorgabe über Bus" und den Parameter "Treppenhausfunktion über Objekt 'Treppenhauszeit' aktivierbar ?" auf "Ja" einstellen.

Die Treppenhauszeit kann dynamisch durch das Objekt "Treppenhauszeit Faktor" angepasst werden. Zusätzlich wird die Treppenhausfunktion beim Empfang eines neuen Faktors mit der neuen Treppenhauszeit gestartet (das Objekt "Treppenhausfunktion start / stopp" entfällt). Ein Faktorwert "0" wird wie ein AUS-Telegramm interpretiert, wobei in diesem Fall auch die parametrierte Reaktion auf ein AUS-Telegramm ausgewertet wird.

Als Anwendung für die Zeitvorgabe über den Bus mit automatischem Starten der Treppenhauszeit zeigt sich beispielsweise ein größeres Treppenhaus mit mehreren Etagen. In jeder Etage befindet sich ein Tastsensor, der einen Faktorwert an die Treppenhausfunktion übermittelt. Je höher die Etage, desto größer der übermittelte Faktorwert damit die Beleuchtung länger eingeschaltet bleibt, wenn das Durchlaufen des Treppenhauses mehr Zeit beansprucht. Beim Betreten des Treppenhauses durch eine Person und dem Drücken eines Tastsensors wird nun die Treppenhauszeit dynamisch angepasst und auch zeitgleich die Beleuchtung eingeschaltet.

- $\overline{ii}$  Einstellung "Treppenhausfunktion über Objekt 'Treppenhauszeit' aktivierbar ?" = "Ja": Ein empfangener Faktor > 0 während einer Vorwarnzeit triggert die Treppenhauszeit unabhängig vom Parameter "Treppenhauszeit nachtriggerbar ?" immer nach.
- [i] Nach einem Reset (Busspannungswiederkehr oder ETS-Programmiervorgang) wird das Objekt "Treppenhauszeit Faktor" immer mit "1" initialisiert. Die Treppenhausfunktion wird allein dadurch jedoch nicht automatisch gestartet (siehe Seite 88[-89](#page-88-0)).
- $\overline{ii}$  Die beiden Zusatzfunktionen "Zeitverlängerung" und "Zeitvorgabe über Bus" lassen sich nur alternativ parametrieren.

#### **Verhalten der Treppenhausfunktion nach Bus-/Netzspannungswiederkehr einstellen**

Die Treppenhausfunktion kann nach Bus- oder Netzspannungswiederkehr optional automatisch gestartet werden.

Die Treppenhausfunktion muss auf der Parameterkarte "Kx – Freigaben" freigeschaltet sein.

- Auf der Parameterseite "Kx Allgemein" den Parameter "Verhalten nach Bus- oder Netzspannungswiederkehr" auf "Treppenhausfunktion aktivieren" einstellen.
- i Bei der Gerätevariante "1fach" in der Betriebsart "Drehzahlsteller" heißt die Parametereinstellung "Zeitdimmerfunktion aktivieren". Unmittelbar nach Bus- oder Netzspannungswiederkehr wird die Treppenhauszeit der Treppenhausfunktion gestartet.
- i Der Parameter "Verhalten nach Bus- oder Netzspannungswiederkehr" wird immer bei Busspannungswiederkehr ausgeführt und dann, wenn nur die Netzspannung (ohne Bus) eingeschaltet wird. Wird die Netzspannung bei vorhandener Busspannung eingeschaltet, so führt der Aktor keine besondere Reaktion aus.
- $\overline{1}$  Bei dieser Einstellung ist darauf zu achten, dass die Treppenhausfunktion auch freigeschaltet und projektiert ist. Wenn die Treppenhausfunktion nicht freigeschaltet ist, zeigt sich bei dieser Einstellung nach Bus-/Netzwiederkehr keine Reaktion.

<span id="page-88-0"></span> $\left| i \right|$  Das parametrierte Verhalten wird nur dann ausgeführt, wenn keine Zwangsstellung nach Busspannungswiederkehr aktiviert ist.

# **4.2.4.2.12 Szenenfunktion**

Separat für jeden Dimmkanal können im Aktor bis zu 8 Szenen angelegt und Szenenwerte abgespeichert werden. Der Abruf oder auch das Abspeichern der Szenenwerte erfolgt über ein separates Szenennebenstellenobjekt durch Nebenstellentelegramme. Der Datenpunk-Typ des Nebenstellenobjektes erlaubt es, bis zu maximal 64 Szenen zu adressieren. Deshalb kann in der Parametrierung einer Szene festgelegt werden, durch welche Szenennummer (1...64) die interne Szene (1...8) angesprochen wird.

Die Szenenfunktion muss auf der Parameterseite "Kx – Freigaben" je Dimmkanal freigegeben sein, damit die erforderlichen Kommunikationsobjekte und Parameter (auf der Parameterseite "Kx - Szenen") sichtbar geschaltet werden.

Die Szenenfunktion kann zusammen mit anderen Funktionen eines Dimmkanals kombiniert werden, wobei stets der zuletzt empfangene oder eingestellte Zustand ausgeführt wird: Telegramme auf die Objekte "Schalten", "Dimmen" oder "Helligkeitswert", ein Szenenabruf oder ein Szenenspeichertelegramm zum Zeitpunkt einer aktiven Treppenhausfunktion bricht die Treppenhauszeit vorzeitig ab und stellt den Helligkeitszustand gemäß dem empfangenen Objektwert (dabei werden auch Zeitverzögerungen berücksichtigt) oder dem Szenenwert ein. Analog kann der Helligkeitszustand des Dimmkanals, der durch die Objekte "Schalten", "Dimmen" oder "Helligkeitswert" oder durch einen Szenenabruf eingestellt wurde, durch eine Treppenhausfunktion übersteuert werden.

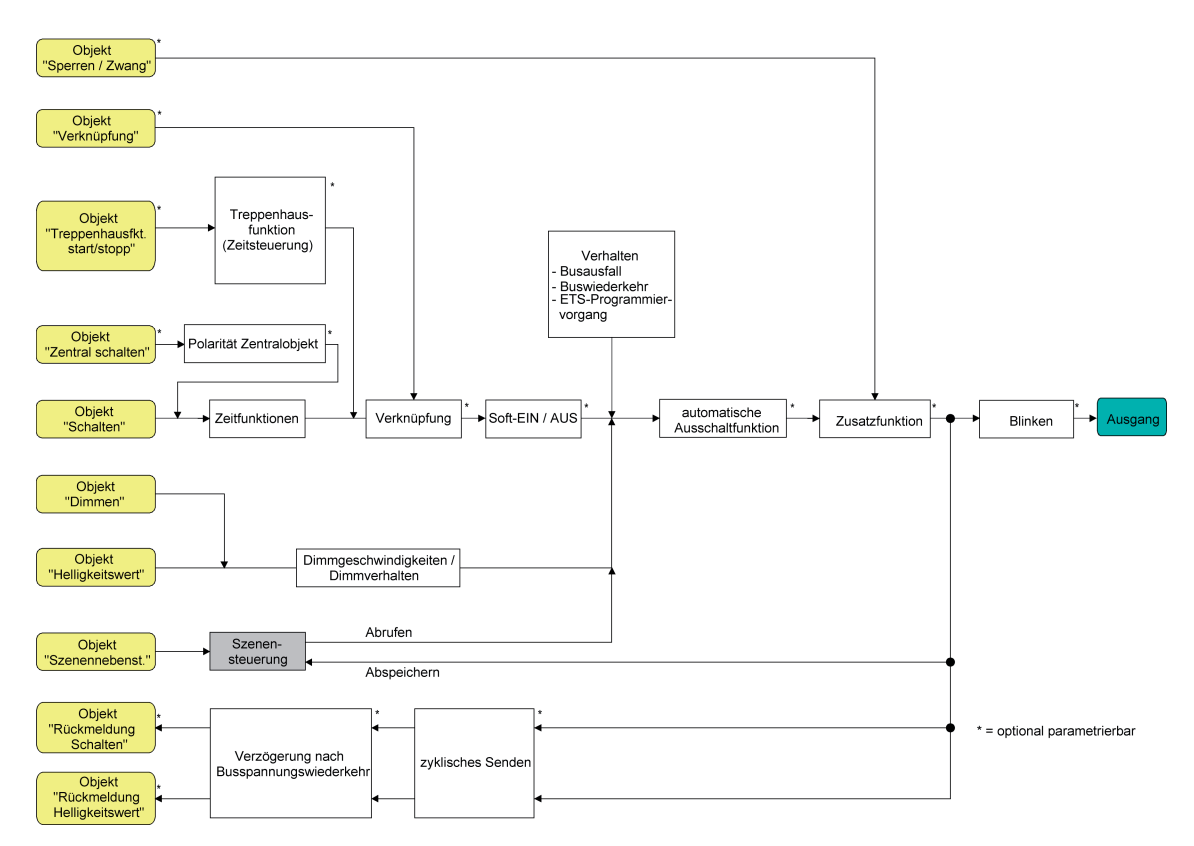

Bild 31: Funktionsschaltbild der Szenenfunktion

<span id="page-89-0"></span> $\overline{\mathbf{i}}$  In der Betriebsart "Drehzahlsteller" bei der Gerätevariante "1fach" sind - analog zur Beschreibung der Helligkeitswerte für eine Beleuchtungssteuerung in diesem Kapitel - Drehzahlwerte in der ETS konfigurierbar. Die Unterschiede der Betriebsart "Drehzahlsteller" im Vergleich zur Betriebsart "Beleuchtungssteuerung" sind detailliert im Kapitel "Besonderheiten in der Betriebsart Drehzahlsteller" nachzulesen (siehe Seite [109\)](#page-108-0).

#### **Szenenabrufverzögerung für Szenenfunktion einstellen**

Jeder Szenenabruf eines Dimmkanals kann optional auch verzögert werden. Auf diese Weise lassen sich im Zusammenspiel mit mehreren Szenen-Ausgangskanälen bei zyklischen Szenentelegrammen dynamische Szenenabläufe konfigurieren.

Die Szenenfunktion muss auf der Parameterkarte "Kx – Freigaben" (x = Nummer des Dimmkanals 1...4) freigeschaltet sein.

Auf der Parameterseite "Kx – Szenen" den Parameter "Szenenabruf verzögern ?" auf "Ja" einstellen.

Die Verzögerungszeit ist aktiviert und kann separat parametriert werden. Die Verzögerung beeinflusst nur den Szenenabruf des Dimmkanals. Nach dem Eintreffen eines Abruftelegramms wird die Verzögerungszeit gestartet. Erst nach Ablauf der Zeit wird die entsprechende Szene abgerufen und der Helligkeitswert am Dimmausgang eingestellt.

- $\overline{ii}$  Jedes Szenenabruf-Telegramm startet die Verzögerungszeit neu und triggert diese auch nach. Wenn zum Zeitpunkt einer ablaufenden Verzögerung (Szenenabruf noch nicht ausgeführt) ein neues Szenenabruf-Telegramm empfangen wird, dass wird die alte (noch nicht abgerufene) Szene verworfen und nur die zuletzt Empfangene ausgeführt.
- i Die Szenenabrufverzögerung hat keine Auswirkung auf das Abspeichern von Szenenwerten. Ein Szenenspeichertelegramm innerhalb einer Szenenabrufverzögerung bricht die Verzögerungszeit und somit den Szenenabruf ab.

#### **Verhalten beim Szenenabruf einstellen**

In der Szenenkonfiguration eines Dimmkanals kann festgelegt werden, ob das Abrufen der Szenen-Helligkeitswerte entweder anspringend oder andimmend erfolgt. Beim Andimmen kann zudem vorgegeben werden, ob der Dimmvorgang gewöhnlich über Dimmschritte oder über ein Fading ausgeführt werden soll. Ein Szenenabruf kann also unabhängig vom eingestellten Dimmverhalten und der Dimmkennlinie eines Ausgangs ausgeführt werden.

Das Verhalten bei einem Szenenabruf kann separat für jede Szene konfiguriert werden.

Die Szenenfunktion muss auf der Parameterkarte "Kx – Freigaben" (x = Nummer des Dimmkanals 1...4) freigeschaltet sein.

Auf der Parameterseite "Kx – Szenen" den Parameter "Verhalten beim Szenenabruf" auf "Helligkeitswert anspringen" einstellen.

Die Szenen-Helligkeitswerte werden bei einem Abruf unmittelbar angesprungen.

- Auf der Parameterseite "Kx Szenen" den Parameter "Verhalten beim Szenenabruf" auf "Helligkeitswert andimmen über Dimmschrittzeit" einstellen. Zugleich die erforderliche "Dimmschrittzeit (0...255 ms)" für das Andimmen des Szenen-Helligkeitswerts definieren. Die Szenen-Helligkeitswerte der betroffenen Szene werden bei einem Abruf angedimmt. Die Zeit in der Parameterauswahl definiert die Dauer des Dimmvorgangs zwischen 2 von 255 Dimmschritten.
- Auf der Parameterseite "Kx Szenen" den Parameter "Verhalten beim Szenenabruf" auf "Helligkeitswert andimmen über Fading" einstellen. Zugleich die erforderliche "Fadingzeit (0...240 s)" für das Andimmen des Szenen-Helligkeitswerts definieren.

<span id="page-90-0"></span>Die Szenen-Helligkeitswerte der betroffenen Szene werden bei einem Abruf angedimmt. Das Dimm-Fading ist aktiviert. Die Zeit in der Parameterauswahl definiert die Dauer des Dimmvorgangs bis zum Erreichen des Szenen-Helligkeitswertes. Dabei ist der Helligkeitswert eines Dimmkanals, bei dem der Dimmvorgang beginnt, ohne Bedeutung. Der Dimmvorgang bei einem Szenenabruf benötigt also immer exakt die vorgegebene Zeit.

i Die Parametereinstellung "andimmen über Fading" ist bei der Gerätevariante "1fach" in der Betriebsart "Drehzahlsteller" nicht verfügbar.

## **ETS-Downloadverhalten für Szenenfunktion einstellen**

Beim Abspeichern einer Szene werden die Szenenwerte intern im Gerät nichtflüchtig gespeichert (siehe Seite [92](#page-91-0)). Damit die gespeicherten Werte bei einem ETS-Programmiervorgang des Applikationsprogramms oder der Parameter nicht durch die ursprünglich projektierten Szenen-Helligkeitswerte ersetzt werden, kann der Aktor ein Überschreiben der Szenenwerte unterbinden. Alternativ können bei jedem Programmiervorgang durch die ETS die ursprünglichen Werte wieder in das Gerät geladen werden.

Die Szenenfunktion muss auf der Parameterkarte "Kx – Freigaben" (x = Nummer des Dimmkanals 1...4) freigeschaltet sein.

Auf der Parameterseite "Kx – Szenen" den Parameter "Im Gerät gespeicherte Werte beim ETS-Download überschreiben ?" auf "Ja" einstellen.

Bei jedem ETS-Programmiervorgang des Applikationsprogramms oder der Parameter werden die in der ETS parametrierten Szenenwerte für den betroffenen Dimmkanal in den Aktor programmiert. Dabei werden ggf. die im Gerät durch eine Speicherfunktion abgespeicherten Szenenwerte überschrieben.

■ Auf der Parameterseite "Kx – Szenen" den Parameter "Im Gerät gespeicherte Werte beim ETS-Download überschreiben ?" auf "Nein" einstellen.

Die ggf. durch eine Speicherfunktion im Gerät abgespeicherten Szenenwerte bleiben erhalten. Wenn keine Szenenwerte abgespeichert wurden, bleiben die zuletzt durch die ETS einprogrammierten Helligkeitswerte gültig.

i Bei der ersten Inbetriebnahme des Aktors sollte der Parameter auf "Ja" eingestellt sein, damit der Dimmkanal auf gültige Szenenwerte initialisiert wird.

#### **Szenennummern und Szenenhelligkeitswerte für Szenenfunktion einstellen**

Der Datenpunk-Typ des Szenennebenstellen-Objektes erlaubt es, bis zu maximal 64 Szenen zu adressieren. Deshalb muss für jede interne Szene (1…8) des Dimmkanals festgelegt werden, durch welche Szenennummer (1...64) die Szene angesprochen, also abgerufen oder abgespeichert wird. Weiter muss festgelegt werden, welcher Helligkeitswert bei einem Szenenabruf am Dimmausgang eingestellt werden soll.

Die Szenenfunktion muss auf der Parameterkarte "Kx – Freigaben" (x = Nummer des Dimmkanals 1...4) freigeschaltet sein.

■ Auf der Parameterseite "Kx – Szenen" für jede Szene den Parameter "Szene x aktivierbar durch Szenennummer" (x = Nummer der Szene (1…8)) auf die Nummern einstellen, durch welche die Szenen angesprochen werden sollen.

Eine Szene kann über die parametrierte Szenennummer angesprochen werden. Die Einstellung "0" deaktiviert die entsprechende Szene, so dass weder ein Abruf noch ein Speichervorgang möglich ist.

 $\overline{1}$  Wenn mehrere Szenen auf dieselbe Szenennummer parametriert sind, wird nur die Szene mit der geringsten internen Szenennummer (1…8) angesprochen. Die anderen internen Szenen in diesem Fall werden ignoriert.

- <span id="page-91-0"></span>■ Auf der Parameterseite "Kx – Szenen" für jede Szene den Parameter "Helligkeitswert bei Szene x" (x = Nummer der Szene (1…8)) auf den gewünschten Helligkeitswert einstellen. Bei einem Szenenabruf wird der parametrierte Helligkeitswert abgerufen und beim Dimmkanal eingestellt.
- i Der parametrierte Helligkeitswert wird nur dann bei einem ETS-Programmiervorgang in den Aktor übernommen, wenn der Parameter "Im Gerät gespeicherte Werte beim ETS-Download überschreiben ?" auf "Ja" eingestellt ist.
- $\overline{1}$  Es ist zu beachten, dass der parametrierte Wert für die Szenen-Helligkeit größer als eine ggf. konfigurierte Minimalhelligkeit und kleiner als die eingestellte Maximalhelligkeit ist!

#### **Speicherverhalten für Szenenfunktion einstellen**

Der gemäß Funktionsschaltbild beim Dimmkanal eingestellte Szenen-Helligkeitswert kann beim Empfang eines Szenenspeichertelegramms über das Nebenstellenobjekt intern abgespeichert werden – auch während eines Dimmvorgangs. Dabei kann der Helligkeitswert vor dem Abspeichern durch alle Funktionen des Dimmkanals beeinflusst werden, sofern die einzelnen Funktionen auch freigeschaltet sind (z. B. auch Sperrfunktion, Zwangsstellungsfunktion, Handbedienung, etc.).

Die Szenenfunktion muss auf der Parameterkarte "Kx – Freigaben" (x = Nummer des Dimmkanals 1...4) freigeschaltet sein.

Auf der Parameterseite "Kx - Szenen" für jede Szene den Parameter "Speicherfunktion für Szene x" (x = Nummer der Szene (1…8)) auf "Ja" einstellen.

Die Speicherfunktion ist für die betroffene Szene aktiviert. Beim Empfang eines Speichertelegramms über das Objekt "Szenennebenstelle" wird der aktuelle Helligkeitswert intern abgespeichert.

■ Auf der Parameterseite "Kx – Szenen" für jede Szene den Parameter "Speicherfunktion für Szene x" (x = Nummer der Szene (1…8)) auf "Nein" einstellen.

Die Speicherfunktion ist für die betroffene Szene deaktiviert. Ein empfangenes Speichertelegramm über das Objekt "Szenennebenstelle" wird verworfen.

# **4.2.4.2.13 Betriebsstundenzähler**

Der Betriebsstundenzähler ermittelt die Einschaltzeit eines Dimmkanals. Für den Betriebsstundenzähler ist ein Kanal aktiv eingeschaltet, wenn der Helligkeitswert größer "0", die Last also bestromt wird.

Der Betriebsstundenzähler summiert für eingeschaltete Dimmkanäle minutengenau die ermittelte Einschaltzeit auf jeweils volle Stunden auf (Bild 32). Die aufsummierten Betriebsstunden werden in einem 2 Byte Zähler nachgeführt und nichtflüchtig im Gerät gespeichert. Der aktuelle Zählerstand kann zyklisch oder bei Änderung um einen Intervallwert durch das Kommunikationsobjekt "Wert Betriebsstundenzähler" auf den Bus ausgesendet werden.

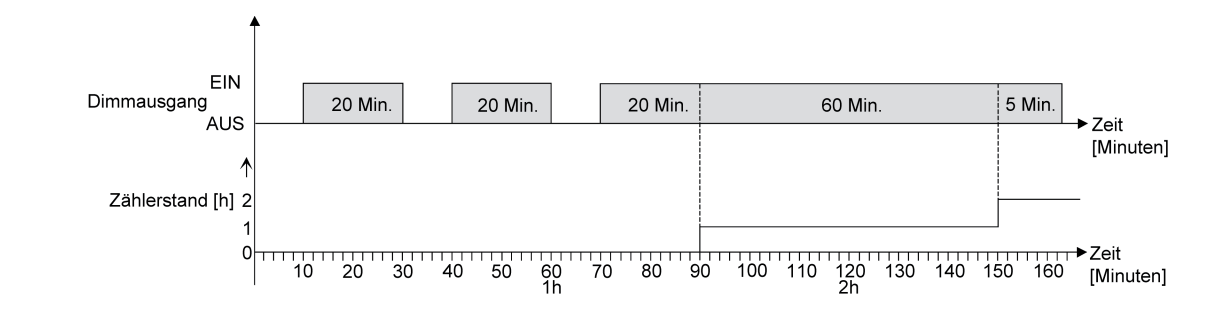

Bild 32: Funktionsweise des Betriebsstundenzählers (am Beispiel eines Vorwärtszählers)

Im Auslieferungszustand stehen die Betriebsstundenwerte aller Dimmkanäle des Aktors auf "0". Wenn der Betriebsstundenzähler in der Parametrierung eines Dimmkanals nicht freigegeben ist, werden für den betroffenen Kanal keine Betriebsstunden gezählt. Sobald jedoch der Betriebsstundenzähler freigeschaltet wird, werden sofort nach der Inbetriebnahme des Aktors durch die ETS die Betriebsstunden ermittelt und aufsummiert.

Wenn ein Betriebsstundenzähler nachträglich in den Parametern wieder gesperrt und der Aktor mit dieser Sperrung programmiert wird, werden alle zuvor für den betroffenen Dimmkanal gezählten Betriebsstunden gelöscht. Bei einer neuen Freigabe steht der Betriebsstundenzähler immer auf dem Zählerstand "0".

Die im Gerät gespeicherten Betriebsstundenwerte (volle Stunden) gehen durch einen Busspannungsausfall oder durch einen ETS-Programmiervorgang nicht verloren. Aufsummierte Betriebsminuten (noch keine volle Stunde erreicht) werden in diesem Fall jedoch verworfen. Nach Busspannungswiederkehr oder nach einem ETS-Download aktualisiert der Aktor je Dimmkanal das Kommunikationsobjekt "Wert Betriebsstundenzähler" passiv. Der Objektwert kann ausgelesen werden, wenn das Lesen-Flag gesetzt ist. Der Objektwert wird in Abhängigkeit der Parametrierung für das automatische Senden ggf. aktiv auf den Bus ausgesendet, sobald die parametrierte Sendeverzögerung nach Busspannungswiederkehr abgelaufen ist (siehe Seite [96](#page-95-0)).

Eine Bedienung der Dimmkanäle per Hand durch die Handbedienung wird vom Betriebsstundenzähler erkannt, so dass das Einschalten eines Kanals auch eine Zählung von Betriebsstunden aktiviert und das manuelle Ausschalten eine Zählung unterbricht. Es werden keine Betriebsstunden gezählt, wenn die Netzspannungsversorgung der einzelnen Lastausgänge nicht eingeschaltet ist.

Sofern nur die Netzspannung eingeschaltet ist (Busspannung ausgeschaltet / Baustellenbetrieb) werden aufsummierte Betriebsstunden bei einem Netzspannungsausfall nicht gespeichert!

#### **Den Betriebsstundenzähler aktivieren**

Auf der Parameterseite "Kx – Freigaben" den Parameter "Betriebsstundenzähler" auf "freigegeben" einstellen.

Der Betriebsstundenzähler ist aktiviert.

#### **Den Betriebsstundenzähler deaktivieren**

Auf der Parameterseite "Kx – Freigaben" den Parameter "Betriebsstundenzähler" auf "gesperrt" einstellen.

Der Betriebsstundenzähler ist deaktiviert.

 $\left| i \right\rangle$  Ein Sperren des Betriebsstundenzählers und ein anschließender ETS-Programmiervorgang bewirkt das Zurücksetzen des Zählerstands auf "0".

#### **Zählerart des Betriebsstundenzählers einstellen**

Der Betriebsstundenzähler kann wahlweise als Vor- oder Rückwärtszähler konfiguriert werden. In Abhängigkeit dieser Zählerart kann optional ein Grenz- oder ein Startwert eingestellt werden, wodurch beispielsweise die Betriebszeit eines Leuchtmittels durch Einschränkung des Zählbereiches überwacht werden kann.

#### Vorwärtszähler:

Nach der Aktivierung des Betriebsstundenzählers durch Freischaltung in der ETS oder durch Neustart werden beginnend bei "0" die Betriebsstunden gezählt. Maximal können 65535 Stunden gezählt werden, danach bleibt der Zähler stehen und meldet über das Objekt "Ablauf Betriebsstundenzähler" einen Zählerablauf.

Optional kann ein Grenzwert in der ETS eingestellt oder über das Kommunikationsobjekt "Grenzwert Betriebsstundenzähler" vorgegeben werden. In diesem Fall wird bereits beim Erreichen des Grenzwertes der Zählerablauf über das Objekt "Ablauf Betriebsstundenzähler" auf den Bus gemeldet, der Zähler läuft - falls er nicht neu gestartet wird - jedoch noch bis zum Maximalwert 65535 Stunden weiter und stoppt dann. Erst ein Neustart leitet einen neuen Zählvorgang ein.

#### Rückwärtszähler:

Nach der Freischaltung des Betriebsstundenzählers in der ETS steht der Zählerstand auf "0" und der Aktor meldet für den betroffenen Dimmkanal nach dem Programmiervorgang oder nach Busspannungswiederkehr über das Objekt "Ablauf Betriebsstundenzähler" einen Zählerablauf. Erst nach einem Neustart wird der Rückwärtszähler auf den Maximalwert 65535 gestellt und der Zählvorgang gestartet.

Optional kann ein Startwert in der ETS eingestellt oder über das Kommunikationsobjekt "Startwert Betriebsstundenzähler" vorgegeben werden. Falls ein Startwert eingestellt ist, wird der Rückwärtszähler nach einem Neustart mit diesem Wert anstelle des Maximalwertes initialisiert. Der Zähler zählt dann stundenweise den Startwert herunter. Wenn der Rückwärtszähler den Wert "0" erreicht, wird der Zählerablauf über das Objekt "Ablauf Betriebsstundenzähler" auf den Bus gemeldet und der Zählvorgang gestoppt. Erst ein Neustart leitet einen neuen Zählvorgang ein.

Der Betriebsstundenzähler muss auf der Parameterseite "Kx – Freigaben" (x = Nummer des Dimmkanals 1...4) freigeschaltet sein.

■ Den Parameter "Zählerart" auf der Parameterseite "Kx – Betriebsstundenzähler" auf "Vorwärtszähler" einstellen. Den Parameter "Grenzwertvorgabe ?" auf "ja, wie Parameter" oder "ja, wie über Objekt empfangen" einstellen, wenn eine Grenzwertüberwachung erforderlich ist. Andernfalls den Parameter auf "nein" einstellen. Bei der Einstellung "ja, wie Parameter" den erforderlichen Grenzwert (1…65535 h) parametrieren.

Der Zähler zählt die Betriebsstunden vorwärts von "0" beginnend. Bei aktivierter Grenzwertüberwachung sendet der Aktor für den betroffenen Dimmkanal ein "1"- Telegramm über das Objekt "Ablauf Betriebsstundenzähler" aus, sobald der vorgegebene Grenzwert erreicht ist. Andernfalls wird der Zählerablauf erst beim Erreichen des Maximalwertes 65535 ausgesendet.

Den Parameter "Zählerart" auf der Parameterseite "Kx – Betriebsstundenzähler" auf "Rückwärtszähler" einstellen. Den Parameter "Startwertvorgabe ?" auf "ja, wie Parameter" oder "ja, wie über Objekt empfangen" einstellen, wenn eine Startwertvorgabe erforderlich ist. Andernfalls den Parameter auf "nein" einstellen. Bei der Einstellung "ja, wie Parameter" den erforderlichen Startwert (1…65535 h) parametrieren.

Der Zähler zählt die Betriebsstunden nach einem Neustart rückwärts bis nach "0". Bei Startwertvorgabe wird der Startwert heruntergezählt, andernfalls beginnt der Zählvorgang beim Maximalwert 65535. Der Aktor sendet für den betroffenen Dimmkanal ein "1"- Telegramm über das Objekt "Ablauf Betriebsstundenzähler" aus, sobald der Wert "0" erreicht ist.

- i Der Wert des Kommunikationsobjektes "Ablauf Betriebsstundenzähler" wird intern nichtflüchtig gespeichert. Das Objekt wird nach Busspannungswiederkehr oder nach einem ETS-Programmiervorgang mit dem zuvor gespeicherten Wert initialisiert. Wenn in diesem Fall ein Betriebsstundenzähler als abgelaufen gekennzeichnet ist, der Objektwert also auf "1" steht, wird zusätzlich ein Telegramm aktiv auf den Bus ausgesendet sobald die parametrierte Sendeverzögerung nach Busspannungswiederkehr abgelaufen ist. Wenn der Zähler noch nicht abgelaufen ist (Objektwert "0"), dann wird kein Telegramm nach Bus- /Netzspannungswiederkehr oder nach einem ETS-Programmiervorgang ausgesendet.
- i Bei Grenz- oder Startwertvorgabe über Objekt: Die über das Objekt empfangenen Werte werden erst bei einem Neustart des Betriebsstundenzählers gültig übernommen und intern nichtflüchtig gespeichert. Nach Busspannungswiederkehr oder nach einem ETS-Programmiervorgang wird das Objekt mit dem zuletzt gespeicherten Wert initialisiert. Die empfangenen Werte gehen bei Busspannungsausfall oder durch einen ETS-Download verloren, wenn zuvor kein Zählerneustart ausgeführt wurde. Aus diesem Grund wird empfohlen, bei der Vorgabe eines neuen Start- oder Grenzwertes im Anschluss auch immer einen Zählerneustart auszuführen. Solange über das Objekt noch kein Grenz- oder Startwert empfangen wurde, wird fest ein Standardwert von 65535 vorgegeben. Die über das Objekt empfangenen und gespeicherten Werte werden auf den Standardwert zurückgestellt, wenn der Betriebsstundenzähler in den Parametern der ETS gesperrt und ein ETS-Download ausgeführt wird.
- i Bei Grenz- oder Startwertvorgabe über Objekt: Wenn der Start- oder der Grenzwert mit "0" vorgegeben wird, ignoriert der Aktor einen Zählerneustart, um ein ungewolltes Zurücksetzen zu vermeiden (z. B. im Baustellenbetrieb -> durch Handbedienung bereits Betriebsstunden gezählt).
- i Wenn die Zählrichtung eines Betriebsstundenzählers durch Umparametrierung in der ETS umgedreht wird, sollte nach dem Programmieren des Aktors stets ein Neustart des Zählers ausgeführt werden, damit sich der Zähler neu initialisiert.

#### **Den Betriebsstundenzähler neu starten**

Der Zählerstand der Betriebsstunden kann jederzeit durch das Kommunikationsobjekt "Neustart Betriebsstundenzähler" zurückgesetzt werden. Die Polarität des Neustarttelegramms ist fest vorgegeben: "1" = Neustart / "0" = keine Reaktion.

Das Kommunikationsobjekt "Neustart Betriebsstundenzähler" mit "1" beschreiben.

Beim Vorwärtszähler wird der Zähler bei einem Neustart mit dem Wert "0" und beim Rückwärtszähler mit dem Startwert initialisiert. Wenn kein Startwert parametriert oder durch das Objekt vorgegeben wurde, ist der Startwert fest auf 65535 eingestellt. Bei jedem Zählerneustart wird der initialisierte Zählerstand aktiv auf den Bus ausgesendet. Bei jedem Zählerneustart wird der initialisierte Zählerstand aktiv auf den Bus ausgesendet. Bei einem Neustart wird auch die Meldung eines Zählerablaufes zurückgesetzt. Dabei wird über das Objekt "Ablauf Betriebsstundenzähler" ein "0"-Telegramm auf den Bus ausgesendet.

Zusätzlich wird der Grenz- oder Startwert initialisiert.

 $\left| i \right|$  Wenn ein neuer Grenz- oder Startwert über das Kommunikationsobjekt vorgegeben wurde, sollte im Anschluss auch immer ein Zählerneustart ausgeführt werden. Andernfalls gehen die empfangenen Werte bei Bus-/Netzspannungsausfall oder durch einen ETS-Download verloren.

<span id="page-95-0"></span>i Wenn ein Start- oder ein Grenzwert mit "0" vorgegeben wird, gibt es bei einem Neustart unterschiedliche Verhaltensweisen in Abhängigkeit des Prinzips der Wertvorgabe… Bei Vorgabe wie Parameter:

Der Zähler läuft nach einem Zählerneustart sofort ab.

Bei Vorgabe über Objekt:

Ein Zählerneustart wird ignoriert, um ein ungewolltes Zurücksetzen zu vermeiden (beispielsweise nach der Installation der Geräte, wobei durch die Handbedienung bereits Betriebsstunden gezählt wurden). Um den Neustart auszuführen, muss zunächst ein Grenz- oder Startwert größer "0" vorgegeben werden.

#### **Sendeverhalten des Betriebsstundenzählers einstellen**

Der aktuelle Wert des Betriebsstundenzählers wird stets im Kommunikationsobjekt "Wert Betriebsstundenzähler" nachgeführt. Nach Busspannungswiederkehr oder nach einem ETS-Download aktualisiert der Aktor je Dimmkanal das Kommunikationsobjekt "Wert Betriebsstundenzähler" passiv. Der Objektwert kann ausgelesen werden, wenn das Lesen-Flag gesetzt ist.

Zusätzlich kann das Sendeverhalten dieses Kommunikationsobjekts eingestellt werden.

Der Betriebsstundenzähler muss auf der Parameterseite "Kx – Freigaben" (x = Nummer des Dimmkanals 1...4) freigeschaltet sein.

Den Parameter "Automatisches Senden des Zählerwertes" auf der Parameterseite "Kx -Betriebsstundenzähler" auf "bei Änderung um Intervallwert" einstellen. Den Parameter "Zählwertintervall (1..65535 h)" auf den gewünschten Wert parametrieren.

Der Zählerstand wird auf den Bus ausgesendet, sobald er sich um das vorgegebene Zählwertintervall ändert. Nach Busspannungswiederkehr oder nach einem ETS-Programmiervorgang wird der Objektwert nach Ablauf der "Verzögerung nach Busspannungswiederkehr" automatisch ausgesendet, wenn der aktuelle Zählerstand dem Zählwertintervall oder einem Vielfachen davon entspricht. Ein Zählerstand "0" wird in diesem Fall immer ausgesendet.

Den Parameter "Automatisches Senden des Zählerwertes" auf der Parameterseite "Kx -Betriebsstundenzähler" auf "zyklisch" einstellen.

Der Zählwert wird zyklisch ausgesendet. Die Zykluszeit wird kanalübergreifend auf der Parameterseite "Zeiten" definiert. Nach Busspannungswiederkehr oder nach einem ETS-Programmiervorgang wird der Zählerstand nach Ablauf der parametrierten Zykluszeit auf den Bus ausgesendet.

# **4.2.4.2.14 Zusatzfunktionen**

Zu jedem Dimmkanal können Zusatzfunktionen freigeschaltet werden. Als Zusatzfunktion ist eine Sperrfunktion oder alternativ eine Zwangsstellungsfunktion konfigurierbar. Insofern kann nur eine dieser Funktionen für einen Kanal freigeschaltet sein. Zusätzlich ist das Parametrieren einer Verknüpfungsfunktion möglich.

Die Zusatzfunktionen werden auf der Parameterseite "Kx - Zusatzfunktionen" (x = Nummer des Dimmkanals 1...4) freigeschaltet und parametriert.

i In der Betriebsart "Drehzahlsteller" bei der Gerätevariante "1fach" sind - analog zur Beschreibung der Helligkeitswerte für eine Beleuchtungssteuerung in diesem Kapitel - Drehzahlwerte in der ETS konfigurierbar. Die Unterschiede der Betriebsart "Drehzahlsteller" im Vergleich zur Betriebsart "Beleuchtungssteuerung" sind detailliert im Kapitel "Besonderheiten in der Betriebsart Drehzahlsteller" nachzulesen (siehe Seite [109\)](#page-108-0).

## **Sperrfunktion als Zusatzfunktion einstellen**

Bei einer aktiven Sperrung wird die KNX Busbedienung des betroffenen Dimmkanals übersteuert und verriegelt (Bild 33). Durch die Übersteuerung kann beispielsweise auch eine Dauerlichtschaltung realisiert werden.

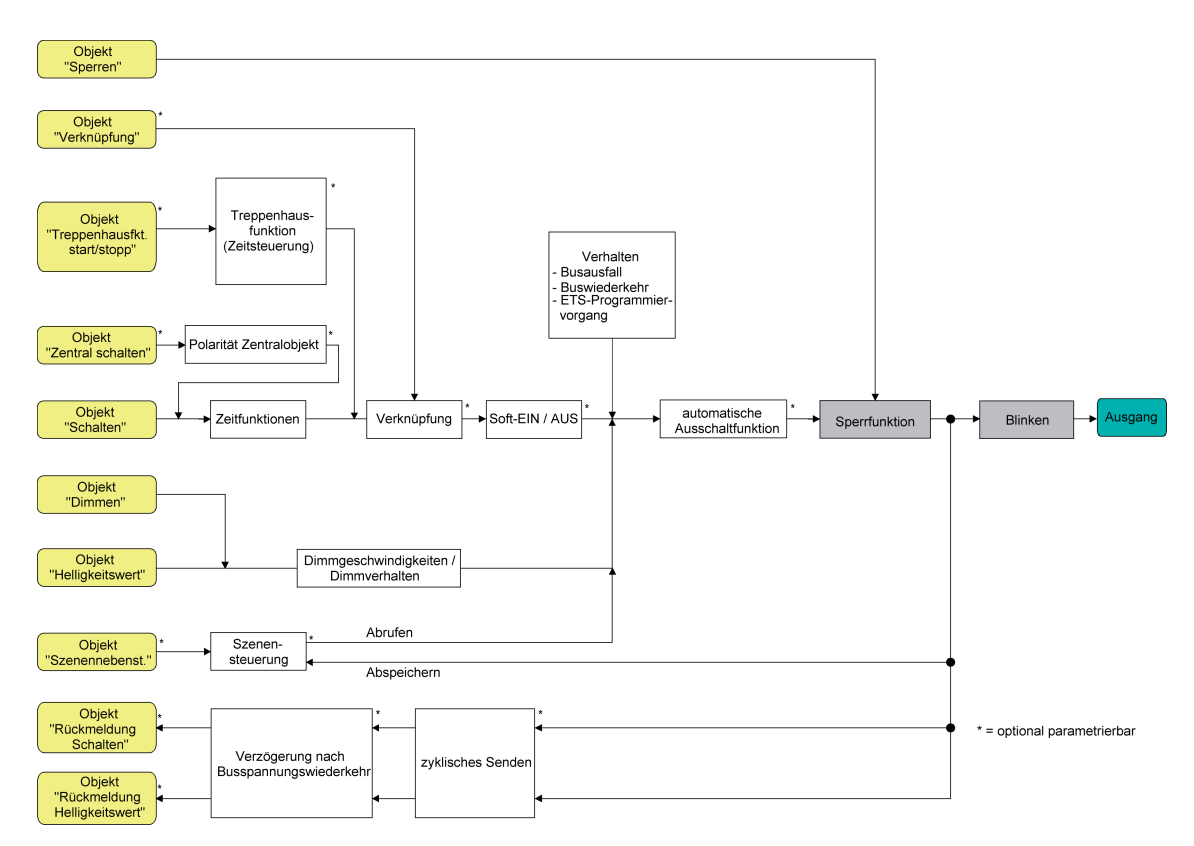

Bild 33: Funktionsschaltbild der Sperrfunktion

Auf der Parameterseite "Kx - Zusatzfunktionen" den Parameter "Art der Zusatzfunktion" auf "Sperrfunktion" einstellen.

Die Sperrfunktion ist freigeschaltet. Es werden das Kommunikationsobjekt "Sperren" und die Parameter der Sperrfunktion sichtbar.

- Auf der Parameterseite "Kx Zusatzfunktionen" den Parameter "Polarität Sperrobjekt" auf die gewünschte Polarität einstellen.
- Den Parameter "Verhalten zu Beginn der Sperrfunktion" auf das erforderliche Verhalten einstellen.

Zu Beginn der Sperrung wird das parametrierte Verhalten ausgeführt und die Busbedienung des Dimmkanals verriegelt. Bei der Einstellung "keine Reaktion" zeigt der Kanal keine Reaktion und verbleibt im zuletzt eingestellten Helligkeitszustand.

In der Einstellung "blinken" wird der Dimmkanal während der Sperrung zyklisch ein- und ausgeschaltet. Die "Zeit für Blinken" wird allgemein für alle Kanäle auf der Parameterseite "Allgemein" parametriert. Während des Blinkens wird der logische Schaltzustand des Dimmkanals als "eingeschaltet 1" und der Helligkeitswert als "Einschalthelligkeit" rückgemeldet. Eine Soft-EIN/AUS-Funktion wird beim Blinken nicht ausgeführt.

Bei der Einstellung "Memorywert" wird der vor dem letzten Ausschalten (über das Objekt "Schalten" oder "Zentral Schalten") aktive und intern abgespeicherte Helligkeitswert eingestellt. Nach einem ETS-Programmiervorgang ist der Wert auf Maximalhelligkeit vordefiniert. Nur ein Busspannungsausfall löscht hingegen den Memorywert nicht.

- li Die Einstellung "Blinken" ist bei der Gerätevariante "1fach" in der Betriebsart "Drehzahlsteller" nicht konfigurierbar.
- Den Parameter "Verhalten am Ende der Sperrfunktion" auf das erforderliche Verhalten einstellen.

Am Ende der Sperrung wird das parametrierte Verhalten ausgeführt und die Busbedienung des Dimmkanals wieder freigegeben. Bei der Einstellung "keine Reaktion" zeigt der Kanal keine Reaktion und verbleibt im zuletzt durch die Sperrfunktion eingestellten Zustand.

Bei "nachgeführter Helligkeitswert" wird am Sperrende der während der Sperrfunktion empfangene oder der vor der Sperrfunktion eingestellte Zustand mit dem passenden Helligkeitswert nachgeführt. Dabei werden auch ggf. ablaufende Zeitfunktionen berücksichtigt.

In der Einstellung "blinken" wird der Ausgang nach der Sperrung zyklisch ein- und ausgeschaltet. Die Blinkzeit wird allgemein für alle Dimmkanäle auf der Parameterseite "Allgemein" parametriert. Während des Blinkens wird der logische Schaltzustand des Kanals als "eingeschaltet 1" und der Helligkeitswert als "Einschalthelligkeit" rückgemeldet. Eine Soft-EIN/AUS-Funktion wird beim Blinken nicht ausgeführt. Der Blinkzustand bleibt solange aktiv, bis dass ein anderer Busbefehl empfangen wird und dadurch einen anderen Helligkeitszustand vorgibt.

Bei der Einstellung "Memorywert" wird der vor dem letzten Ausschalten (über das Objekt "Schalten" oder "Zentral Schalten") aktive und intern abgespeicherte Helligkeitswert eingestellt. Nach einem ETS-Programmiervorgang ist der Wert auf Maximalhelligkeit vordefiniert. Nur ein Busspannungsausfall löscht hingegen den Memorywert nicht.

- li Die Einstellung "Blinken" ist bei der Gerätevariante "1fach" in der Betriebsart "Drehzahlsteller" nicht konfigurierbar.
- i Wenn zu Beginn oder am Ende der Sperrfunktion ein Helligkeitswert parametriert ist, darf der ausgewählte Wert nicht die in der ETS eingestellte Minimalhelligkeit oder Maximalhelligkeit überschreiten!
- i Nach einem Busspannungsausfall oder nach einem ETS-Programmiervorgang der Applikation oder der Parameter ist die Sperrfunktion stets deaktiviert (Objektwert "0"). Bei der invertierten Einstellung ("1 = freigegeben; 0 = gesperrt") muss nach der Initialisierung zunächst ein Telegrammupdate "0" erfolgen, bis dass die Sperrung aktiviert wird.
- i Aktualisierungen des Sperrobjektes von "aktiviert" nach "aktiviert" oder von "deaktiviert" nach "deaktiviert" zeigen keine Reaktion.
- i Ein über den KNX gesperrter Dimmkanal kann weiterhin per Hand bedient werden! Am Ende einer Handbedienung führt der Aktor für den betroffenen Kanal erneut die Sperrreaktion aus, wenn zu diesem Zeitpunkt die Sperrung noch aktiviert ist.
- [i] Bei Einstellung "nachgeführter Helligkeitswert": Während einer Sperrung werden die übersteuerten Funktionen des Aktors (Schalten, Dimmen, Helligkeitswert, Szenen) intern weiterhin abgearbeitet. Somit werden neu empfangene Bustelegramme ausgewertet und auch Zeitfunktionen getriggert. Am Sperrende werden die nachgeführten Zustände eingestellt.

#### **Zwangsstellungsfunktion als Zusatzfunktion einstellen**

Die Zwangsstellungsfunktion lässt sich gemäß dem Funktionsschaltbild auch mit anderen Funktionen eines Dimmkanals kombinieren (Bild 34). Bei einer aktiven Zwangsstellung werden die vorgelagerten Funktionen übersteuert, so dass der betroffene Ausgang verriegelt wird. Die Zwangsstellungsfunktion besitzt ein separates 2 Bit-Kommunikationsobjekt. Das erste Bit (Bit 0) des Objektes "Zwangsstellung" gibt an, ob der Dimmkanal zwangsgesteuert ausgeschaltet oder eingeschaltet wird. Beim zwangsgeführten Einschalten wird durch einen ETS-Parameter festgelegt, auf welchen Helligkeitswert eingeschaltet werden soll. Mit dem zweiten Bit (Bit 1) Objektes wird die Zwangsführung aktiviert oder deaktiviert (siehe folgende

#### Tabelle).

Das Verhalten eines Dimmkanals am Ende der Zwangsstellung ist parametrierbar. Zusätzlich kann das Zwangsobjekt bei Busspannungswiederkehr initialisiert werden.

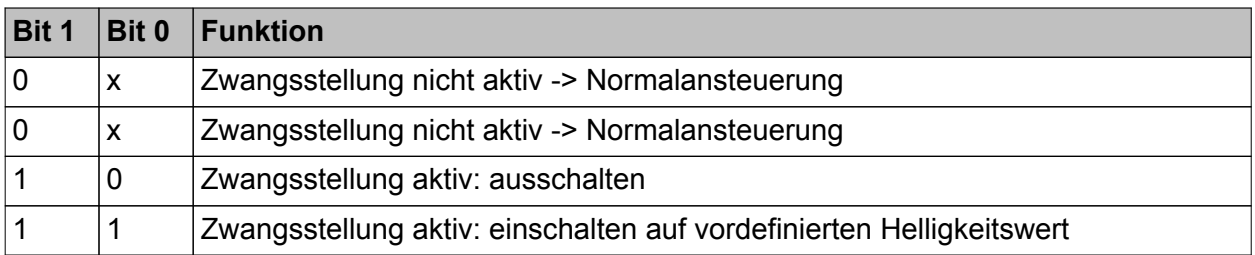

## Bitkodierung der Zwangsstellung

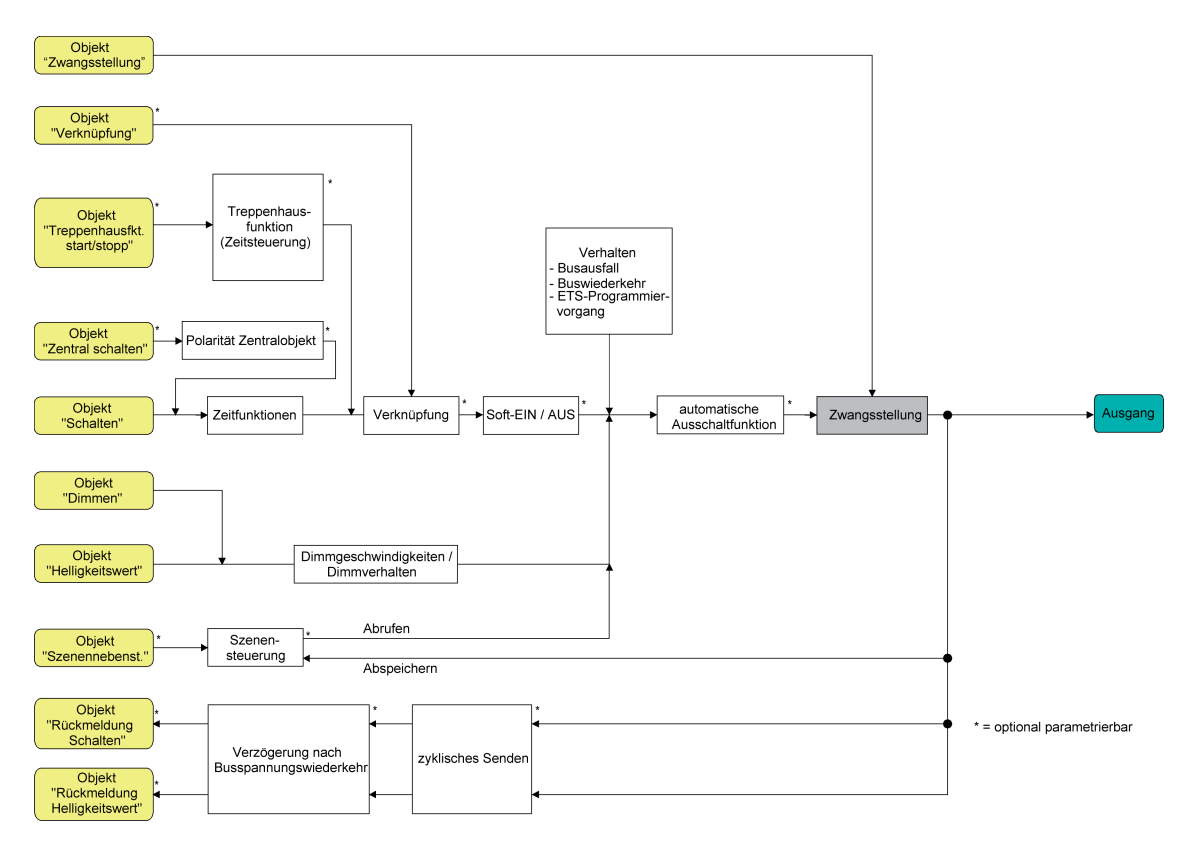

Bild 34: Funktionsschaltbild der Zwangsstellungsfunktion

- Auf der Parameterseite "Kx Zusatzfunktionen" den Parameter "Art der Zusatzfunktion" auf "Zwangsstellung" einstellen. Die Zwangsstellungsfunktion ist freigeschaltet. Es werden das Kommunikationsobjekt
- "Zwangsstellung" und die Parameter der Zwangsstellungsfunktion sichtbar. ■ Auf der Parameterseite "Kx - Zusatzfunktionen" den Parameter "Helligkeit für Zwangsstellung 'aktiv, einschalten'" auf das erforderliche Verhalten konfigurieren, welches
- ausgeführt werden soll, wenn eine Zwangssteuerung über das Kommunikationsobjekt aktiviert wird.

Bei der Einstellung eines Helligkeitswertes stellt sich der Dimmkanal bei einer Zwangsführung auf die eingestellte Helligkeit ein. Der ausgewählte Zwangs-Helligkeitswert darf die in der ETS parametrierte maximale Helligkeit nicht überschreiten!

Bei der Einstellung "keine Reaktion" wird die Busbedienung des Dimmkanals zwar verriegelt, der Kanal zeigt jedoch keine Reaktion und verbleibt im zuletzt eingestellten Helligkeitszustand.

Bei der Einstellung "Memorywert" wird der vor dem letzten Ausschalten (über das Objekt "Schalten" oder "Zentral Schalten") aktive und intern abgespeicherte Helligkeitswert eingestellt. Nach einem ETS-Programmiervorgang ist der Wert auf Maximalhelligkeit vordefiniert. Nur ein Busspannungsausfall löscht hingegen den Memorywert nicht.

■ Den Parameter "Helligkeit für Zwangsstellung Ende 'inaktiv'" auf das erforderliche Verhalten einstellen.

Am Ende der Zwangsstellung wird das parametrierte Verhalten ausgeführt und die Busbedienung des Dimmkanals wird wieder freigegeben. Bei der Einstellung "keine Reaktion" zeigt der Kanal keine Reaktion und verbleibt im zuletzt durch die Zwangsstellung eingestellten Helligkeitszustand.

Bei "nachgeführter Helligkeitswert" wird am Ende der Zwangsstellung der während der Zwangsstellungsfunktion empfangene oder der vor der Funktion eingestellte Helligkeitszustand nachgeführt. Dabei werden auch ggf. ablaufende Zeitfunktionen berücksichtigt.

- i Die "Helligkeit für Zwangsstellung 'aktiv, ausschalten'" ist fest auf "ausschalten" eingestellt.
- i Aktualisierungen des Zwangsstellungsobjektes von "Zwangsstellung aktiv" nach "Zwangsstellung aktiv" unter Beibehaltung des aufgezwungenen Schaltstatus oder von "Zwangsstellung nicht aktiv" nach "Zwangsstellung nicht aktiv" zeigen keine Reaktion.
- li Ein über den KNX zwangsgeführter Dimmkanal kann weiterhin per Hand bedient werden! Am Ende einer Handbedienung führt der Aktor für den betroffenen Kanal erneut die Zwangsreaktion aus, wenn zu diesem Zeitpunkt die Zwangsstellung noch aktiviert ist.
- i Bei Einstellung "nachgeführter Helligkeitswert" am Ende der Zwangsstellung: Während einer Zwangsstellung werden die übersteuerten Funktionen des Aktors (Schalten, Dimmen, Helligkeitswert, Szenen) intern weiterhin abgearbeitet. Somit werden neu empfangene Bustelegramme ausgewertet und auch Zeitfunktionen getriggert. Am Zwangsende werden die nachgeführten Zustände eingestellt.
- i Der aktuelle Zustand des Objektes der Zwangsstellung wird bei Bus- oder Netzspannungsausfall gespeichert.
- Den Parameter "Verhalten nach Busspannungswiederkehr" auf das erforderliche Verhalten einstellen.

Nach Busspannungswiederkehr wird der parametrierte Zustand in das Kommunikationsobjekt "Zwangsstellung" übernommen. Bei einer aktivierten Zwangsstellung wird der Dimmkanal unmittelbar nach Busspannungswiederkehr entsprechend angesteuert und zwangsverriegelt, bis über den Bus eine Zwangsfreigabe erfolgt. Der Parameter "Verhalten nach Bus-/Netzspannungswiederkehr" auf der Parameterseite "Kx - Allgemein" wird in diesem Fall für den betroffenen Dimmkanal nicht ausgewertet.

Bei der Einstellung "Zustand vor Busspannungsausfall" wird nach Busspannungswiederkehr der zuletzt vor Busspannungsausfall eingestellte und intern abgespeicherte Zustand der Zwangsstellung nachgeführt. Ein ETS-Programmiervorgang löscht den gespeicherten Zustand (Reaktion dann wie "keine Zwangsstellung aktiv").

Wenn der nachgeführte Zustand "keine Zwangsstellung" ist, wird bei Busspannungswiederkehr der zwangsunabhängige Parameter "Verhalten nach Bus- /Netzspannungswiederkehr" (Parameterseite "Kx – Allgemein") ausgeführt. Bei aktivierter Zwangsstellung wird der Dimmkanal auf den Helligkeitswert eingeschaltet, welcher durch den Parameter "Helligkeit für Zwangsstellung 'aktiv, einschalten'" vorgegeben wird.

 $(i)$  Nach einem ETS-Programmiervorgang der Applikation oder der Parameter ist die Zwangsstellungsfunktion stets deaktiviert (Objektwert "0").

### **Verknüpfungsfunktion als Zusatzfunktion einstellen**

Für jeden Dimmkanal kann separat eine Verknüpfungsfunktion parametriert werden. Diese Funktion ermöglicht das logische Verknüpfen des Zustandes vom Objekt "Schalten" und von einem zusätzlichen Verknüpfungsobjekt. Der Zustand des Kommunikationsobjektes für "Schalten" kann auch zeitverzögert ausgewertet werden, wenn eine Ein- oder Ausschaltverzögerung eingestellt ist.

Die Verknüpfungsfunktion lässt sich gemäß dem Funktionsschaltbild auch mit anderen Funktionen eines Dimmkanals kombinieren (Bild 35). Eine Kombination mit der Treppenhausfunktion (Zeitdimmerfunktion beim "Drehzahlsteller") ist jedoch nicht möglich.

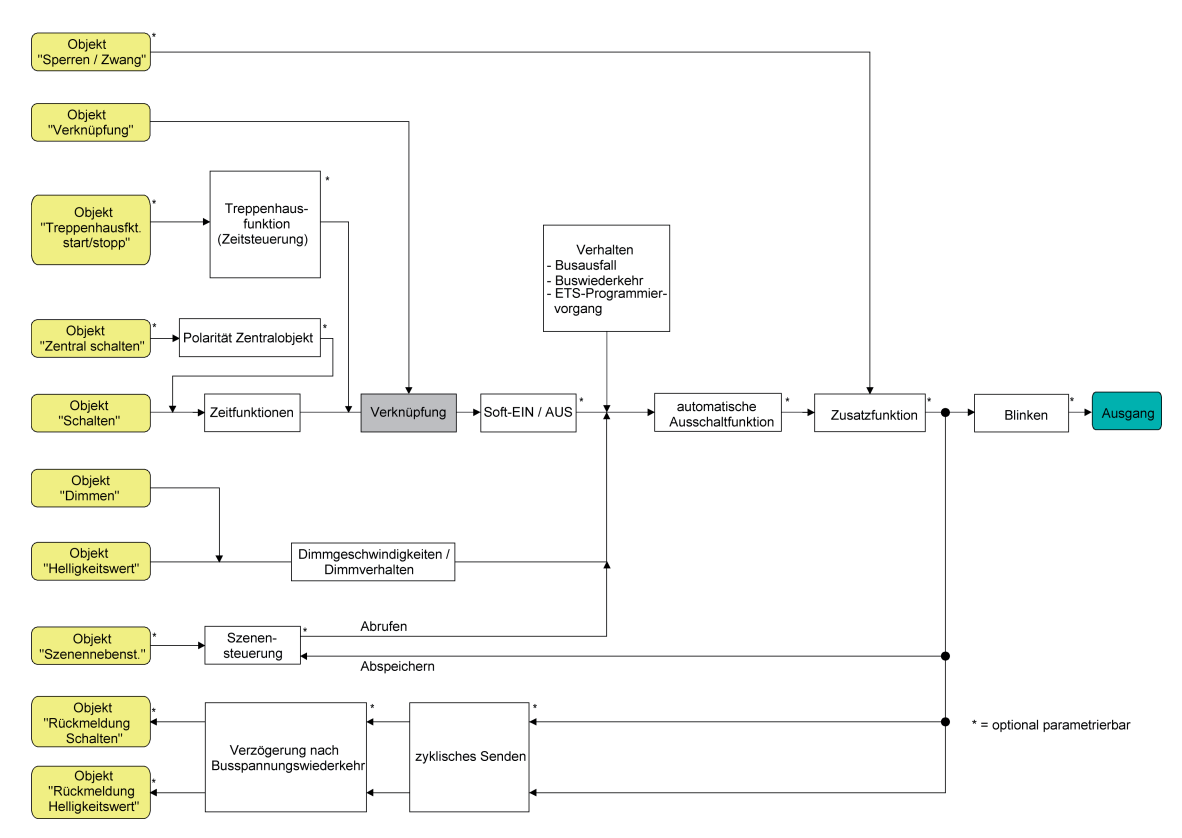

Bild 35: Funktionsschaltbild der Verknüpfungsfunktion

Die folgenden Verknüpfungsarten sind parametrierbar (Bild 36).

# Software-Beschreibung

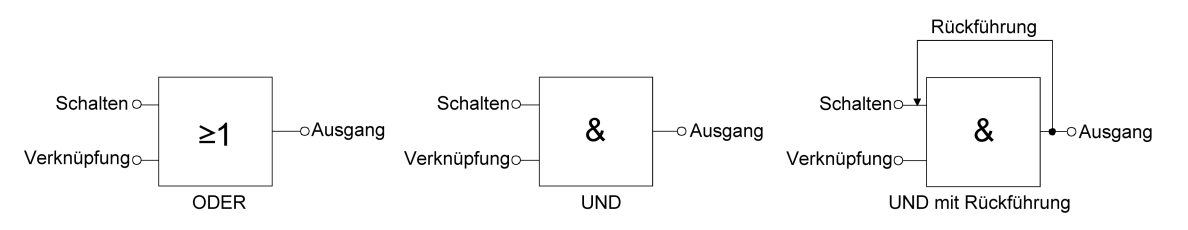

Bild 36: Verknüpfungsarten der Verknüpfungsfunktion

i "UND mit Rückführung":

Bei einem Verknüpfungs-Objekt = "0" ist der Dimmkanal immer "0" (logisch UND). In diesem Fall wird durch die Rückführung des Ausgangs auf den Eingang "Schalten" dieser beim Setzen wieder zurückgesetzt. Erst, wenn das Verknüpfungs-Objekt = "1" ist, kann durch eine neu empfangene "1" am Eingang "Schalten" der Ausgang des Dimmkanals den logischen Zustand "1" annehmen.

Das Objekt "Verknüpfung" kann nach Busspannungswiederkehr oder nach einem ETS-Programmiervorgang mit einem vorparametrierten Wert initialisiert werden, so dass bei einem Telegrammupdate auf das Objekt "Schalten" unmittelbar ein korrektes Verknüpfungsergebnis ermittelt und am Ausgang des Dimmkanals eingestellt werden kann.

■ Auf der Parameterseite "Kx – Zusatzfunktionen" den Parameter "Verknüpfungsfunktion ?" auf "Ja" einstellen.

Die Verknüpfungsfunktion ist freigeschaltet. Es werden das Kommunikationsobjekt "Verknüpfung" und die Parameter der Verknüpfungsfunktion sichtbar.

- Den Parameter "Art der Verknüpfungsfunktion" auf die gewünschte logische Verknüpfungsart einstellen.
- Die Parameter "Objektwert des Verknüpfungsobjekts nach Busspannungswiederkehr" und "Objektwert des Verknüpfungsobjekts nach ETS-Download" auf die erforderlichen Initialzustände einstellen.

Nach Busspannungswiederkehr oder nach einem ETS-Programmiervorgang des Applikationsprogramms oder der Parameter wird das Objekt "Verknüpfung" mit den eingestellten Schaltzuständen initialisiert.

- i Eine Ausführung der Verknüpfungsfunktion nach einem Reset des Aktors (Busspannungswiederkehr oder ETS-Programmiervorgang) erfolgt erst dann, wenn mindestens ein Eingangsobjekt der Verknüpfung durch ein Telegramm vom Bus aktualisiert wird.
- i Die am Ende einer Sperr- oder Zwangsstellungsfunktion vorgegebenen Zustände oder die Schaltzustände, die nach einem ETS-Programmiervorgang, bei Busspannungsausfall oder nach Busspannungswiederkehr eingestellt werden, übersteuern die Verknüpfungsfunktion. Die parametrierte Verknüpfung wird erst dann wieder ausgeführt und das Ergebnis am Ausgang des Dimmkanals eingestellt, wenn sich mindestens ein Eingangszustand der Verknüpfung ändert oder aktualisiert wird.
- i Eine Netzspannungswiederkehr beeinflusst die Kommunikationsobjekte des Aktors nicht. Die Objekte verbleiben auf dem zuletzt eingestellten Zustand, falls die Busspannung unterbrechungsfrei angeschlossen war.

# **4.2.4.2.15 Dimmkennlinie, Dimmverhalten und Dimmgeschwindigkeiten**

Die an einem Dimmkanal angeschlossenen Leuchtmittel können durch einen Dimmvorgang in der Helligkeit (Betriebsart "Beleuchtungssteuerung") oder in der Drehzahl (Betriebsart

"Drehzahlsteller") verändert werden. Der durch einen Dimmvorgang einstellbare Helligkeits- /Drehzahlbereich wird an den Grenzen entweder definiert durch die in der ETS vorgegebene Grundhelligkeit und Maximalhelligkeit oder alternativ durch die Kombination von Minimalhelligkeit und Maximalhelligkeit.

 $\lfloor i \rfloor$  In der Betriebsart "Drehzahlsteller" bei der Gerätevariante "1fach" sind - analog zur Beschreibung der Helligkeitswerte für eine Beleuchtungssteuerung in diesem Kapitel - Drehzahlwerte in der ETS konfigurierbar. Die Unterschiede der Betriebsart "Drehzahlsteller" im Vergleich zur Betriebsart "Beleuchtungssteuerung" sind detailliert im Kapitel "Besonderheiten in der Betriebsart Drehzahlsteller" nachzulesen (siehe Seite [109\)](#page-108-0).

Das Dimmen eines Kanals kann erfolgen durch…

relatives Dimmen:

Ein relatives Dimmen kann entweder durch das je Dimmkanal separat vorhandene 4 Bit Kommunikationsobjekt "Dimmen" oder über einen langen Tastendruck der Handbedienung ausgelöst werden. Das Datenformat des Objektes "Dimmen" entspricht dem KNX-Standard gemäß DPT "3.007", so dass im Dimmtelegramm die Dimmrichtung und relative Dimmschrittweiten vorgegeben oder auch Dimmvorgänge gestoppt werden können. Beim relativen Dimmen durch eine Handbedienung vor Ort am Gerät wird ein Dimmvorgang ausgeführt, solange die entsprechende Taste gedrückt wird. Beim Loslassen oder beim Erreichen der Grund-/Minimalhelligkeit oder Maximalhelligkeit stoppt der Dimmvorgang.

absolutes Dimmen:

Ein absolutes Dimmen wird durch die Vorgabe eines Helligkeitswertes ausgelöst. Dieser Wert kann durch das in jedem Dimmkanal separat vorhandene 1 Byte Kommunikationsobjekt "Helligkeitswert" vom KNX vorgegeben werden. Zusätzlich ist auch das Einstellen von Helligkeitswerten durch eine Sperr- oder Zwangsstellungsfunktion oder durch die Szenenfunktion möglich. Auch bei Busspannungsausfall oder bei Bus- oder Netzspannungswiederkehr oder nach einem ETS-Programmiervorgang kann ein absolutes Dimmen durch die Vorgabe von Helligkeitswerten aktiviert werden. Bei der Vorgabe eines Helligkeitswertes über das Objekt oder durch einen Szenenabruf kann in der ETS parametriert werden, ob der Wert direkt angesprungen oder alternativ über die konfigurierte Dimmschrittzeit oder ein Fading angedimmt wird. Bei allen anderen absoluten Dimmfunktionen werden die Helligkeitswerte stets angesprungen.

i Das Andimmen eines Drehzahlwerts über "Fading" ist bei der Geräteversion "1fach" in der Betriebsart "Drehzahlsteller" nicht möglich.

Die Dimmgeschwindigkeit ist für einen relativen Dimmvorgang oder für das Andimmen eines absoluten Helligkeitswertes (nicht Fading) identisch und kann in der ETS separat für jeden Dimmkanal in den Kennlinienparametern eingestellt werden.

 $\overline{\mathbf{i}}$  Auch beim Anspringen von Helligkeitswerten ist bei den angeschlossenen Leuchtmitteln stets ein sehr kurzer Dimmvorgang zu beobachten, so auch beim Schalten ohne Soft-EIN oder Soft-AUS. Dieser Dimmvorgang ist systembedingt erforderlich. Der angesprungene Helligkeitswert wird dabei mit der Minimal-Dimmschrittzeit von 1 ms angedimmt. Diese Zeit ist nicht veränderbar.

#### **Dimmkennlinie konfigurieren**

Beim Universal-Dimmaktor ist der technisch dimmbare Helligkeitsbereich (Grundhelligkeit ... 100 %) in 255 Dimmstufen unterteilt (8 Bit Helligkeitswert: 1...255 / 0 = ausgeschaltet). Im Auslieferungszustand des Aktors sind die Dimmschrittzeiten, also die Dimmzeiten zwischen 2 der 255 Dimmstufen, identisch lang eingestellt. Dadurch ergibt sich über den gesamten Helligkeitsbereich ein linearer Kennlinienverlauf.

Der dimmbare Helligkeitsbereich wird an der oberen Grenze durch die in der ETS konfigurierte Maximalhelligkeit beschränkt. Die untere Grenze ist entweder festgelegt durch die Grundhelligkeit (Helligkeitswerte "1", "2" und "3" -> "1 %") oder alternativ durch die Minimalhelligkeit. Die in den folgenden Bildern gezeigten Dimmkennlinien unterscheiden diese Konfigurationsweisen und verdeutlichen die sich daraus ergebende reale Dimmzeit eines Dimmvorgangs.

Es kann eine automatische Anpassung des dimmbaren Helligkeitsbereiches auf Universal-Leistungszusätze erfolgen. Hierzu steht der Parameter "Betrieb mit Universal-Leistungszusatz ?" zur Verfügung. Bei der Einstellung "Ja" wird bei größter Dimmstellung (100 % Helligkeitswert) ein für Universal-Leistungszusätze erforderlicher Restphasenwinkel am Dimmerausgang eingestellt. Das auf diese Weise an- oder abgeschnittene Ausgangssignal entspricht ca. einer resultierenden Helligkeit von 90 % im Vergleich zu einem baugleichen Dimmaktor ohne Leistungszusatz. Der Dimmaktor skaliert den einstellbaren Helligkeitsbereich für den betroffenen Kanal dann automatisch um, so dass eine Vorgabe und Rückmeldung im Bereich 0...100 % weiterhin möglich ist (immer 255 Dimmstufen im dimmbaren Helligkeitsbereich).

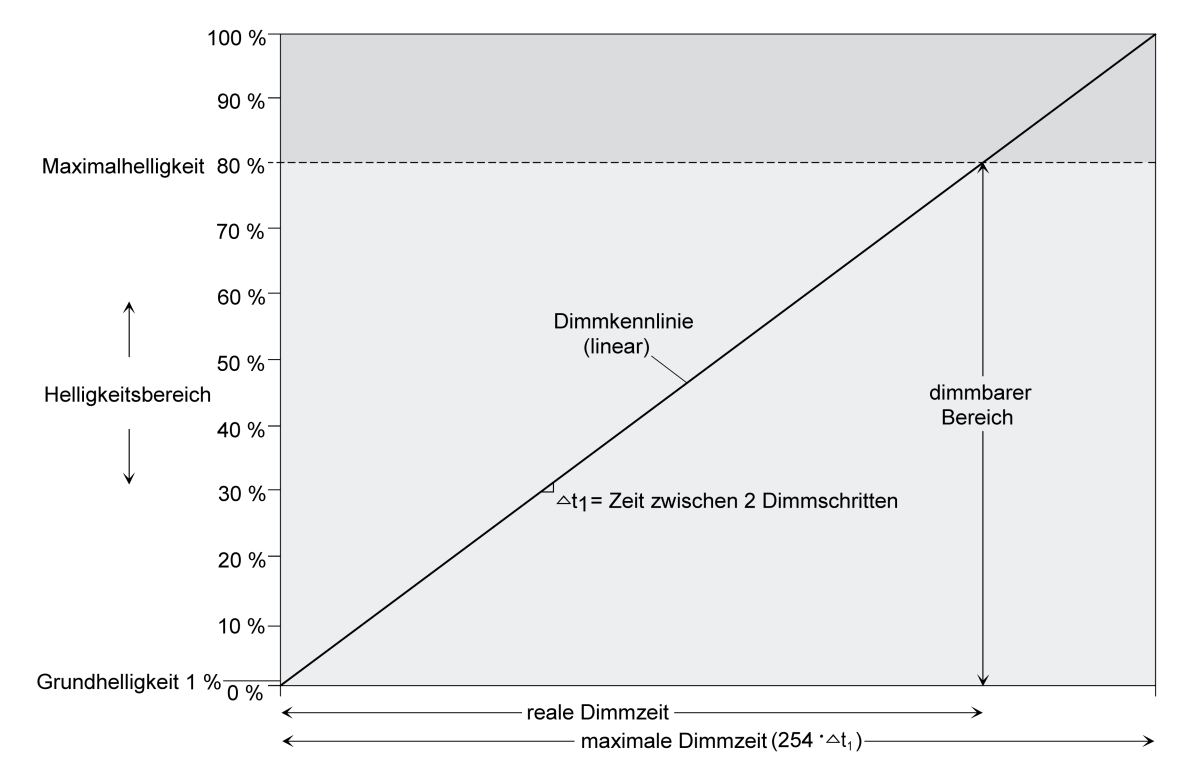

Bild 37: Lineare Dimmkennlinie als Beispiel mit Grundhelligkeit und Maximalhelligkeit

# Software-Beschreibung

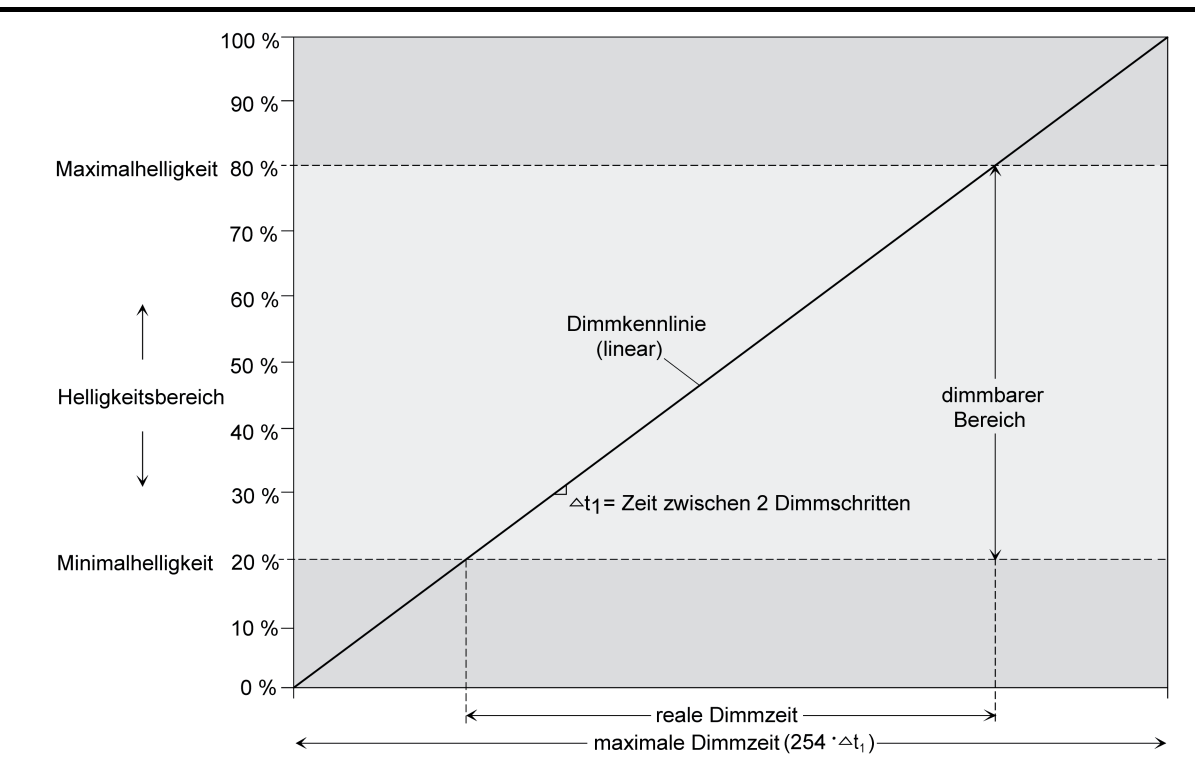

Bild 38: Lineare Dimmkennlinie als Beispiel mit Minimalhelligkeit > 0 % und Maximalhelligkeit

In einigen praktischen Anwendungsfällen ist eine lineare Dimmkennlinie nicht optimal. Deshalb ermöglicht der Aktor in der ETS alternativ eine benutzerdefinierte Anpassung des Dimmverlaufes. Dadurch können beispielsweise Helligkeitsveränderungen beim Dimmen an das subjektive Helligkeitsempfinden des menschlichen Auges angepasst werden, indem der Helligkeitsbereich in bis zu drei Teilbereiche mit unterschiedlichen Dimmschrittzeiten aufgeteilt wird.

# Software-Beschreibung

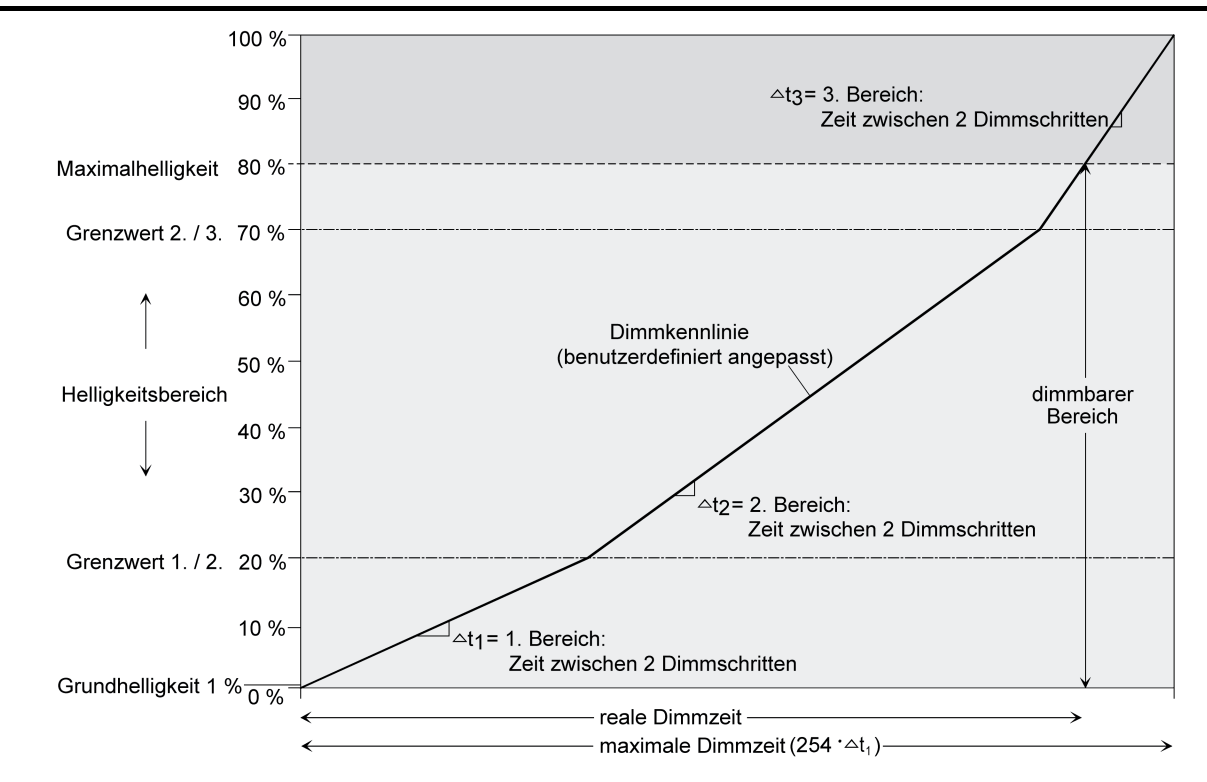

Bild 39: Benutzerdefinierte Dimmkennlinie als Beispiel mit Grundhelligkeit und Maximalhelligkeit

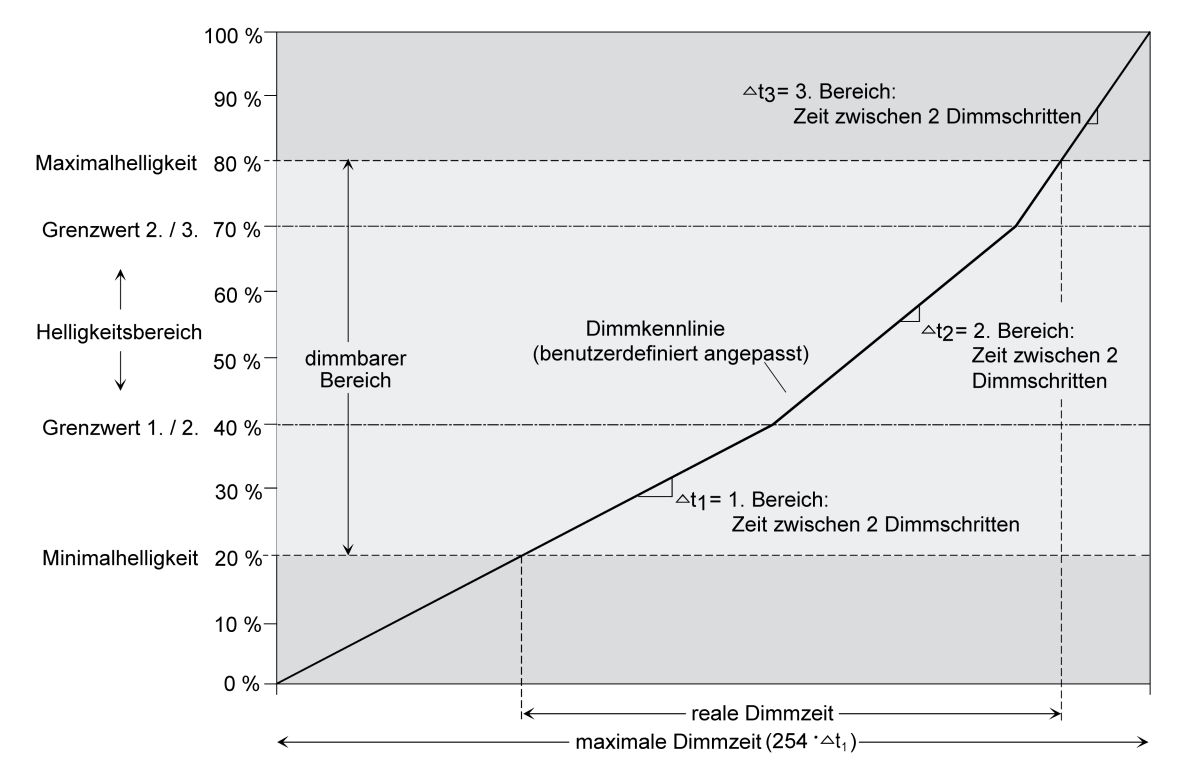

Bild 40: Benutzerdefinierte Dimmkennlinie als Beispiel mit Minimalhelligkeit und Maximalhelligkeit

<span id="page-106-0"></span>Als weitere Option ist es möglich, in der Kennlinienparametrierung vordefinierte Dimmkennlinien für Glühlampen oder für Halogenlampen einzustellen. Auf diese Weise kann der Dimmverlauf für die genannten Lampenlasten optimiert werden, ohne eine Dimmschrittzeit parametrieren zu müssen. In diesem Fall arbeitet der Dimmaktor mit fest implementierten Helligkeits-Teilbereichen und Dimmschrittzeiten.

Bei der Gerätevariante "1fach" in der Betriebsart "Drehzahlsteller" sind die lastoptimierten Kennlinieneinstellungen in der ETS nicht verfügbar.

- i Eine Vergrößerung des Helligkeitswertes im Dimmaktor bewirkt am Dimmausgang eine zeitliche Verkleinerung des Restphasenwinkels. Analog bewirkt eine Verkleinerung des Helligkeitswertes am Dimmausgang eine zeitliche Vergrößerung des Restphasenwinkels. Der Restphasenwinkel bestimmt u. A. die Dunkelphase des angeschlossenen Leuchtmittels.
- Den Parameter "Kennlinienverlauf" auf der Parameterseite "Kx Dimmkennlinie" (x = Nummer des Dimmkanals 1...4) auf "linear" einstellen. Es ist ein linearer Dimmkennlinienverlauf eingestellt. Es kann weiter eine Dimmschrittzeit für den gesamten Helligkeitsbereich in der ETS konfiguriert werden.
- Den Parameter "Kennlinienverlauf" auf "benutzerdefiniert" einstellen. Es ist ein benutzerdefinierter Dimmkennlinienverlauf eingestellt. Es können weiter zwei Grenzwerte und drei Dimmschrittzeiten zur Definition dreier Helligkeits-Teilbereiche definiert werden.
- **Den Parameter "Kennlinienverlauf" auf "angepasst für Glühlampen" einstellen.** Es ist ein speziell für Glühlampen angepasster Dimmkennlinienverlauf eingestellt. Es ist nicht erforderlich, weitere Einstellungen für die Dimmkennlinie vorzunehmen.
- i Diese Einstellung ist bei der Gerätevariante "1fach" in der Betriebsart "Drehzahlsteller" nicht verfügbar.
- Den Parameter "Kennlinienverlauf" auf "angepasst für Halogenlampen" einstellen. Es ist ein speziell für Halogenlampen angepasster Dimmkennlinienverlauf eingestellt. Es ist nicht erforderlich, weitere Einstellungen für die Dimmkennlinie vorzunehmen.
- i Diese Einstellung ist bei der Gerätevariante "1fach" in der Betriebsart "Drehzahlsteller" nicht verfügbar.

#### **Dimmschrittzeit einstellen**

Die Dimmschrittgeschwindigkeit ist für einen relativen Dimmvorgang oder für das Andimmen eines absoluten Helligkeitswertes (nicht Fading) identisch und kann in der ETS separat für jeden Dimmkanal in den Kennlinienparametern eingestellt werden.

Die Konfiguration einer Dimmschrittzeit ist nur erforderlich, wenn der Kennlinienverlauf auf "linear" oder auf "benutzerdefiniert" eingestellt ist.

Der Parameter "Kennlinienverlauf" ist auf "linear" eingestellt.

■ Den Parameter "Zeit zwischen zwei Dimmschritten" auf der Parameterseite "Kx – Dimmkennlinie" auf die erforderliche Dimmschrittzeit einstellen. Bei jedem relativen oder absoluten Dimmvorgang wird über den gesamten Helligkeitsbereich mit der konfigurierten Dimmschrittgeschwindigkeit gedimmt.

Der Parameter "Kennlinienverlauf" ist auf "benutzerdefiniert" eingestellt.

■ Zunächst die Helligkeitsgrenzwerte festlegen. Dazu die Parameter "Helligkeits-Grenzwert 1. Bereich / 2. Bereich (1...100 %)" und "Helligkeits-Grenzwert 2. Bereich / 3. Bereich (1...100 %)" auf der Parameterseite "Kx – Dimmkennlinie" auf die erforderlichen Teilbereichs-Grenzen einstellen. Dabei darauf achten, dass der Helligkeits-Grenzwert Bereich 1. / 2. kleiner ist als der Grenzwert Bereich 2. / 3.! Andernfalls entsteht Fehlfunktion.

Der dimmbare Helligkeitsbereich wird in drei Teilbereiche aufgeteilt. Im Folgenden können die Dimmschrittgeschwindigkeiten für diese drei Bereiche separat eingestellt werden.

- $\overline{1}$  Bei der Konfiguration der Grenzwerte ist darauf zu achten, dass die Werte nicht die Maximalhelligkeit überschreiten oder die ggf. konfigurierte Minimalhelliglkeit unterschreiten!
- Die Parameter "... Zeit zwischen zwei Dimmschritten (1...255 ms)" auf der Parameterseite "Kx – Dimmkennlinie" für jeden der drei Bereiche auf die erforderlichen Dimmschrittzeiten einstellen.

Die Dimmkennlinie ist fertig definiert. Für jeden der drei Teilbereiche wird mit der angegebenen Dimmschrittgeschwindigkeit gedimmt.

i Die Szenen-Dimmschrittgeschwindigkeit für das Andimmen von Szenenwerten wird separat in den Szenenparametern eines Ausgangs definiert (siehe Seite [90](#page-89-0)[-91\)](#page-90-0).

## **Dimmverhalten für absolutes Dimmen einstellen**

In der ETS kann das Dimmverhalten für das absolute Dimmen über das Objekt "Helligkeitswert" oder "Drehzahl" separat für jeden Dimmkanal eingestellt werden.

Den Parameter "Dimmverhalten bei Empfang eines Helligkeitswertes" auf der Parameterseite "Kx - Allgemein" (x = Nummer des Dimmkanals 1...4) auf "andimmen" einstellen.

Sobald ein neuer Helligkeitswert empfangen wird, wird dieser anhand der konfigurierten Dimmschrittzeit (siehe Seite [107](#page-106-0)-108) anhand der vorgegebenen Dimmkennlinie eingestellt.

■ Den Parameter "Dimmverhalten bei Empfang eines Helligkeitswertes" auf "anspringen" einstellen.

Sobald ein neuer Helligkeitswert empfangen wird, wird dieser unmittelbar angesprungen.

Den Parameter "Dimmverhalten bei Empfang eines Helligkeitswertes" auf "fading" einstellen. Zudem die erforderliche Fadingzeit beim Parameter "Zeit für Helligkeitswert über Fading" für das Andimmen des Helligkeitswerts definieren.

Neu empfangene Helligkeitswerte werden angedimmt. Das Dimm-Fading ist aktiviert. Die Fadingzeit definiert die Dauer des Dimmvorgangs bis zum Erreichen des neuen Helligkeitswertes. Dabei sind der Helligkeitswert eines Dimmkanals, bei dem der Dimmvorgang beginnt, und die konfigurierte Dimmkennlinie ohne Bedeutung. Der Dimmvorgang bei Vorgabe eines neuen Helligkeitswertes benötigt also immer exakt die vorgegebene Zeit.

- i Die Parametereinstellung "fading" ist bei der Gerätevariante "1fach" in der Betriebsart "Drehzahlsteller" nicht verfügbar.
- $\overline{ii}$  Das Einstellen von Helligkeitswerten ist auch durch eine Sperr- oder Zwangsstellungsfunktion möglich. Auch bei Busspannungsausfall oder bei Bus- oder Netzspannungswiederkehr oder nach einem ETS-Programmiervorgang kann ein absolutes Dimmen durch die Vorgabe von Helligkeitswerten aktiviert werden. Bei diesen absoluten Dimmfunktionen werden die Helligkeitswerte stets angesprungen. Bei einem Szenenabruf kann das Dimmverhalten separat konfiguriert werden (siehe Seite [90](#page-89-0)-[91\)](#page-90-0).
### **Dimmverhalten im Zustand AUS für relatives Dimmen einstellen**

Ein relativer Dimmvorgang kann über das je Dimmkanal separat vorhandene 4 Bit Kommunikationsobjekt "Dimmen" oder über einen langen Tastendruck der Handbedienung ausgelöst werden. Das Datenformat des Objektes "Dimmen" entspricht dem KNX-Standard gemäß DPT "3.007", so dass im Dimmtelegramm die Dimmrichtung und relative Dimmschrittweiten vorgegeben oder auch Dimmvorgänge gestoppt werden können. Ein relativer Dimmvorgang über das Objekt wird solange ausgeführt, bis die konfigurierte Grund- /Minimalhelligkeit oder Maximalhelligkeit des Dimmkanals eingestellt ist, der Dimmwert die im Telegramm vorgegebene Dimmschrittweite erreicht, oder ein Stopp-Telegramm empfangen wird. Ein relativer Dimmvorgang erlaubt das stetige Ändern eines Hellgkeitswertes und geht immer von der Helligkeit aus, die zum Zeitpunkt des entreffenden Dimmtelegramms stationär oder dynamisch eingestellt ist.

Ein relatives Dimmtelegramm kann einen Dimmkanal auch einschalten, wenn sich dieser im Zustand "AUS" befindet. In manchen Anwendungsfällen kann es jedoch erforderlich sein, dass ein ausgeschalteter Dimmkanal ausgeschaltet bleibt, sofern ein relatives Dimmtelegramm empfangen wird. Dies ist beispielsweise bei Verwendung von Lichtszenen interessant: Mehre Dimmaktorkanäle werden über eine Lichtszene auf einen definierten Helligkeitswert eingestellt. Andere Kanäle werden durch die Szene ausgeschaltet. Durch anschließendes Hochdimmen sollen nur die Kanäle in der Helligkeit verändert werden, die nicht durch den Szenenabruf ausgeschaltet wurden. Hier ist es erforderlich, dass Dimmkanäle nicht auf ein relatives Dimmen reagieren und folglich nicht einschalten.

Der Parameter "Verhalten bei AUS durch relatives Dimmen" legt fest, ob ein Dimmkanal im Zustand "AUS" auf ein relatives Dimmtelegramm reagiert, oder nicht.

- Den Parameter einstellen auf "Hochdimmen schaltet Kanal EIN (Standard)".
	- Der Dimmkanal reagiert immer auf ein relatives Dimmtelegramm und führt einen Dimmvorgang aus. Im Zustand "AUS" schaltet der Kanal bei einem Telegramm "Hochdimmen" ein.
- Den Parameter einstellen auf "Hochdimmen wird ignoriert (Kanal bleibt AUS)". Der Dimmkanal reagiert nur dann auf ein relatives Dimmtelegramm, wenn er eingeschaltet ist. Im Zustand "AUS" ignoriert der Kanal ein Telegramm "Hochdimmen".
- i Bei einer Handbedienung vor Ort am Gerät kann im Zustand "AUS" stets durch eine lange Tastenbedienung eingeschaltet und hochgedimmt werden. Der Parameter "Verhalten bei AUS durch relatives Dimmen" hat folglich auf eine Handbedienung keine Auswirkung.

#### **4.2.4.2.16 Besonderheiten in der Betriebsart Drehzahlsteller**

Der Universal-Dimmaktor 1fach kann alternativ zur Ansteuerung einer Beleuchtung auch als Drehzahlsteller zur Drehzahlsteuerung von Einphasen-Elektromotoren verwendet werden. Diese Betriebsart kann in der ETS vorgewählt werden und hat wesentlichen Einfluss auf die Parameterkonfiguration und Funktionsweise des Geräts.

In der Funktion als Drehzahlsteller ändern sich einige Parameter- und Objekttexte, da in der Betriebsart "Drehzahlsteller" keine Helligkeit, sondern vielmehr die Drehzahl eines angeschlossenen Motors gesteuert wird. Die Drehzahl (z. B. Minimaldrehzahl) wird in der ETS als Prozentwert konfiguriert. Dieser Wert spiegelt den Dimmwert in Prozent wieder und ist ein Maß für den angeschnittenen Phasenwinkel des Ausgangssignals des Aktors.

Die Unterschiede der Betriebsart "Drehzahlsteller" im Vergleich zur Betriebsart "Beleuchtungssteuerung" werden im Folgenden etwas genauer beschrieben...

<u>Lastart:</u>

Beim "Drehzahlsteller" ist das Dimmprinzip fest auf Phasenanschnitt eingestellt. Sofern das Meldeobjekt zur Lastart freigegeben ist, sendet der Aktor für den Dimmkanal stets die Lastart "induktiv".

Einschaltdrehzahl:

Bei einem Wechsel vom Zustand "Motor ausgeschaltet" nach "Motor eingeschaltet" durch Schalt- oder Dimmbefehle oder nach einem Gerätereset stellt der Aktor zunächst immer die

Einschaltdrehzahl ein. Die Einschaltdrehzahl soll sicherstellen, dass der Motor optimal anläuft (z. B. sicheres Anlaufen eines Lüftermotors durch Umsetzung eines höheren Drehmoments, dadurch höhere Lüftergeschwindigkeit).

Wie lange der Aktor die Einschaltdrehzahl aktiv lässt, wird durch die Verweildauer bestimmt, die in der ETS konfiguriert werden kann. Erst nach Ablauf der "Verweildauer in Einschaltdrehzahl" wechselt der Aktor auf die vorgegebene Soll-Drehzahl. Dieser Wechsel erfolgt stets sprunghaft ohne Dimmvorgang. Sollte die Soll-Drehzahl bereits der Einschaltdrehzahl (100 %) entsprechen, ergibt sich keine Änderung.

Wenn der Motor ausgeschaltet werden soll noch während die Einschaltdrehzahl eingestellt ist, unterbricht der Aktor die Verweildauer und schaltet den Dimmkanal unmittelbar aus. Dieses Ausschalten erfolgt sprunghaft ohne Dimmvorgang. Folglich werden Soft-AUS-Funktionen, die optional in der ETS konfiguriert sind, in diesem Fall nicht ausgeführt.

i Soll-Drehzahl: Die Soll-Drehzahl ergibt sich direkt aus Schaltbefehlen durch Schalt-Telegramme oder durch die Handbedienung. Die Soll-Drehzahl ist dann die Einschaltdrehzahl (Bild 41). Alternativ wird die Soll-Drehzahl unmittelbar durch Telegramme auf das Drehzahlobjekt oder durch Drehzahlvorgaben der Szenenfunktion oder Sperr- und Zwangsstellungsfunktionen festgelegt (Bild 42). Beim relativen Dimmen über ein 4 Bit Dimmtelegramm gibt die Schrittweite des Telegramms das Dimmziel und somit die Soll-Drehzahl vor. Wenn ein relativer Dimmbefehl durch ein Stopp-Telegramm angehalten wird (z. B. Taste am Tastsensor vorzeitig losgelassen), entscheidet der Zeitpunkt des Stopp-Telegramms, welche Drehzahl als Soll-Drehzahl eingestellt wird (Bild 43). Sofern das Stopp-Telegramm noch während der Verweildauer der Einschaltdrehzahl beim Aktor empfangen wird, berücksichtigt der Aktor die im Hintergrund nachgeführte und hochgedimmte Drehzahl zum Stoppzeitpunkt als Soll-Drehzahl. Wenn hingegen das Stopp-Telegramm bei Aktor eintrifft, nachdem die Verweildauer der Einschaltdrehzahl abgelaufen ist, stellt der Aktor die durch die Schrittweite des Dimmtelegramms vorgegebene Drehzahl als Soll-Drehzahl ein. Das Stopp-Telegramm wird in diesem Spezialfall verworfen. In der Regel senden Tastsensoren in der Standard-Konfiguration Dimmschrittweiten von

100 % aus. Das Stopp-Telegramm entscheidet dann, wann ein relativer Dimmvorgang vorzeitig abgebrochen wird. Kommt das relative Dimmen in der Betriebsart "Drehzahlsteller" zum Einsatz und ist eine relativ kurze Verweildauer zur Einschaltdrehzahl konfiguriert, sollten Tastsensoren auf kleinere Dimmschrittweiten mit Telegrammwiederholung umkonfiguriert werden. Hierbei ergibt sich der Vorteil, dass keine Stopp-Telegramme ausgesendet werden müssen, um Zwischenwerte des möglichen Dimmbereiches anzudimmen.

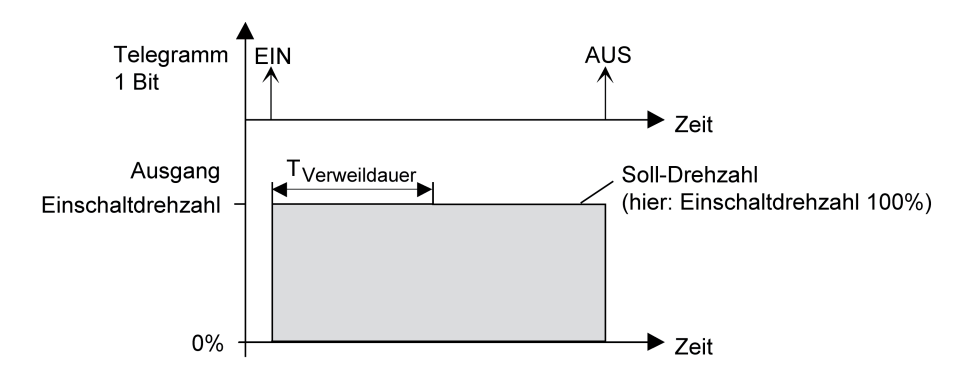

Bild 41: Einschaltdrehzahl und Soll-Drehzahl bei Schaltbefehlen

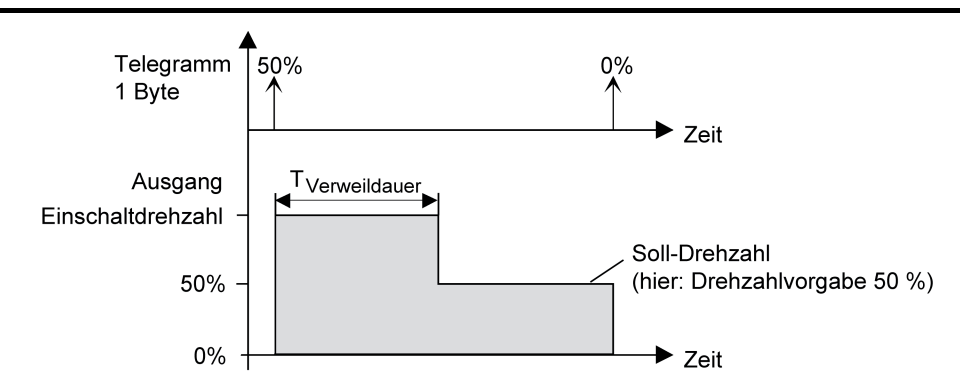

Bild 42: Einschaltdrehzahl und Soll-Drehzahl bei Wertbefehlen

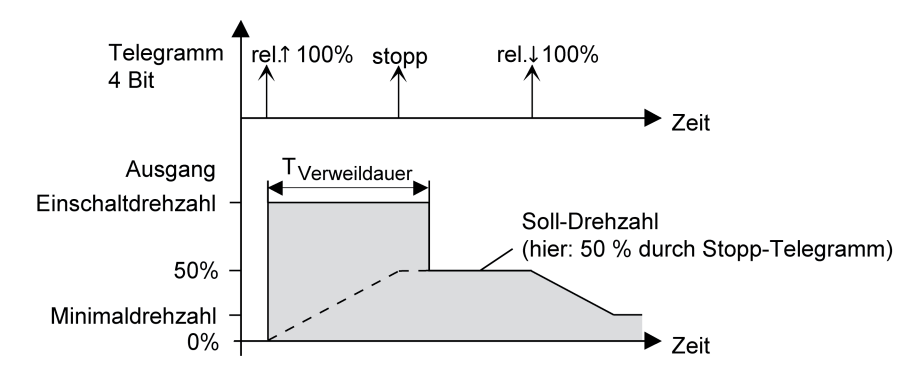

Bild 43: Einschaltdrehzahl und Soll-Drehzahl bei relativen Dimmbefehlen

i Bei der Gerätevariante "1fach" in der Betriebsart "Drehzahlsteller" ist zu beachten, dass die Verzögerungszeit der Ausschaltfunktion (siehe Seite [78\)](#page-77-0)größer eingestellt ist als die "Verweildauer in Einschaltdrehzahl"! Andernfalls ist unmittelbar nach dem Einschalten eines Motors die Ausschaltfunktion nach Ablauf der Verweildauer wirkungslos, da das Verweilen in der Einschaltdrehzahl eine höhere Priorität hat.

#### Entfallene Einstellungen:

In der Betriebsart "Drehzahlsteller" entfallen in der ETS einige Konfigurationsmöglichkeiten aufgrund veränderter technischer Eigenschaften der Last. Folgende Parametereinstellungen sind modifiziert im Vergleich zur Betriebsart "Beleuchtungssteuerung"...

- Die Maximaldrehzahl kann nicht per Parameter eingestellt werden. Sie ist fest auf 100 % eingestellt.
- Die Lastausfallmeldung ist nicht parametrierbar.
- Beim Parameter "Dimmverhalten beim Empfang eines Drehzahlwertes" entfällt die Einstellung "Fading".
- Bei der Szenenkonfiguration entfällt die Einstellung "Drehzahl andimmen über Fading".
- Im Ein-/Ausschaltverhalten entfällt die "Soft-EIN-Funktion".
- Bei der Sperrfunktion ist nicht die Reaktion "blinken" konfigurierbar.
- Bei der Zeitdimmerfunktion entfällt die Zusatzfunktion "Zeitverlängerung".
- Beim "Dimmkennlinienverlauf" entfallen die Einstellungen "angepasst für Glühlampen" und "angepasst für Halogenlampen".

## **4.2.4.3 Auslieferungszustand**

Im Auslieferungszustand verhält sich das Gerät passiv, d. h. es werden keine Telegramme auf den Bus ausgesendet. Eine Ansteuerung der angeschlossenen Lasten durch die Handbedienung am Gerät ist möglich, sofern die Netzspannungsversorgung eingeschaltet ist. Bei Handbedienung erfolgt keine Rückmeldung auf den Bus. Andere Funktionen des Geräts sind deaktiviert.

Das Gerät kann durch die ETS programmiert und in Betrieb genommen werden. Die physikalische Adresse ist auf 15.15.255 voreingestellt.

Weiter sind in der Werksauslieferung die folgenden Eigenschaften konfiguriert…

- Betriebsart: Beleuchtungssteuerung
- Kanaldefinition: 4 getrennte Dimmkanäle
- Dimmprinzip: universal
- Zeit zwischen zwei Dimmschritten Handbedienung: 12 Millisekunden
- Grundhelligkeit: Stufe 5 (Standard Halogen)
- Maximalhelligkeit: 100 %
- Einschalthelligkeit: 100 %
- Verhalten nach Busspannungsausfall: keine Reaktion.
- Verhalten nach Busspannungswiederkehr: letzter Helligkeitswert.
- Verhalten nach Wiederkehr der Netzspannung an den Lastausgängen: Das Gerät misst sich auf die Lastarten ein. Dieser Vorgang ist abhängig von der Eigenschaft der Versorgungsnetzes und kann bis zu 10 Sekunden andauern. Im Anschluss schalten die Ausgange aus.
- Betriebsstundenzähler: deaktiviert.
- Verhalten am Ende der Handbedienung: keine Änderung.

Der Auslieferungszustand kann jederzeit wiederhergestellt werden, indem das Applikationsprogramm mit Hilfe der ETS entladen wird. Die Handbedienung bleibt in diesem Fall aktivierbar.

 $\overline{1}$  Beim Anschluss eines Motors (Betriebsart "Drehzahlsteller" bei der Gerätevariante "1fach") oder bei parallel verdrahteten Dimmausgängen (bei der Gerätevariante "4fach") ist nach der Montage vor dem Einschalten der Netzspannungsversorgung unbedingt eine Inbetriebnahme durch die ETS erforderlich (siehe Seite [15](#page-14-0)-[16](#page-15-0)), damit der Auslieferungszustand durch die erforderliche Parameterkonfiguration ersetzt wird!

## **4.2.5 Parameter**

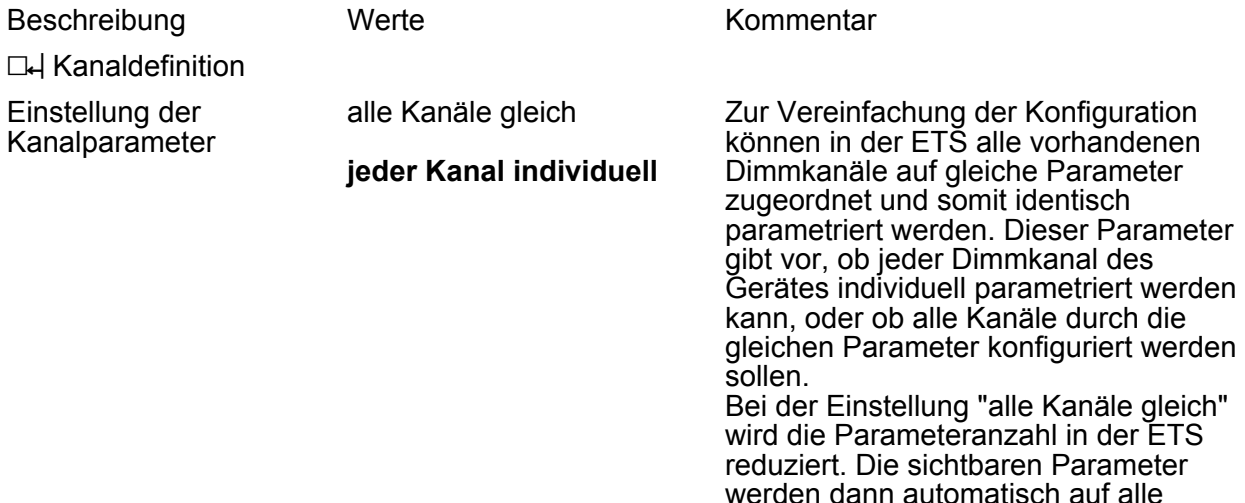

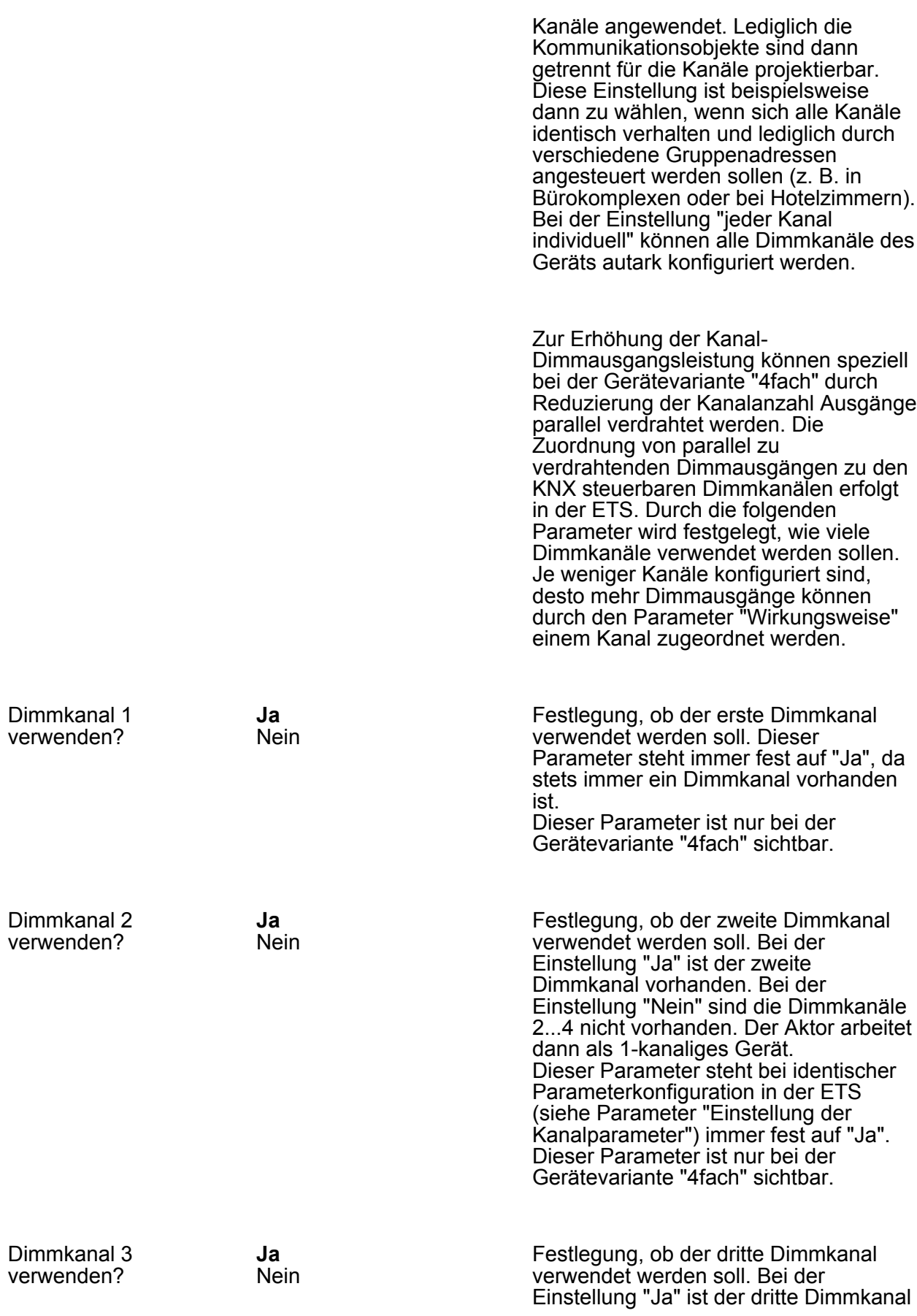

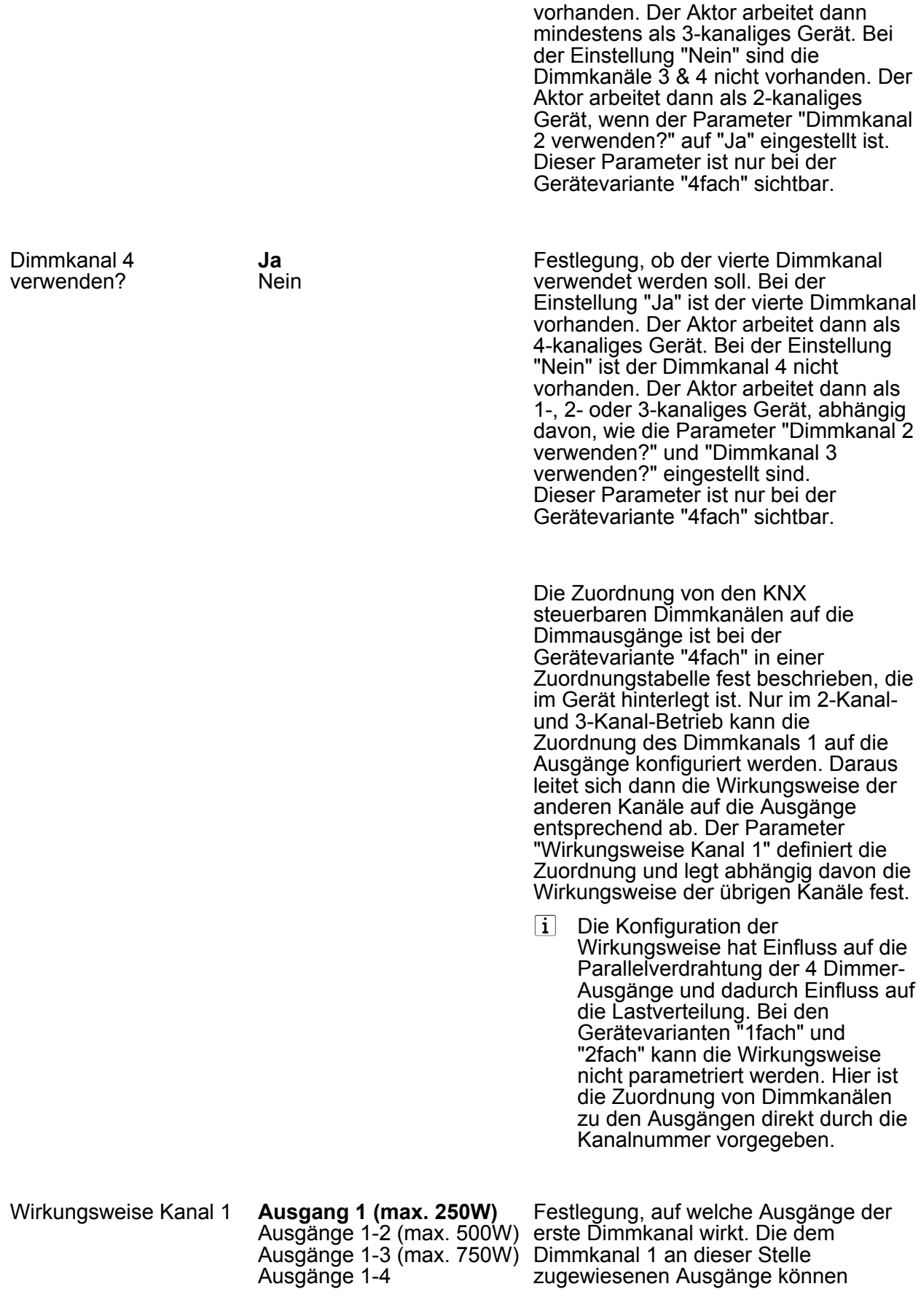

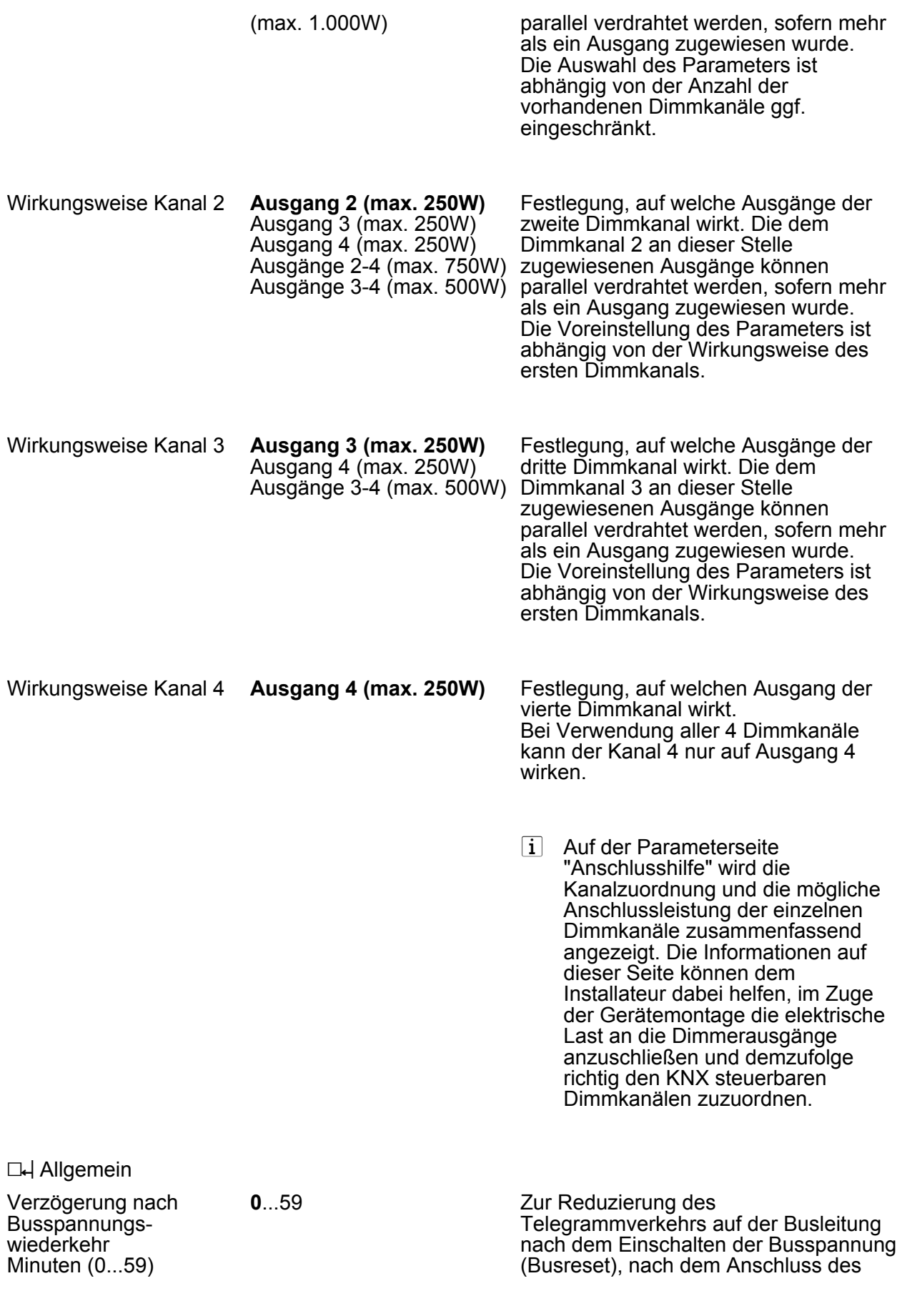

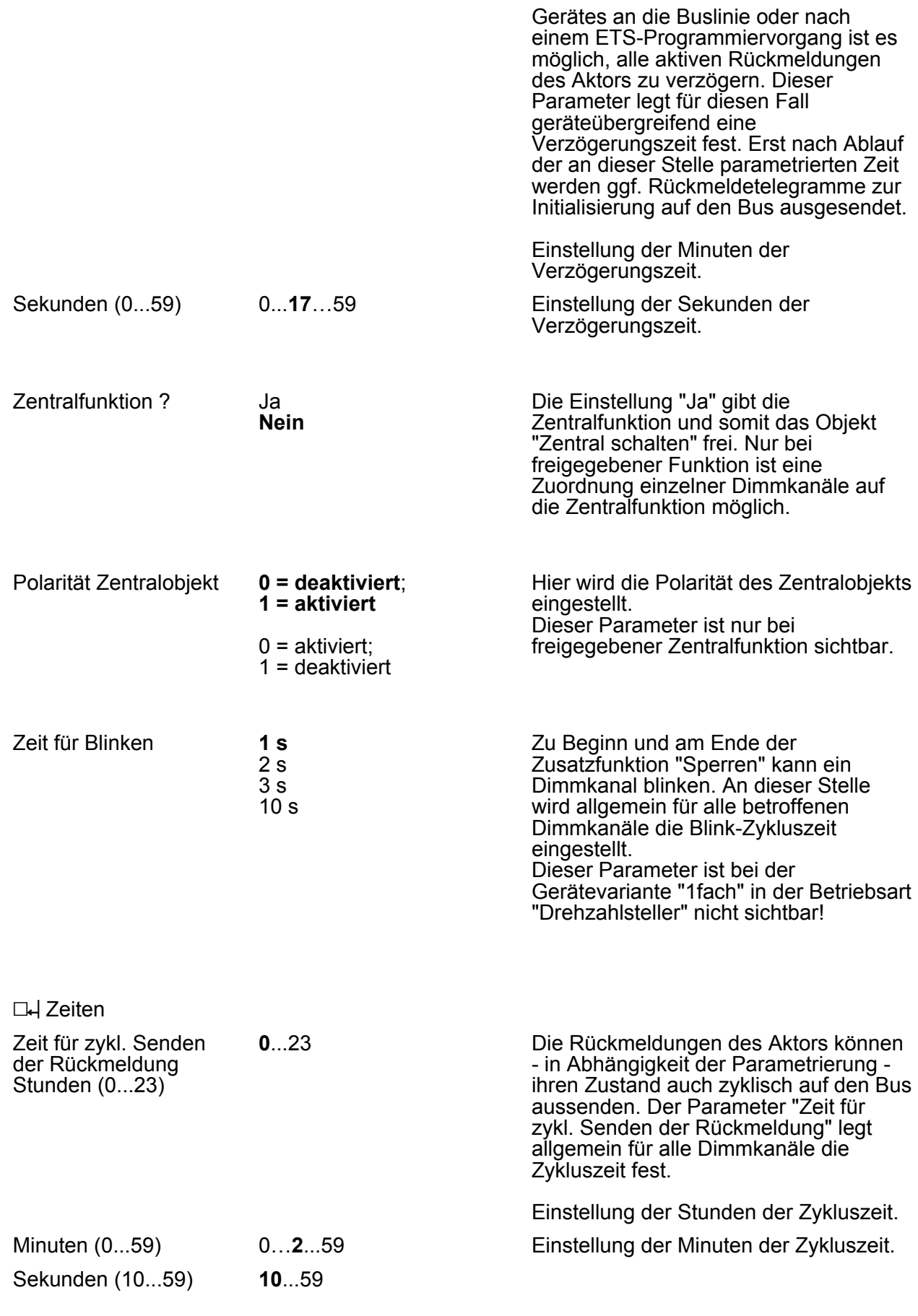

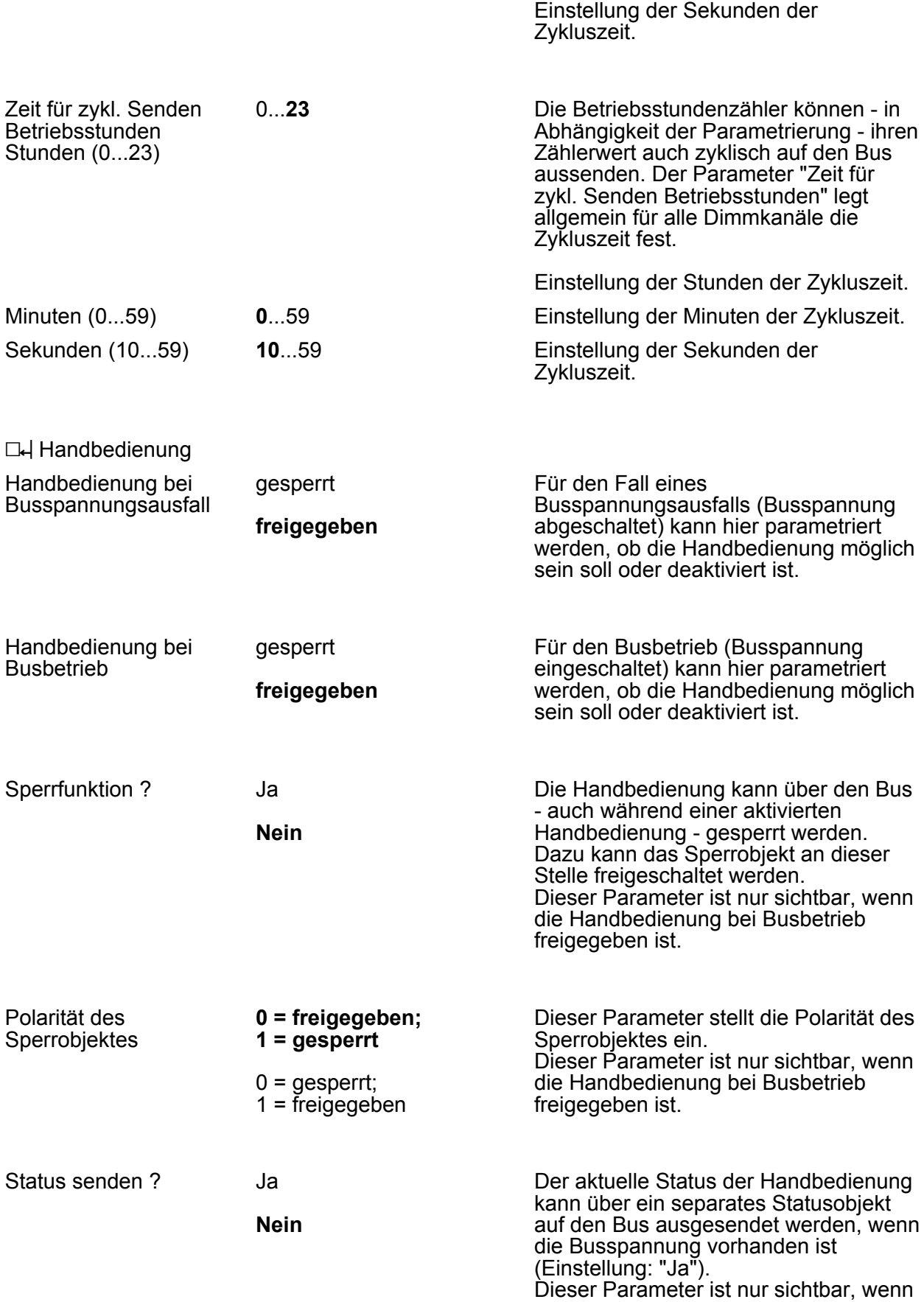

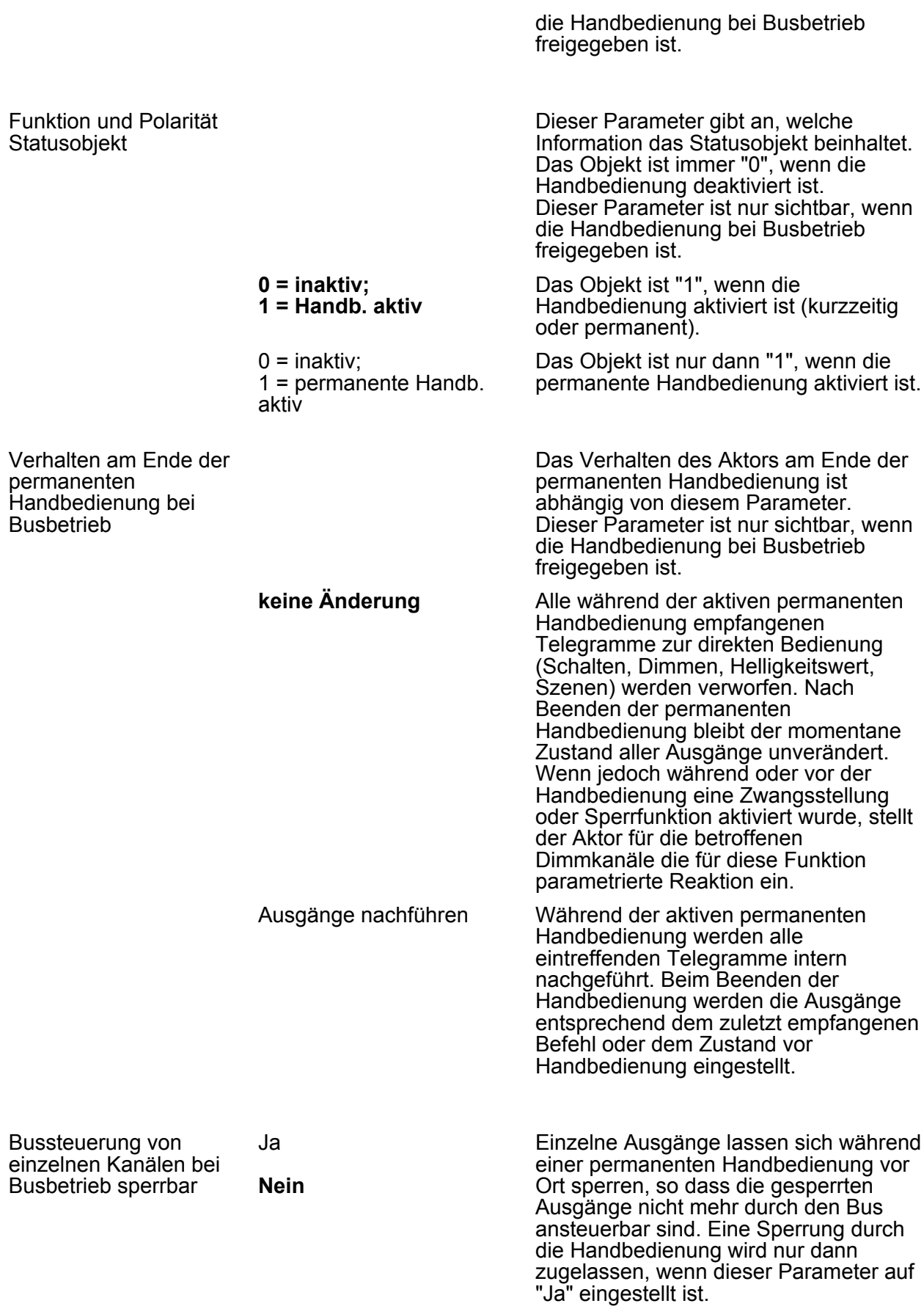

 $\lfloor i \rfloor$  Dieser Parameter ist nur sichtbar, wenn die Handbedienung bei Busbetrieb freigegeben ist.

**LH** Kx - Allgemein

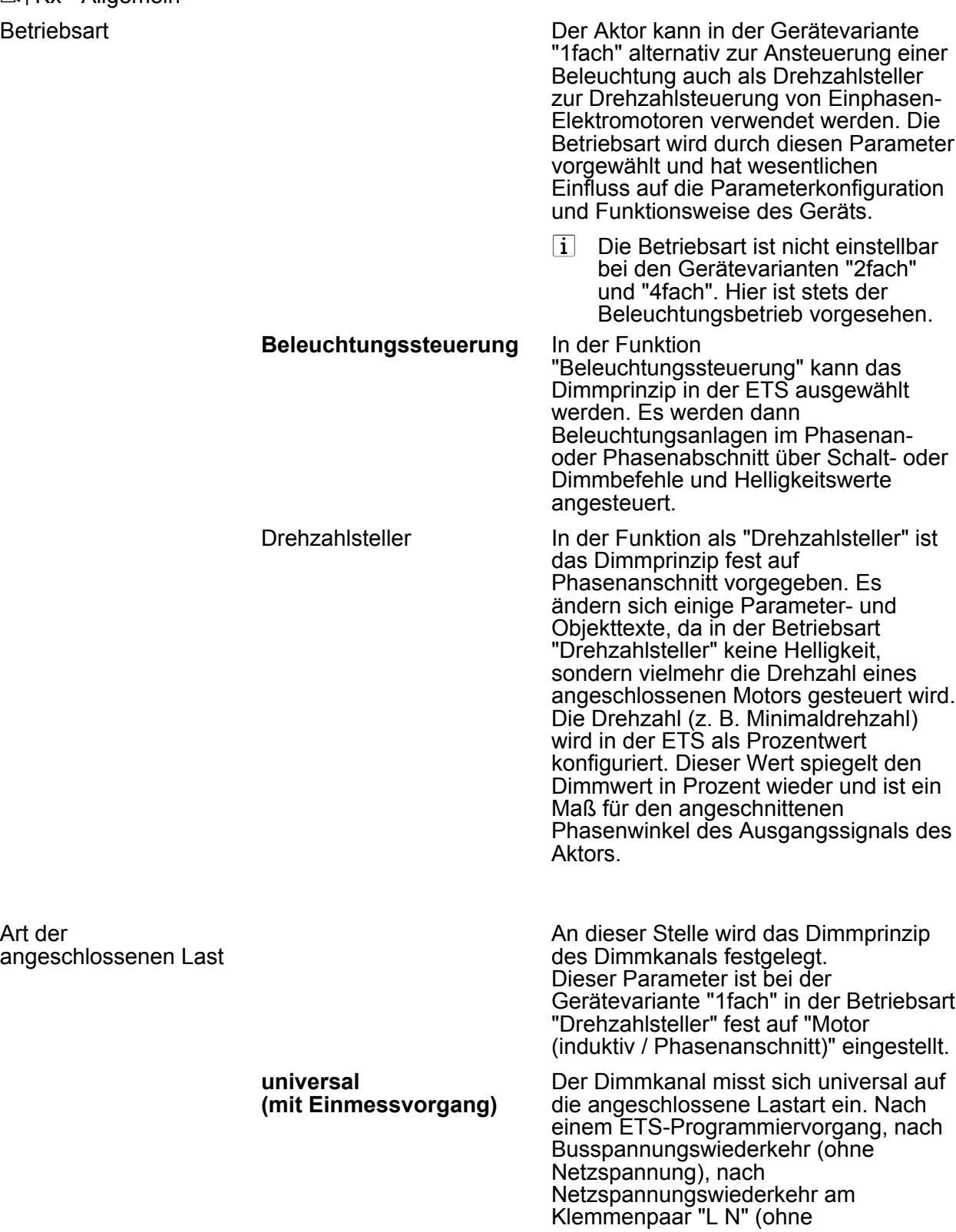

Art der

angeschlossenen

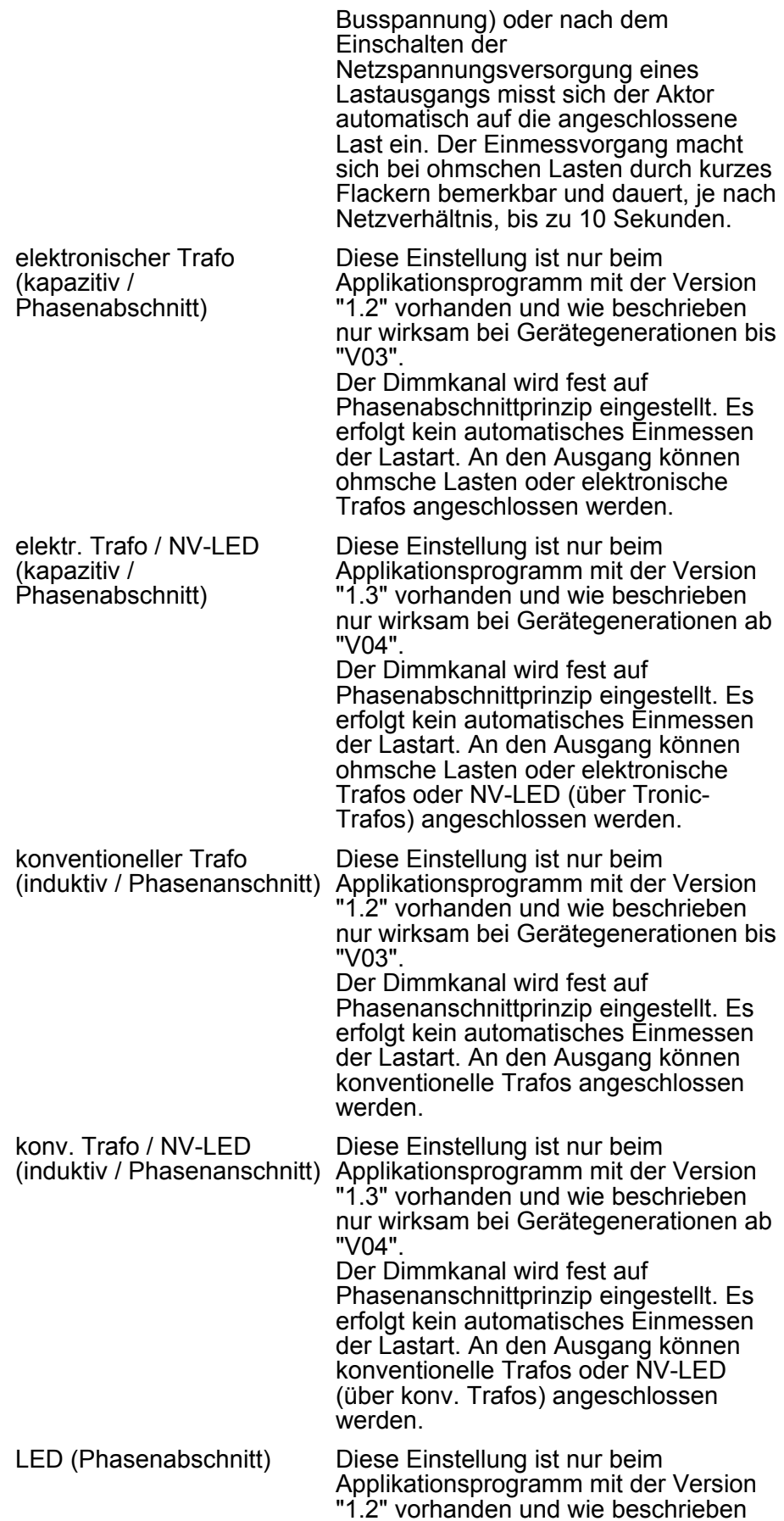

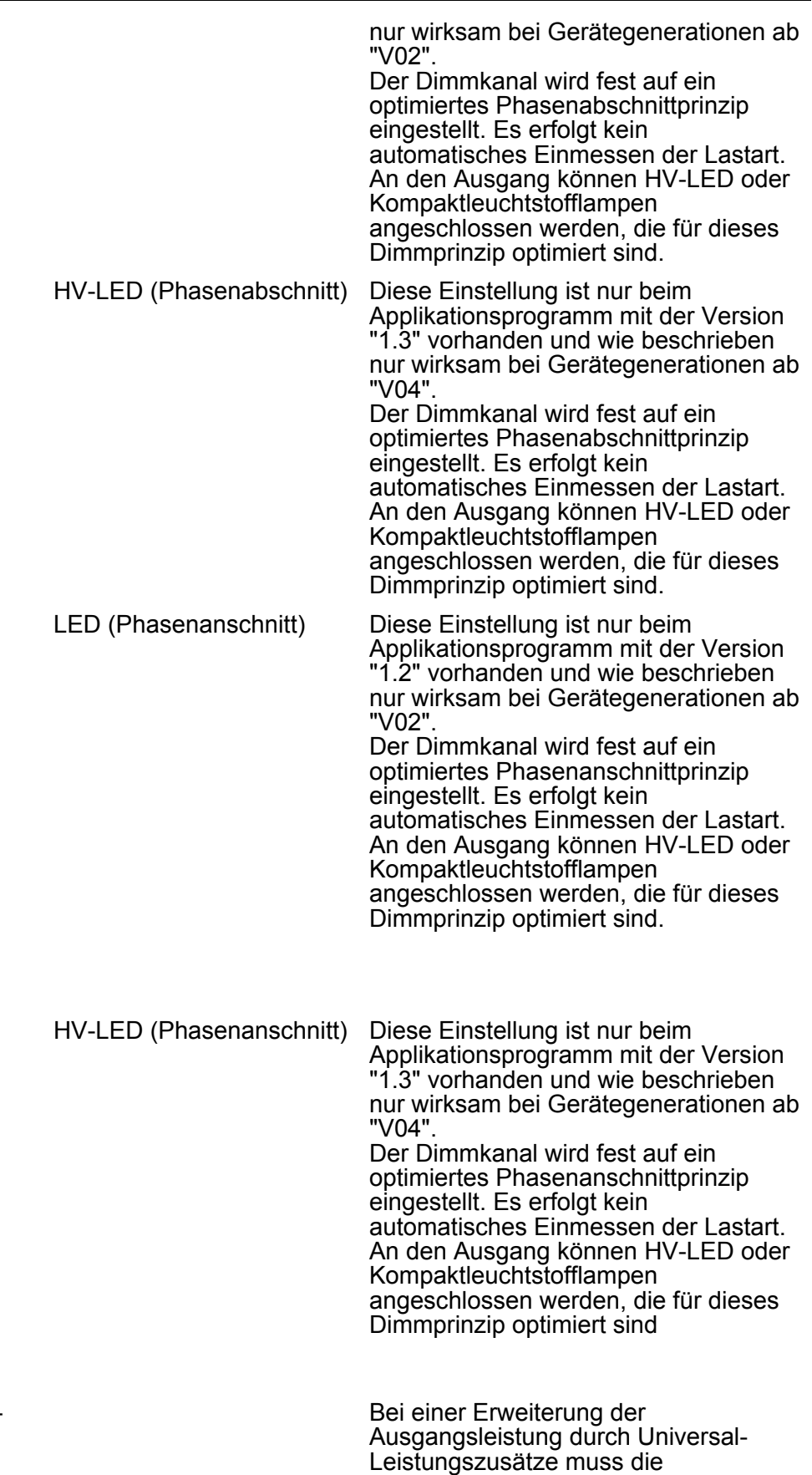

Parametrierung des entsprechenden

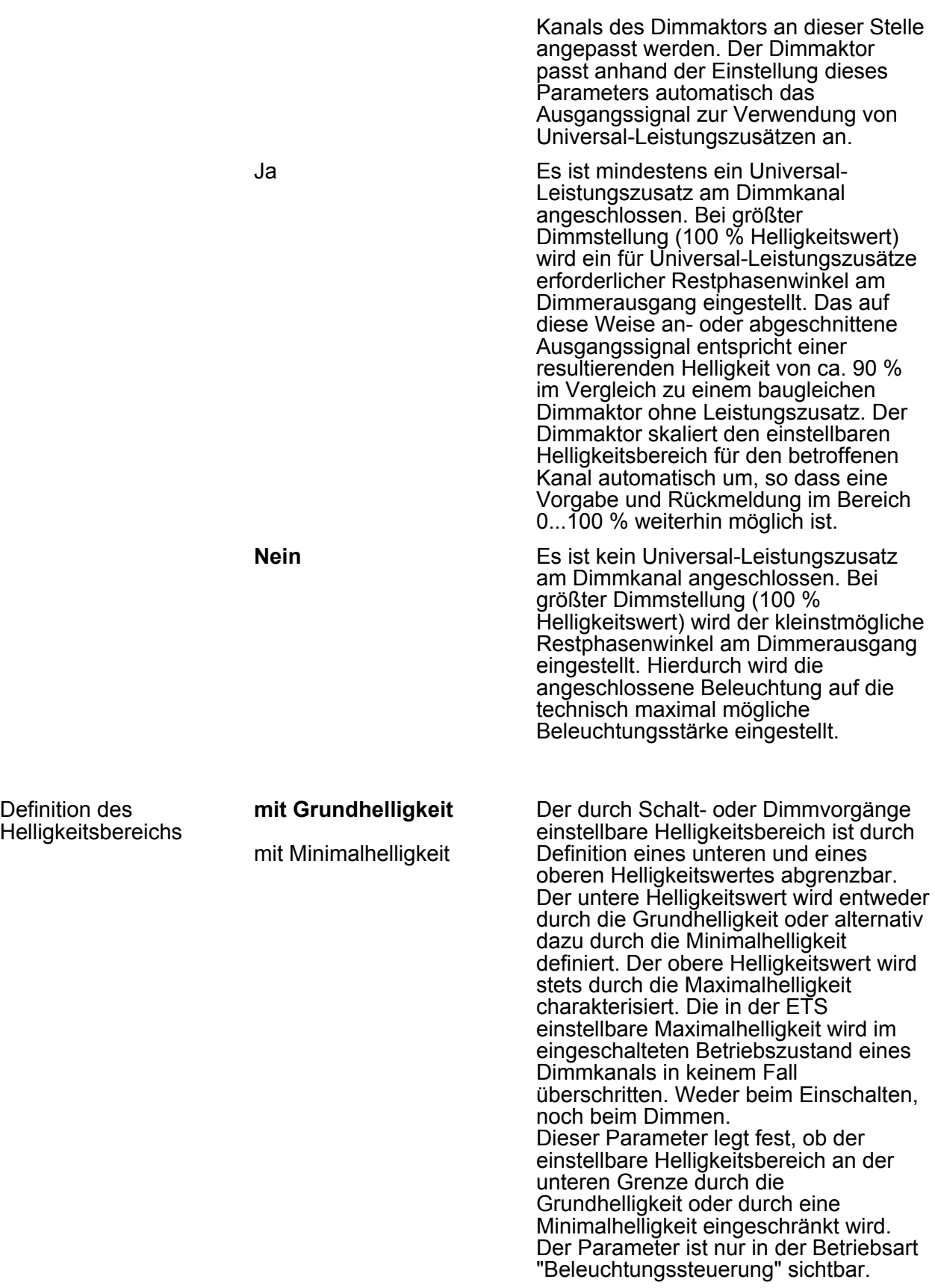

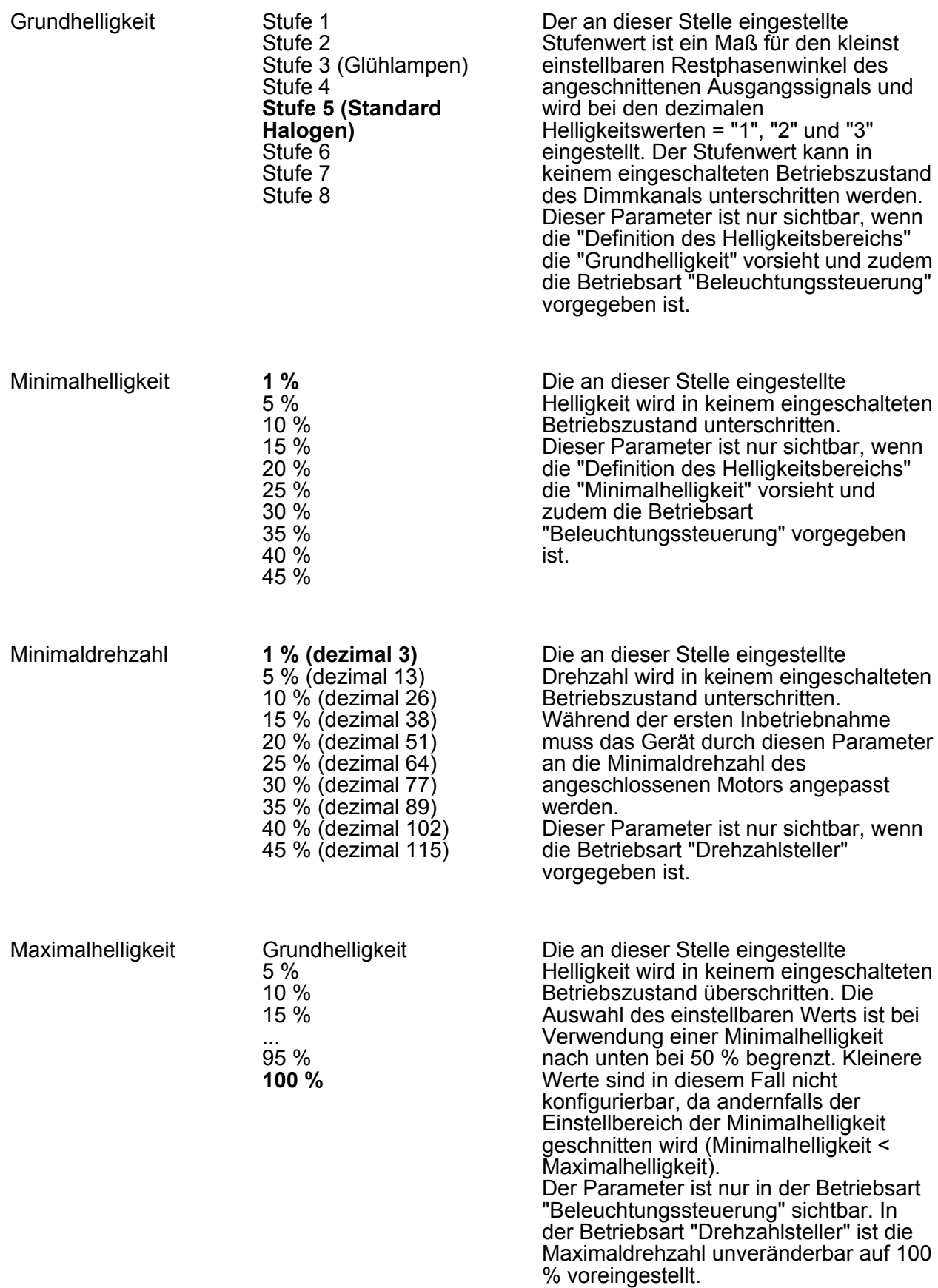

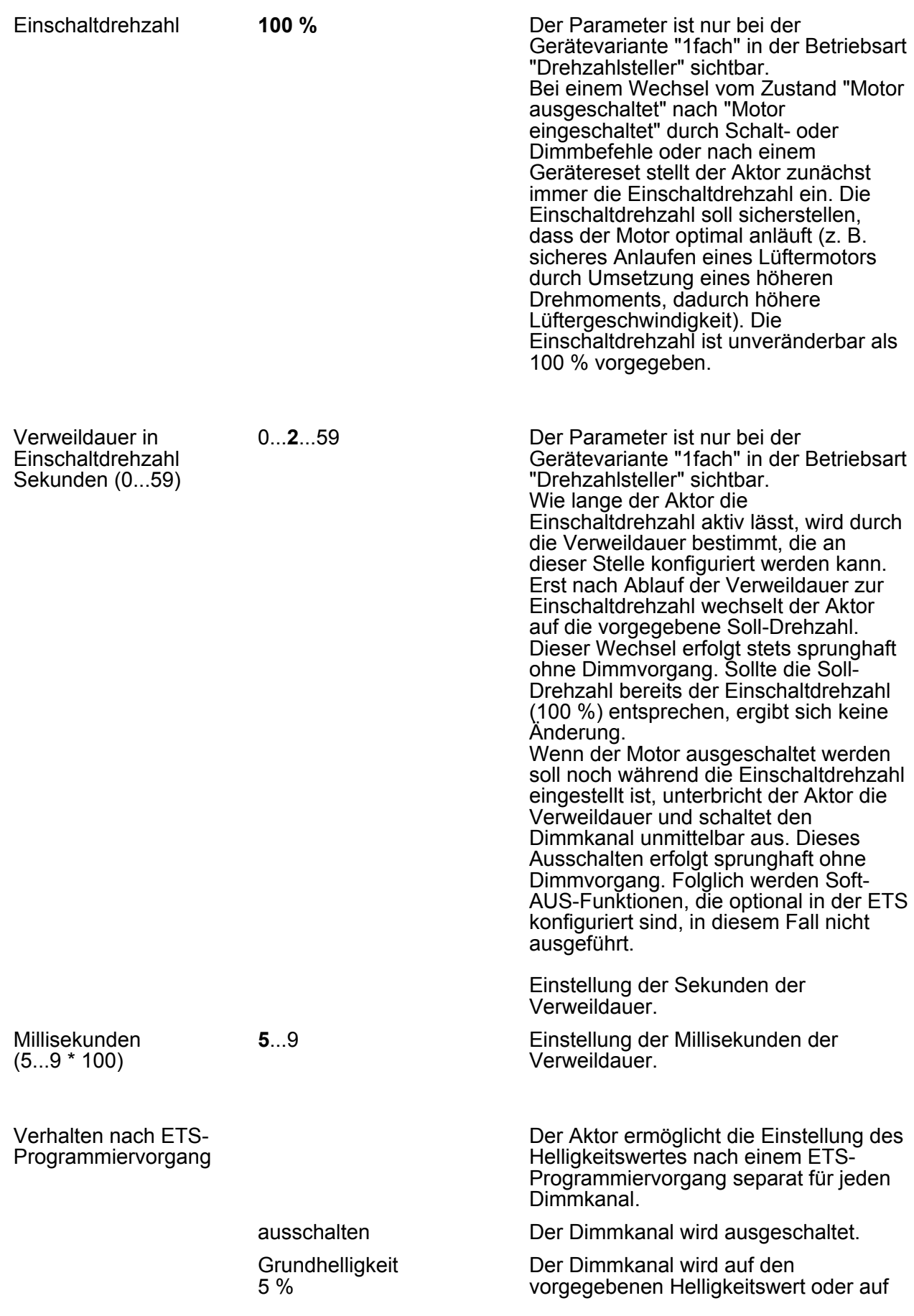

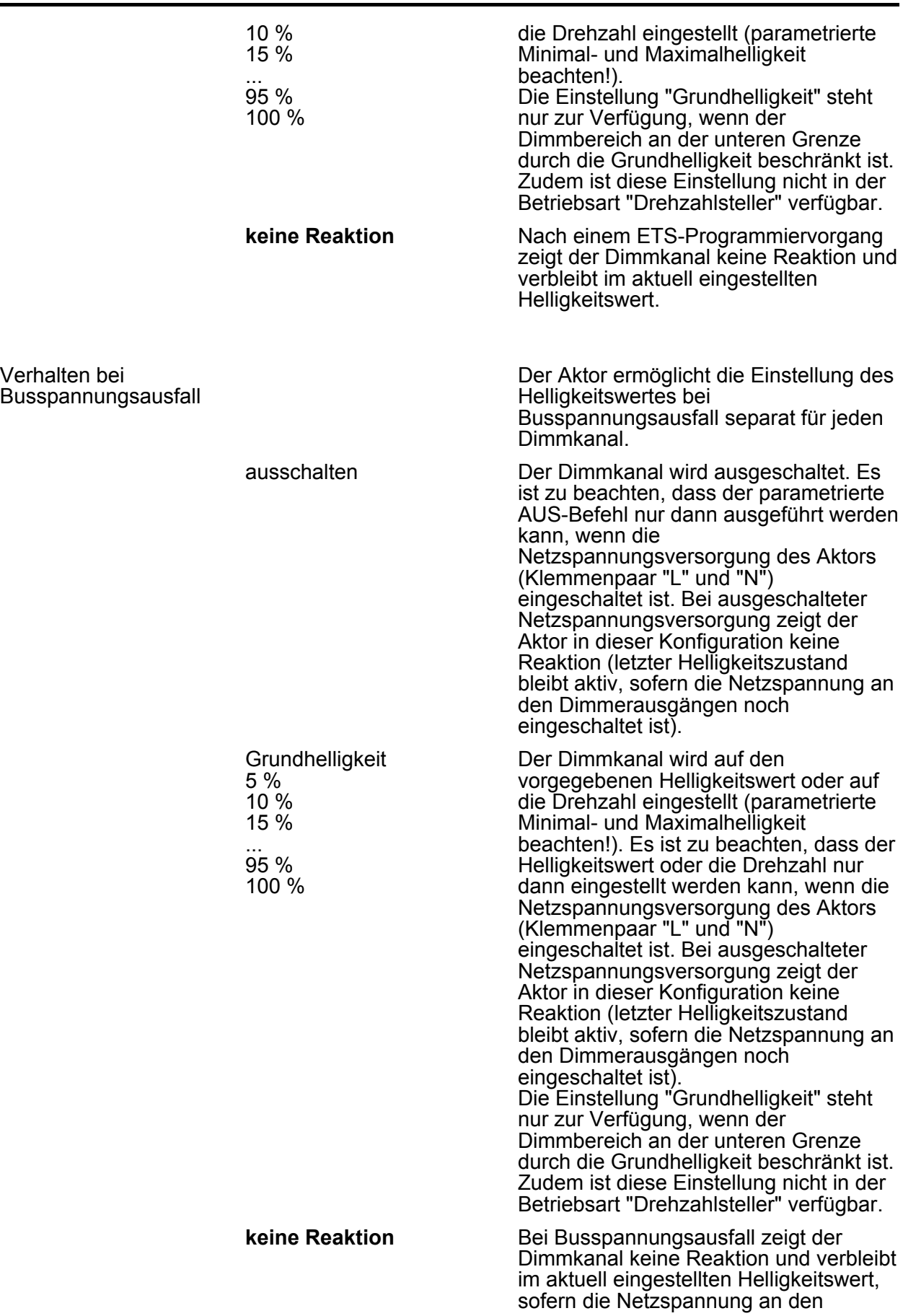

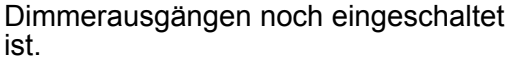

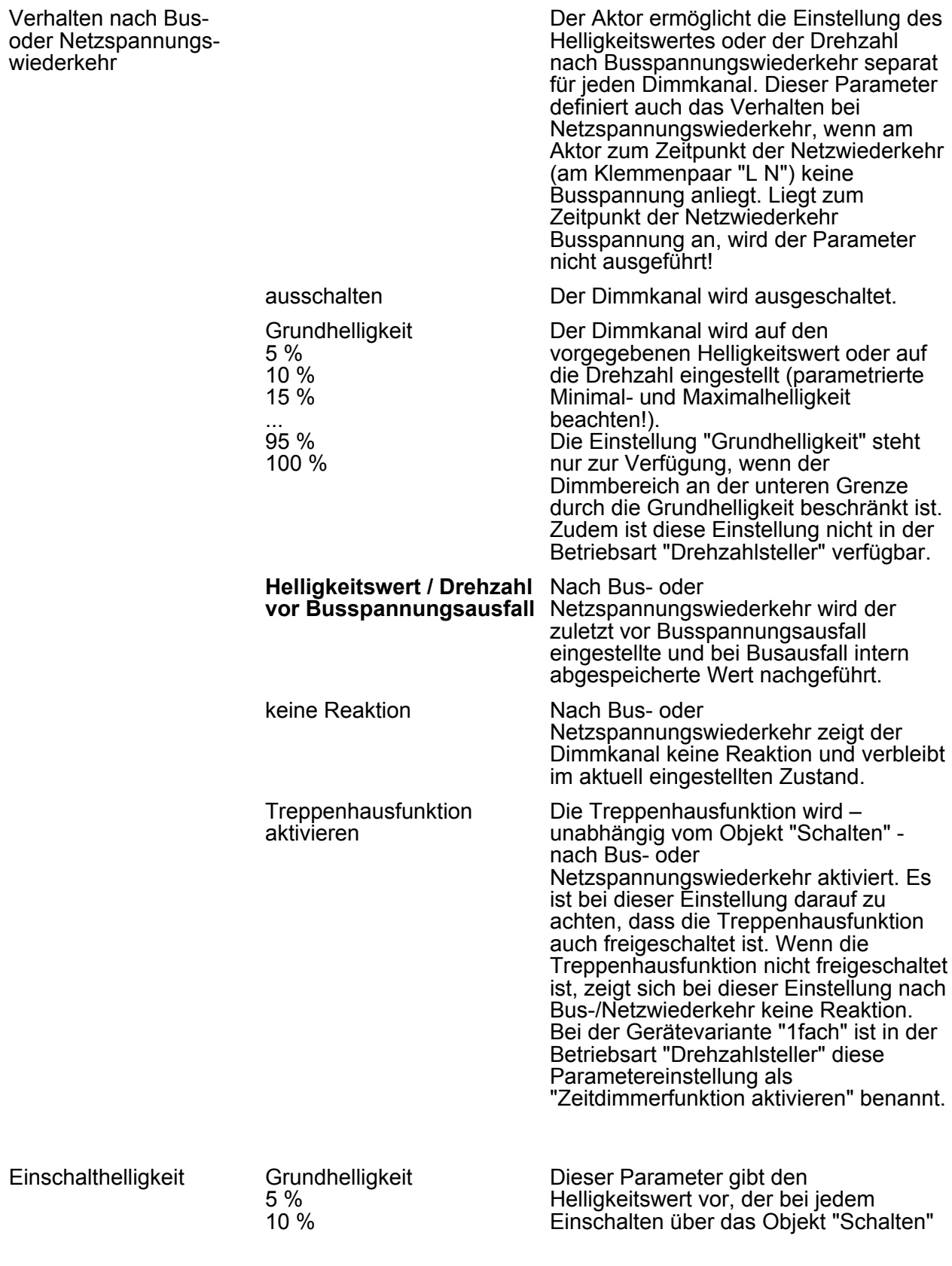

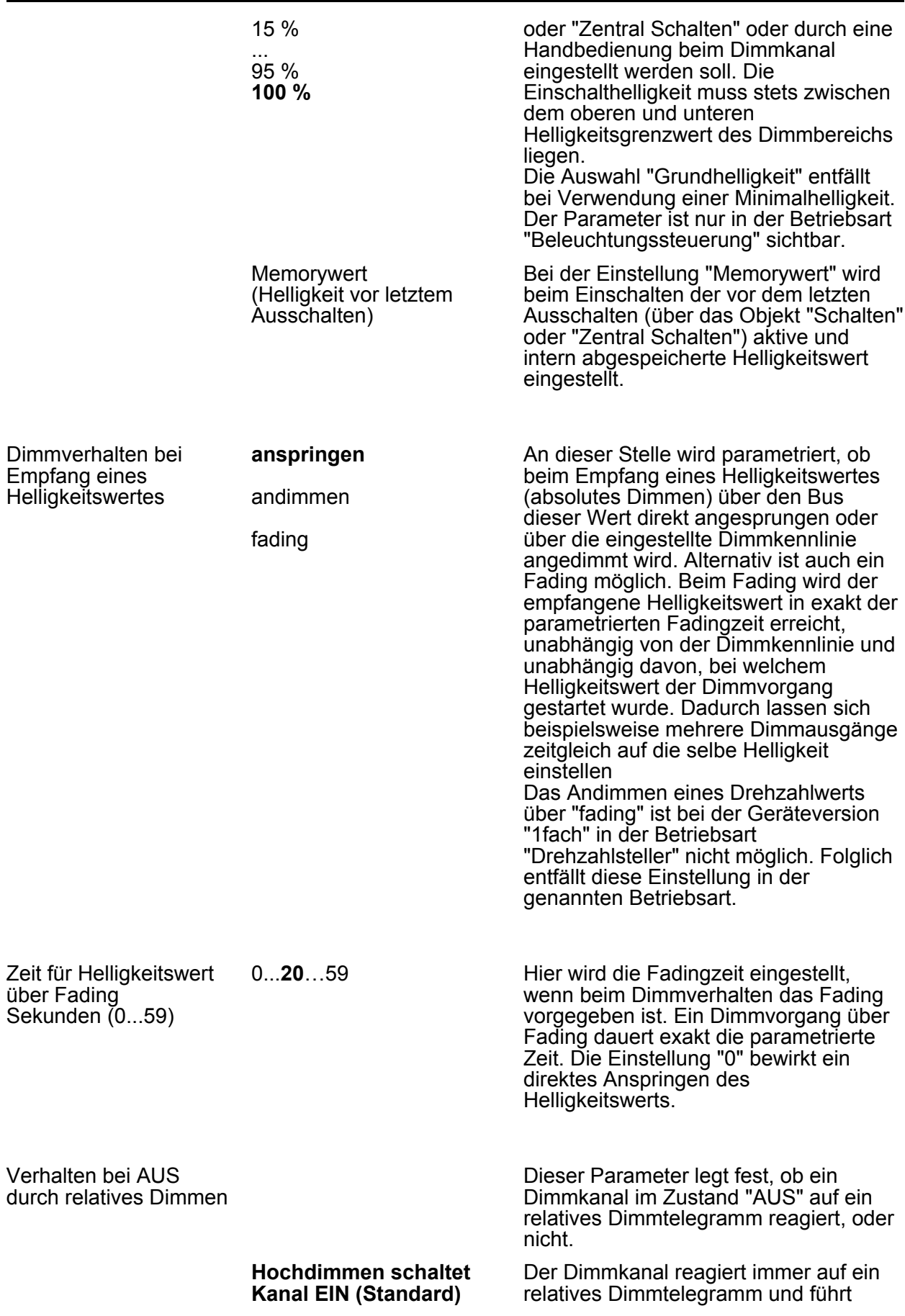

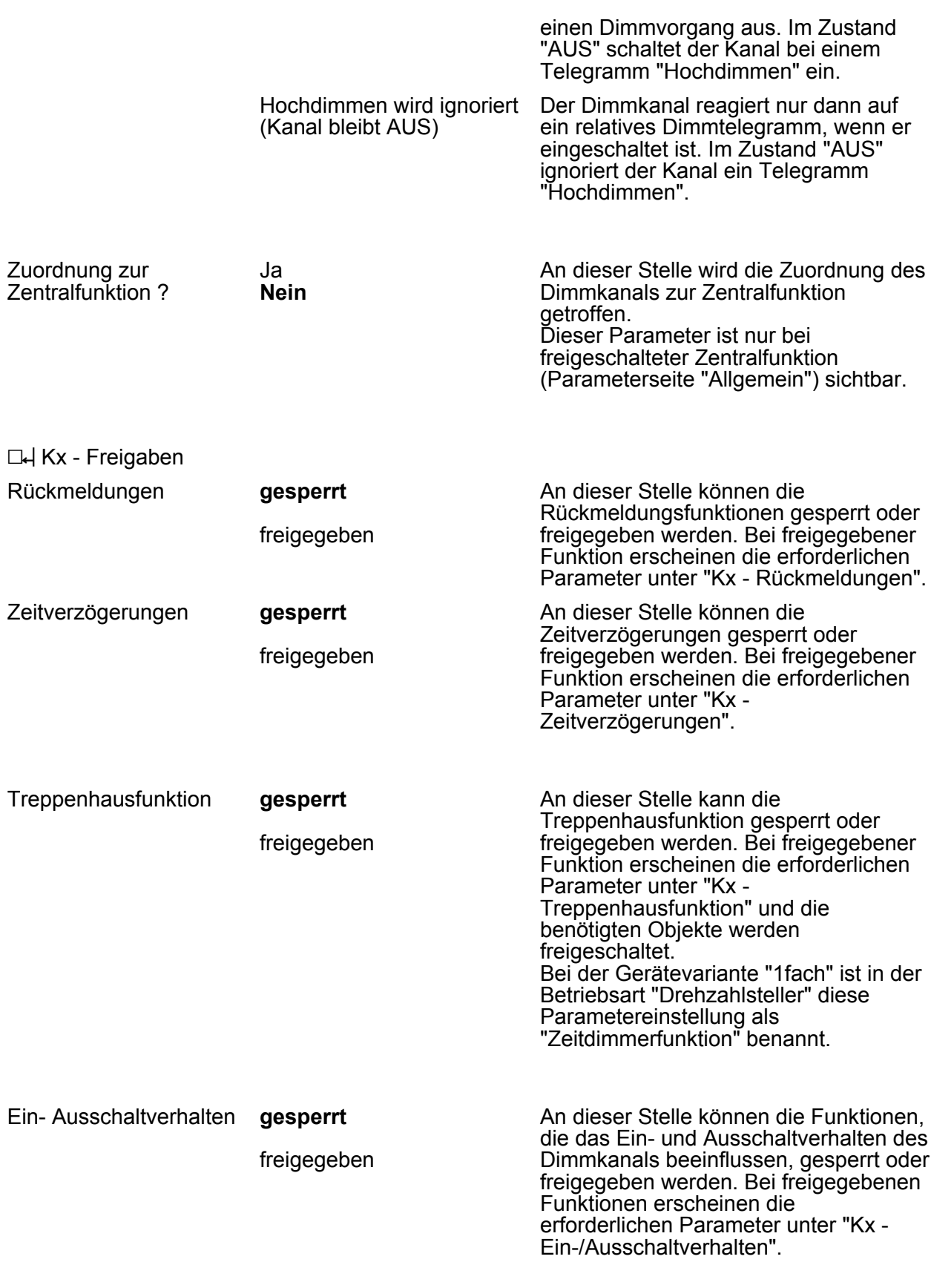

**Szenenfunktion** 

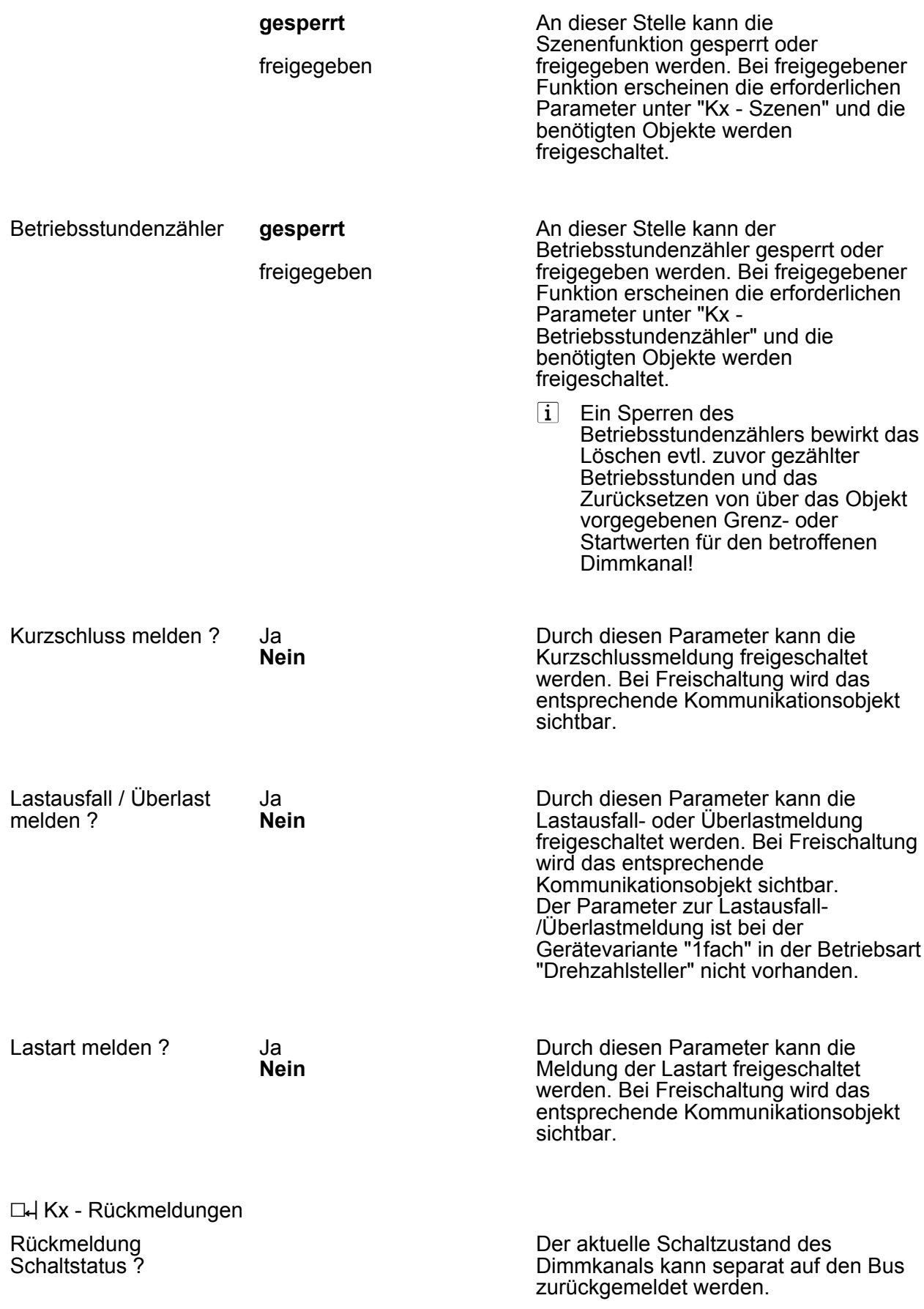

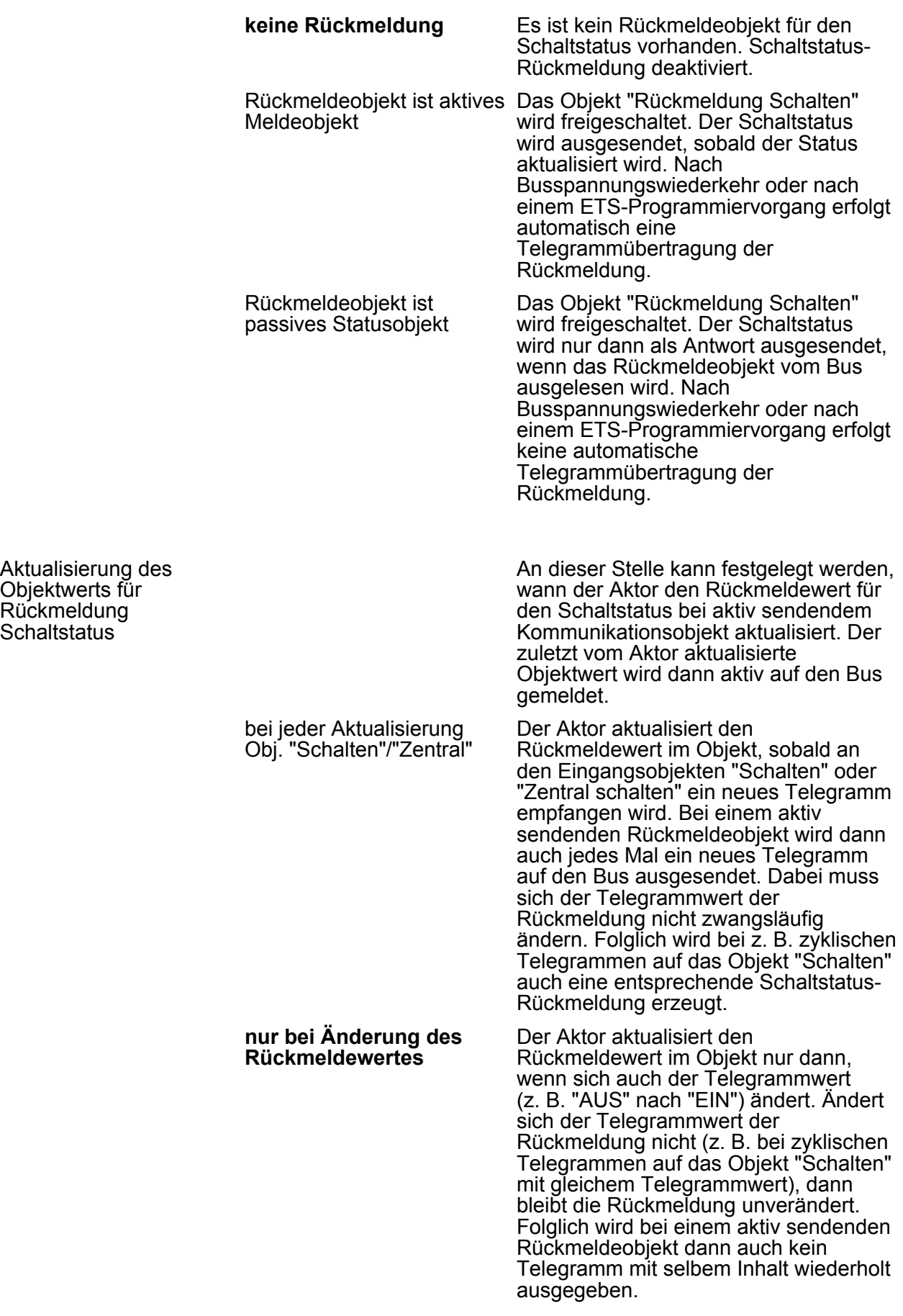

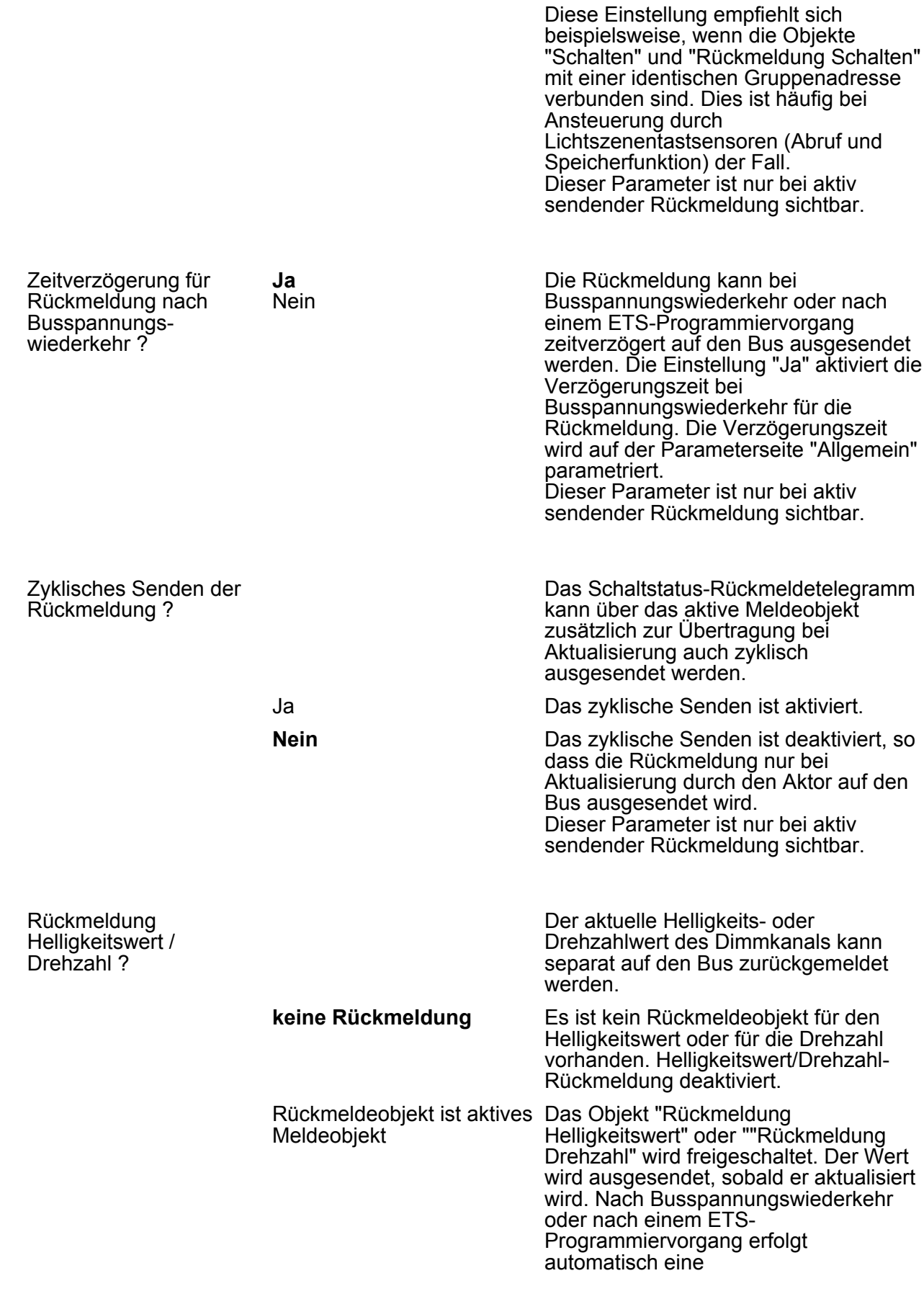

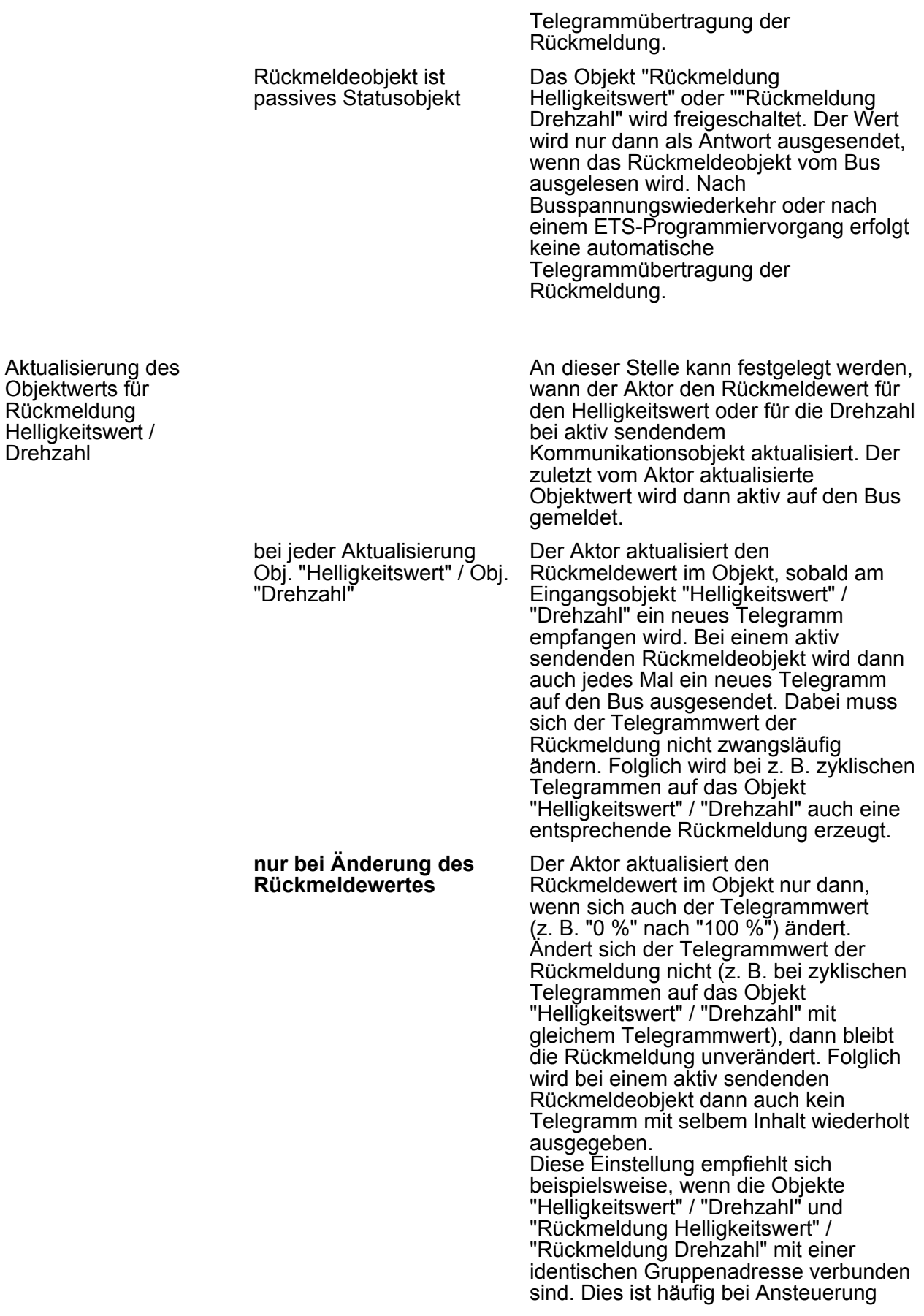

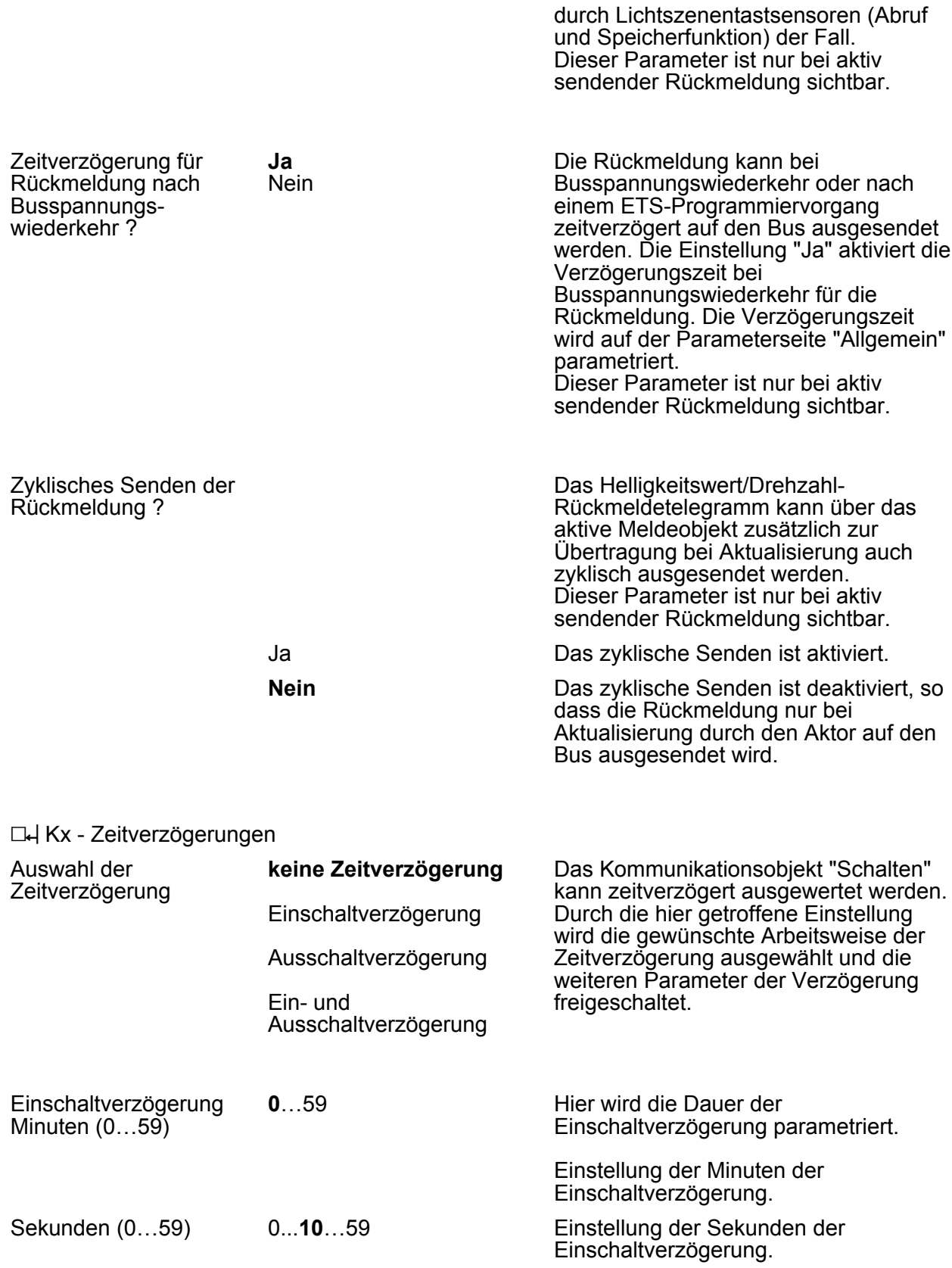

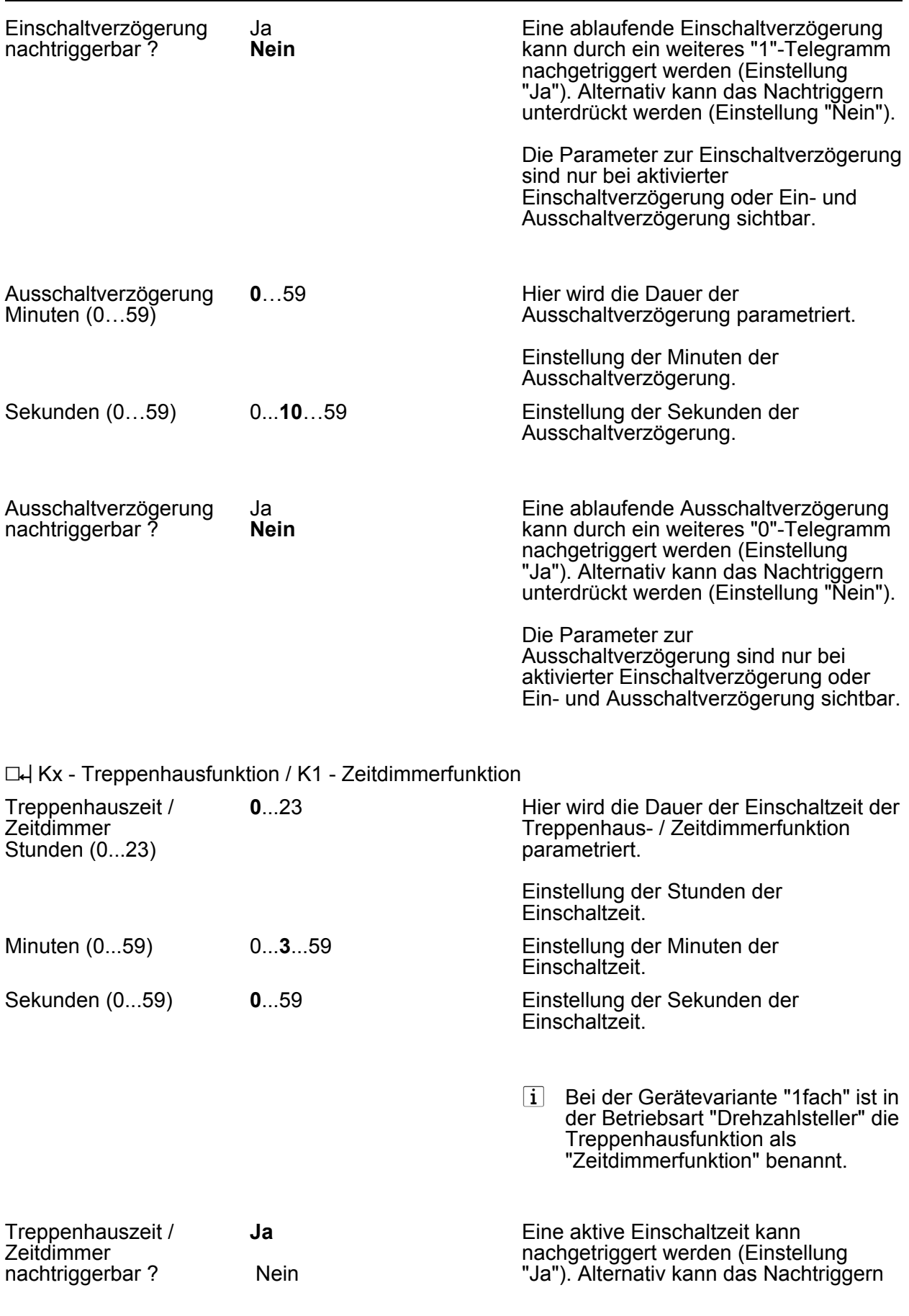

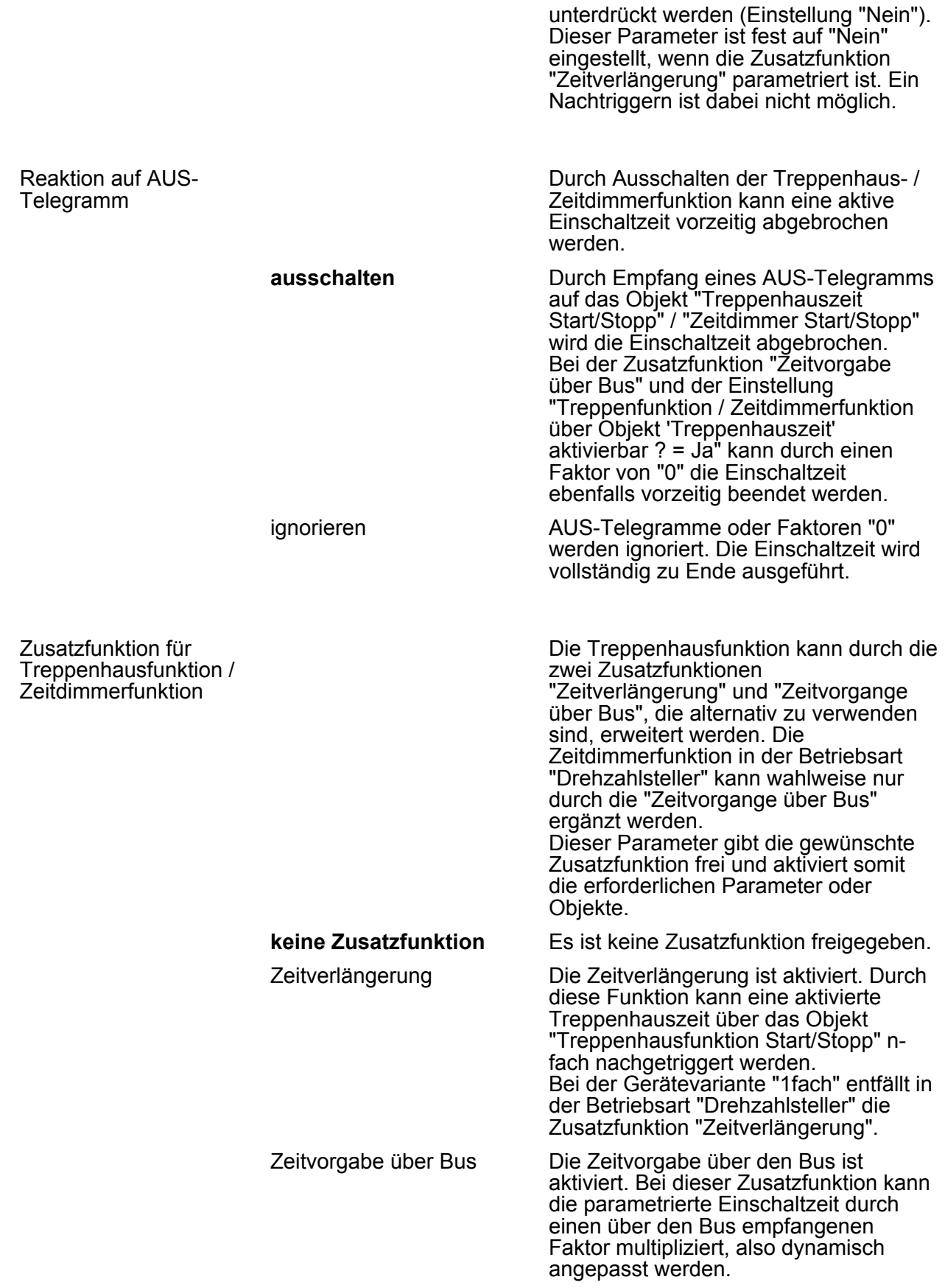

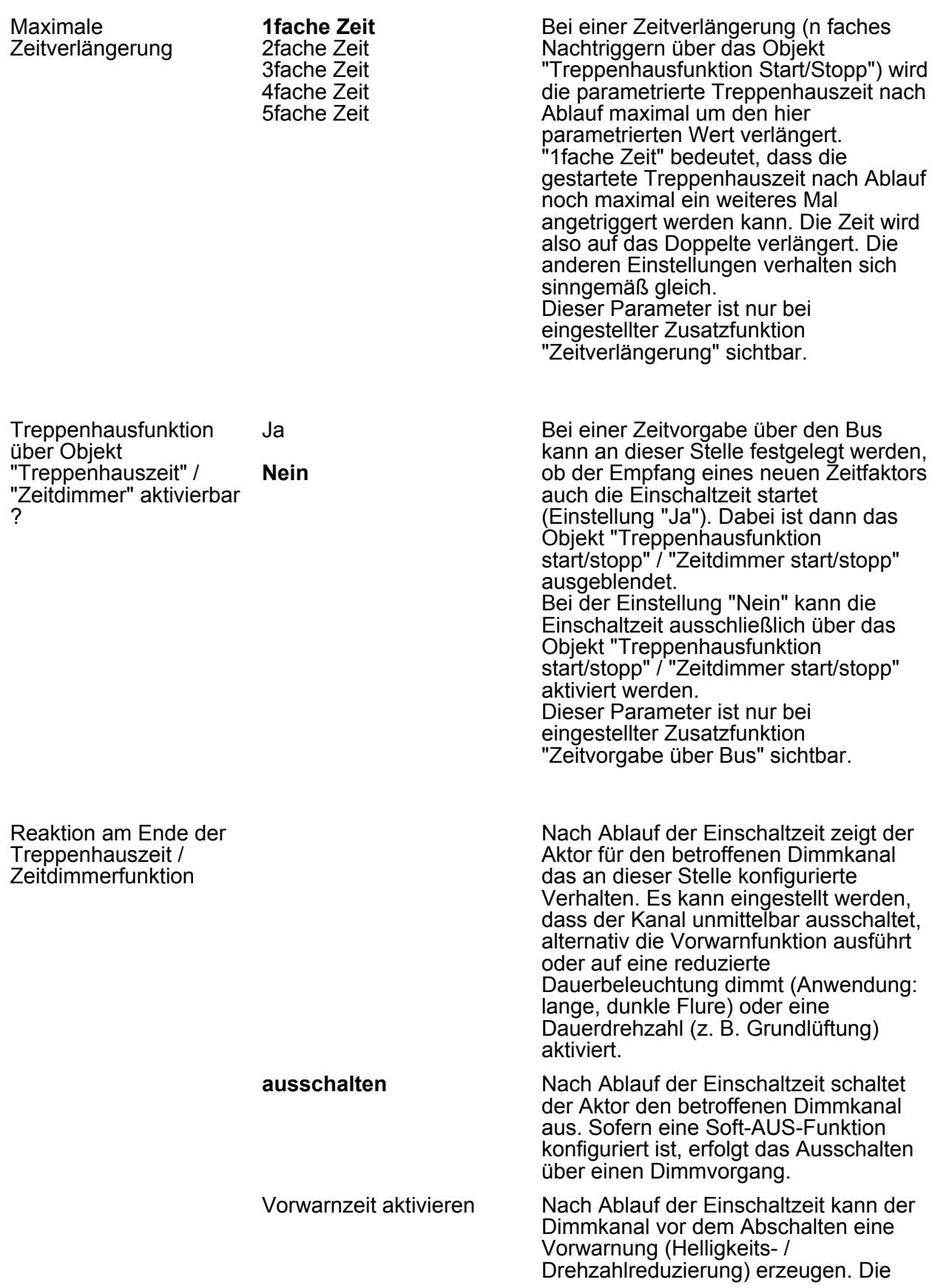

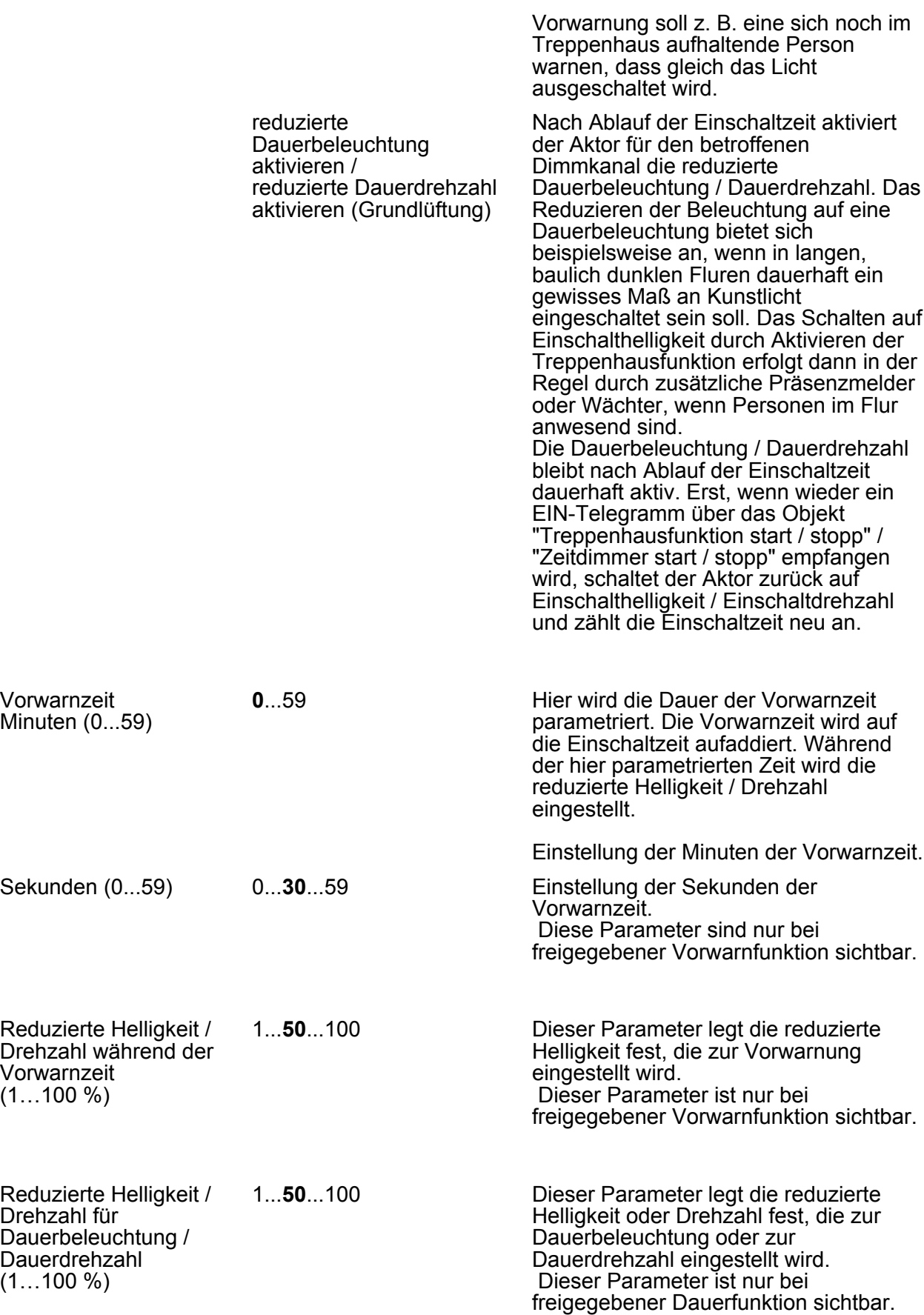

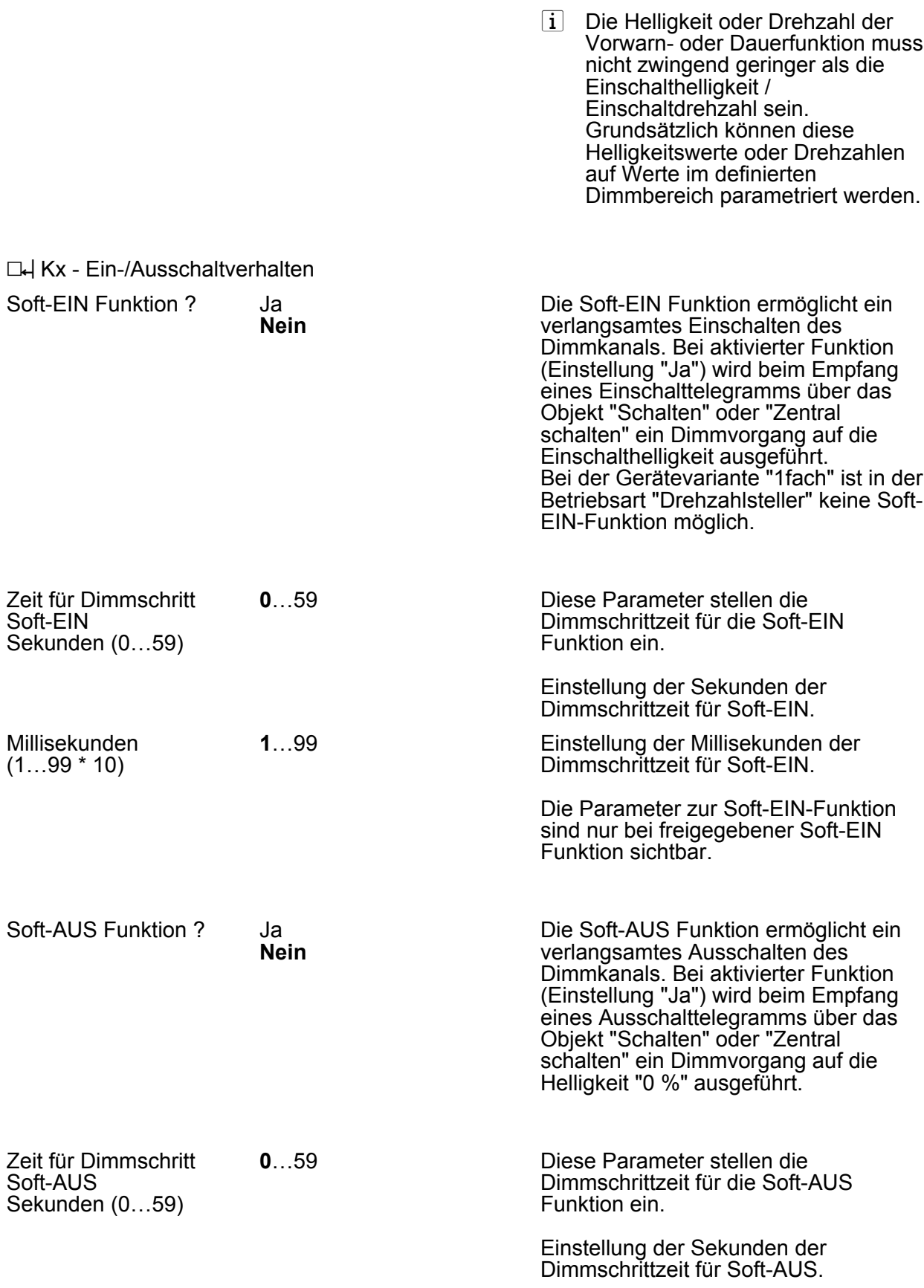

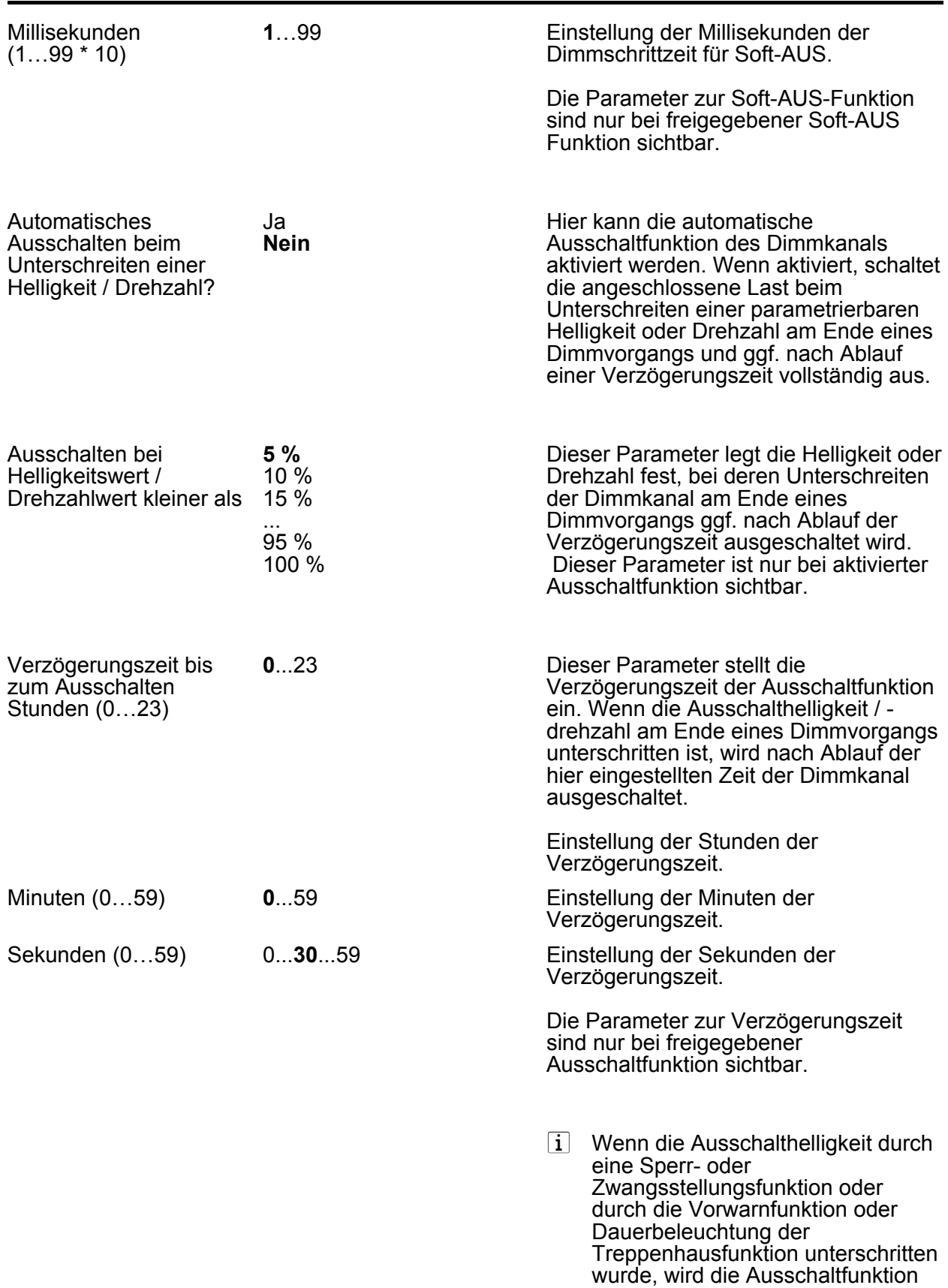

nicht ausgeführt!

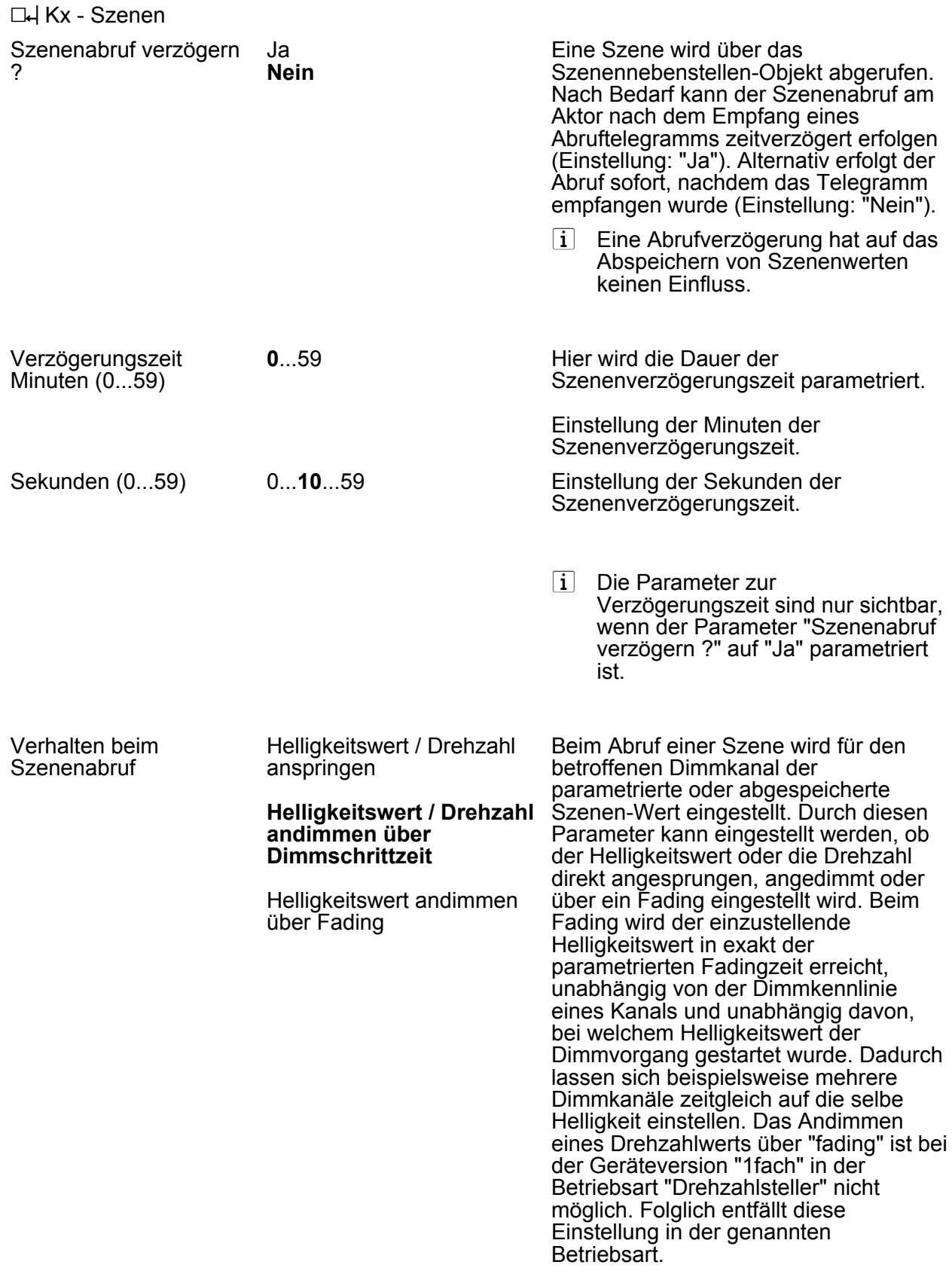

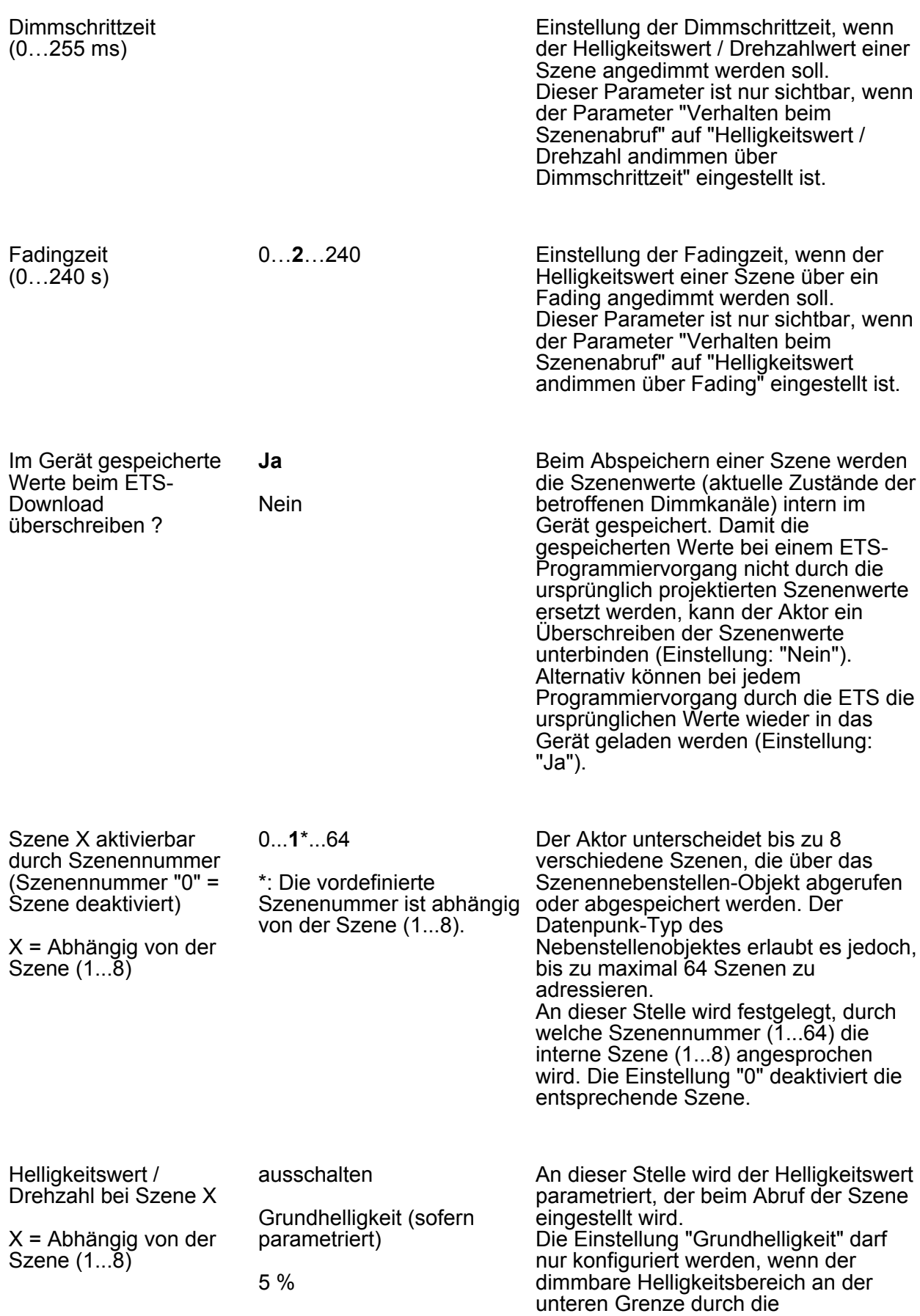

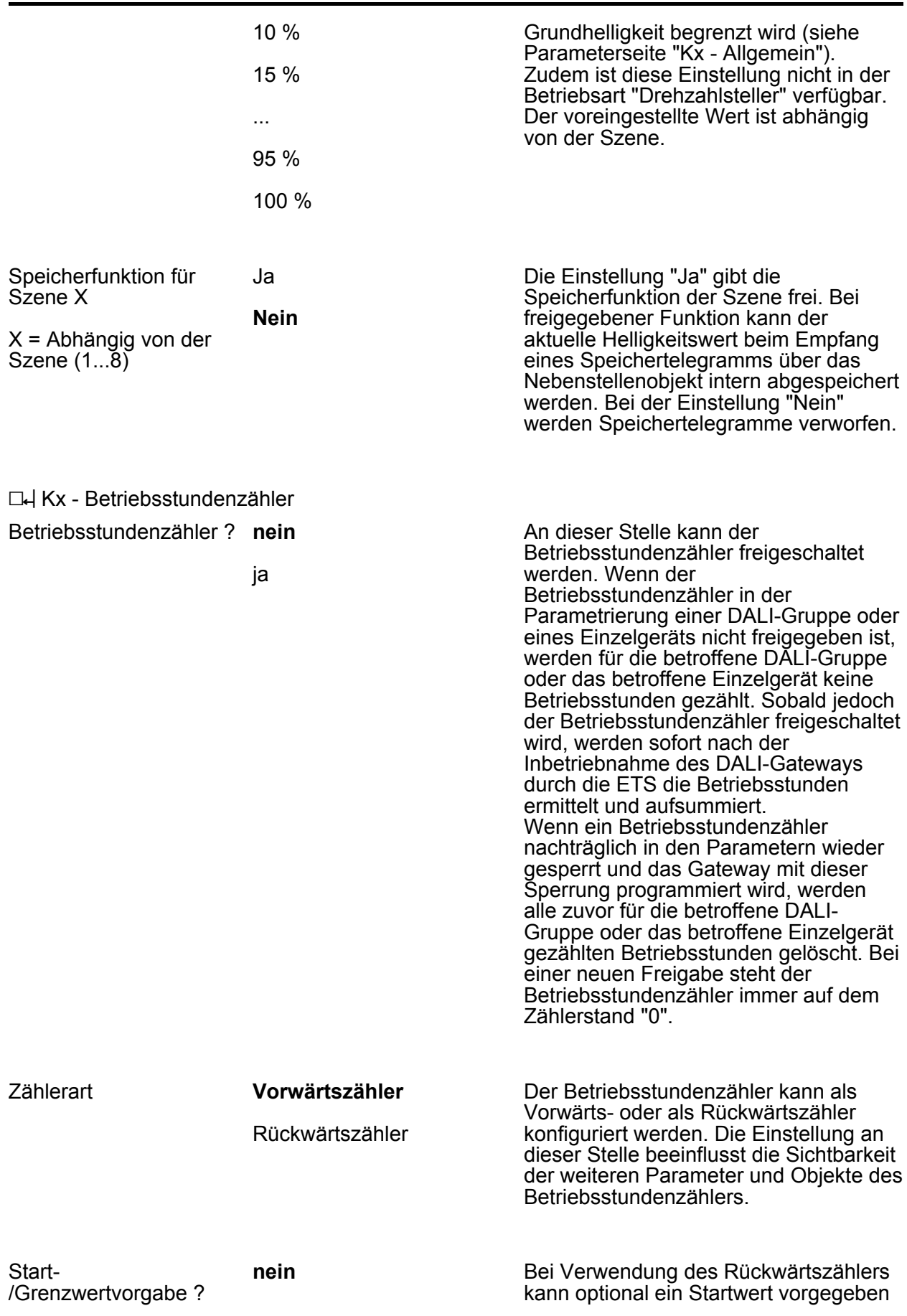

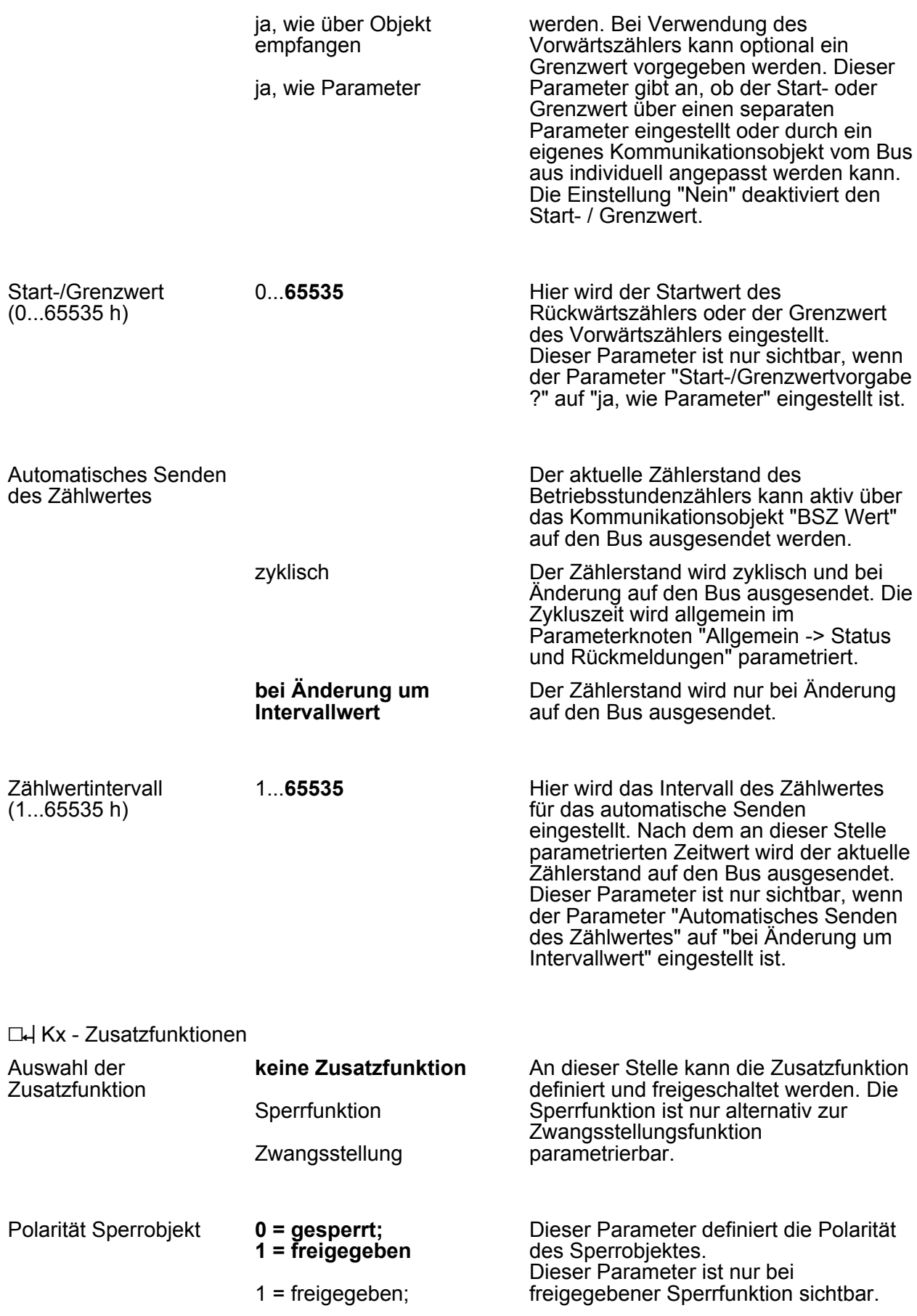

# 0 = gesperrt

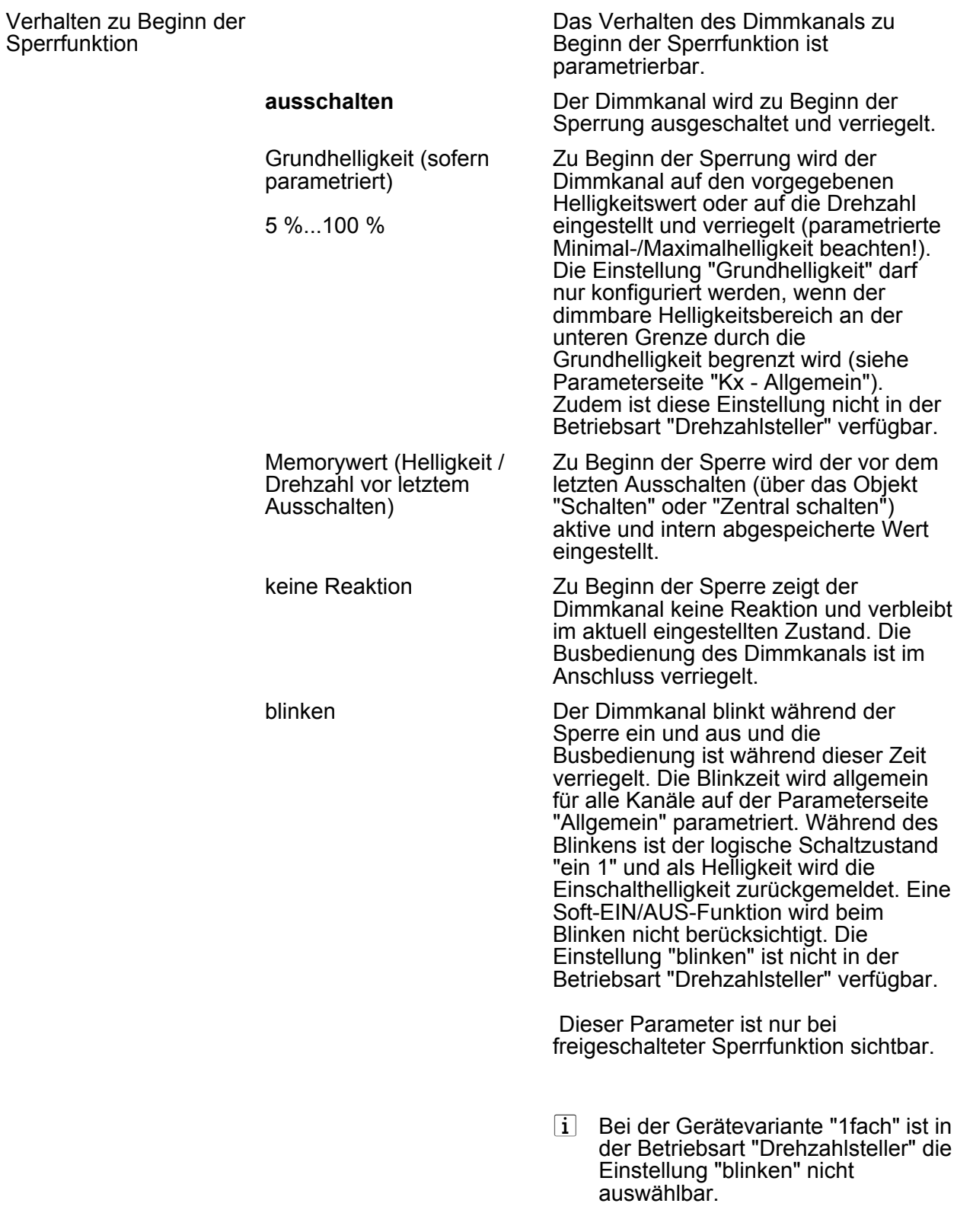
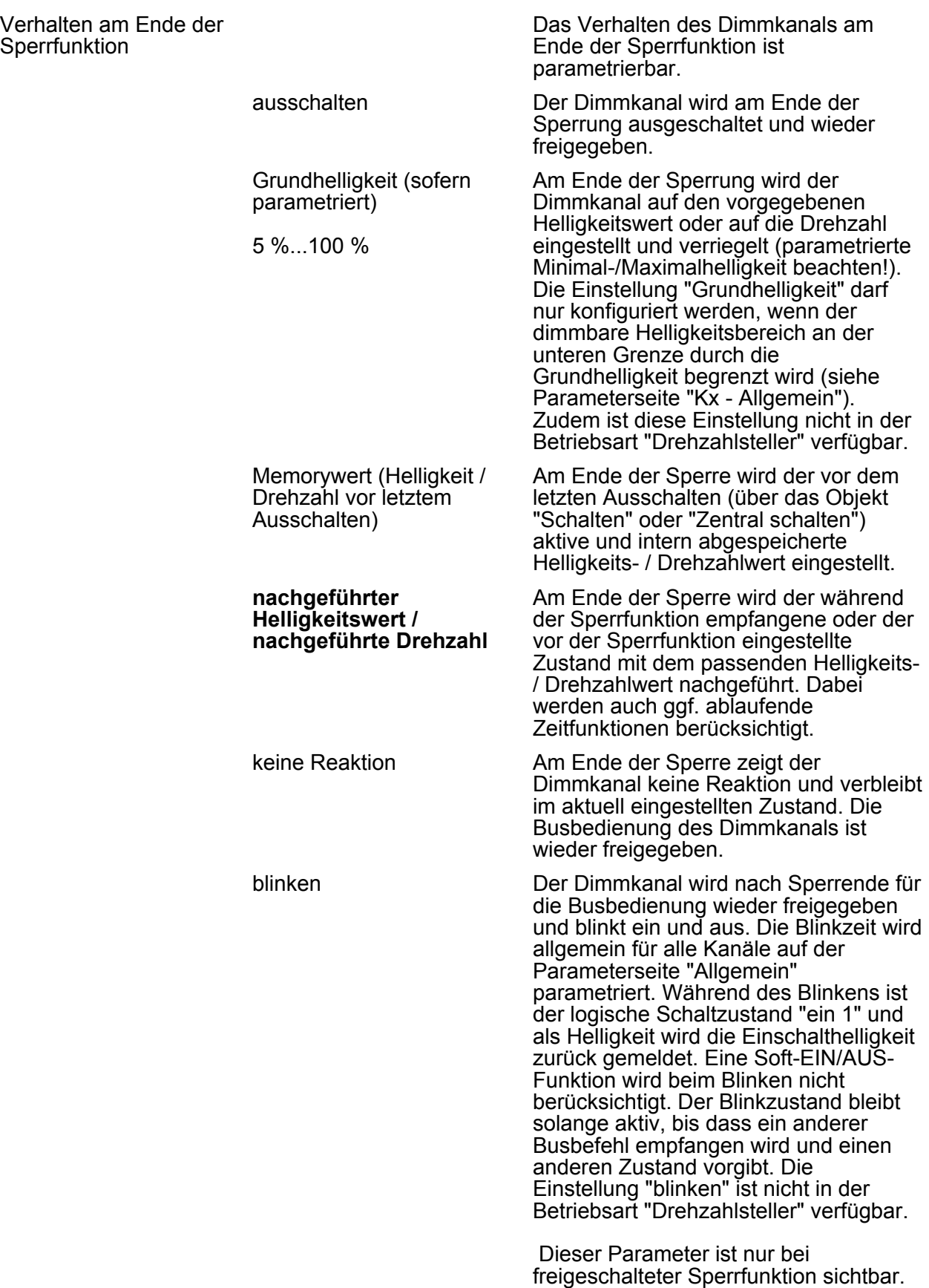

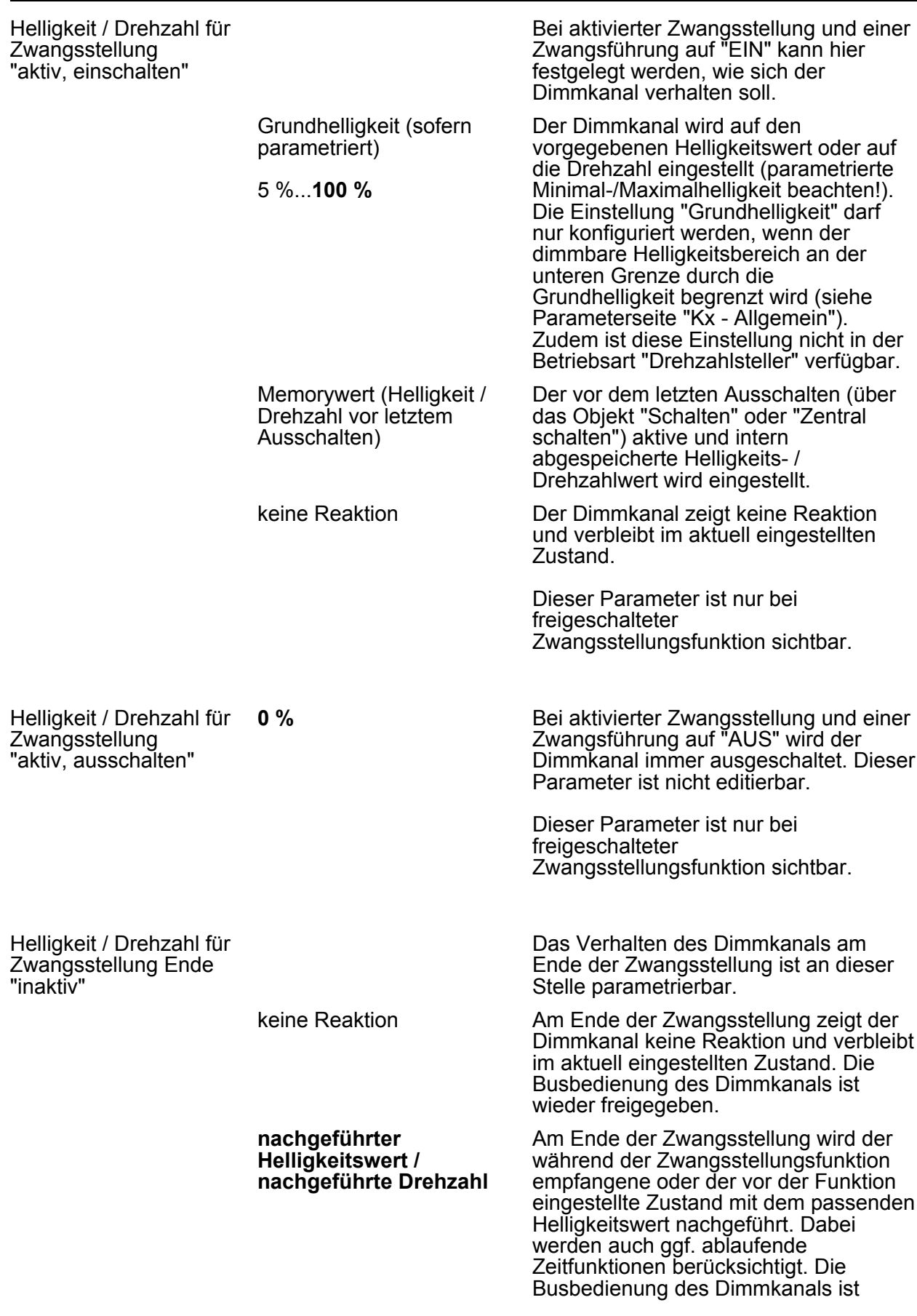

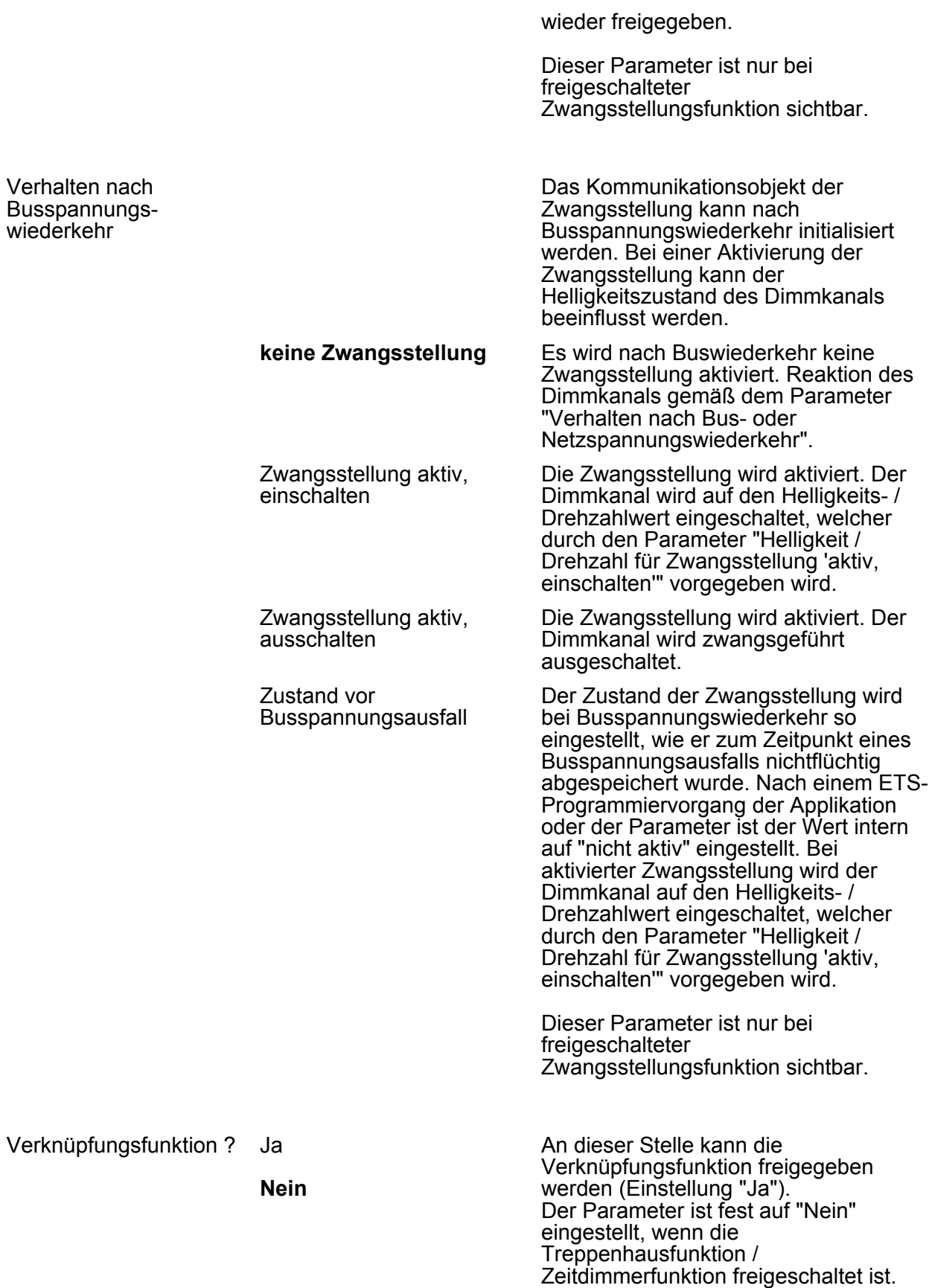

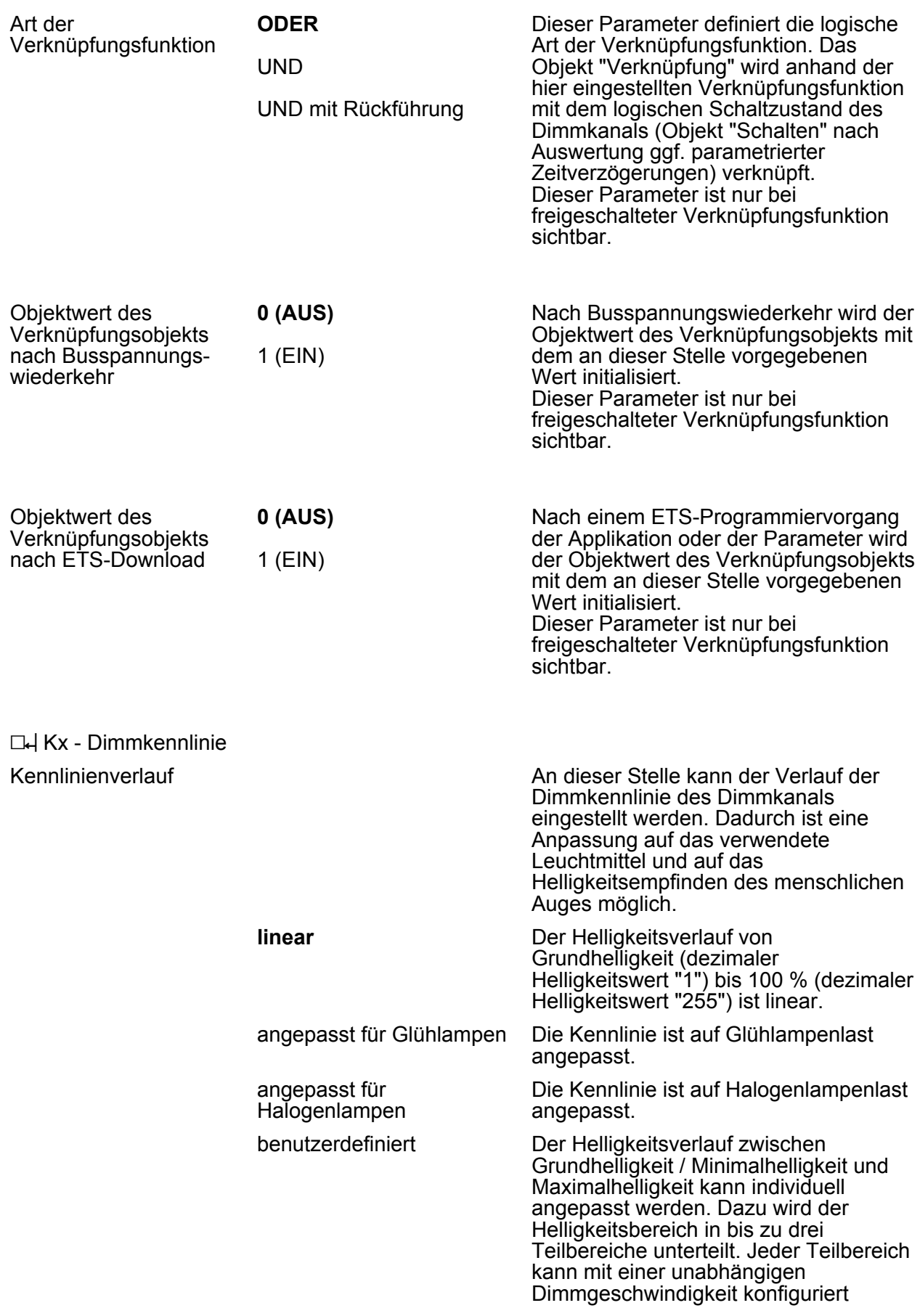

werden.

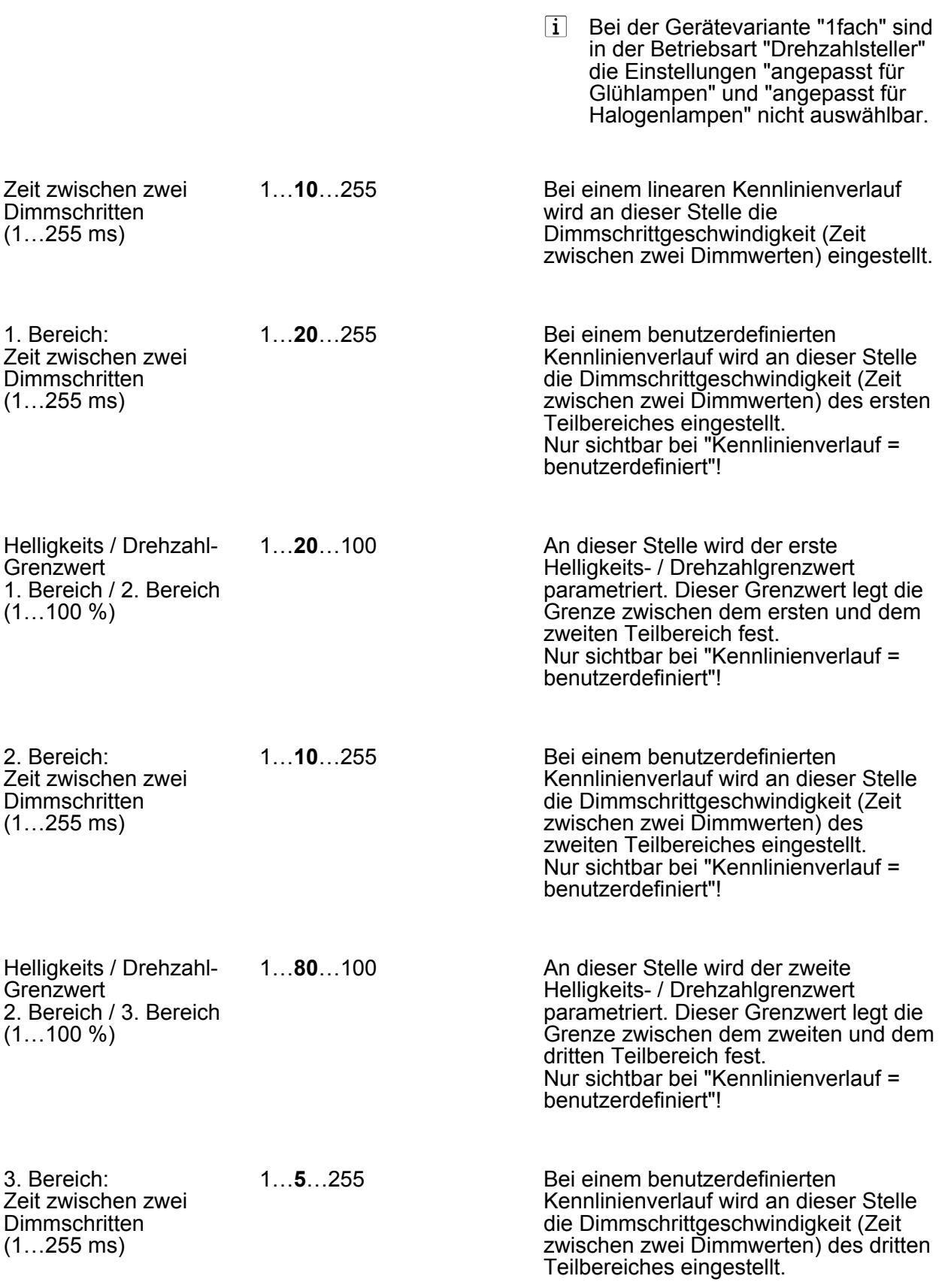

Nur sichtbar bei "Kennlinienverlauf = benutzerdefiniert"!

 $\lfloor i \rfloor$  Bei der Einstellung der Helligkeits-Grenzwerte ist darauf zu achten, dass die Werte größer als eine ggf. konfigurierte Minimalhelligkeit und kleiner als die Maximalhelligkeit sind! Bei der Einstellung der Drehzahl-Grenzwerte muss die Minimaldrehzahl beachtet werden!

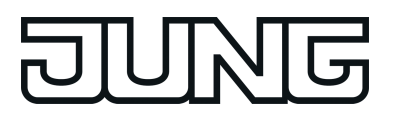

## **5 Anhang**

## **5.1 Stichwortverzeichnis**

## **A**

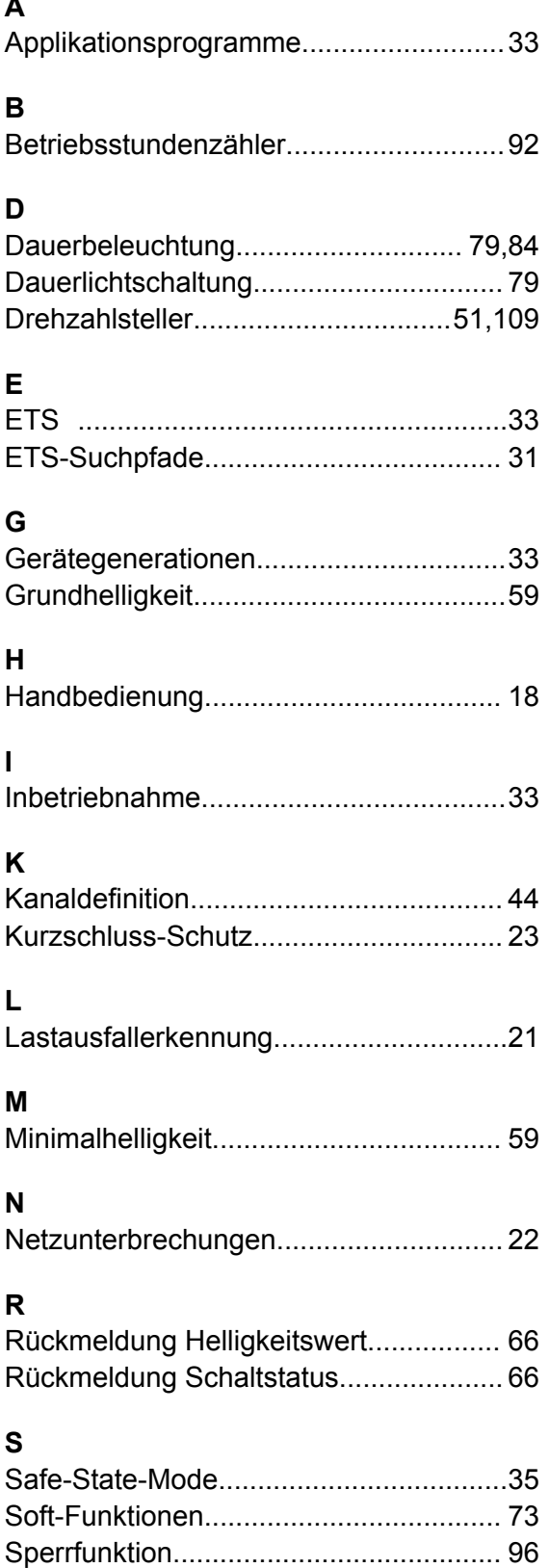

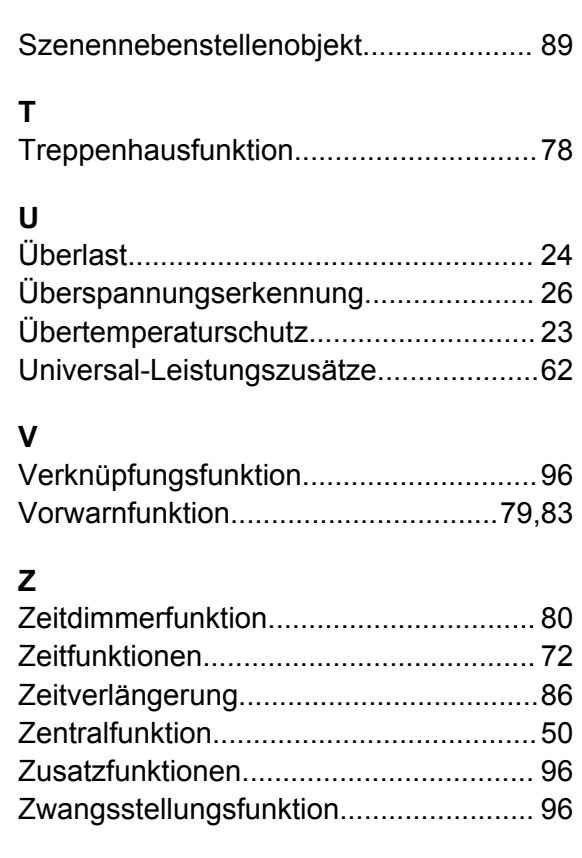

Szenen....................................................[89](#page-88-0)

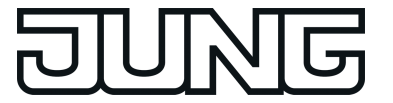

**ALBRECHT JUNG GMBH & CO. KG** Volmestraße 1 58579 Schalksmühle GERMANY

Telefon: +49 2355 806-0 Telefax: +49 2355 806-204 kundencenter@jung.de www.jung.de